# FP30 系列可编程数码调节器 操作说明书

希曼顿(北京)科技有限公司 010-62611201 感谢您使用岛电公司(SHIMADEN)的产品! 请您确认本产品型号是否和您订购的产品型号一致。 使用本产品之前,请熟读本说明书,在理解的基础上正确使用。

## 株式会社岛电 SHIMADEN CO., LTD.

MFP030-C01-A 2012 年 12 月 17 日

## 注意事项

本说明书请务必交付最终用户并请妥善保管,以便需要之时参考。

## 前言

本说明书介绍了可编程数码调节器 FP30 系列仪表的基本功能和使用方法。 本说明书同时也为从事本产品的安装接线·操作·日常维护的诸多同行说明了作业时的各种方法 和注意事项,以便大家顺利操作。 请按照本说明书记载的内容及下列有关安全注意事项进行操作。

## 安全注意事项

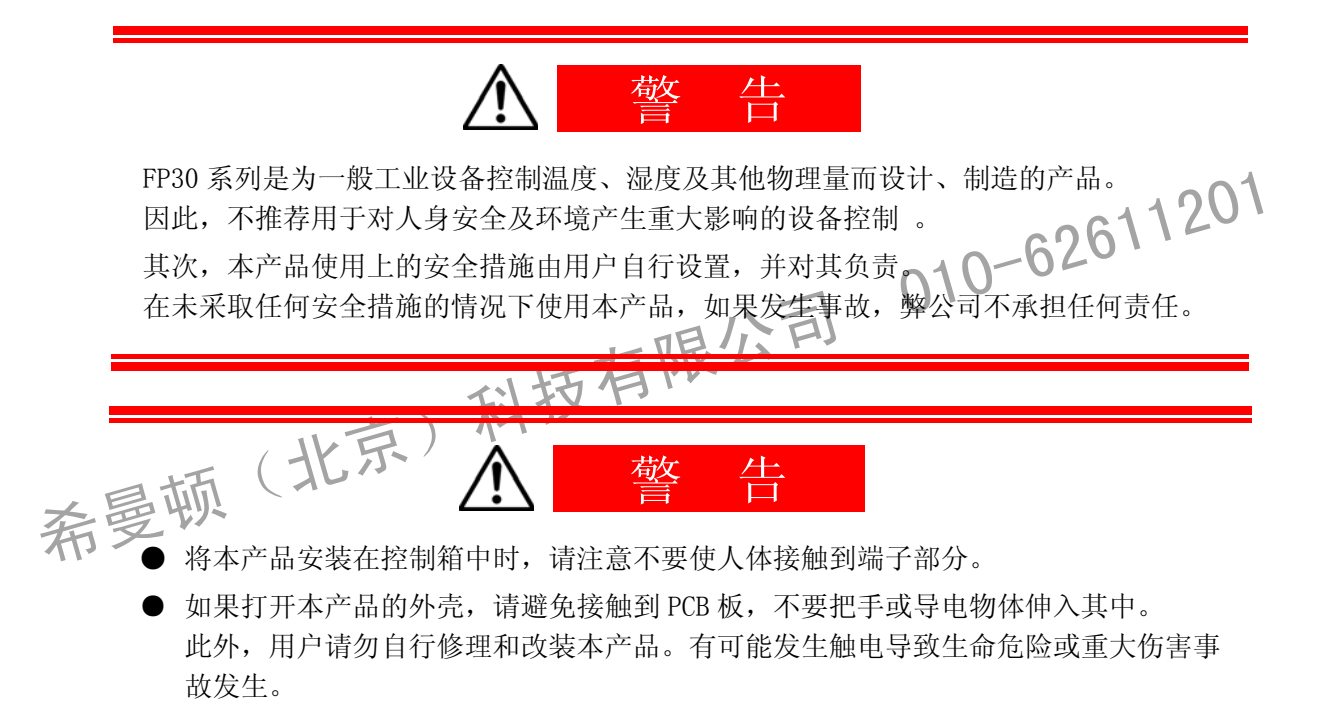

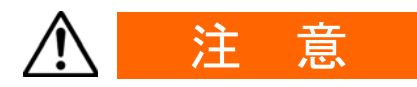

为了避免因为本仪器的故障而损害与之连接的外围仪器、设备和产品,请在使用前必须采 取安装保险丝和过热保护装置等安全措等。

在未采取任何安全措施的情况下使用本产品,如果发生事故,弊公司不承担任何责任。

- 本仪表的外壳贴有警告标识,旨在提醒大家,仪表通电时「触碰到通电部分会导致触 电,千万不要触碰该处」。
- 在连接本仪表和电源的线路之间,请设置断电开关。 断电开关请固定在本仪表附近,易于操作的位置,并标明这是切断电源的开关。
- 本仪表没有内置的保险丝,请在连接端子的线路中安置「250V AC 1.0A/延时型保险 丝」。
- 接线时,请紧固好端子部分的螺钉。
- 请使用额定范围内的电源电压和频率。
- 连接输入端子的电压 · 电流须在额定范围之内。 否则,会缩短本仪表的使用寿命并可能引起本仪表的故障。
- 连接输出端子的电压·电流负荷必须在额定范围之内。 超过额定范围会导致升温,缩短本仪表的寿命并有可能引起故障。
- 超过额定范围会导致升温,缩短本仪表的寿命并有可能引起故障。<br>
——本仪表为了散热多处开有通风口。<br>
——如果金属等异物混入通风口会引起本仪表的故障,请千万注意●通风口请保持清洁通畅,避免粉尘阻塞,导致升温和绝缘劣化,使本仪表看命缩短,甚至引起故障。<br>
——顿,避免粉尘阻塞,导致升温和绝缘劣化,使本仪表看命缩短,甚至引起故障。<br>
——重复进行耐电压,耐干扰,耐浪涌电压等极限实验会引起本仪表的劣化,请注意。<br>
——禁止用户对本仪表进行改装成 ● 本仪表为了散热多处开有通风口。 **本仪表为了散热多处开有通风口。**<br>如果金属等异物混入通风口会引起本仪表的故障,请<u>千</u>万注意、通风口请保持清洁通 畅,避免粉尘阻塞,导致升温和绝缘劣化,使本仪表寿命缩短,甚至引起故障。
	- 重复进行耐电压, 耐干扰, 耐浪涌电压等极限实验会引起本仪表的劣化, 请注意。
	- 禁止用户对本仪表进行改装或不当使用。
	- 为正确使用本仪表, 维护本仪表的信赖和品质, 请您务必遵守操作手册中所载的注意 事项。
	- 操作本仪表前面的按键时,请用手指轻按,切勿用硬物或尖锐的物体操作。
	- 清洁本仪表时, 请用柔软的干布轻拭, 切勿使用稀释剂等有机溶剂清洁。

## 确认产品内容

本仪表出货前经过严格的品质检查。收到本仪表后,请确认仪表的外观和型号代码是否与你订购的一致,附 件是否齐全,产品是否有报损等。

## 确认型号代码

请确认仪表外壳粘帖的型号编码是否和您当初在选型表中选择订购的内容一致。

### 确认附件

请确认下列附件是否齐全。

### ■ 标配附件

- (1) 操作说明书简易版
- (2) 固定卡具(2个)
- (3) 端子安全盖
- (4) 单位粘纸

### ■ 选件的附件

终端电阻( 选购 RS-485 通讯时 ) 。

其他选购件∫

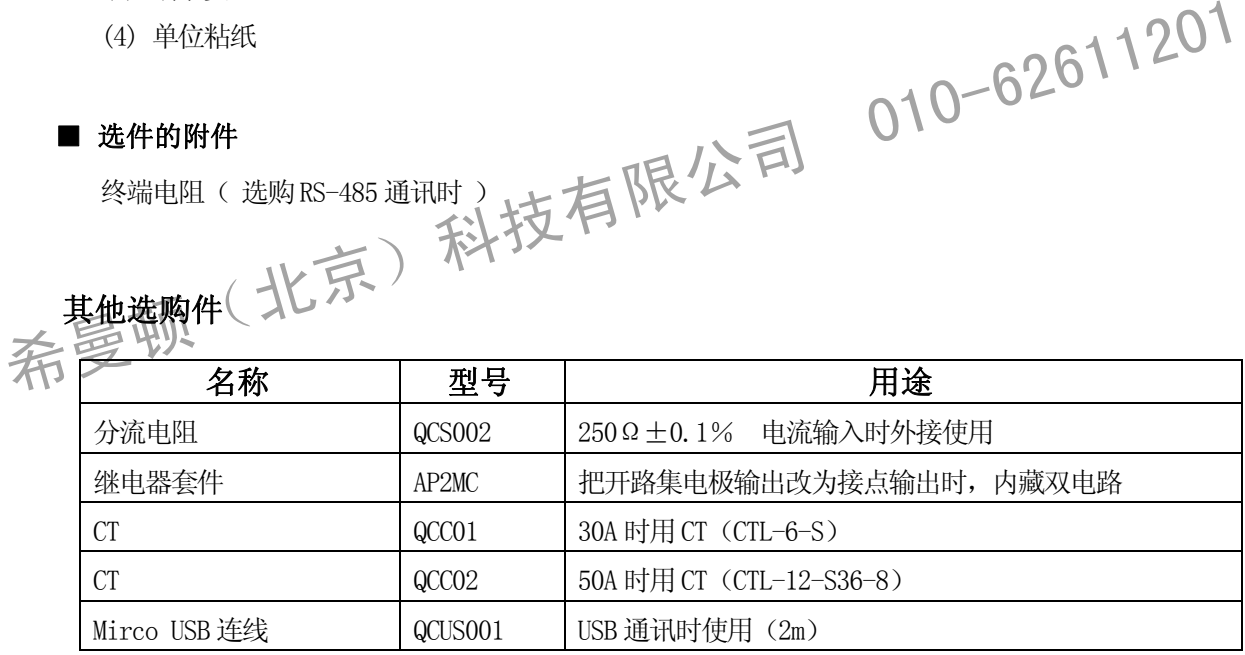

## ■ 选型表

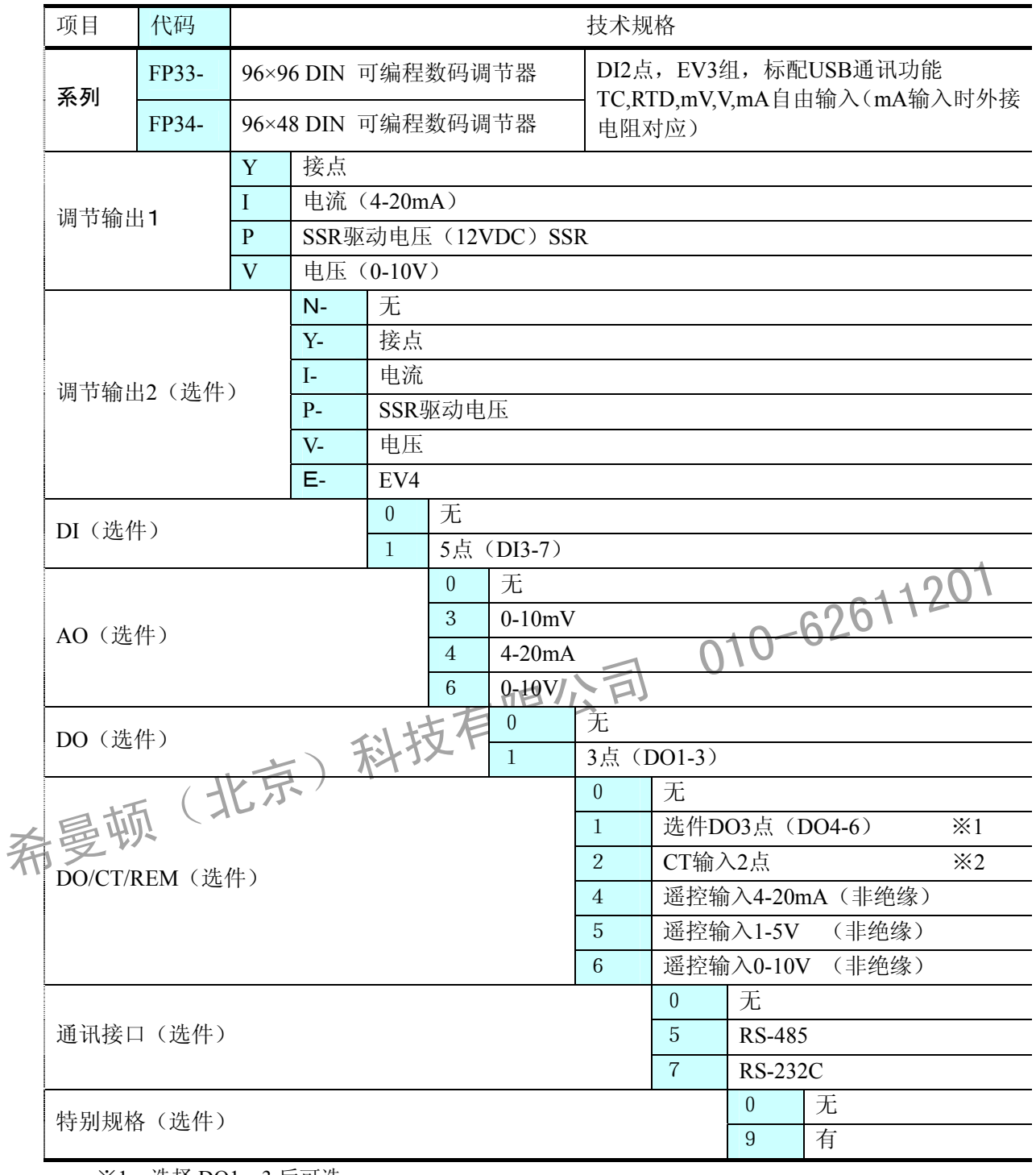

※1 选择 DO1~3 后可选

 $% 2$  输出  $1 \not\!\!{R}$   $2 \not\!\!{S}$   $Y$ ,  $P$  时可选

### 目录  $1 - 4$  $3-2$  $3-3$  $4-2$  $4 - 3$  $4-7$ 中50的参数设置…………………………………………………………………………………………16

 $\overline{\mathbf{1}}$ 

 $\mathfrak{p}$ 

3

 $\overline{4}$ 

6

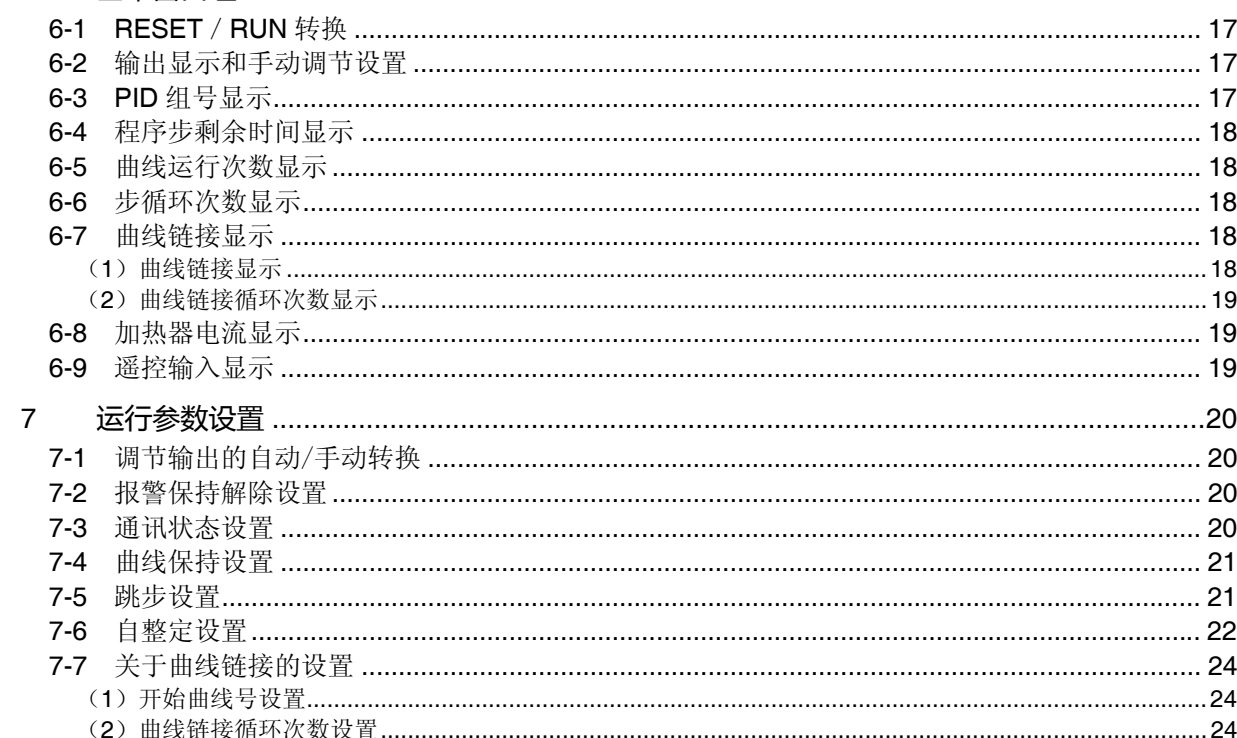

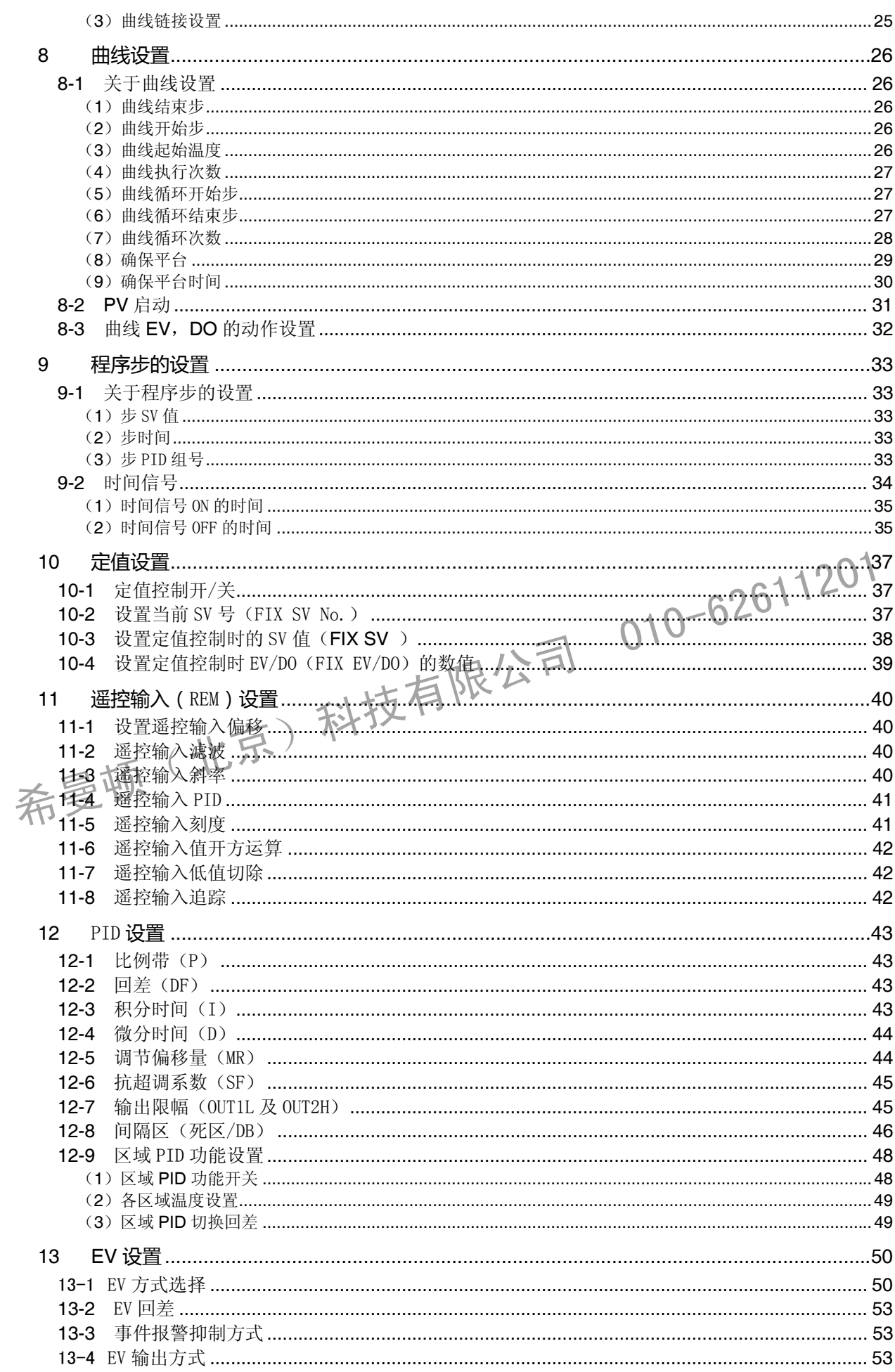

 $V$ ii

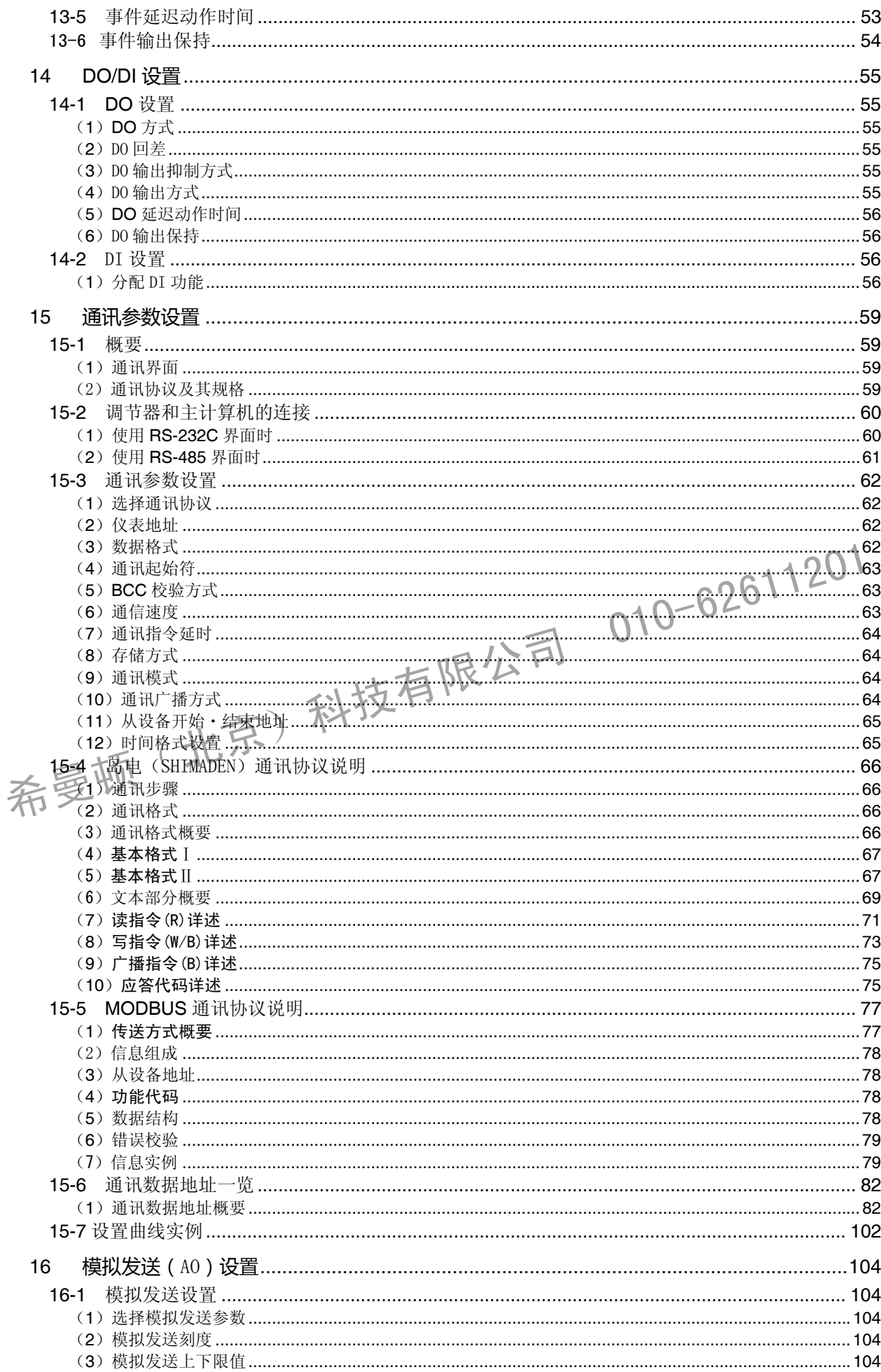

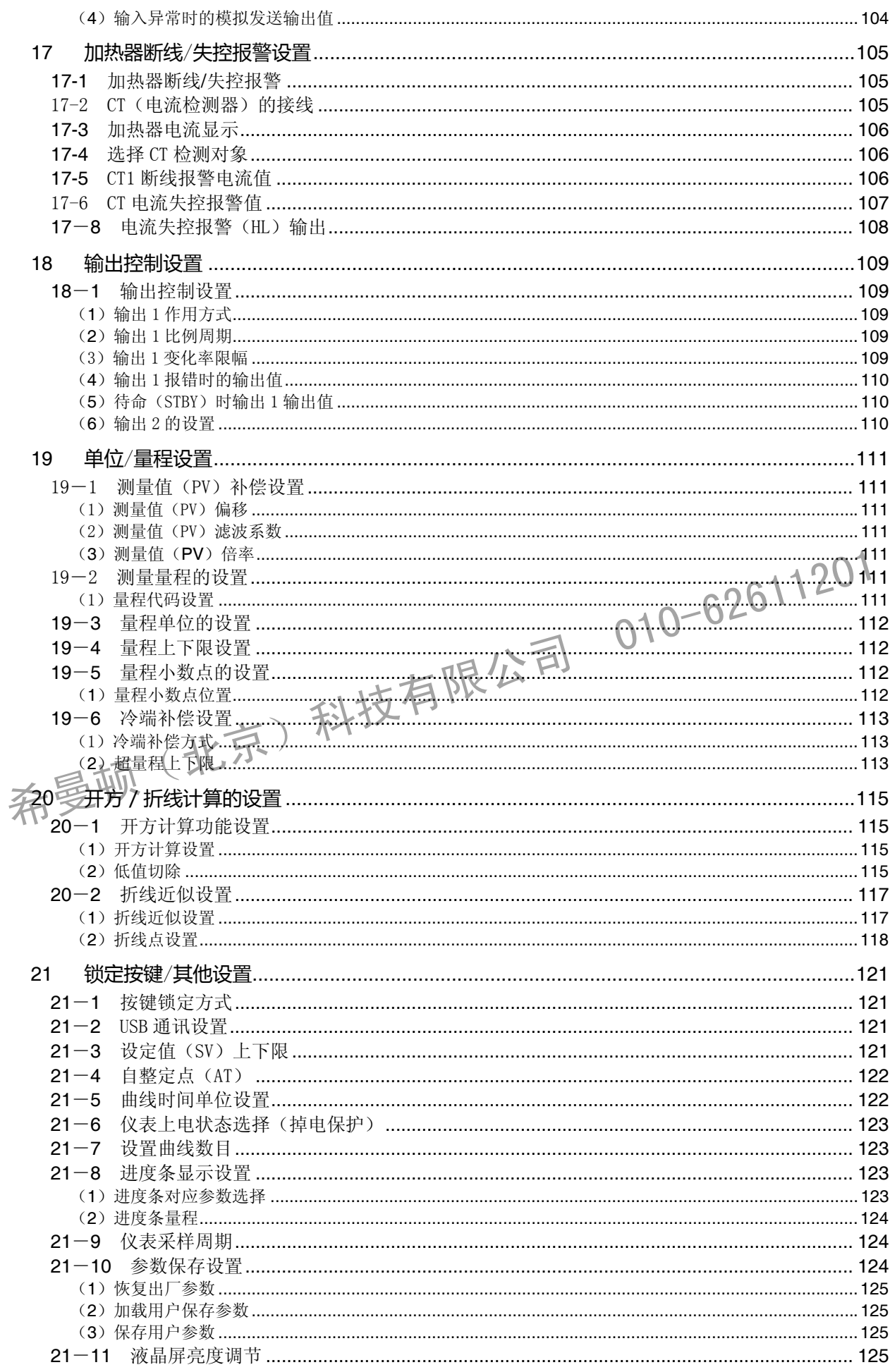

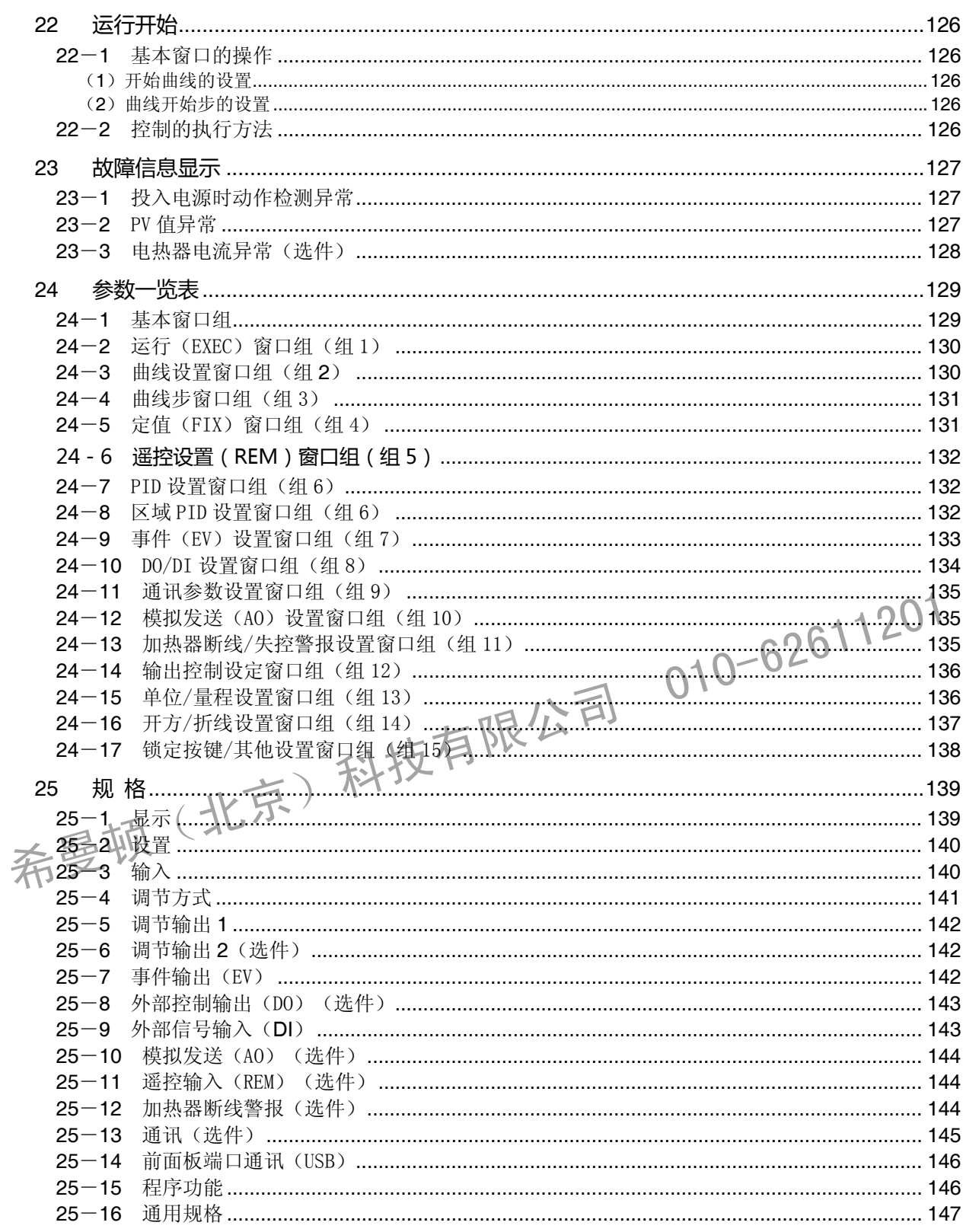

## **1** 安装和接线

## **1-1** FP30 的安装场所

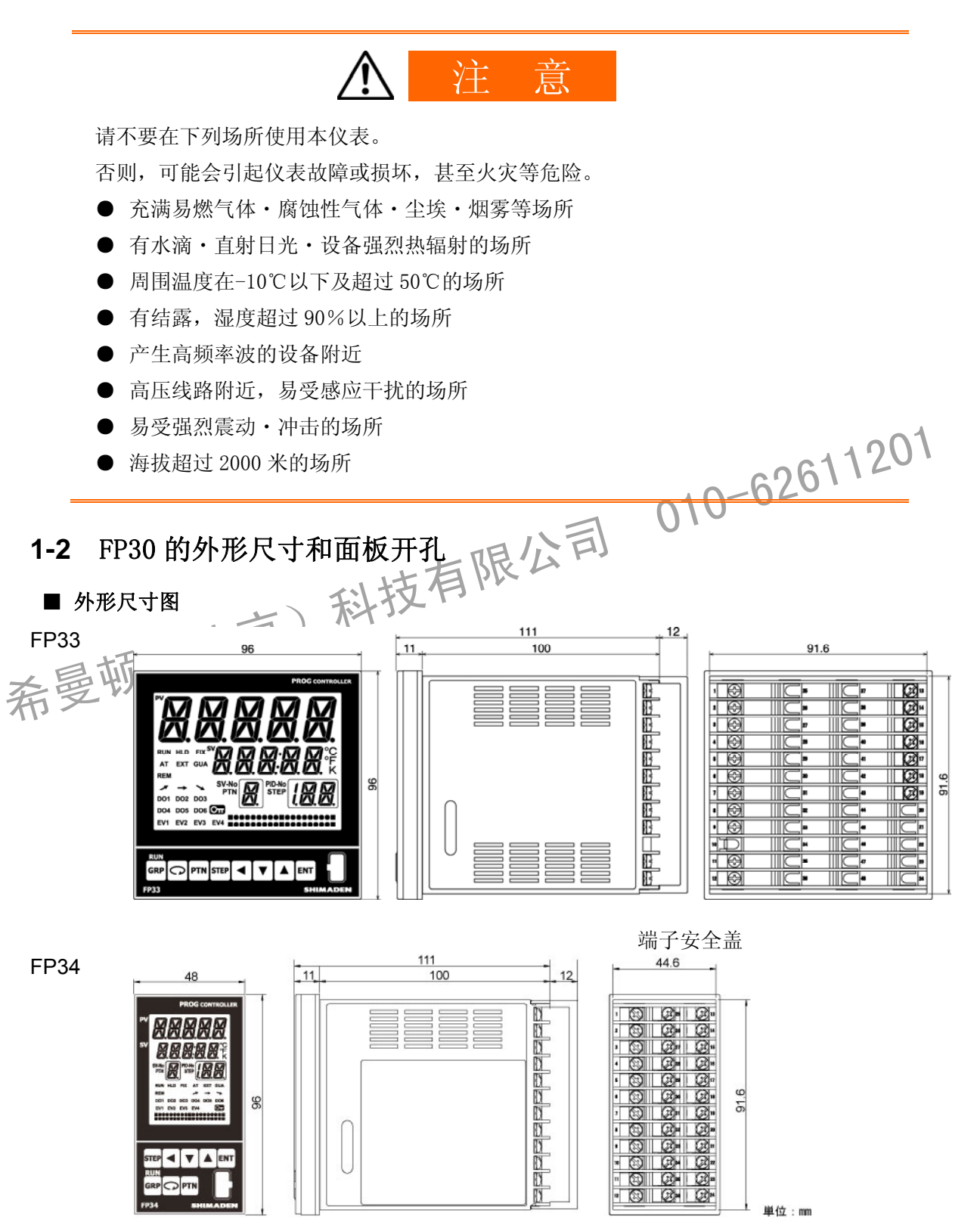

单位:mm

### ■ 面板开孔

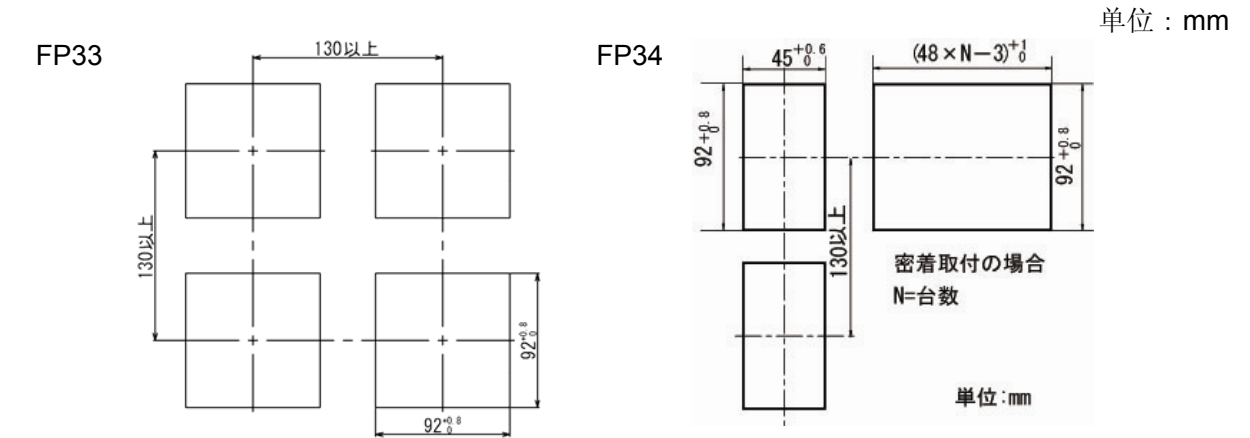

## **1-3** FP30 系列面板安装方法

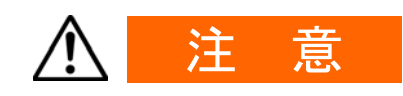

为了确保安全,维护仪表的良好性能,请不要随意拆解本仪表。如本仪表需要修理等,01<br>请与弊公司的代理店联络或就近联络弊公司产品的经销商。<br>1. 参照前述的面板开孔图开始,由于固定的面板厚度在 1.0~8.0mm 之间为佳。<br>1. 参照前述的面板开孔图开始,由于固定的面板厚度在 1.0~8.0mm 之间为佳。<br>2. 从面板的前面矮致推入本仪表。<br>2. 从面板的前面矮酸推入本仪表。<br>5. 电话本仪表的上下两处插入固定卡具,从后面旋紧螺钉加以固定 请与弊公司的代理店联络或就近联络弊公司产品的经销商。

请按照如下顺序把本仪表实装到面板上结大后下层公司

- 1. 参照前述的面板开孔图开社、由于固定的面板厚度在 1.0~8.0mm 之间为佳。
- 2. 从面板的前面缓缓推入本仪表。
- 3. 正在本仪表的上下两处插入固定卡具, 从后面旋紧螺钉加以固定。

3. 固定螺钉拧得过紧会引起仪表外壳的变形甚至破损,请注意。

5. 完成接线后,请盖上端子安全盖。

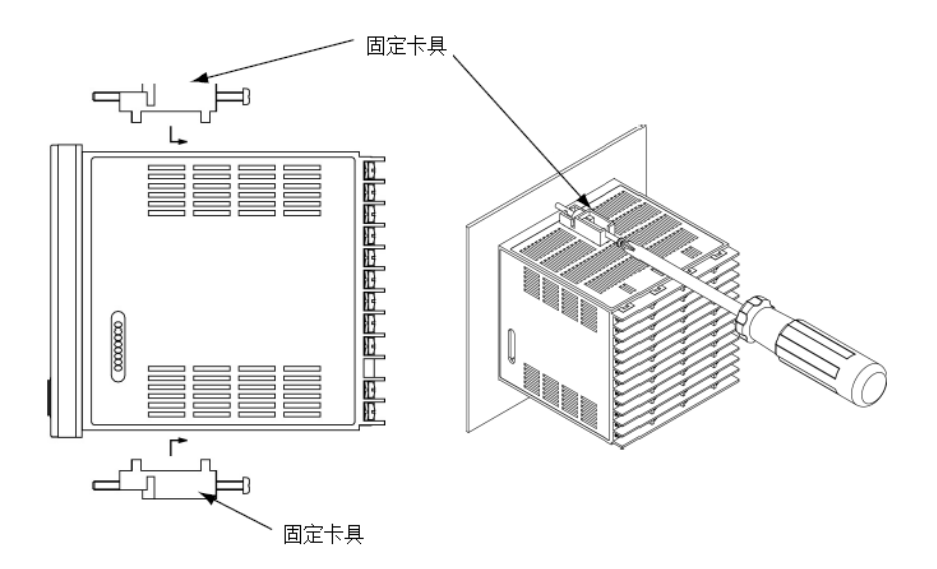

## 1**-**4 加热器断线报警电流检测器(CT)的尺寸

使用断线报警功能时,下列规格的CT(选件)可供选择。

 $\blacksquare$  0~30A 用 QCC01 (CTL-6-S)

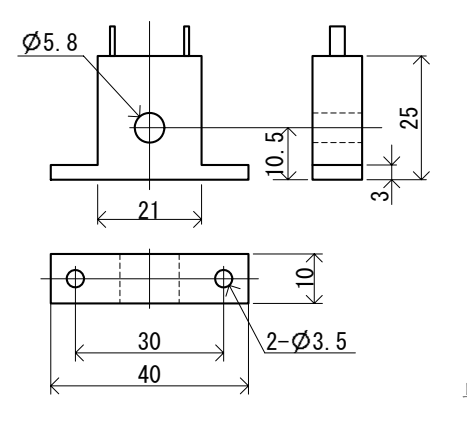

单位:mm

■  $0 \sim 50A$  用 QCC02 (CTL-12-S36-8)

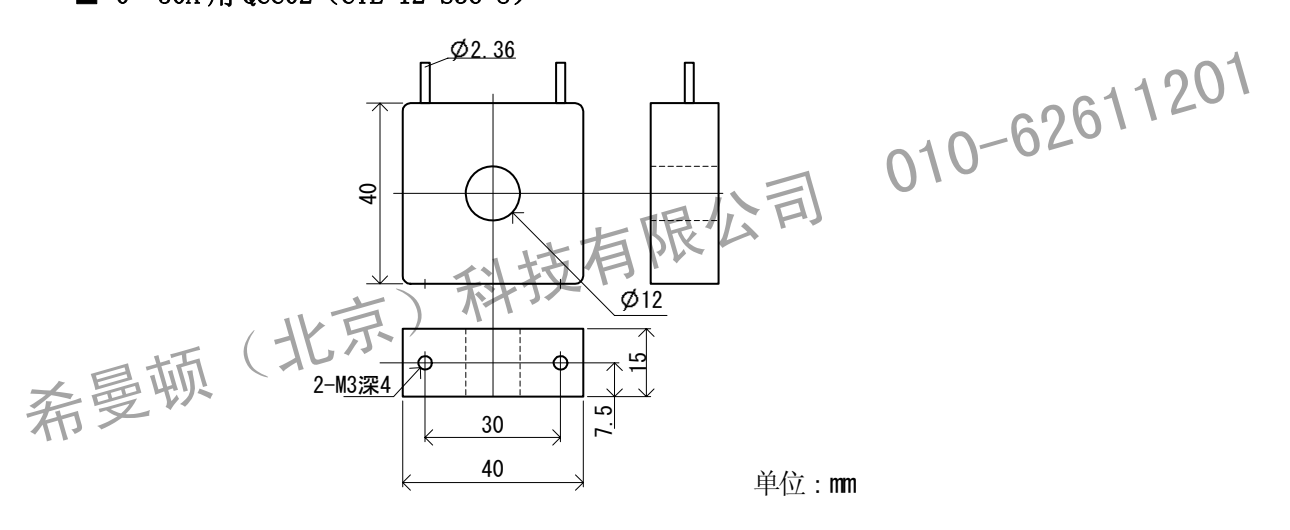

## **1-5** FP30 的接线端子排列

FP3321-01  $\frac{1}{2}$  Di 3  $EV$ -COM  $\boxed{1}$  $EV_1$ <sub>1A</sub> 240V AC 2-00+  $\sqrt{26}$ **DI 4**  $EV^2$ <br>1A 240V AC 3 0 **DI 5** 27  $EV_3$ EV<sub>3</sub><br>1A 240V AC  $\boxed{4}$  $DICOM$  5  $DI1$  6  $Di2$   $\sqrt{7}$  $\frac{1}{\sqrt{m_{\text{ADC}}}}$  $\overline{18}$ DO 2 32  $\overline{420}$ A-output  $\begin{picture}(180,10) \put(10,10){\line(1,0){10}} \put(10,10){\line(1,0){10}} \put(10,10){\line(1,0){10}} \put(10,10){\line(1,0){10}} \put(10,10){\line(1,0){10}} \put(10,10){\line(1,0){10}} \put(10,10){\line(1,0){10}} \put(10,10){\line(1,0){10}} \put(10,10){\line(1,0){10}} \put(10,10){\line(1,0){10}} \put(10,10){\line(1,0){10$ Putput<br>  $\frac{1}{2}$  =  $\frac{1}{21}$ <br>  $\frac{1}{22}$  =  $\frac{1}{22}$ RS-232C TXD 23  $\overline{R}$   $\overline{R}$   $\overline{24}$  $\frac{1}{12}$  $CT 2$  DO  $6$  36 ţ. MADE IN JAPAN

希曼顿(北京)科技有限公司 010-62611201

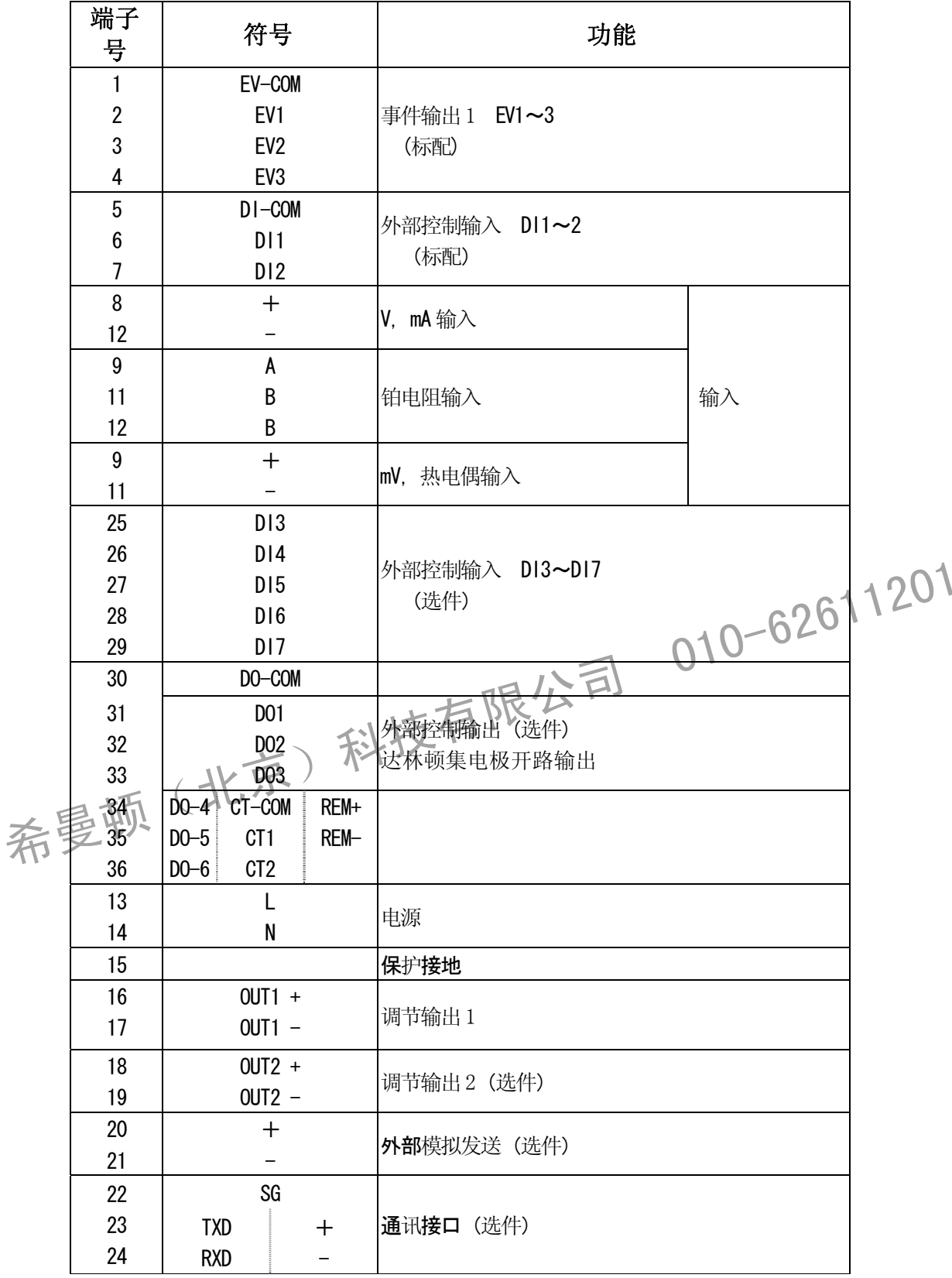

### **1-6** 接线方法

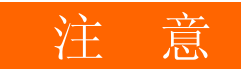

- 接线时禁止通电, 以防触电。
- 本仪表通电时,禁止用手触摸接线端子或其他通电的部分。

进行接线作业时,请注意如下事项。

- 请根据仪表端子接线图正确接线。
- ・ 接线请使用宽度 6.2mm 以内适合 M3 螺钉的压接端子。
- ・ 使用热电偶输入时,请使用适合该热电偶的补偿导线。
- ・ 使用铂电阻时,导线的阻值须在 10Ω以下,三线同时使用时,务使各线阻值均等。
- ・ 输入信号线请勿和动力线置于同一线管或线槽内。
- 使用屏蔽线(单点接地)可以有效的减轻静电感应干扰。
- ・ 短间距的双绞线能有效减轻电磁感应干扰。
- 
- 接地线请使用 2mm2 以上的电线, 100Ω 以下的接地端子。
- ・在有可能受电源干扰的场所安装本仪表时,请使用干扰过滤器,防止仪表误动作。干 扰过滤器应安装在接地的面板上,干扰过滤器的输出和本仪表的电源端子间的连线保

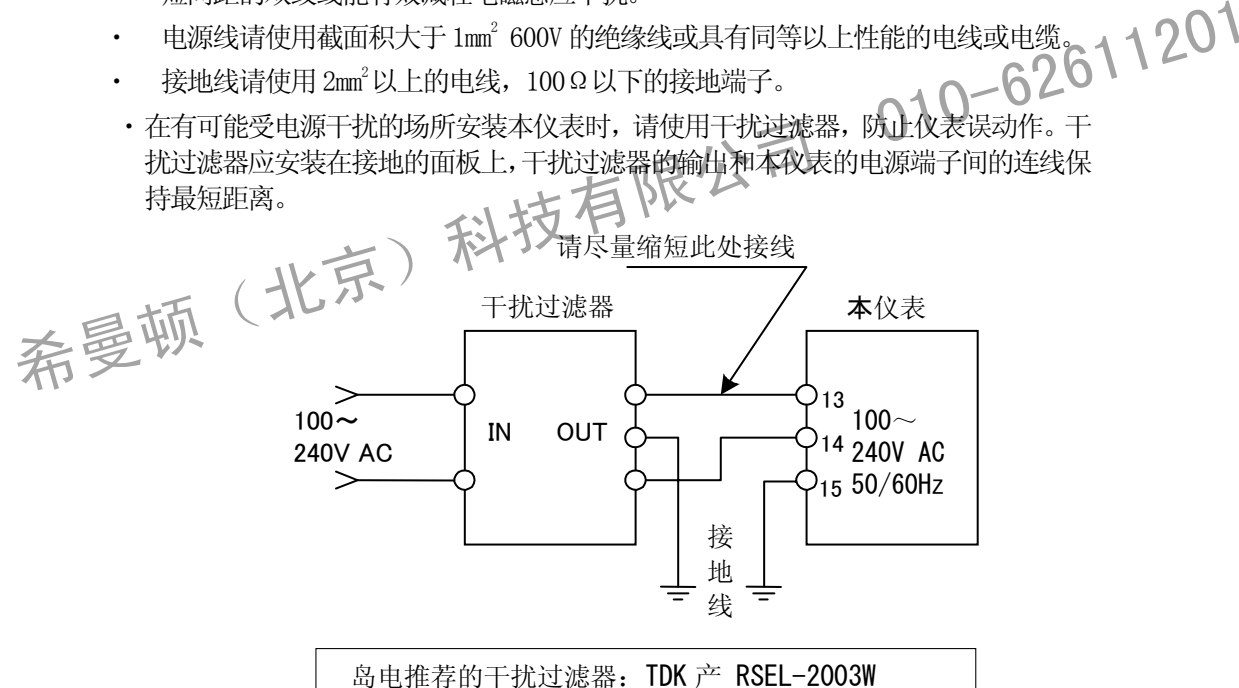

・本仪表标配抗干扰磁环。请按下图接线,使磁环和仪表保持最短距离。同时使用干扰 过滤器与磁环时,磁环接在干扰过滤器与仪表中间。

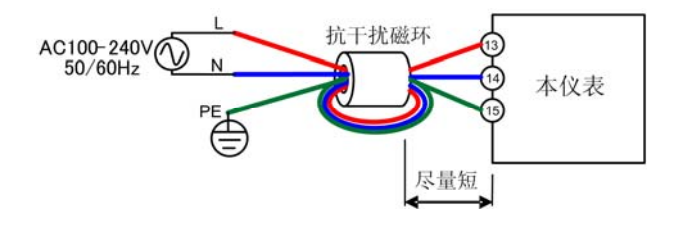

## **2** 前面板各部名称和功能

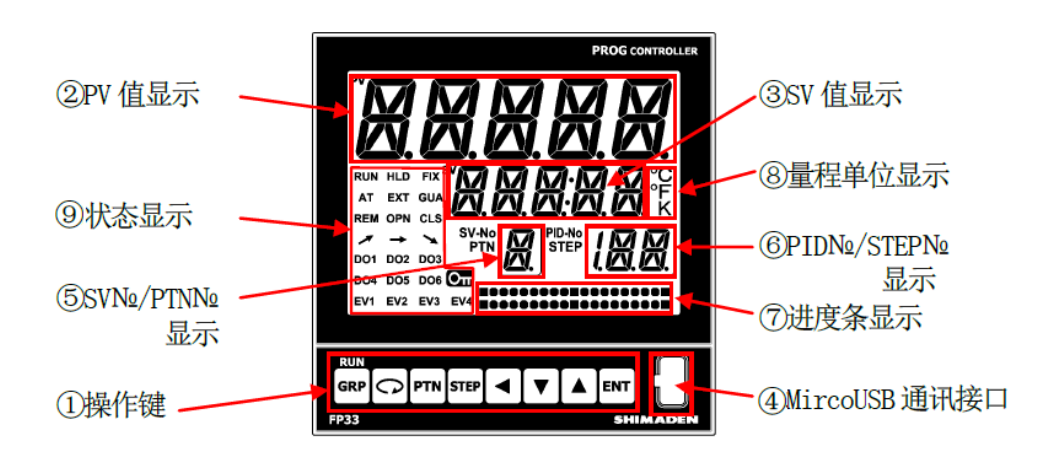

### 操作键一览表

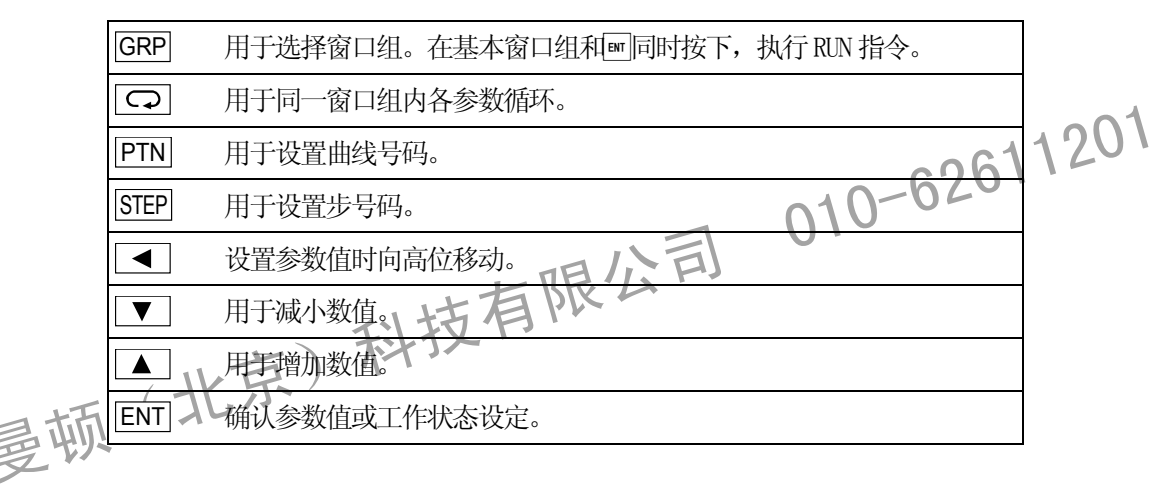

PV 值显示

拓

### 测定值显示。故障状态显示。参数窗口名称显示。

#### SV 值显示

目标值显示。参数设定值或状态显示。程序执行次数,程序步剩余时间显示。

#### Mirco USB 通讯接口

用 USB 连线连接计算机,通过 FP30 系列的专用通讯软件 Fp30 Loader,可以更方便地进行 参数设置和信息管理。

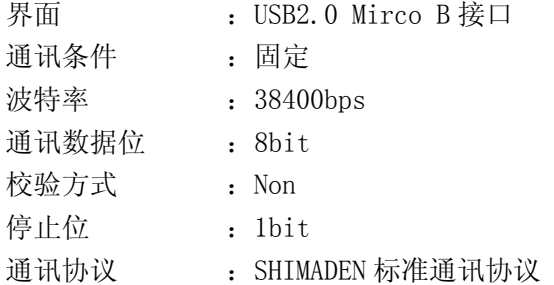

程序执行时显示曲线号码。定值控制时显示 SV №。

### PID 组号/STEP №显示

程序执行时显示程序步号码。定值控制时显示 PID 组号。

### 进度条显示

可设置为显示输出 1 百分比, 输出 2 百分比, PV 偏差, 当前步时间进度, 曲线内步数进度, 程序重复次数进度。

### 量程单位显示

显示热电偶或铂电阻输入时的温度单位。

### 状态显示

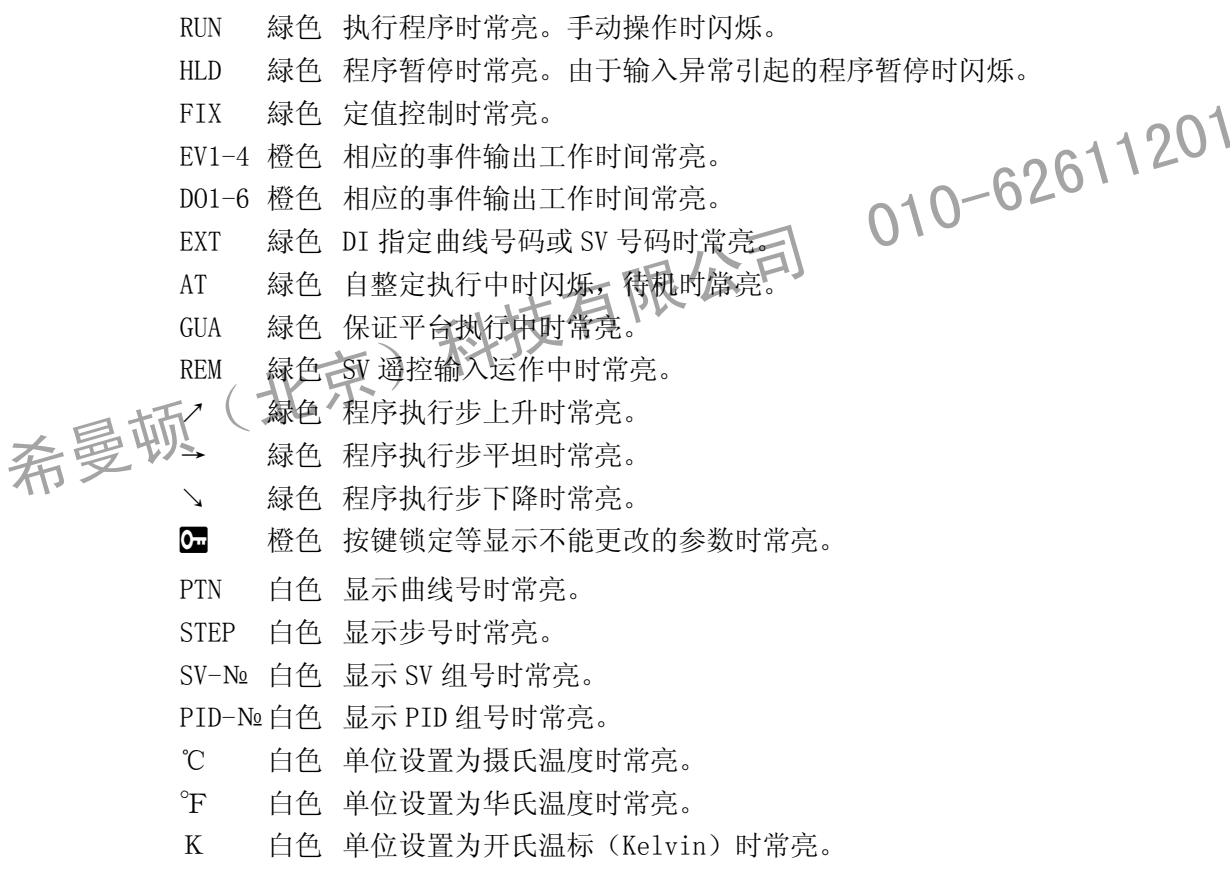

## **3** 接入电源时的动作、窗口变化及相关设置

### 3-1 接入电源时 FP30 的动作

接入电源,LCD 在显示默认窗口 3~4 秒后,转换显示基本窗口 0-0。 首次接入电源时,请检查各个窗口,确认本仪表是否您所订购的产品。

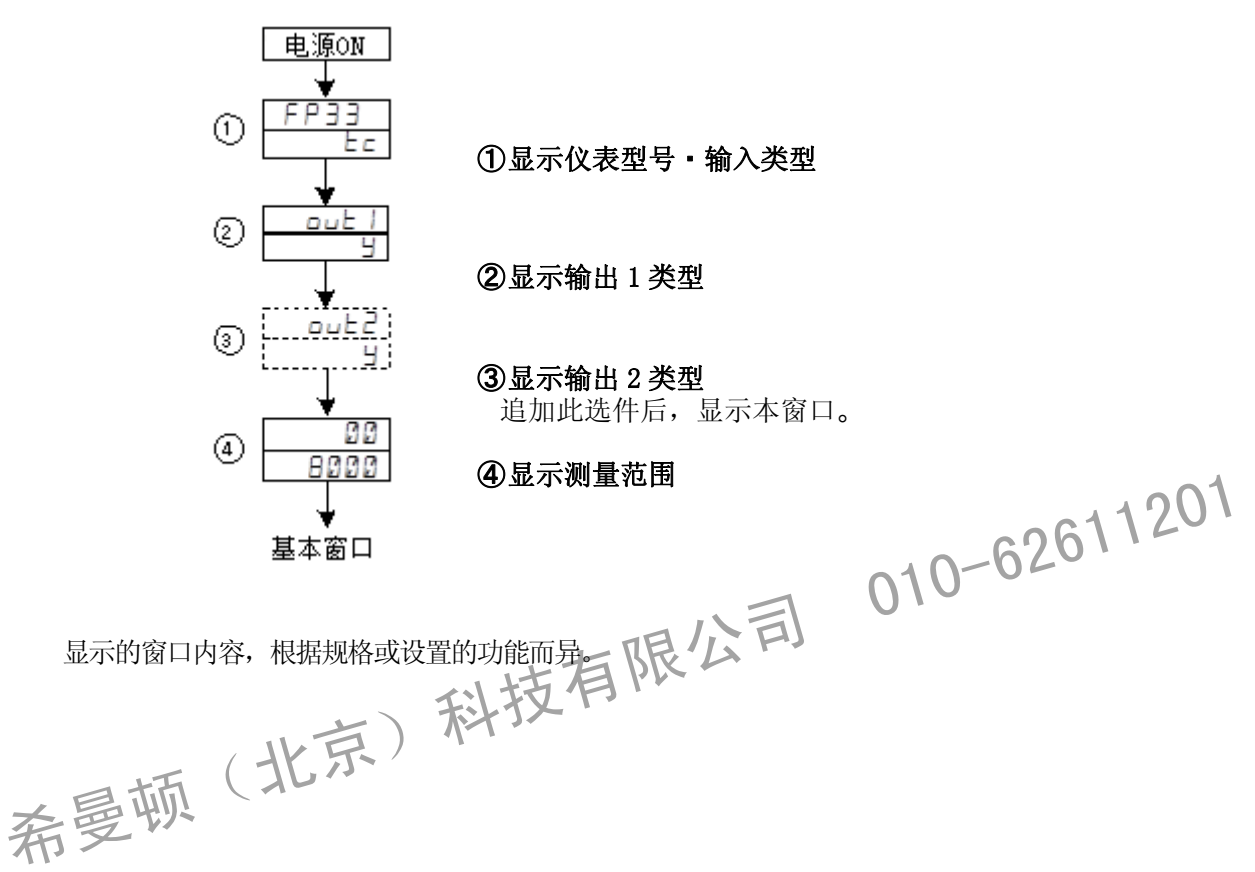

## **3-2** 窗口转换操作

### (1)切换显示窗口

窗口的变化参考前述的流程图。本仪表的操作窗口变化,按照常用频率排列。

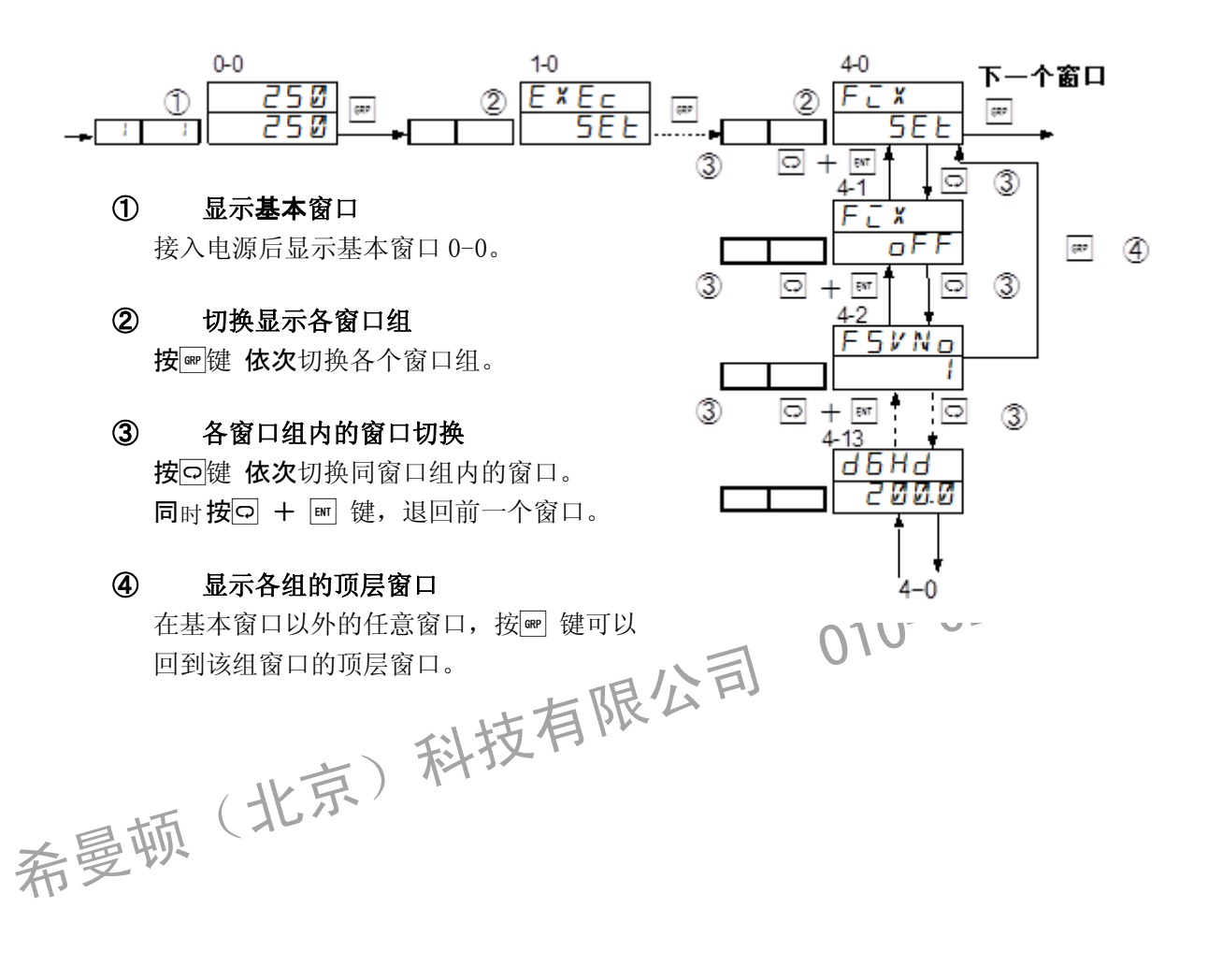

## **3-3** 设置按键锁定

### (1)锁定按键窗口的显示

从基本窗口连续按 丽 键至锁定按键/其他设置窗口组。 在锁定按键/其他设置窗口组内, 按 回 键依次到各个设置窗口。 在各个设置窗口按 ▶, △, △键进行参数设置,最后按 键确认。

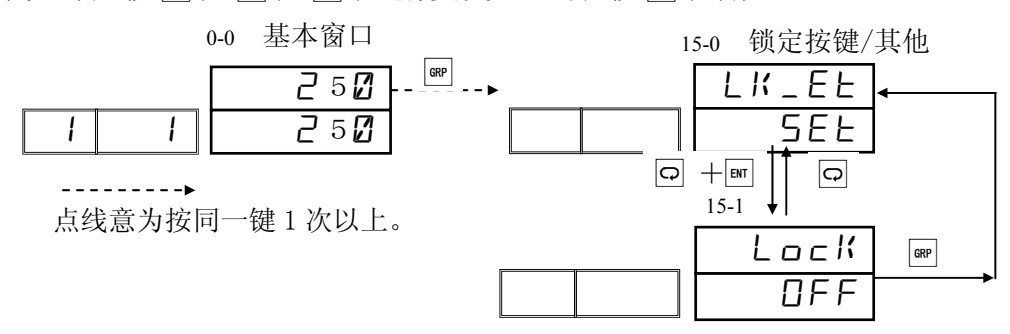

#### (2)锁定按键

锁定按键后,当被锁定参数的设置窗口出现时 , 指示灯亮, 该参数不能进行修改。

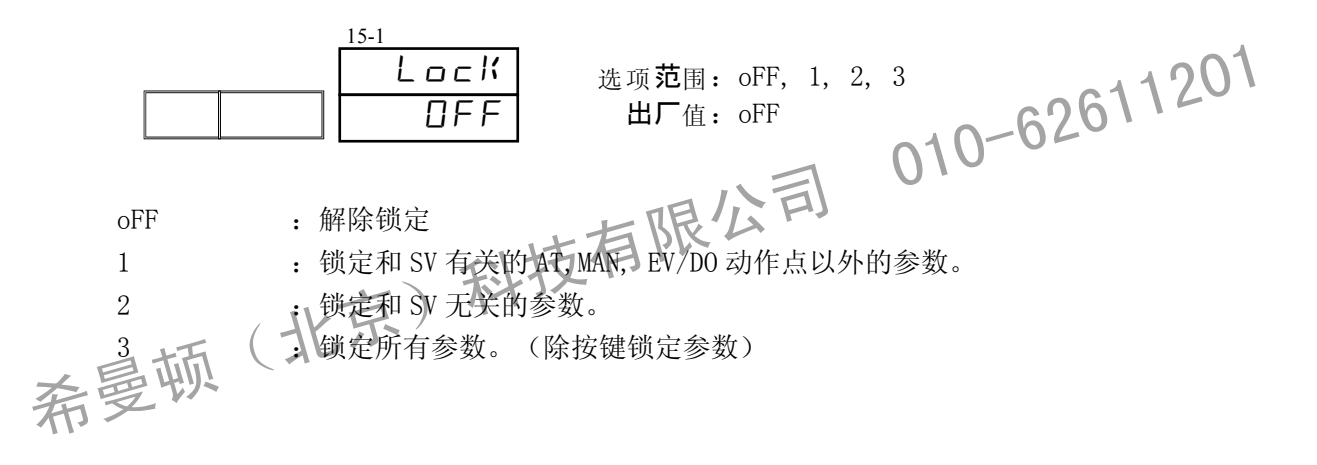

### **3-4** 各种参数的设置和登录

原则上一边确认窗口显示一边进行参数的设置和编辑。

#### (1)曲线设置

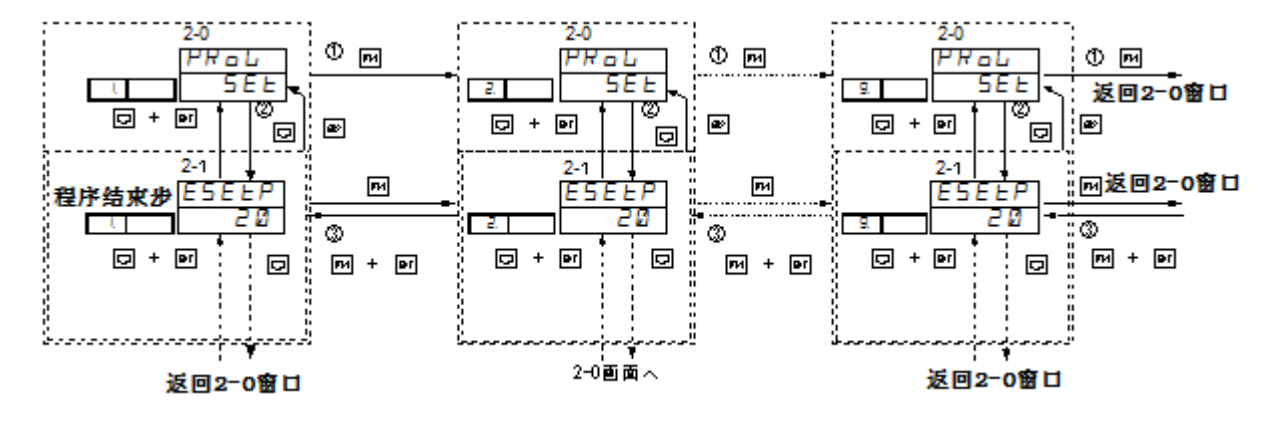

- ① 按 键,切换当前曲线。
- 2 选择曲线组号按 ? 键进入下个参数窗口。设置中途按 ™ 键可以进入下组曲线设置窗口。
- 同时按 罓 + 罓 键可以退回到前一条曲线设置窗口。

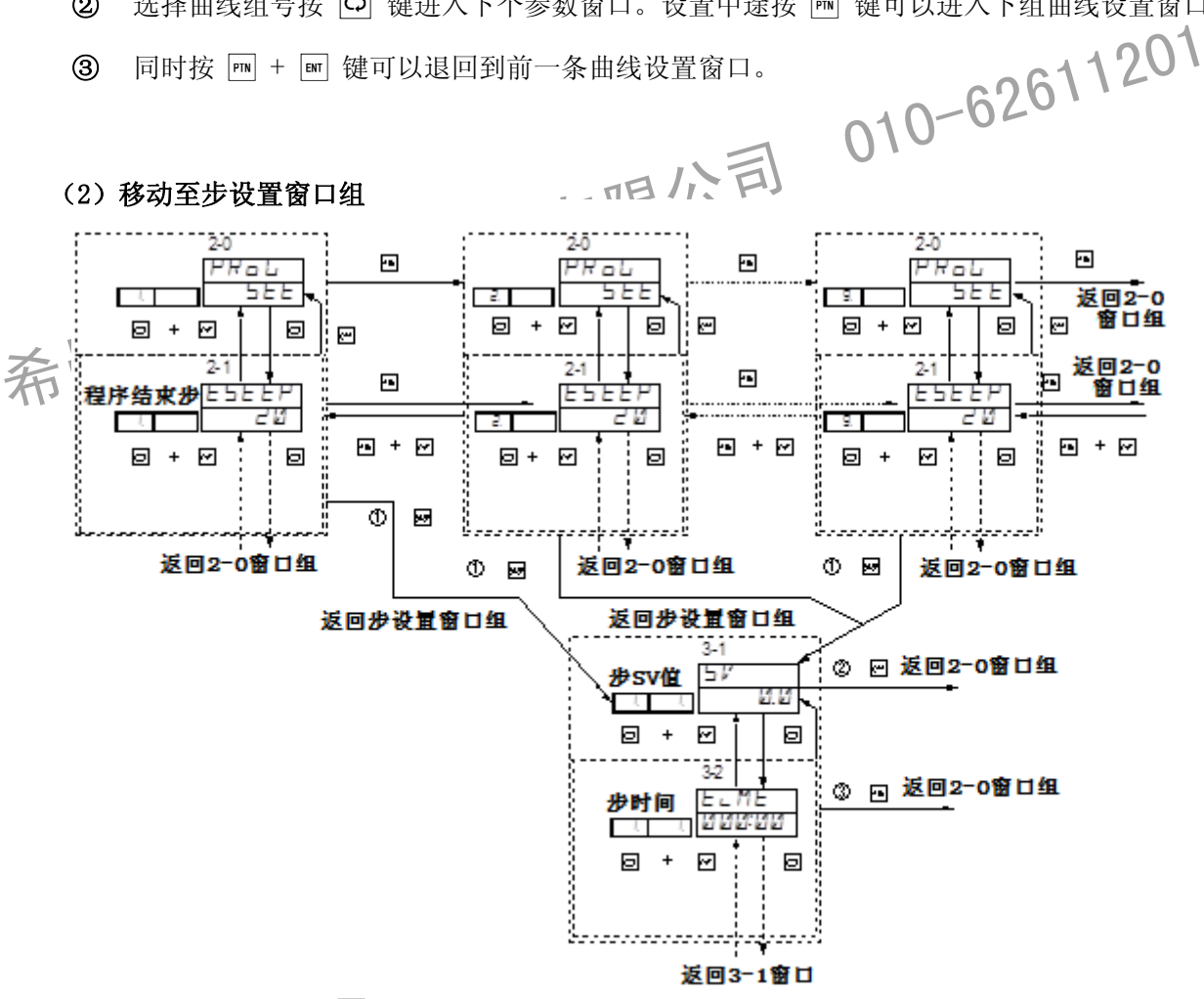

- ① 在 2-0 窗口组按 键进入 3-1 步 SV 值设置窗口。
- $\Omega$  在 3-1 步 SV 值设置窗口, 按 e 键回到 2-0 曲线设置顶层窗口。
- ③ 在曲线设置的各窗口,可以按 键回到 2-1 曲线结束步窗口。

### (3)设置步参数

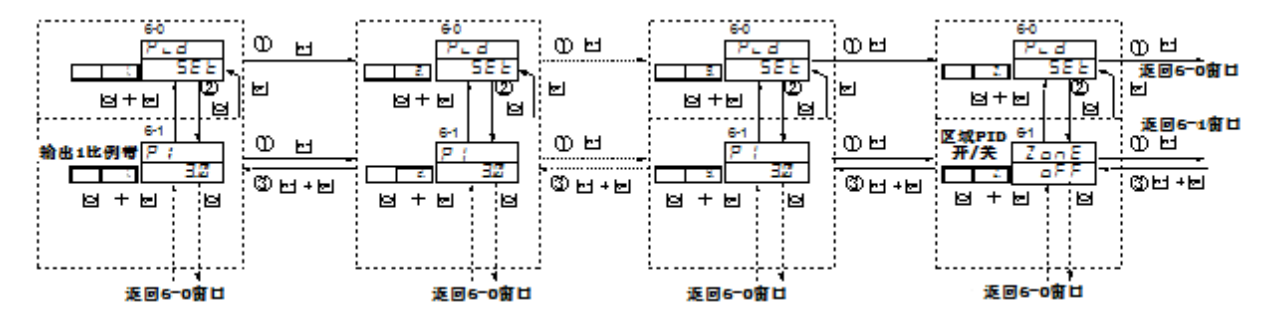

- ① 按 键跳到下一步设置。
- ② 和设置曲线时相同, 按 回 键进入当前步的下个参数窗口。设置途中按 m 键进入下一步的 设置窗口。
- 3 同时按 丽 + m 键回到上一步的设置窗口。

希曼顿(北京)科技有限公司 010-62611201

# **4** 控制输出设置

## **4-1** FP30 的控制方式

FP30 系列包罗了岛电公司 FP 系列和 SR 系列的特长,兼具「程序控制模式」和「定值控制模式」。 两种控制模式的转换示意图如下。

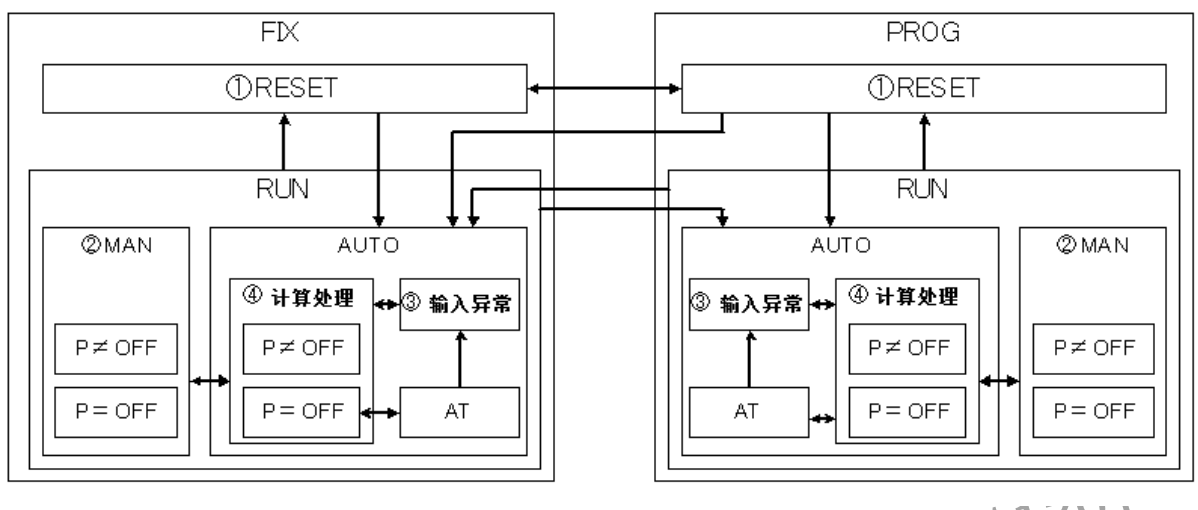

 ※输出的优先顺序按①~④的顺序排列。 在基本窗口按  $_{\blacksquare}$  +  $_{\blacksquare}$  键进行 RESET / RUN 的切换。

## **4-2** 输出方式的 **RESET**/**RUN** 状态

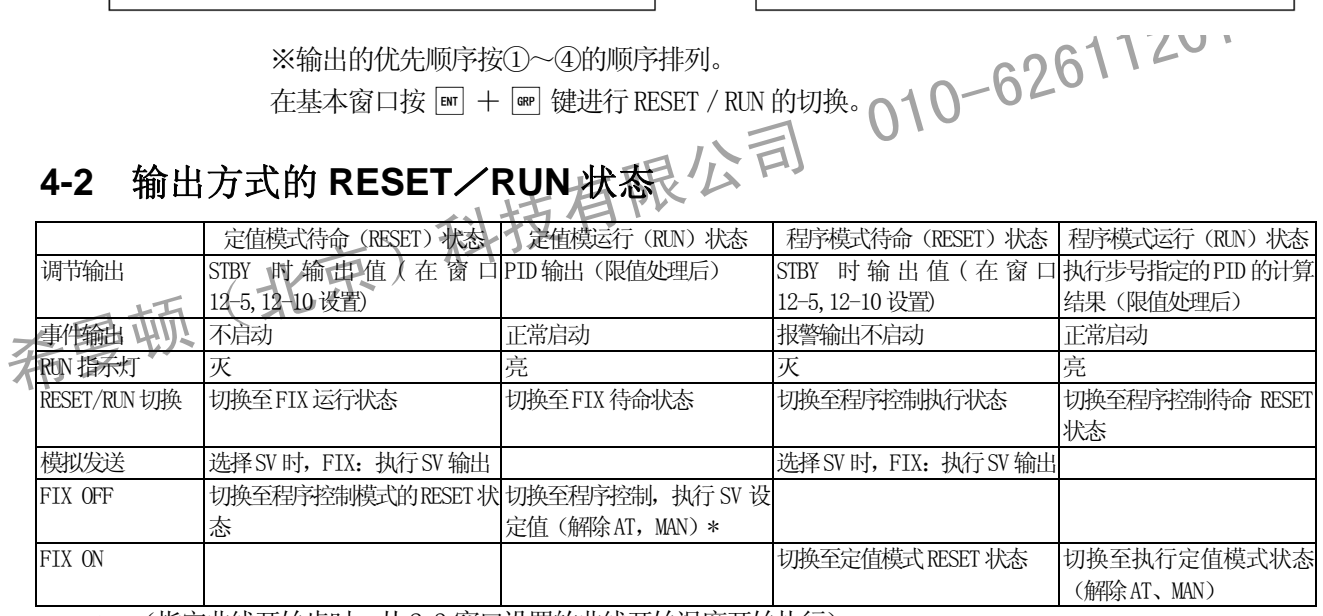

\*:(指定曲线开始步时,从 2-3 窗口设置的曲线开始温度开始执行)

## **4-3** 自动调节(**AUTO**)

自动调节状态下, 在输出窗口按 | ■ 键 3 秒切换至手动输出。也可按 | ■ + ■ 键做自动/手动切换。 从自动(AUTO)切换至手动(MAN)时为无扰动切换。

## **4-4** 手动调节(**MAN**)

手动调节状态下, 在输出窗口按 m 键 3 秒切换至自动输出。也可按 m + a 键做自动/手动切换。 从手动(MAN) 切换至自动(AUTO), PV 值在比例带之外时, 无扰动转换动作无效。切断电源, 再次接通电源后, 自动回到手动模式。(程序模式时除外) 切换至RESET状态时,手动模式自动解除,变为自动调节。

## **4-5** 输出限幅

各组 PID 均可以设置输出限幅。在窗口 6-7,6-8 设置。 PID 计算后的输出值超过限值范围时, 控制输出以限幅范围为准。

### **4-6** 输出变化率限制

防止输出剧变时可以设置变化率限制。在窗口 12-3, 12-8 设置。

 $\overline{F}$  010-62611201

## **4-7** 比例周期

接点, SSR 驱动电压输出时的变化周期时间,可在 1~3000 秒之间设置。在窗口 12-2, 12-7 设置。 AT 执行中,P=OFF、RESET 时的比例周期无效。

## **4-8** 仪表上电状态设置

可以选择停电恢复之后的处理方法。在窗口 15-7 设置。 RESEt:RESET 状态 cont :恢复断电之前的状态

## **5** FP30 的参数设置

## **5-1** 参数设置方法

初次使用本仪表或运行中修改参数,又或控制的对象装置发生变化时,请按以下的步骤重新设 置本仪表。

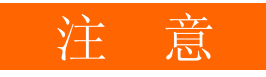

### 此操作将恢复本仪表出厂时的内部设置,请根据需要事先保存设置内容。在 窗口15-16 保存用户设置。

设备厂商以外的用户,请在充分理解所使用的功能的基础上,按照下述步骤进行操作和设置。

关于本仪表的基本功能及设置方法,从第 6 章开始根据程序设置的顺序进行说明。请注意:未 加载选件或未选择选件功能时,相关的参数设置窗口将不会显示。

所有的操作窗口和窗口的移动变化请参照前述的「流程图」,全部参数的出厂值及设置范围》通项请参照「24 设置参数一览表」。<br>项请参照「24 设置参数一览表」。<br>希曼顿(北京)科技有限公司 010-6261 所有的操作窗口和窗口的移动变化请参照前述的「流程图」,全部参数的出厂值及设置范围/选 项请参照「24 设置参数一览表」。

# **6** 基本窗口组

基本窗口组的设置如下。

## **6-1 RESET**/**RUN** 转换

本窗口显示仪表当前状态,并用 | | | | 键切换待命 (RESET) /运行 (RUN) 状态。

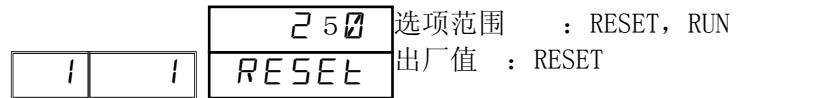

Note ・DI 设置为 RUN1 时,窗口仅显示。

## **6-2** 输出显示和手动调节设置

本窗口显示输出 1 输出百分比,输出 2 输出百分比及手动输出百分比。

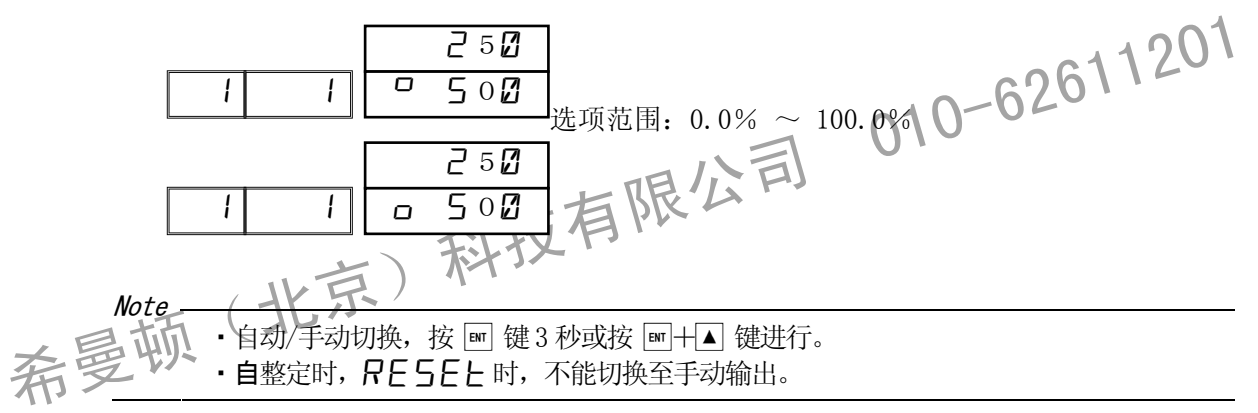

## **6-3 PID** 组号显示

本窗口显示当前执行的 PID 组号

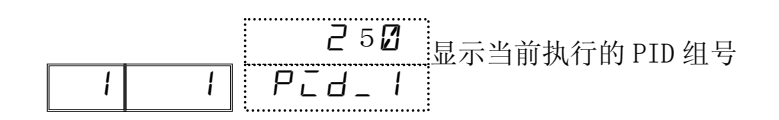

Note

・本窗口 RUN 时显示,其它状态不显示。 ・本窗口显示时,切换至RESET 状态时,回到基本窗口0-0。

## **6-4** 程序步剩余时间显示

本窗口显示程序步的剩余时间。

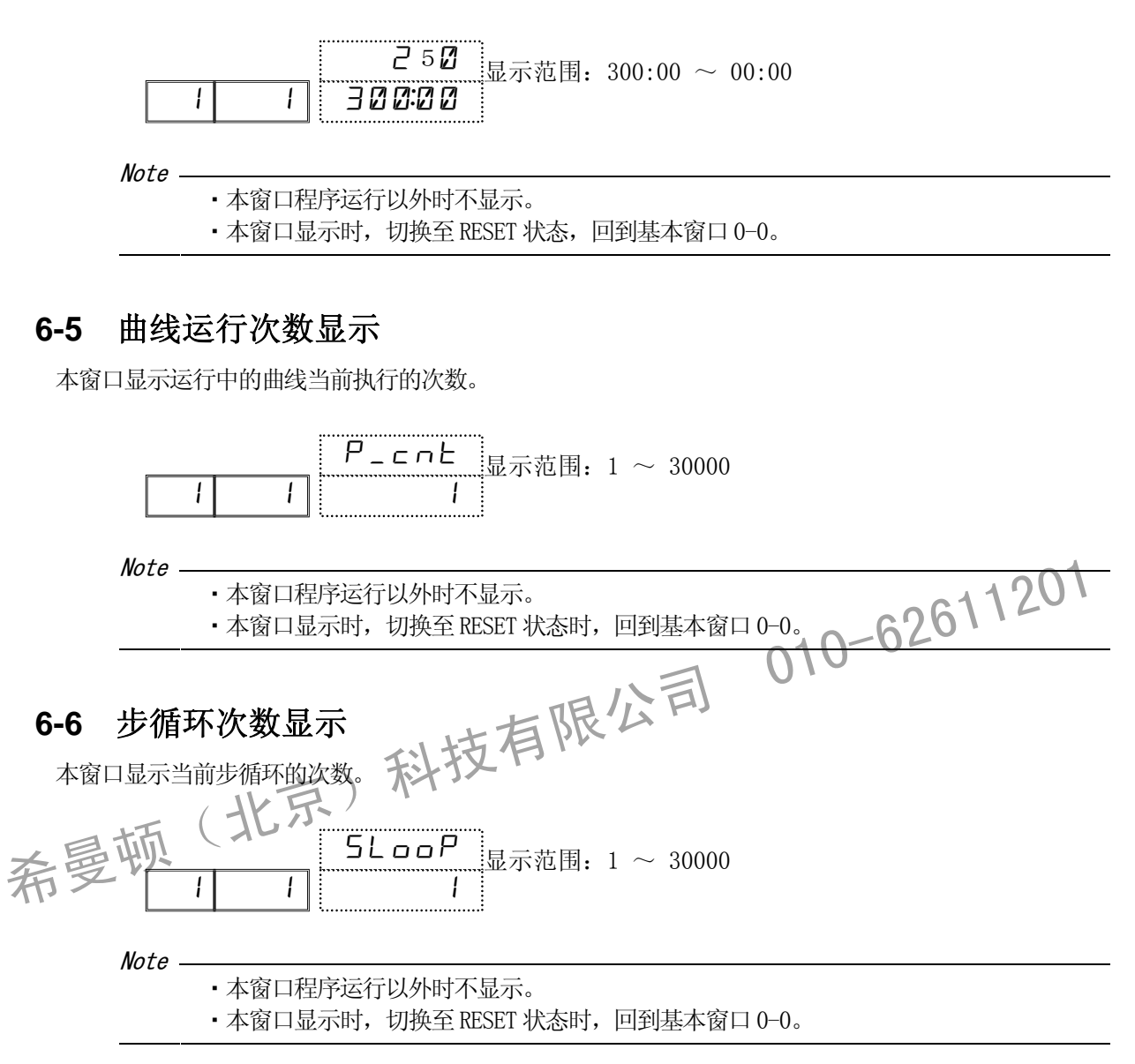

## **6-7** 曲线链接显示

### (**1**)曲线链接显示

本窗口显示曲线链接当前运行的位置。

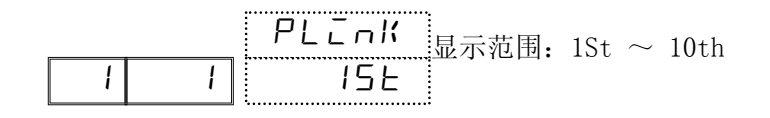

Note

・本窗口程序运行以外时不显示。

•本窗口显示时, 切换至 RESET 状态时, 回到基本窗口 0-0。

### (**2**)曲线链接循环次数显示

本窗口显示当前曲线链接循环的次数。

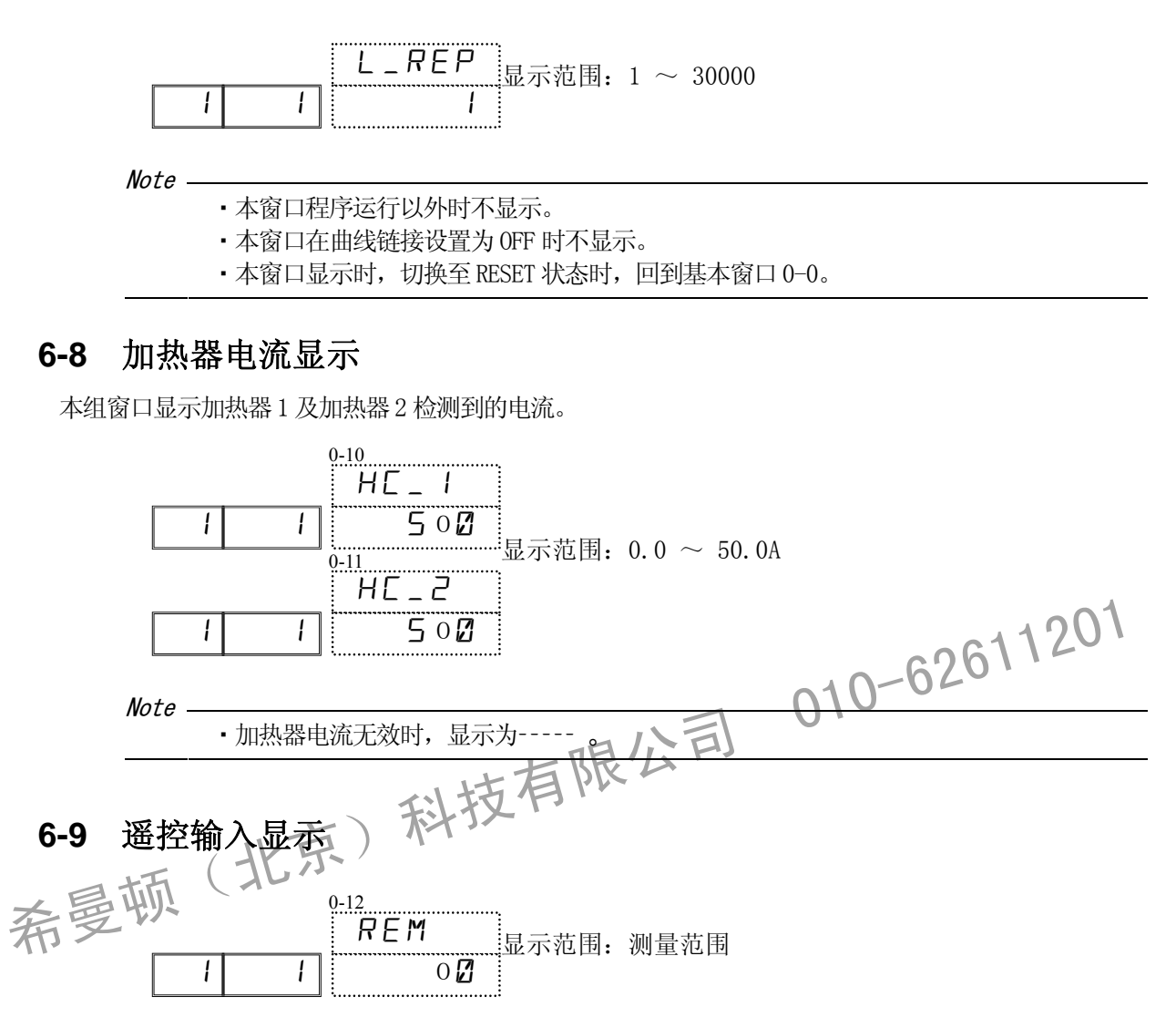

# **7** 运行参数设置

## **7-1** 调节输出的自动/手动转换

通常情况下使用自动输出。在调试设备等场合,可以采用手动输出。 请注意:手动输出时,调节输出直接按设置的数值执行,仪表对输出不能进行控制。 手动输出时,状态指示灯 RUN 闪烁。

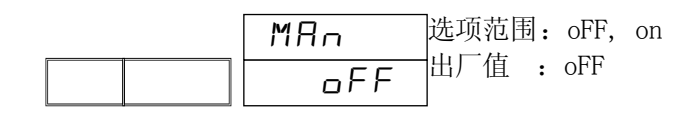

以下情况下,不能切换到手动输出( 面板按键与外部开关相同 )。

- $(1)$  AT 运行中(AT = ON)。
- (2) RESET 状态。

## **7-2** 报警保持解除设置

本窗口用于解除设置了报警保持的 EV 与 DO 当前的报警输出。

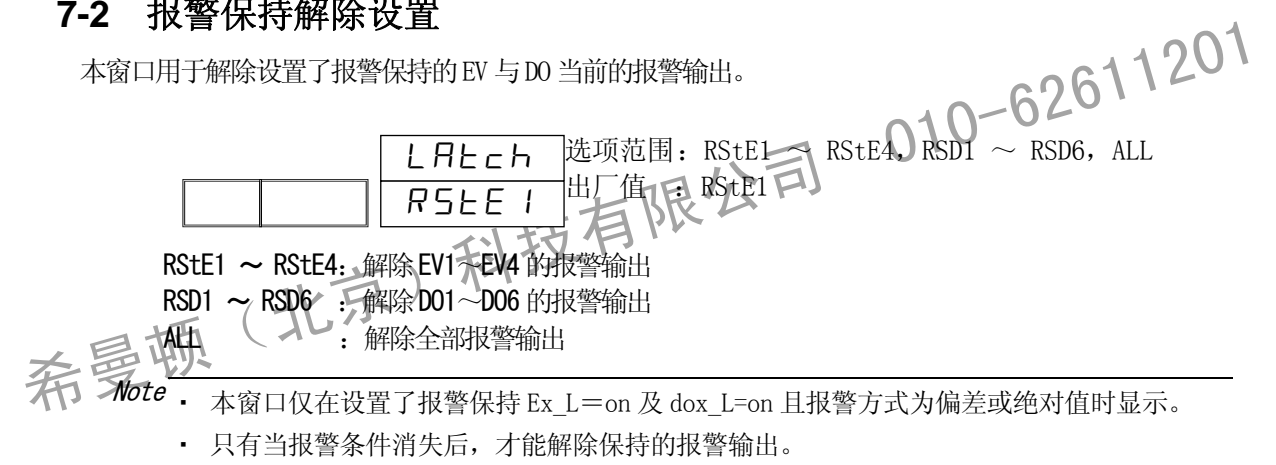

## **7-3** 通讯状态设置

通讯(COM)状态设置。

通过按键把 COM 模式改变为本地模式。COM 模式时按键被锁定,不能修改参数。

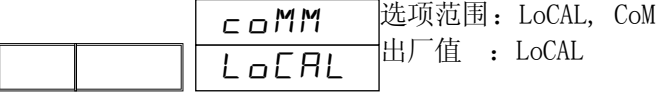

本地模式 ( n r ) 可以通过按键更改参数设置。 通讯时可以执行读指令,写指令无效。 但是,LOC→COM 指令除外。

通讯模式(coM) 可以通过通讯更改参数设置。按键操作无效。 但是,COM→LOC 时的按键操作除外。

Note · 通讯模式为 COM 时, 有关通讯的所有参数设置按键均被锁定。 ・为防止上位机程序故障引起的失控,同时按 和 键 2 秒,可以切断和上位机 之间的通讯。

## **7-4** 曲线保持设置

设置为 ON 时可以执行曲线保持(HLD)功能, 在曲线执行中使曲线步的计时暂停。设置为 OFF 后继续计时。 保持**功能**执行时, HLD 指示灯亮。

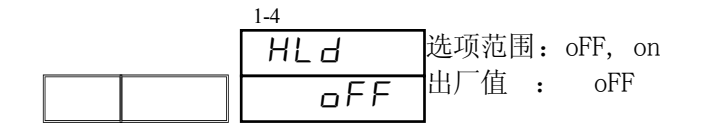

以下的例子是 HLD 解除时,程序控制 Step5 在剩余时间内达到 SV5 的温度。

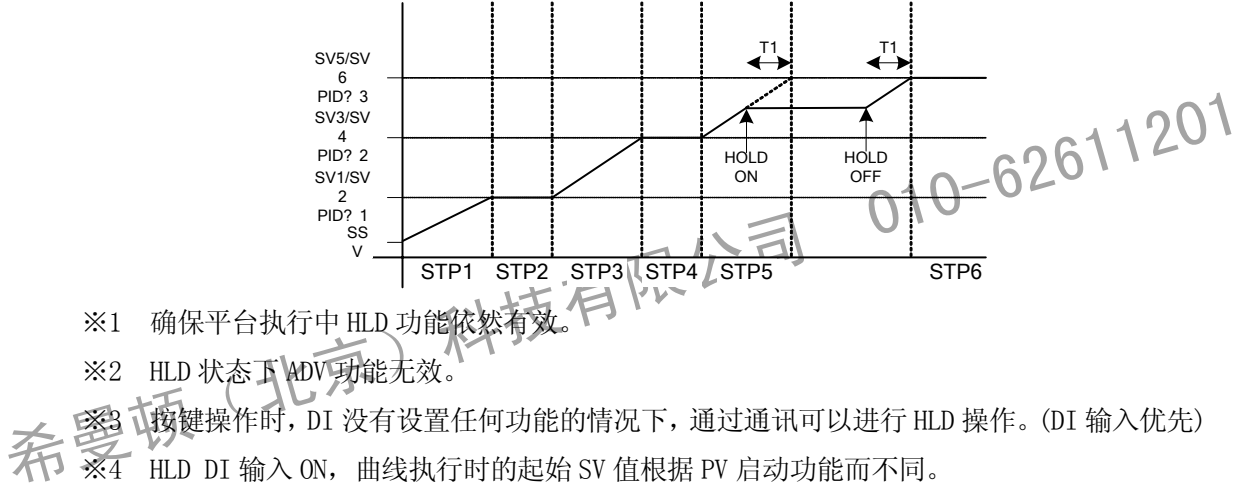

- ※1 确保平台执行中 HLD 功能依然有效。
- ※2 HLD 状态下 ADV 功能无效。

※3 按键操作时,DI 没有设置任何功能的情况下,通过通讯可以进行 HLD 操作。(DI 输入优先)

 $\overline{\mathcal{H}}$   $\overline{\mathcal{H}}$   $\overline{\$ 

例) PV 启动功能 ON 时,当前 PV 的温度为起始 SV 值。

PV 启动功能 OFF 时, 以设置的起始 SV 值为准。

※5 HLD 状态下,修改起始 SV、步 SV、时间信号相关的参数要到 HLD 解除后才能反映。

### **7-5** 跳步设置

曲线运行中从当前的曲线步(或时间)立即强制移动至下一步(或时间)。 本窗口仅在程序执行时显示。当切换至 RESET 状态时,显示窗口回到基本窗口 0-0。

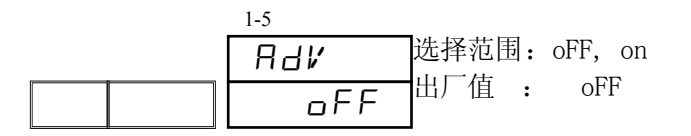

Note ・DI 设置功能时,可显示窗口。

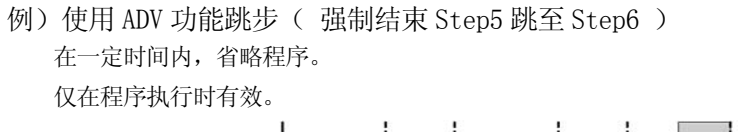

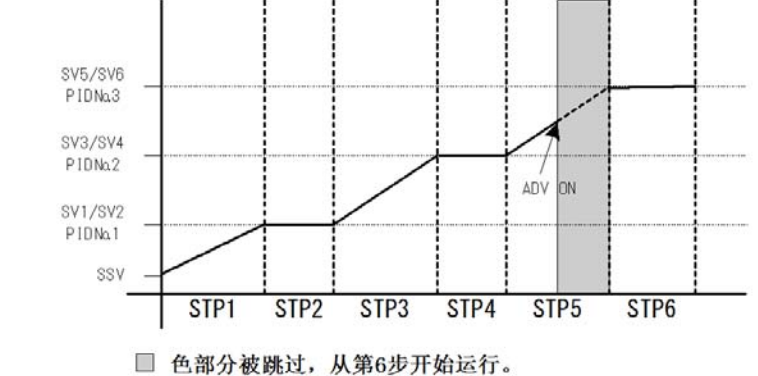

#### Note

ADV 操作 2 秒之后才可再次进行 ADV 操作。 步切换约 1 秒之后才可进行 ADV 操作。

## **7-6** 自整定设置

本窗口设置为 ON 时立即执行自整定( AT )。

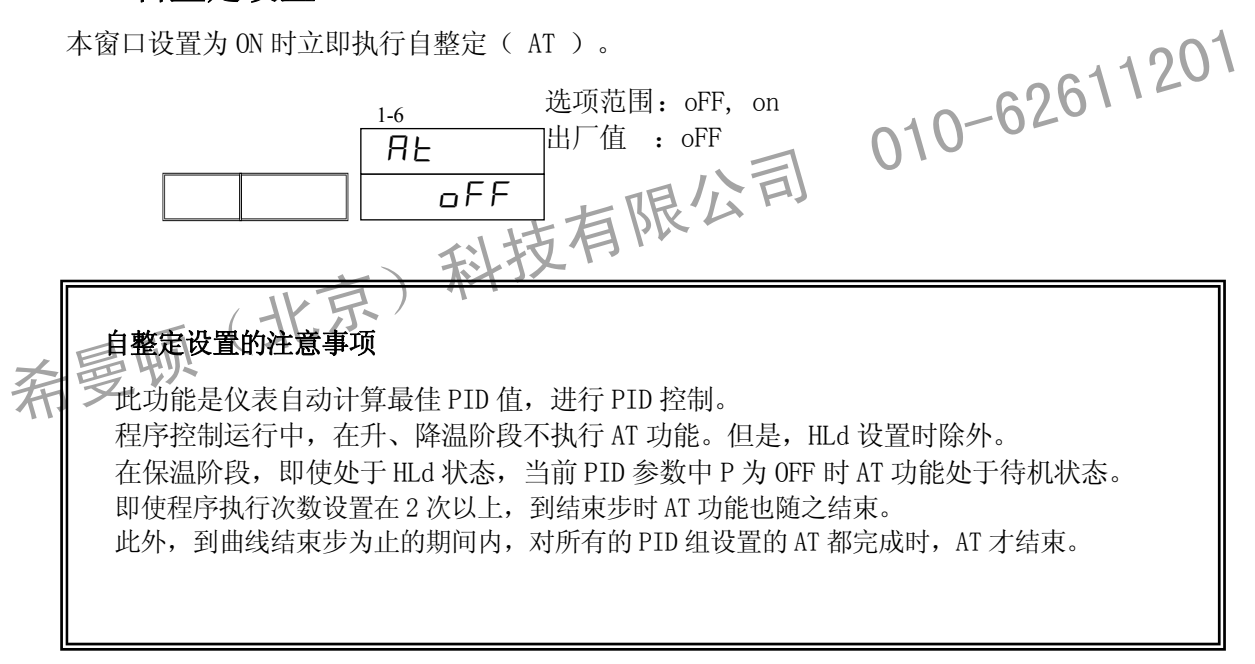

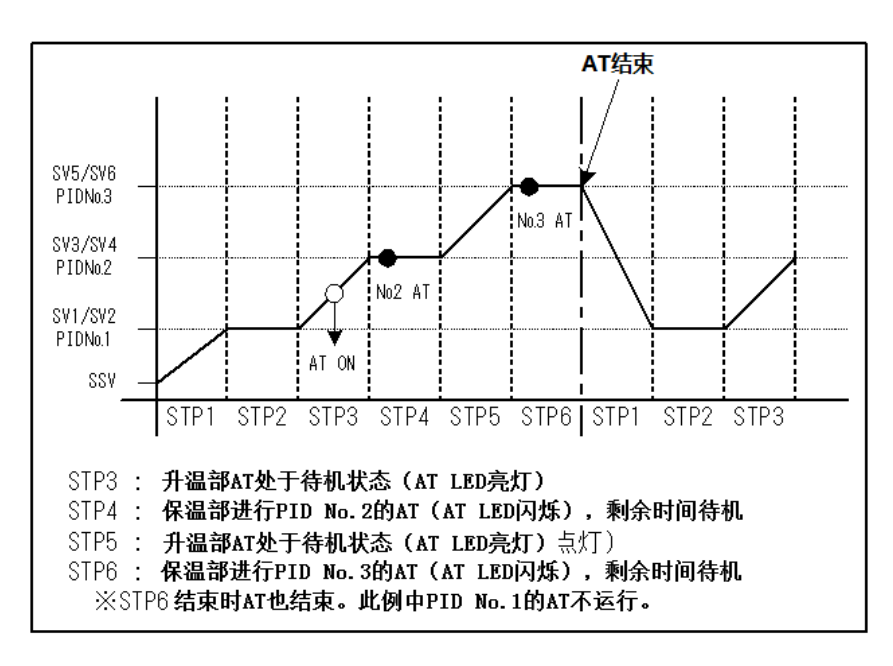

在保温阶段(包括 HLd 时), AT 功能运行时, AT 指示灯闪烁。

除此之外,到结束步 AT 指示灯一直常亮。如遇下列情况发生,AT 功能立即终止。

- ① 切换至 RESET 状态时;
- ② 通过按键操作,通讯设置结束 AT 功能时;
- ③ AT 功能运行中,半周期时间超过 200 分钟时;
- ④ PV 值超量程时;
- 行时) 010-62611201 ⑤ №1 ~ №9 的 AT 功能结束时。(程序执行时) ※ 在保温阶段,因步运行时间不够以致 AT 功能未能结束时,对当前组 PID 的 AT 功能将被延 续至下一步。但是不超过结束步。二
	- AT 功能执行中, 原则上不能修改参数, 但待命时可以。

双输出规格时,自整定功能执行情况如下:

① OUT1 与 OUT2 作用方式相反时(加热/致冷或致冷/加热),自整定功能只能整定 OUT1 的 PID  $\mathscr{L}_{\mathscr{B}}$ 参数并使 OUT2 的 PID 值与 OUT1 的 PID 值相同。即 P2=P1, I2=I1, D2=D1。

② OUT1 与 OUT2 作用方式相同时(同时加热或同时致冷),自整定时只对 OUT1 的 PID 参数进行整 定,自整定中 OUT2 的输出为 0%(输出下限值)。(OUT2 的 PID 参数保持不变)

自整定功能有效的条件如下:

- ① 输出为自动模式时;
- ② 定值模式时 OUT1 执行当前 PID 参数中 P≠OFF。 程序模式时,当前执行 PID 参数的 P 值虽不受限制, 但是 OUT1 执行 PID 参数的 P=OFF 时, AT 功能待机。
- ③ PV 值在量程之内时。
- ④ 使用 SV 区域 PID 功能时。

## **7-7** 关于曲线链接的设置

## (**1**)开始曲线号设置

本窗口设置程序的起始曲线号码。 本窗口不在曲线设置窗口组 (3-X) 而位于运行窗口组。

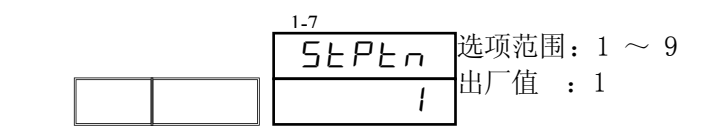

Note ・本参数在基本窗口,程序控制执行前按 PTN 键也可设置。

## (**2**)曲线链接循环次数设置

本窗口设置链接曲线的循环次数。各条曲线按设置的顺序链接后,可在 1~30000 次之间反复循环执行。

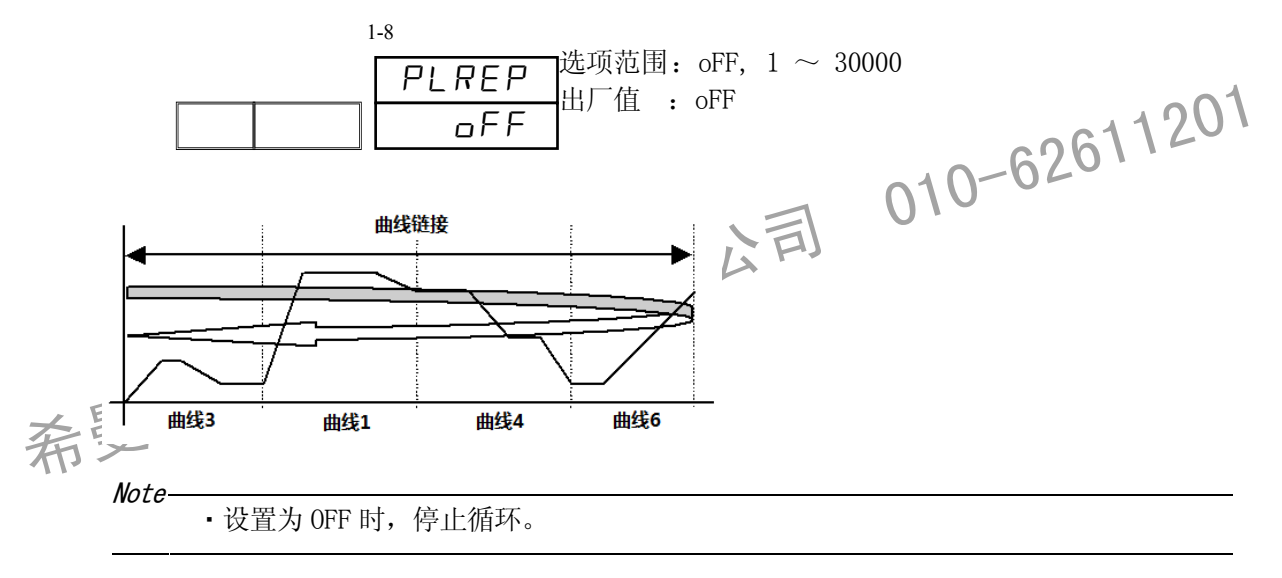

### (**3**)曲线链接设置

各条曲线可按设置的顺序链接运行,组成一条超长曲线。 从 1st 开始按顺序链接想要执行的曲线号码。 1st~10th 最多可以链接 10 条曲线。 也可多次链接同一曲线。

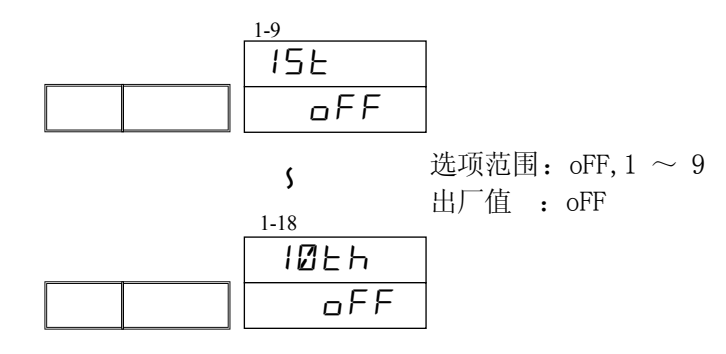

・本设置程序执行中仅可显示,不能修改。

Note

- · 曲线链接 1st ~ 10th 中前面的链接设置为 OFF 时, 其后设置的曲线链接全部无效。
- 希曼顿(北京)科技有限公司 010-62611201

# **8** 曲线设置

## **8-1** 关于曲线设置

### (**1**)曲线结束步

设置当前曲线的步数。

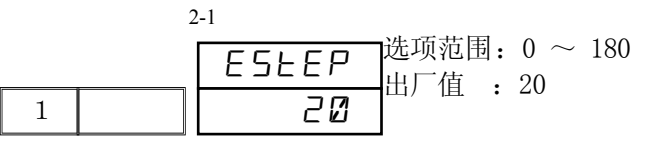

此操作请在待命状态(RESET)进行。 可设置的最大步数,根据设置的曲线数而变化。

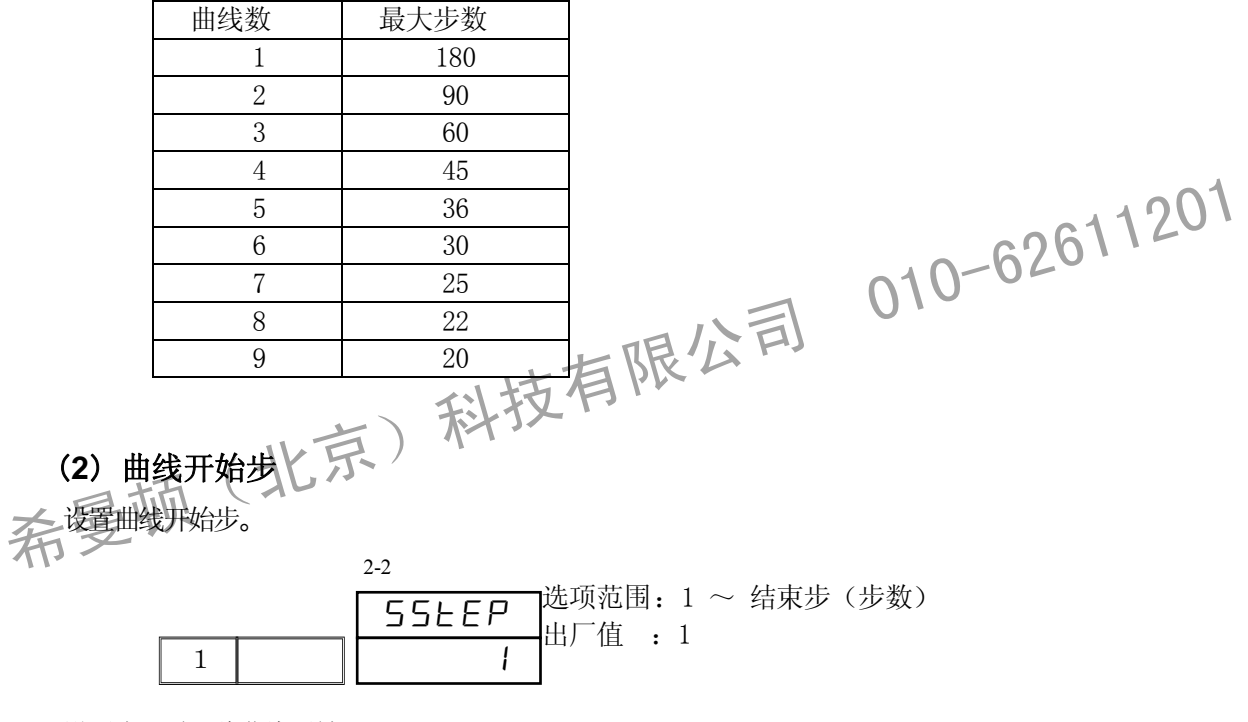

设置为 0 时, 此曲线无效。

Note ・此参数在程序执行前从基本窗口中也可设置。 具体方法请参照「22-1 基本窗口的操作」。

### (**3**)曲线起始温度

设置曲线起始时的 SV 值。 起始 SV 值仅在从第一步开始执行的程序控制时有效。

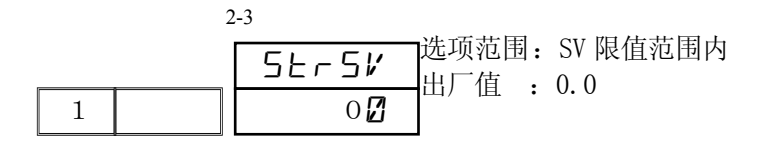
#### (**4**)曲线执行次数

设置程序曲线的执行次数。如果在程序执行中,减少执行次数,执行完曲线结束步后程序结束。如果设 置了曲线链接,自动进入下一个曲线。

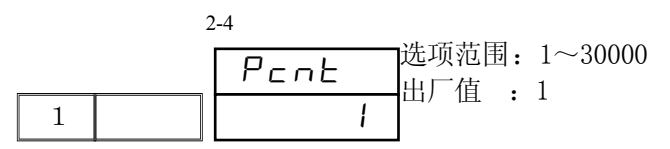

#### 例) 曲线 1 (步 1~4),曲线执行次数设置为 3 时

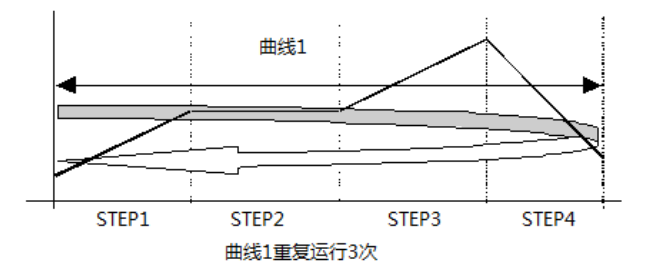

#### (**5**)曲线循环开始步

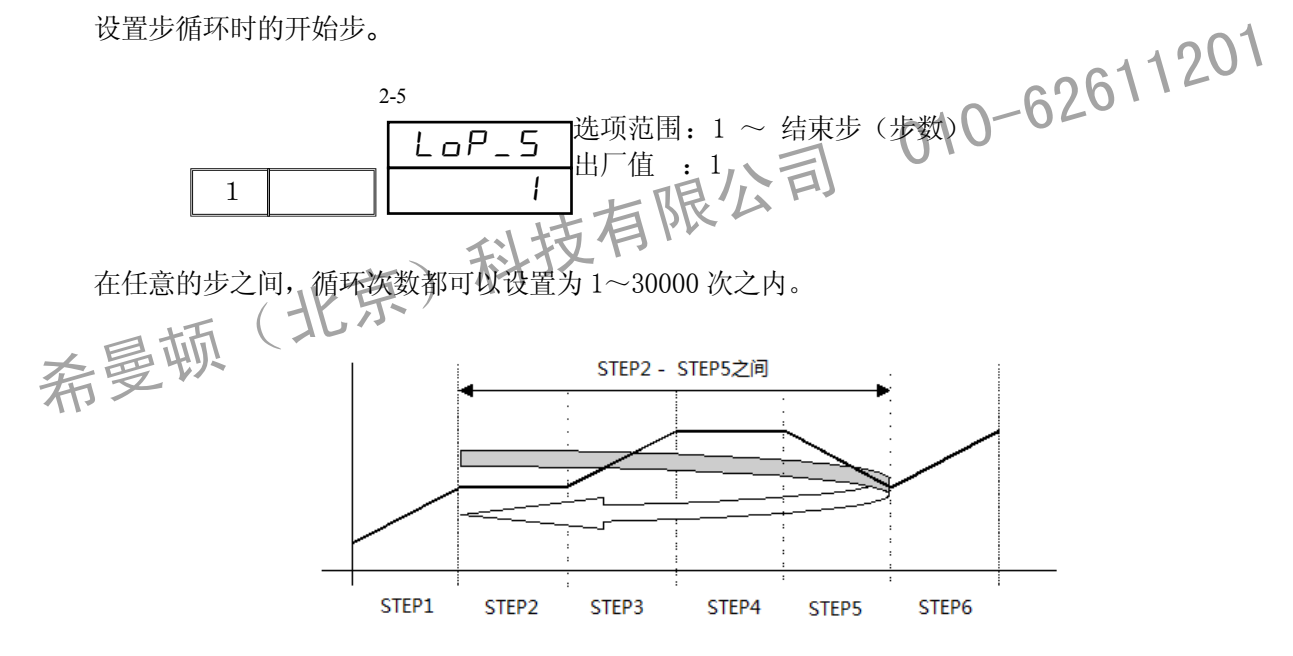

#### (**6**)曲线循环结束步

设置步循环的结束步。

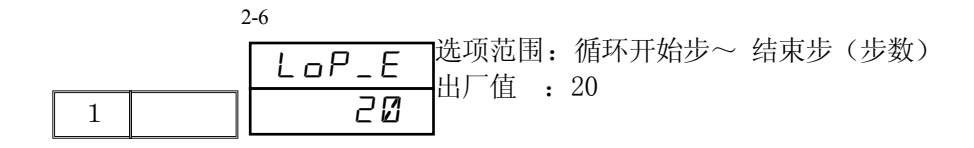

# (**7**)曲线循环次数

设置曲线步循环次数。

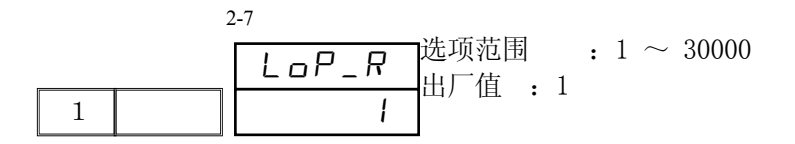

#### 例)开始步号 2,结束步号 5,循环次数 3 次

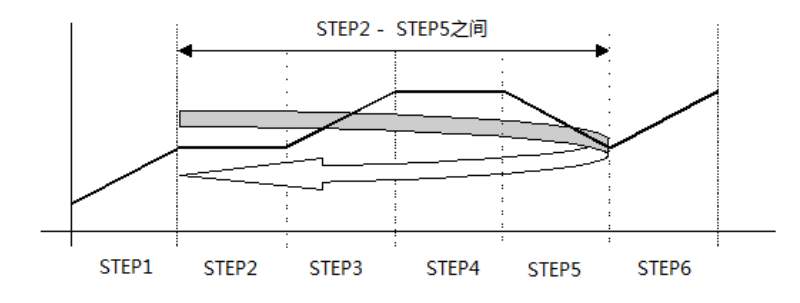

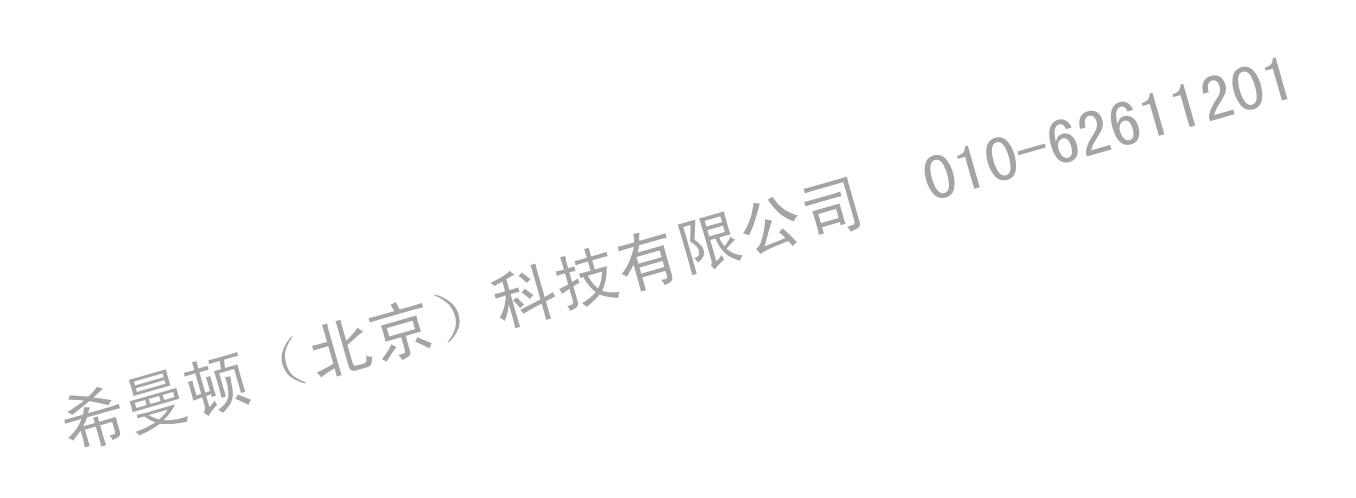

### (**8**)确保平台

设置确保平台温度区。 对保温阶段的 SV 值按偏差设置。

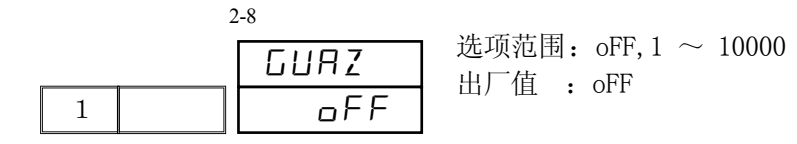

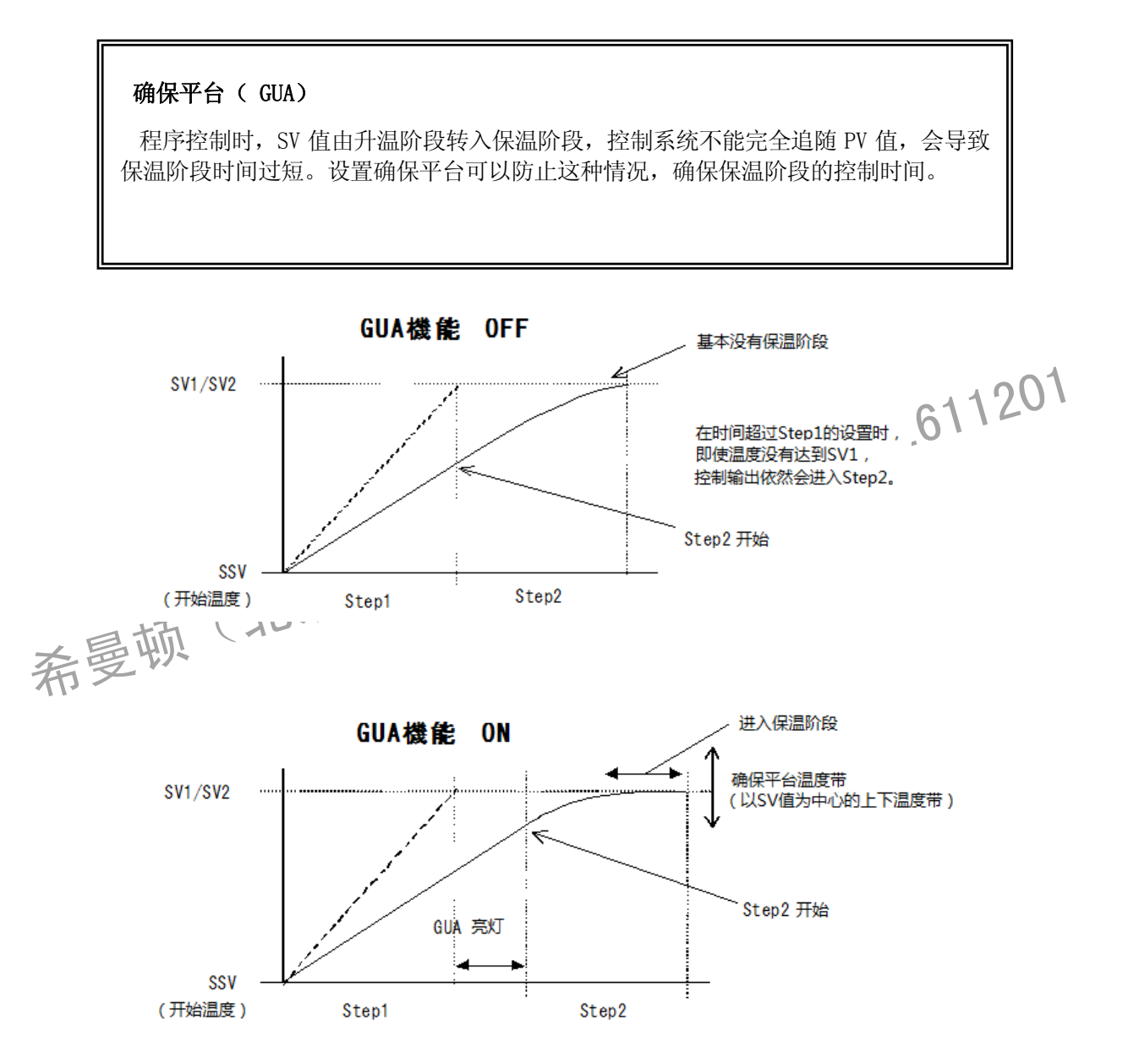

如果进入保温步时,当前 PV 与 SV 的偏差大于设置的 GUA 值, 则保温步仍不开始计时, 直到偏差小于设 定的 GUA 值, 或延长加热时间到设定的 GUA 时间, 才开始计算保温步的时间。 GUA 状态时,基本窗口显示(0-2),GUA 指示灯亮。

### (**9**)确保平台时间

 $\sqrt{2}$ 

设置确保平台时间。升温阶段结束时,开始计时,到达设置的时间后,无论 PV 是否在 GUA 区域的内, 直接转入保温阶段。

但是设置为 000:00 时, GUA 将继续保持, 直到 PV 值到达 GUA 区域内。

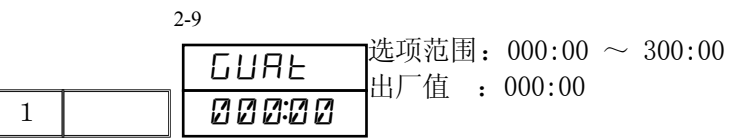

・对于 SV 斜率 PV 的迟延过大时 STEP1 时间超过,但未到达 GUA 区域时,GUA 将延续至曲线结束时间。

确保平台时间设置为000:00 时

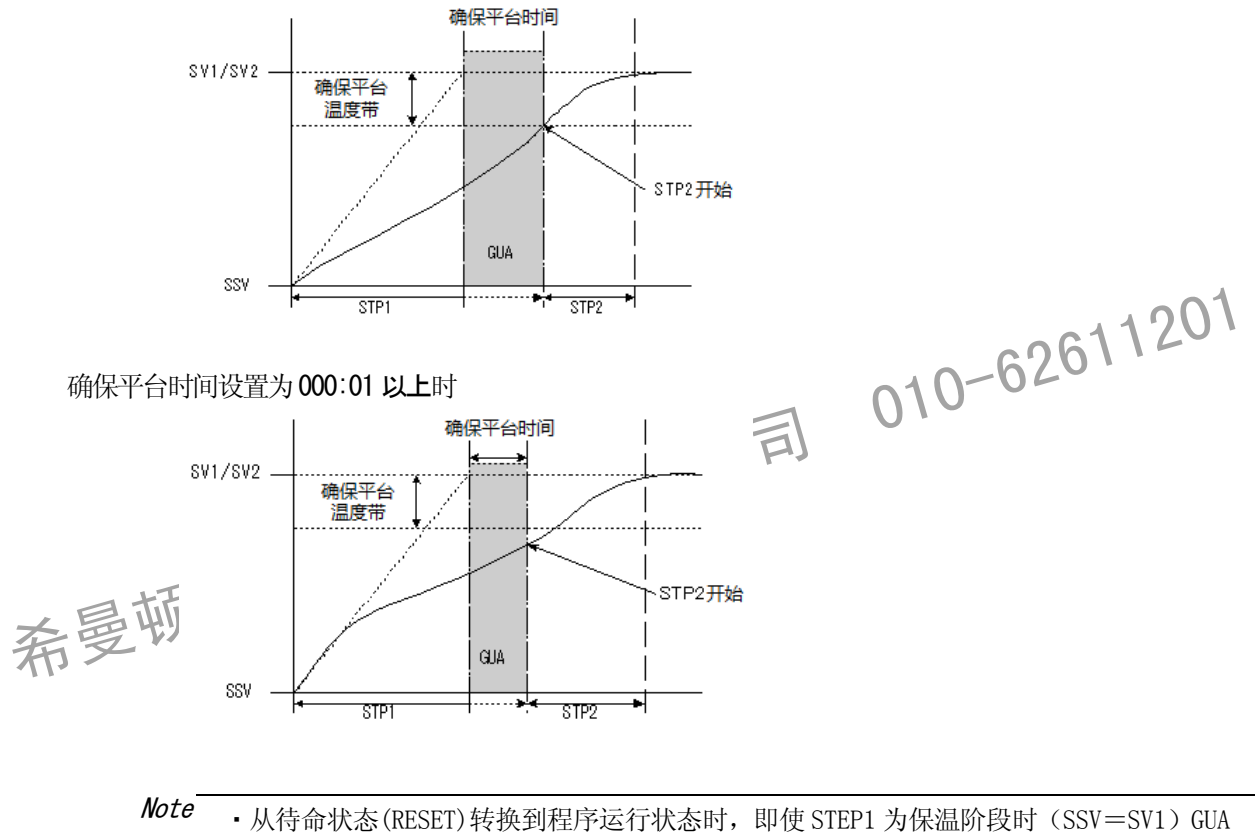

也会执行。

・或 STEP 时间设置为 000:00 时,只要符合条件 GUA 也会执行。

# **8-2 PV** 启动

程序运行开始阶段为升温控制,开始 SV 值和 PV 值之间偏差太大时,此时可以把 PV 值作为开始 SV 值。 PV 启动 OFF 时, 从起始 SV 值开始运行。

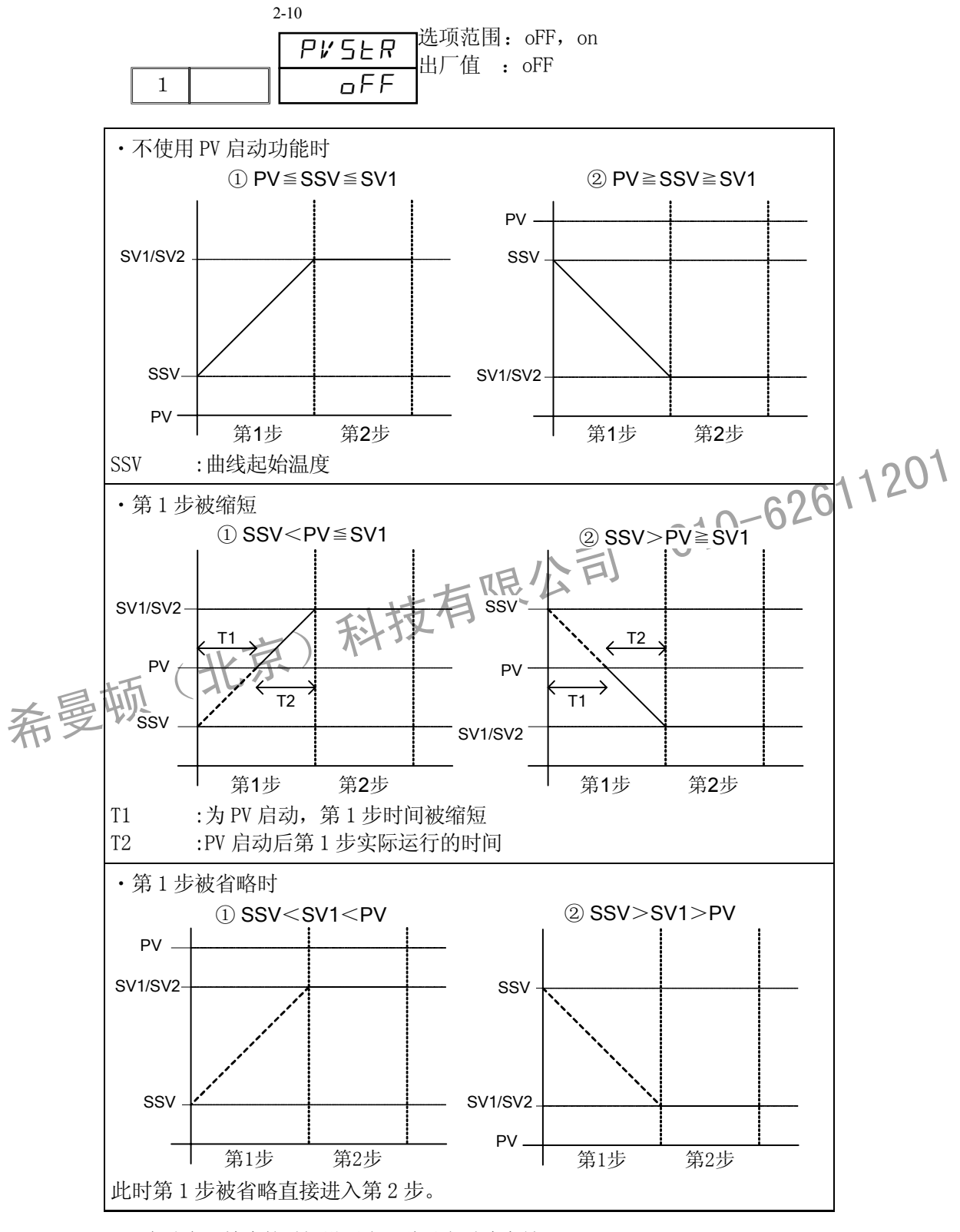

<sup>※1</sup> PV 启动在开始步的时间设置为 1 秒以上时才有效。

<sup>※2</sup> 鉴于本仪表的分辨能力所限,短时间的步设置,步 SV 变化过大等情况下, PV 启动功能计算的结 果 SSV(开始温度)可能存在误差。

# **8-3** 曲线 **EV**,**DO** 的动作设置

程序控制模式时,设置各 EV,各 DO 的动作点。

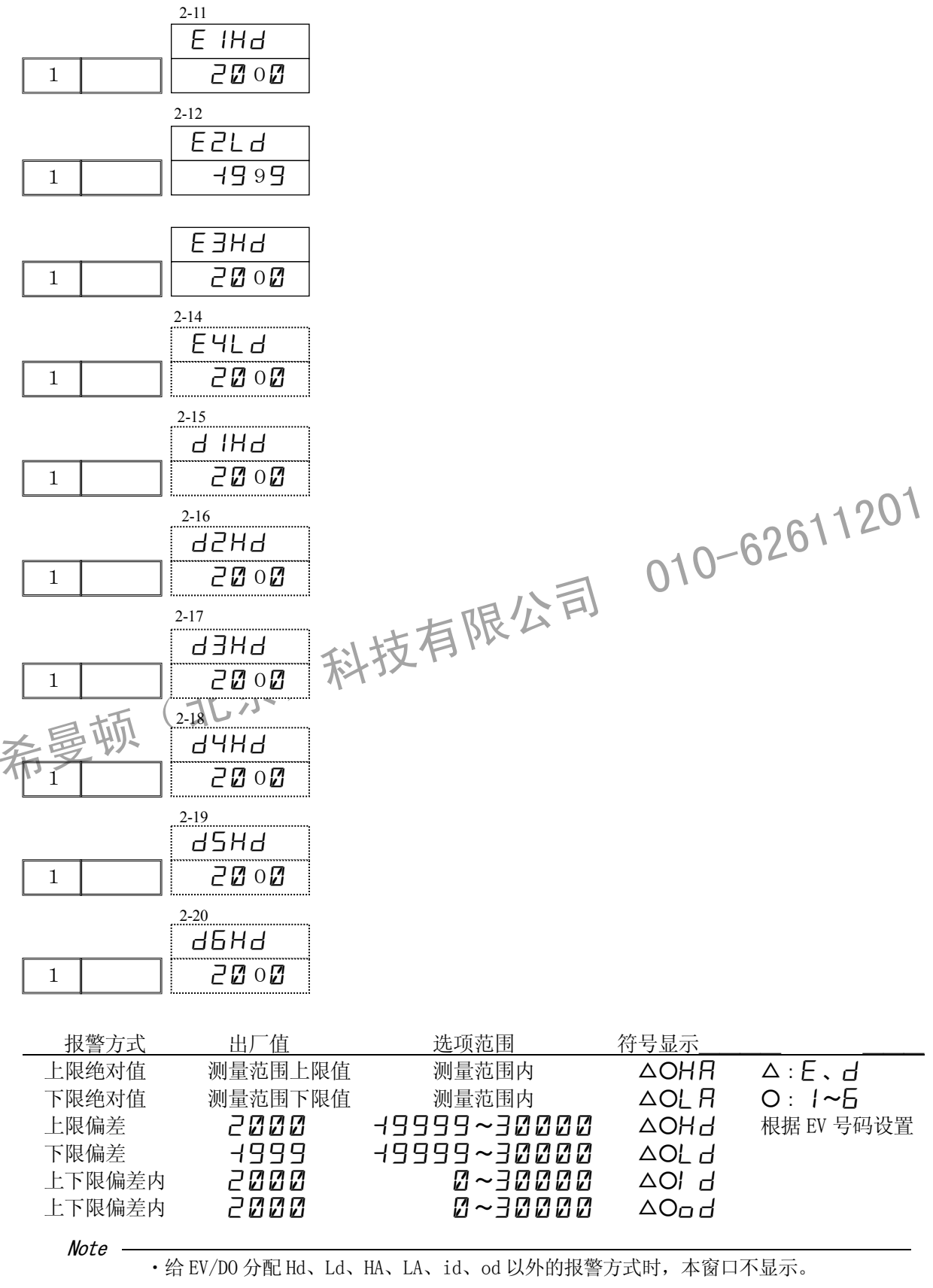

# **9** 程序步的设置

# **9-1** 关于程序步的设置

设置各个程序步。 以下 以曲线 1,步 1 为例,进行说明。

#### (**1**)步 SV 值

设置程序步 1 的 SV 值。

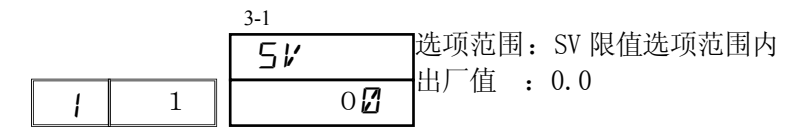

### (**2**)步时间

设置程序步 1 的时间。

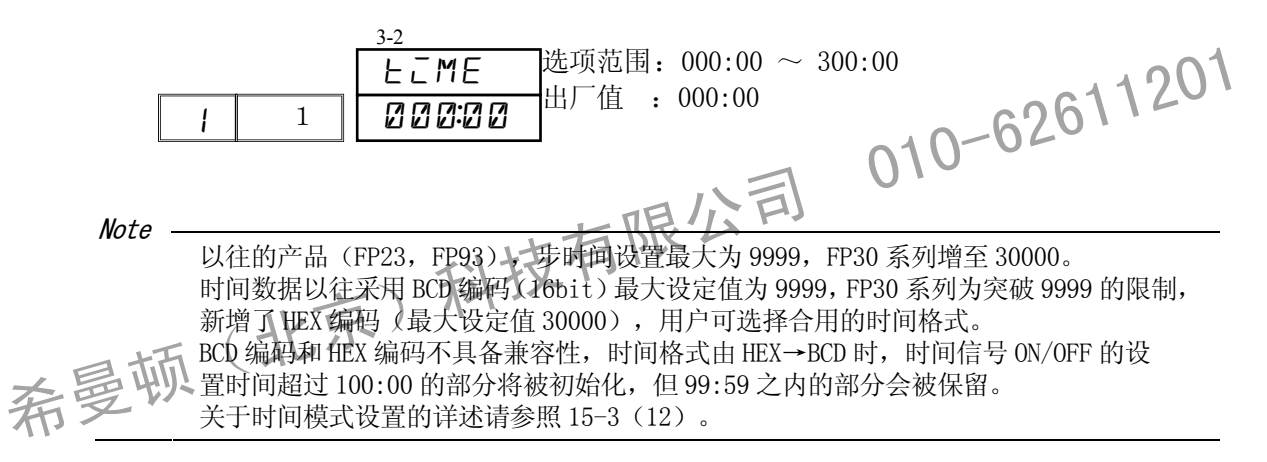

# (**3**)步 PID 组号

设置程序步 1 使用的 PID 组号。

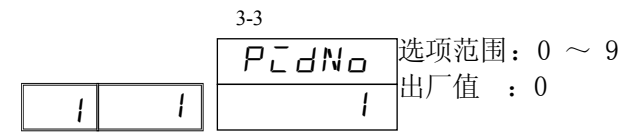

设置 PID 组号=0 时, 与上一步的 PID 组号相同。 起始步设置 PID=0 时, 程序开始时, 使用 PID No. 1 运行。

# **9-2** 时间信号

每个程序步可以设置 8 个时间信号。

以时间信号为外部输出时,需要预先在事件(EV),DO/DI 设置窗口中,将 EV1~4 / DO1~6 分配给 各个时间信号(TS1~8)。

根据设置的内容,在有的条件下时间信号不工作,务请注意。 HLD 时, 时间信号会停止工作。或在 ADV 时, 时间信号会被省略。

#### ■ 时间信号 ( TS ) 的工作条件

1) 在下面的情况下,时间信号无效

① ON 时间的设置为 OFF

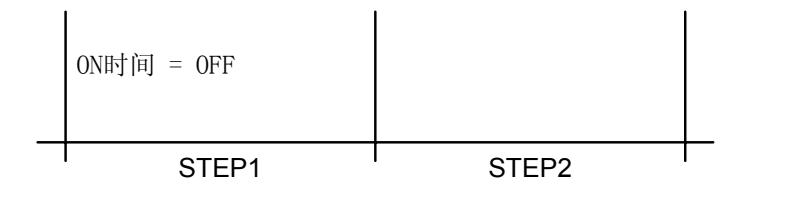

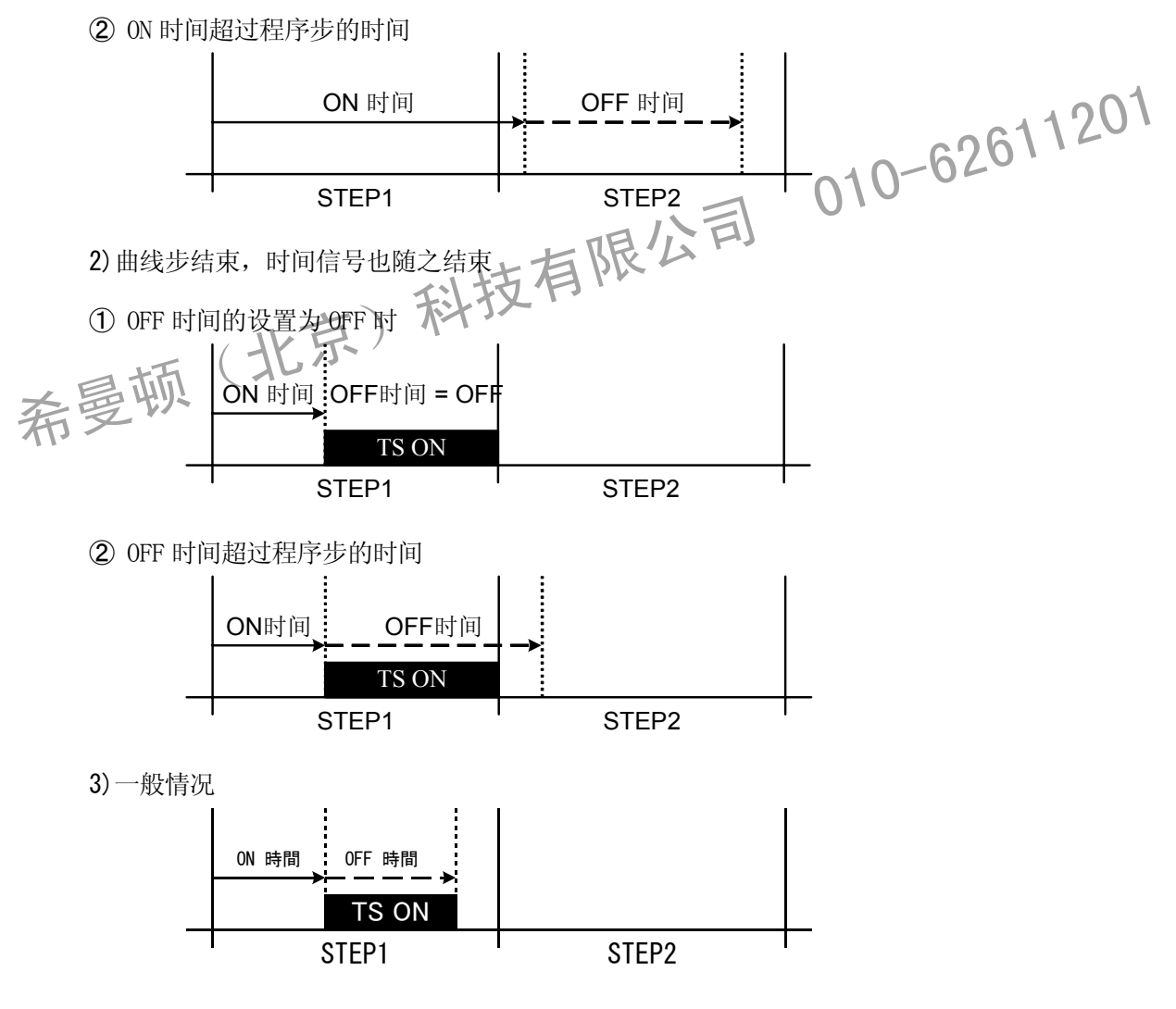

4) 输出脉冲信号

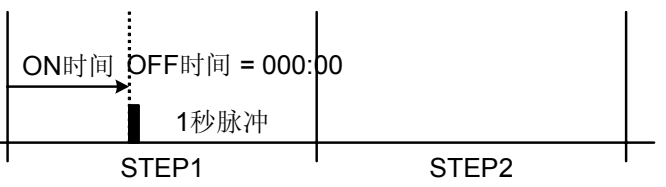

5) 输出覆盖多个曲线步

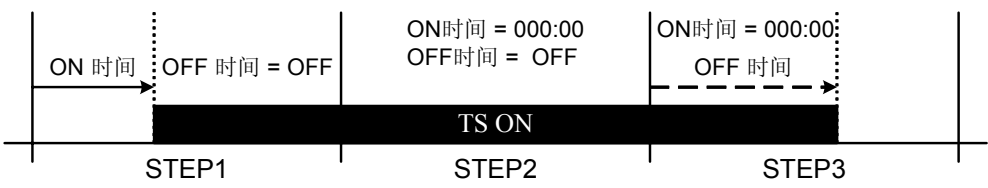

※在时间段内设置程序步的 ON 时间、OFF 时间。

ON 时间 :000:00

OFF 时间:OFF

如上设置可以使时间信号一直保持输出。

#### <关于 TS 设置的其他注意事项>

- (1) HLD、GUA 时, 时间信号输出处于停止状态。
- (2) 当 ON 时间的设置有效, OFF 时间的设置为 OFF 时, TS (时间信号) 一旦进入 ON 状态, 将保 持输出直至曲线运行结束。
- (1) HLD、GUA 时,时间信号输出处于停止状态。<br>
(2) 当 ON 时间的设置有效,OFF 时间的设置为 OFF 时,TS(时间信号)一旦进入ON 状态,将例<br>
持输出直至曲线运行结束。<br>
5) 在时间信号 OFF 的程序步或实际 OFF 的时间超过程序结束步的时间,曲线运行结束时,时间<br>
信号的输出也随之 OFF 。但是,在下户个曲线中 ON 时间为 000:00 时,时间信号为 ON。<br>
(4) ON 时间=程序步时间时,在 (3) 在时间信号 OFF 的程序步或实际 OFF 的时间超过程序结束步的时间,曲线运行结束时,时间 信号的输出也随之 OFF。但是, 在下二个曲线中 ON 时间为 000:00 时, 时间信号为 ON。
	- (4) ON 时间=程序步时间时, 在下一个曲线开始时, 时间信号为 ON。(包括 OFF 时间)
	- (5) 在程序 HLD 状态时,如果更改时间信号的设置,HLD 解除后才能反映。

# (**1**)时间信号 ON 的时间

设置程序步从运行开始到发出时间信号 1 (TS1) 信号之间的时间。

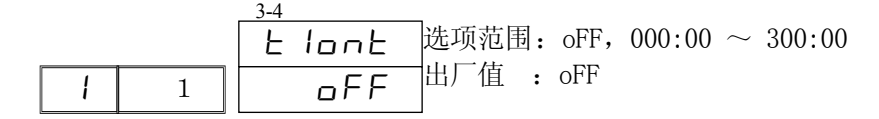

**Note** 时间信号 1 未被分配给 EV, DO 时, 本窗口不显示。

#### (2) 时间信号 OFF 的时间

设置时间信号 1 (TS1) 从 ON 开始到信号结束之间的时间。

$$
\begin{array}{|c|c|c|c|c|}\n\hline\nI & I & GFF & \text{.} & \text{.} & \text{.
$$

※ 改变曲线数的设置后,步SV、步时间、 PID No.及 步 时间信号的设置将被初始化。

Note

时间信号设置为 OFF 时, 时间信号时间不显示。

#### Note

时间数据采用BCD编码时具备与以往产品的通讯兼容性,最大设定值为9999。 而时间数据采用HEX编码时不具备与以往产品的通讯兼容性,但最大设定值可达30000。 时间格式由HEX→BCD时,时间信号ON/OFF的设置时间超过100:00时,99:59之内的部分会被 保留。关于时间模式设置的详述请参照15-3(12)。

希曼顿(北京)科技有限公司 010-62611201

# **10** 定值设置

# **10-1** 定值控制开/关

在窗口 4-1 可以进行定值控制的设置。

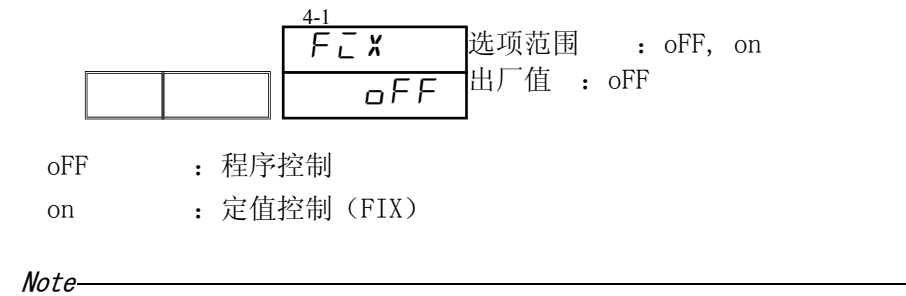

・定值控制分配给 DI 时,只在基本窗口显示。

# **10-2** 设置当前 SV 号(FIX SV No.)

在窗口 4-2 设置当前使用的 SV 编号(SV No.)。

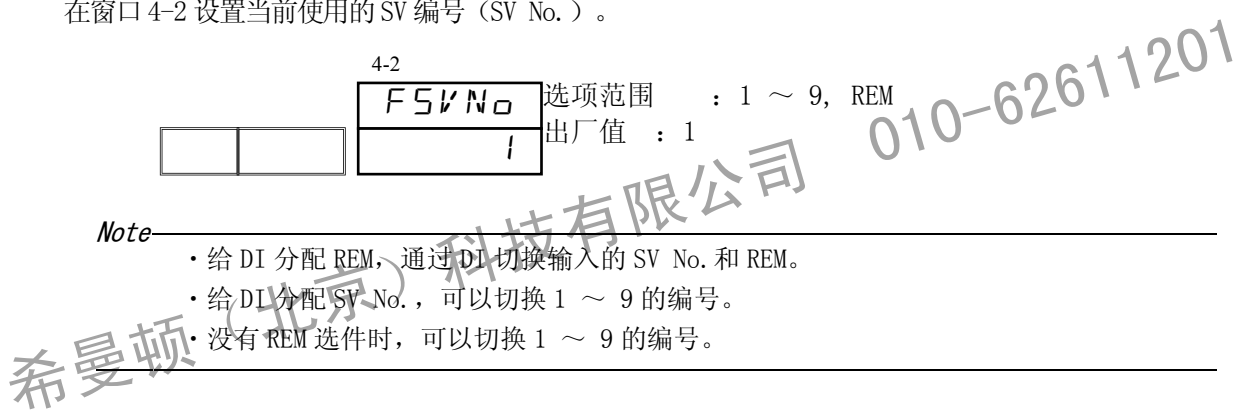

# **10-3** 设置定值控制时的 SV 值(**FIX SV** )

在 4-3~4-11 窗口设置定值控制时(FIX Mode=ON)的 SV 值。用 ■ ▼ 键修改数值, 用 ■ 键从 右向左移位。最后按 确认修改。共可设置 9 个 SV 值。

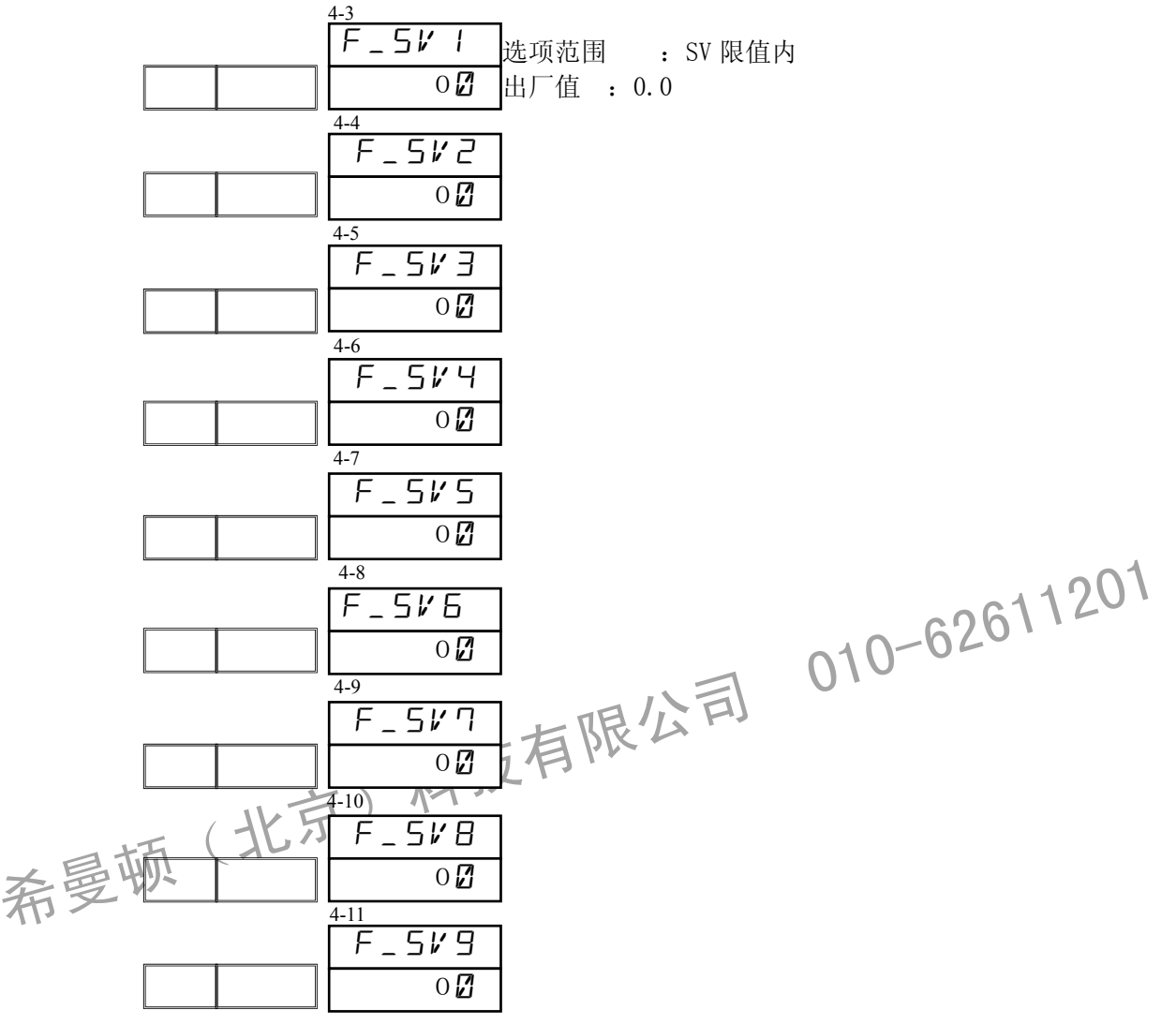

# **10-4** 设置定值控制时 EV/DO(FIX EV/DO)的数值

在 4-12~4-21 窗口设置各 EV, DO 的数值。EV/DO 的输出方式分别在 EV、DO 窗口组中设置。

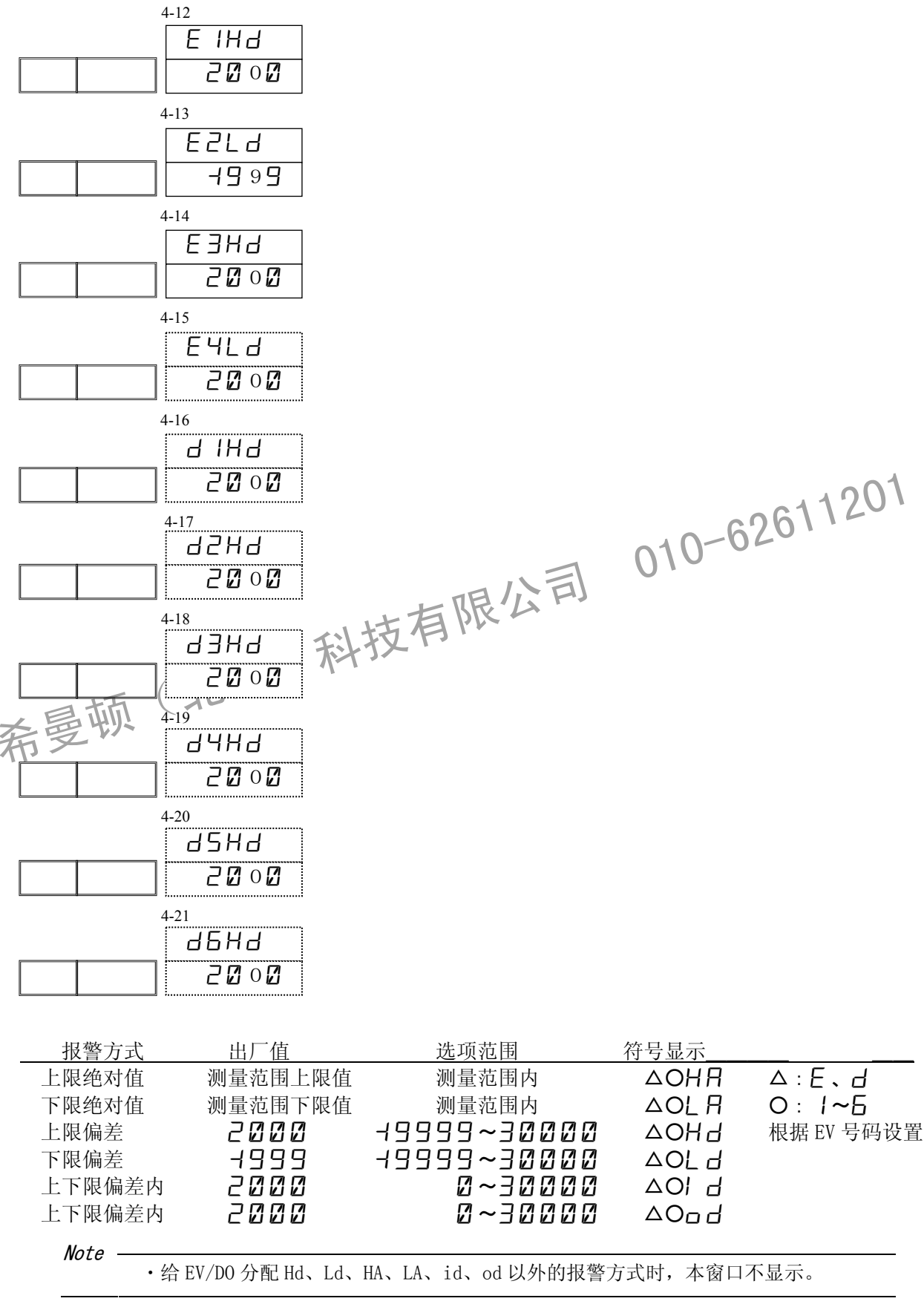

# **11** 遥控输入(REM)设置

# **11-1** 设置遥控输入偏移

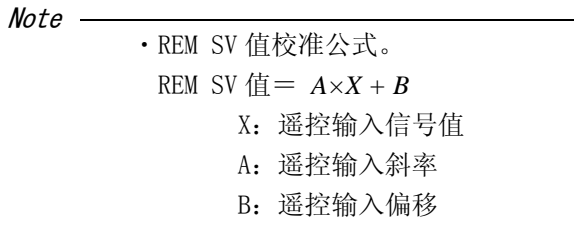

根据上面公式设置遥控输入偏移(B)值。

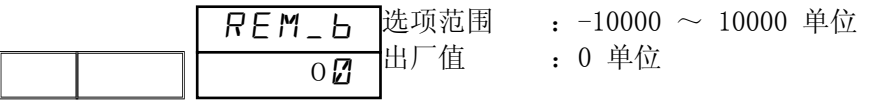

遥控输入偏移可以设置到±10000 单位,其精度保证在遥控信号输入値的 0~100%之内。 设置时请确认,设置值在精度保证范围之内。

# **11-2** 遥控输入滤波

设置遥控输入滤波时间常数,可以减轻遥控输入信号中的干扰影响,保持仪表计算的稳定。

希曼顿(北京)科技有限公司 <sup>01</sup>0-62611<sup>201</sup> 选项范围 :oFF,1 ~ 300 秒 出厂值 :oFF REM\_F off

# **11-3** 遥控输入斜率

按上面公式设置遥控输入斜率 A。

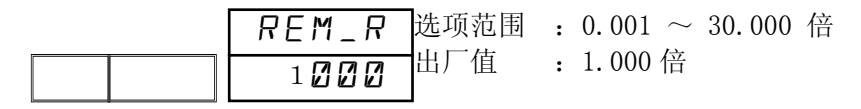

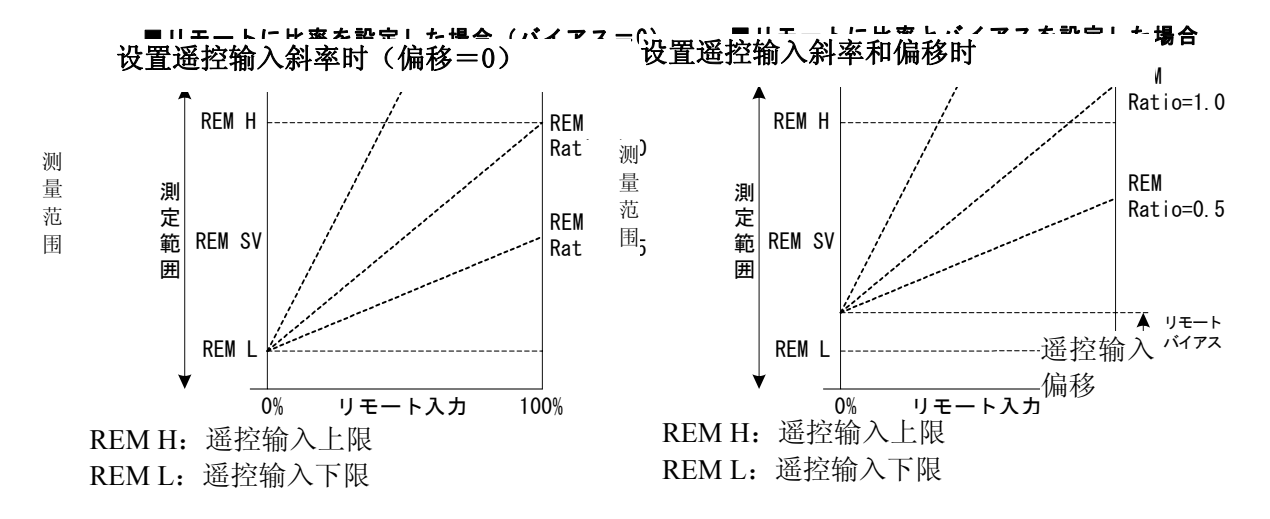

Note

遥控斜率过大会导致可使用的遥控输入信号范围过小。遥控斜率过小则会导致遥控 SV 值的范围过小。见上图左。 偏移值过大会导致使用范围过小。见上图右。请在充分理解的基础上,使用此功能。 经过计算得出的遥控 SV 值, 受 SV 限值的制约。

# **11-4** 遥控输入 PID

从 PID No. 1~PID No. 9 中选择, 设置遥控 SV 使用的 PID 参数。 但使用区域 PID 功能时, 设置无效(请注意!)。

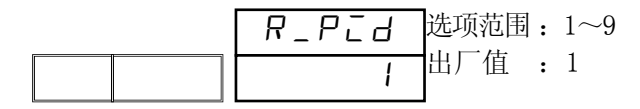

# **11-5** 遥控输入刻度

设置遥控输入 SV 的刻度。假设遥控输入信号是 4~20mA,即输入为 4 mA 时对应的 SV 数值为 REM\_L (下限值),输入为 20mA 时对应的 SV 数值为 REM\_H(上限值)。

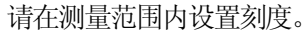

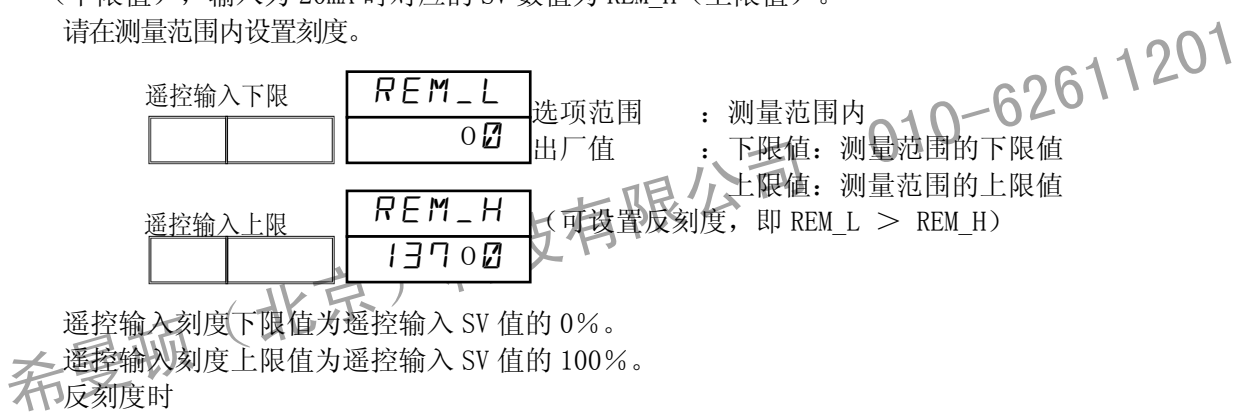

遥控输入刻度下限值为遥控输入 SV 值的 0%。 遥控输入刻度上限值为遥控输入 SV 值的 100%。 不反刻度时

遥控输入刻度下限值为遥控输入 SV 值的 100%。 遥控输入刻度上限值为遥控输入 SV 值的 0%。

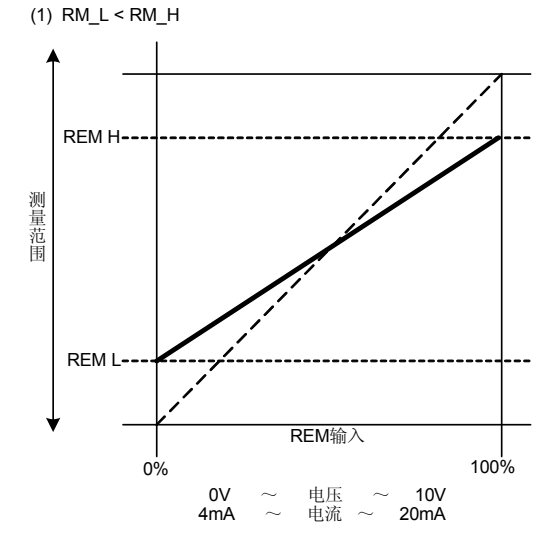

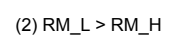

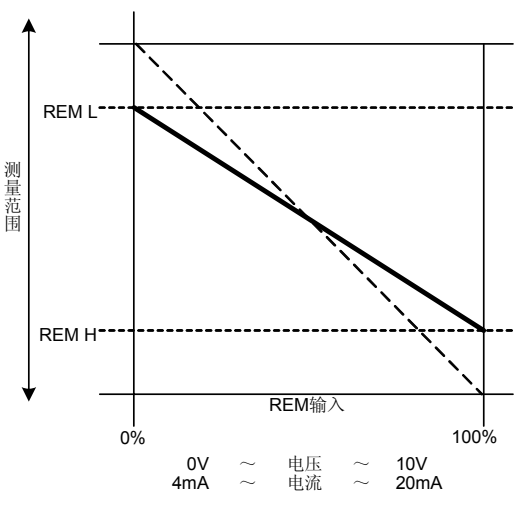

# **11-6** 遥控输入值开方运算

设置遥控输入值开方运算。

使具有平方特性的信号直线化的功能。

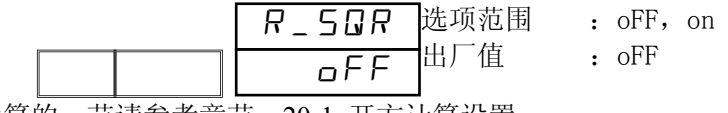

开方运算的 节请参考章节 20-1 开方计算设置 。

# **11-7** 遥控输入低值切除

在开方运算有效时,可以进行低值切除的设置。

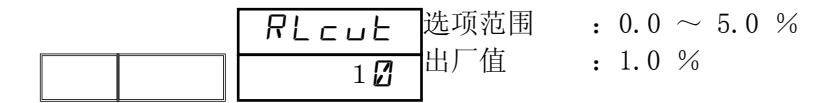

输入信号值在 0 附近时,即使微小的输入变化也会对结果产生极大的影响。 当遥控输入的数值在设定值以下时,把输入信号值设置为 0,可防止输入信号中干扰成分的影响, 保持仪表稳定工作。

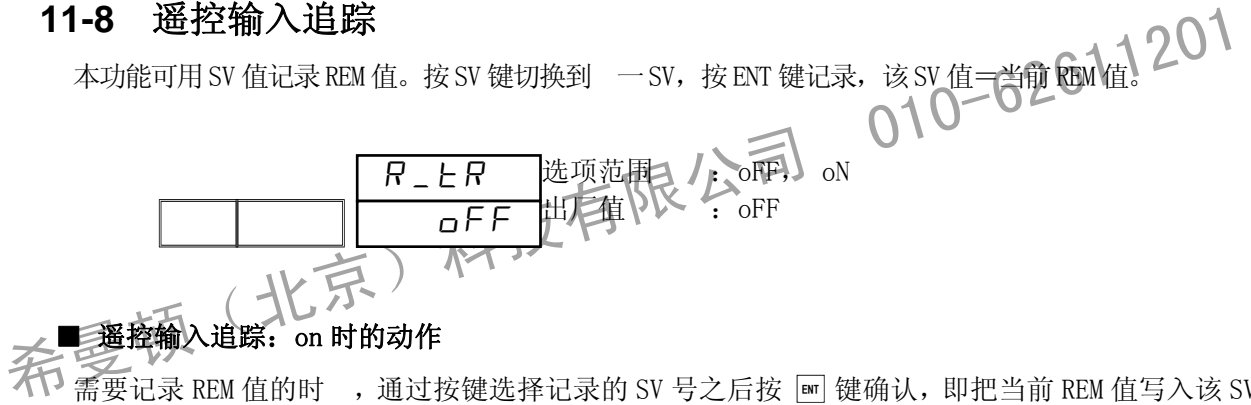

#### ■ 遥控输入追踪: on 时的动作

 $\widetilde{\mathcal{H}}$ ,  $\widetilde{\mathbb{F}}$   $\widetilde{\mathbb{F}}$   $\widetilde{\mathbb{F}}$  REM 值的时, 通过按键选择记录的 SV 号之后按  $\textbf{m}$  键确认, 即把当前 REM 值写入该 SV 号。

如果 DI 方式选择为 REM, 当 DI 信号切换时, REM 值会被复制到所切换的 SV 值。

如果 DI 方式选择为 FSV No, 即通过外接选择开关进行切换时, REM 值会被写入到所切换的 SV 值。 此外,REM 值超量程时,遥控输入追踪功能不工作。

#### ■ 遥控输入追踪: oFF 时的动作

上述方式切换 SV 不会写入 REM 值。

# **12** PID 设置

# **12-1** 比例带(P)

比例调节就是根据测定值(PV)和设定值(SV)的偏差,按 个比值调节仪表输出大小。这个比 值 P 就是比例带。

设置调节输出随测量范围变化的百分比。调节输出值根据 PV 值与 SV 值的比例变化。

比例带的微小变化引起比例的强烈动作。如果比例带太小,调节波动且调节结果类似于 ON-OFF 作 用。

P=OFF 时,仪表进行 ON-OFF 调节输出。此时仪表不能进行参数自整定。

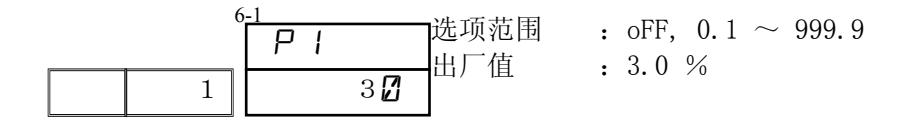

# **12-2** 回差(DF)

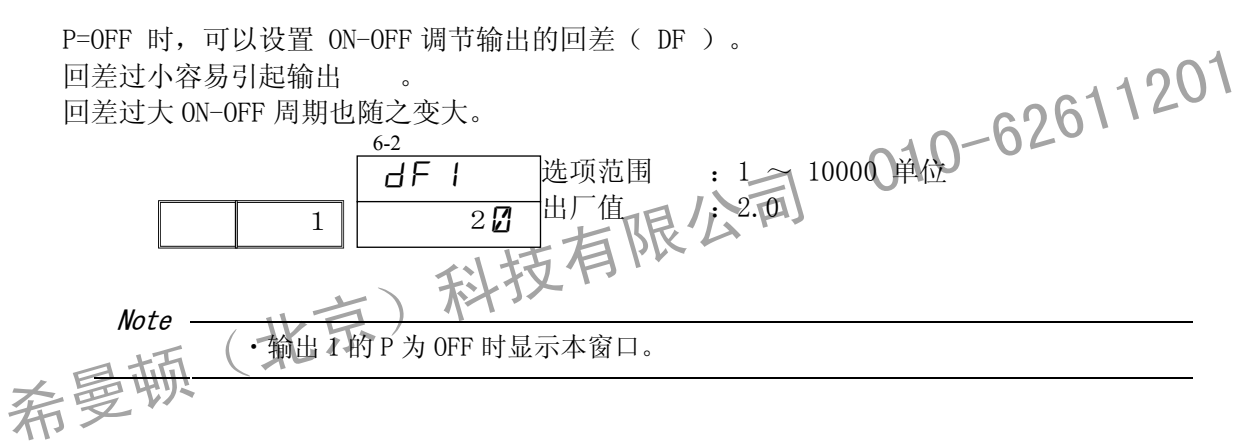

#### **12-3** 积分时间(I)

正 比例控制时产生的静差。

积分时间 长, 正作用 ;积分时间 短, 正作用 强,积分作用过强时,输出可能产 生波动。

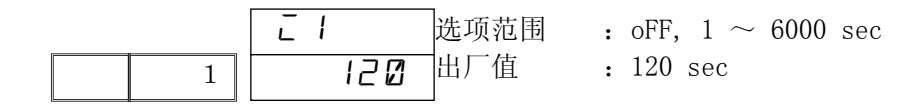

I=OFF 时, 如果执行参数自整定,仪表将自动计算 MR 值(手动积分调节值)。

 $\emph{Note}$  -  $\ddots$  输出 1 的 P 为 OFF 时不显示本窗口。

# **12-4** 微分时间(D)

通过 算输出变化与抑制积分超调增加稳定性。 微分时间 长,微分作用 强, 但控制结果可能波动。

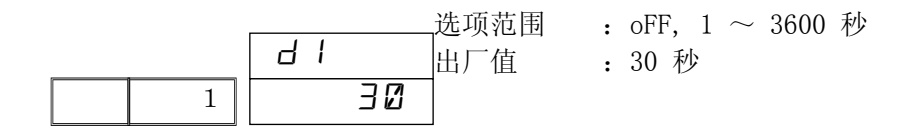

D 设置为 OFF 时, 如果执行参数自整定, 仪表只对 PI (比例, 积分) 值进行计算。

 $Note$   $\frac{1}{100}$   $\frac{1}{100}$ 

# **12-5** 调节偏移量(MR)

所 MR 功能就是把 (积分时间)设置为 OFF,通过手动操作 修正 P 或 P+D 控制时产生的偏差。 设置的参数值 大,输出结果就向增大的方向移动;设置的参数值 小,输出结果就向减小的方 向移动,移动量和数值大小成正比。

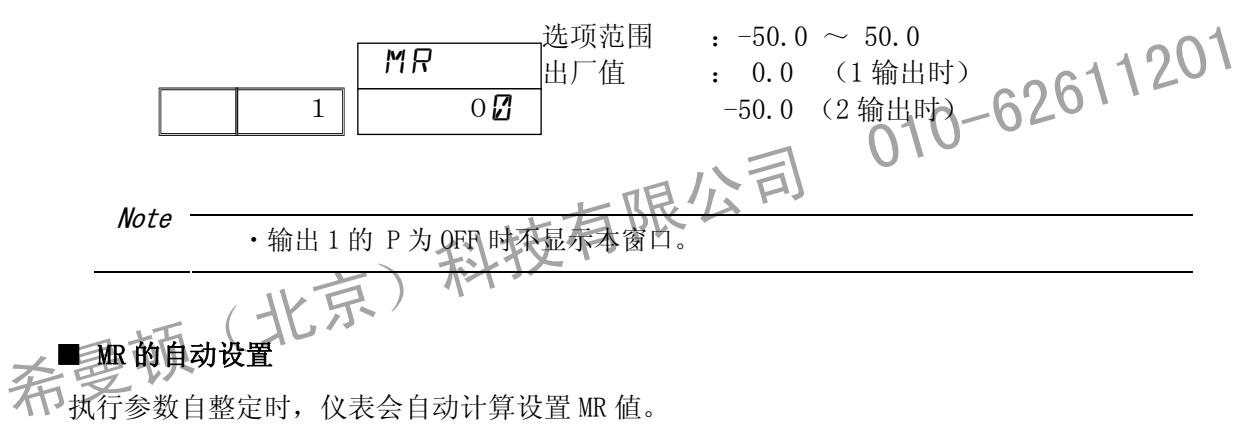

行,反应 "。<br>不可执行参数自整定时, 仪表会自动计算设置 MR 值。

PID 控制时,通过设置 小的 MR 值,可以减小目标负荷率,抑制在电源 ON 或 RESETT → RUN 时容 易发生的温度超出现象。

本仪表使用的 PID 参数, 在执行自整定时, 即使 I=o, 对 仪表也会自动计算设置最优化的 MR 值, 使静差降至最小范围。此功能使仪表的控制输出效果优于 通的 PID 控制。

# **12-6** 抗超调系数(SF)

本功能 定预防超调的力度。

当到达目标值(SV)(或比例带)后,通过参考PID值和PV值的波动预测与消除超调量抑制超调。此系数 只在积分作用存在时(PI,PID)有效。

选项范围: OFF, 0.00 ~ 1.00 出厂值 :0.40  $5F1$  $\boxed{1}$  040

SF=OFF : 标准 PID 控制, 无抗超调作用。

 $SF \rightarrow$ 小 :抗超调作用 。

SF→大 :抗超调作用强。

# **12-7** 输出限幅(OUT1L 及 OUT2H)

希曼顿(北京)科技有限公司 <sup>01</sup>0-62611<sup>201</sup> 在 6-7 窗口设置该 PID 组号的输出上限; 在 6-8 窗口设置该 PID 组号的输出下限。 一般的控制使用出厂值即可,如要进行高精度的控制,可以通过此功能完成。 加热控制时,设置 小的上限值可以缩短温度超出时恢复的时间。 温度上升, 减小输出又会引起温度明显下降时, 可以适当调高下限值解 洗项范围: 输出下限: 0.0 输出上限; $0.1$  (但,下限<上限) 输出下限; 输出上限;100.0 % Note · P 设置为 OFF, ON-OFF 控制时, 接点输出, SSR 驱动电压输出时, 输出限幅无效。 下限 o1\_l  $\overline{0}$  $O<sub>-</sub>H$  $1200$ 

・执行参数自整定时,输出限幅无效。

设置输出 2 的输出限幅在6-15、6-16 窗口,设置方法相同。

# **12-8** 间隔区(死区/DB)

双输出规格时才需设置。

根据控制对象的特性,节能等因 合考, 设置输出 2(OUT2)的工作范围。

选项范围 : -19999 ~ 30000 单位 出厂值 :0.0 单位 db  $\overline{1}$  00

输出控制和 DB 的关系如下图所示。

RA:反作用(Reverse Action), DA:正作用(Direct Action)

## ■ 输出 1: RA、输出 2: DA (RA+DA)

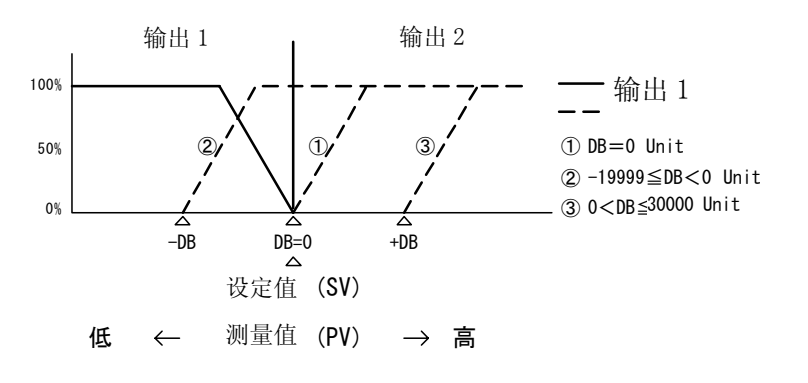

■ 输出 1: RA、输出 2: RA (RA+RA)

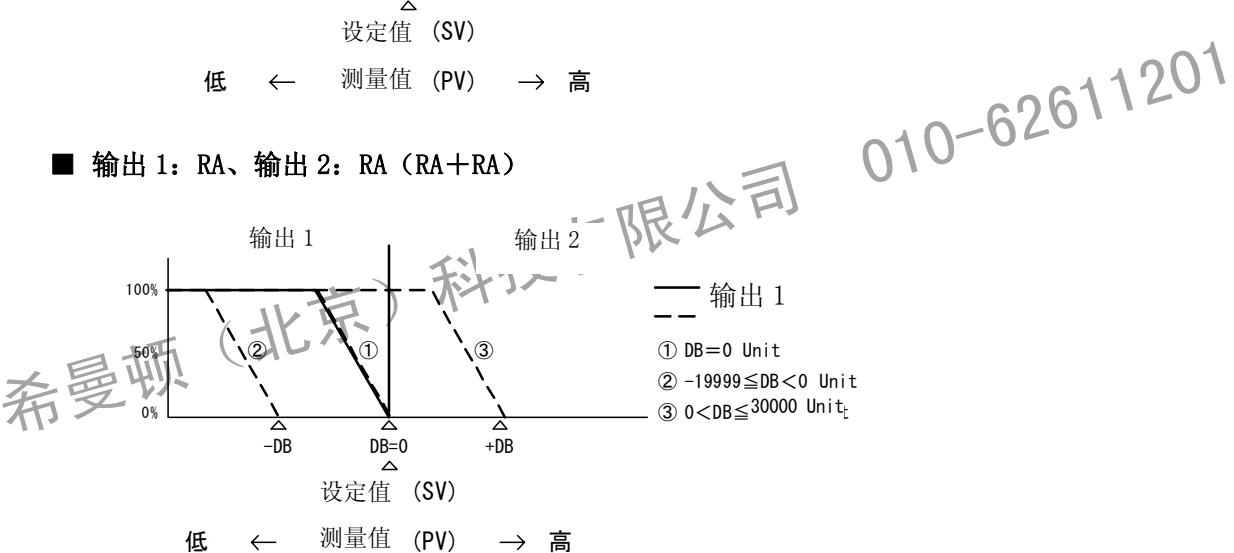

#### ■ 输出 1: DA、输出 2: RA (DA+RA)

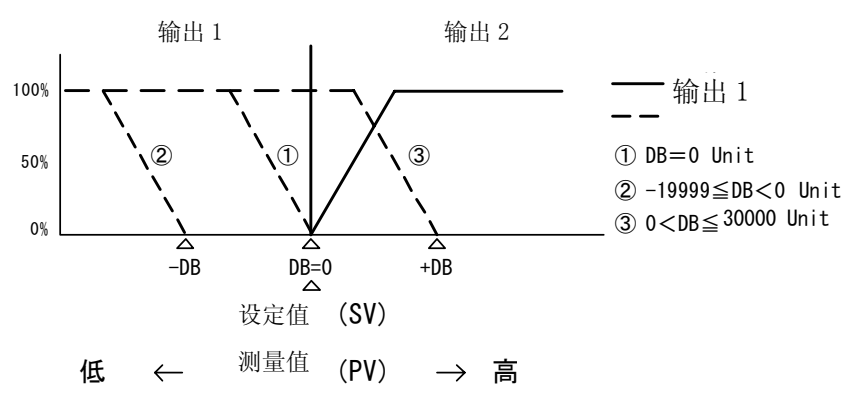

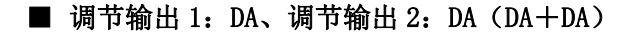

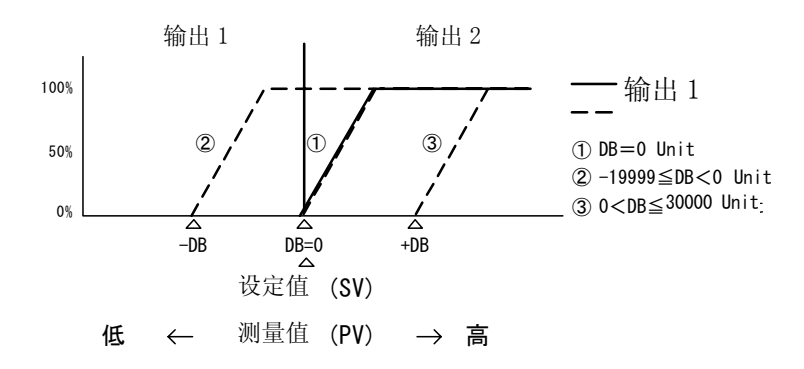

#### ■ 参考: 关于设置抗超调系数(SF)和 PID 动作的关系

升温曲线步时,根据 SF 的数值,PID、PD 动作可以自动切换。通过 PD 控制升温曲线步,可以减少保温曲 线步时的温度超调。

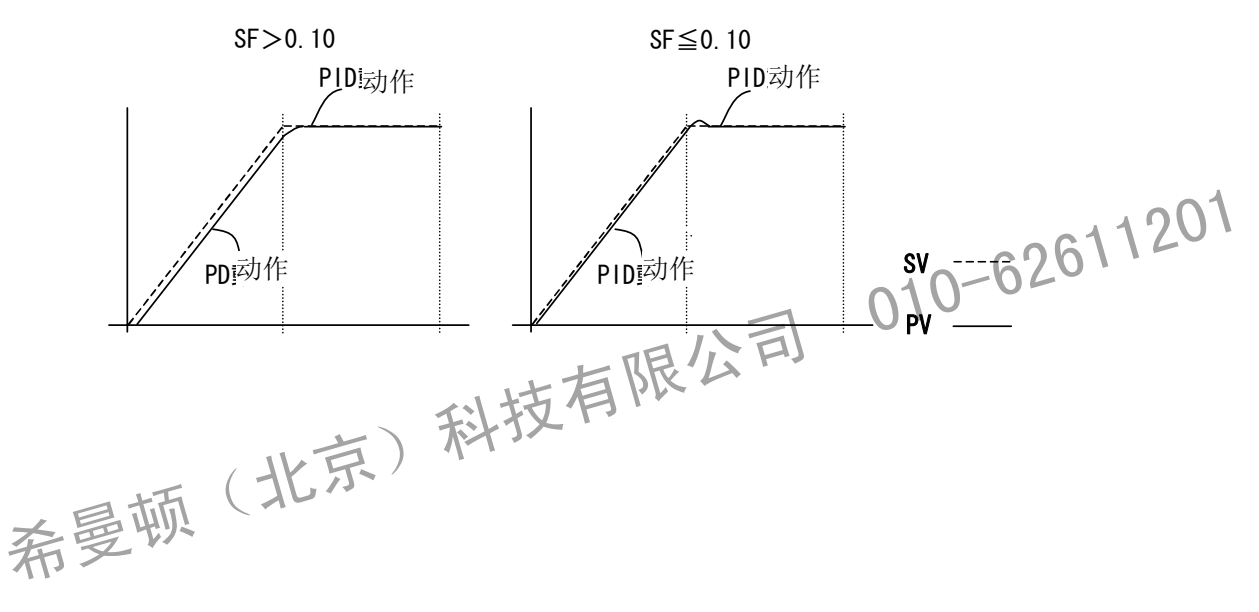

# **12-9** 区域 PID 功能设置

在测量范围内设置复数个区域,各个区域进行不同的 PID 控制。

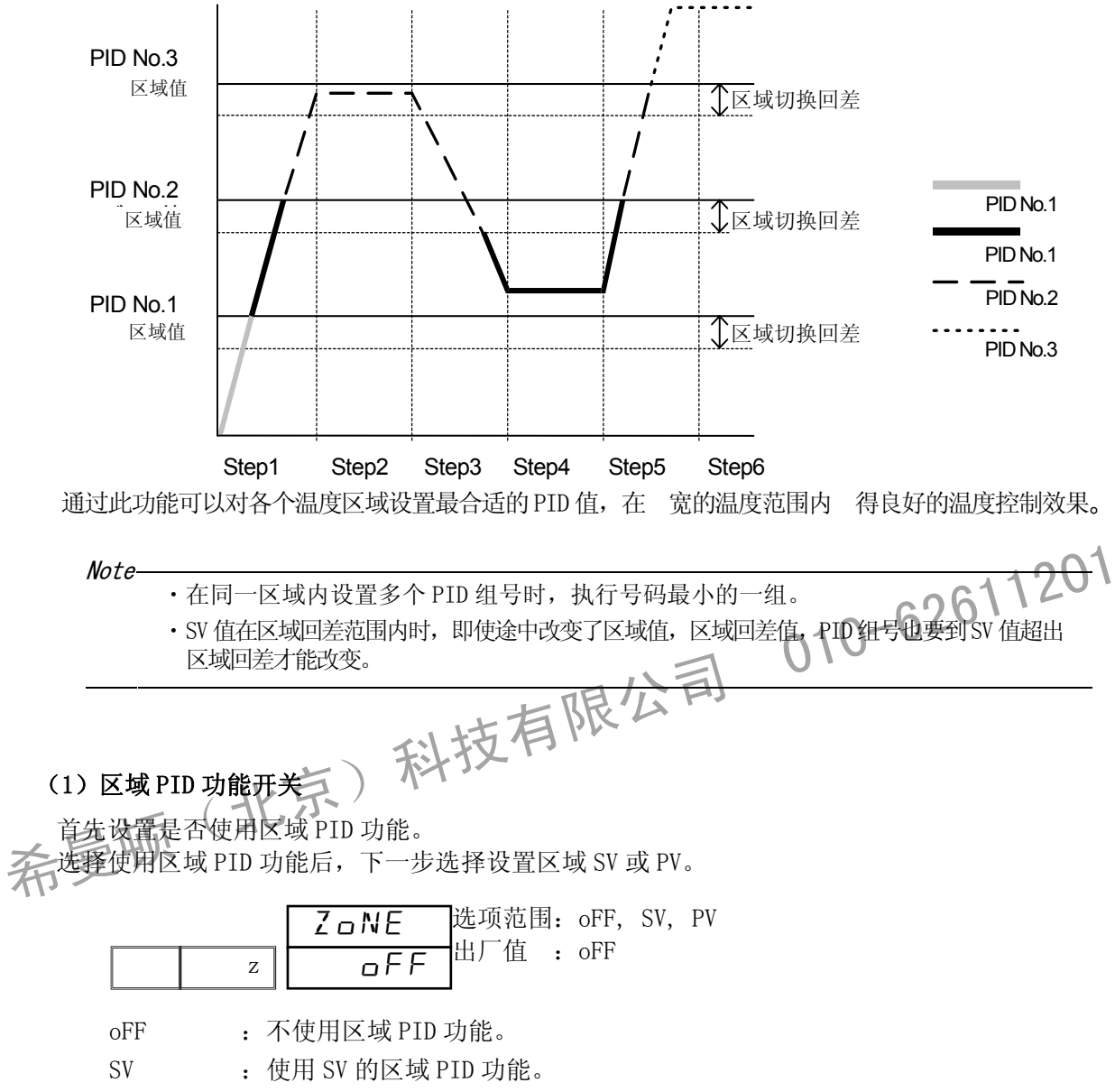

PV : 使用 PV 的区域 PID 功能。

#### (2)各区域温度设置

在以下窗口设置各个区域温度值(温度范围)。每个区域使用相应的那组 PID 参数。

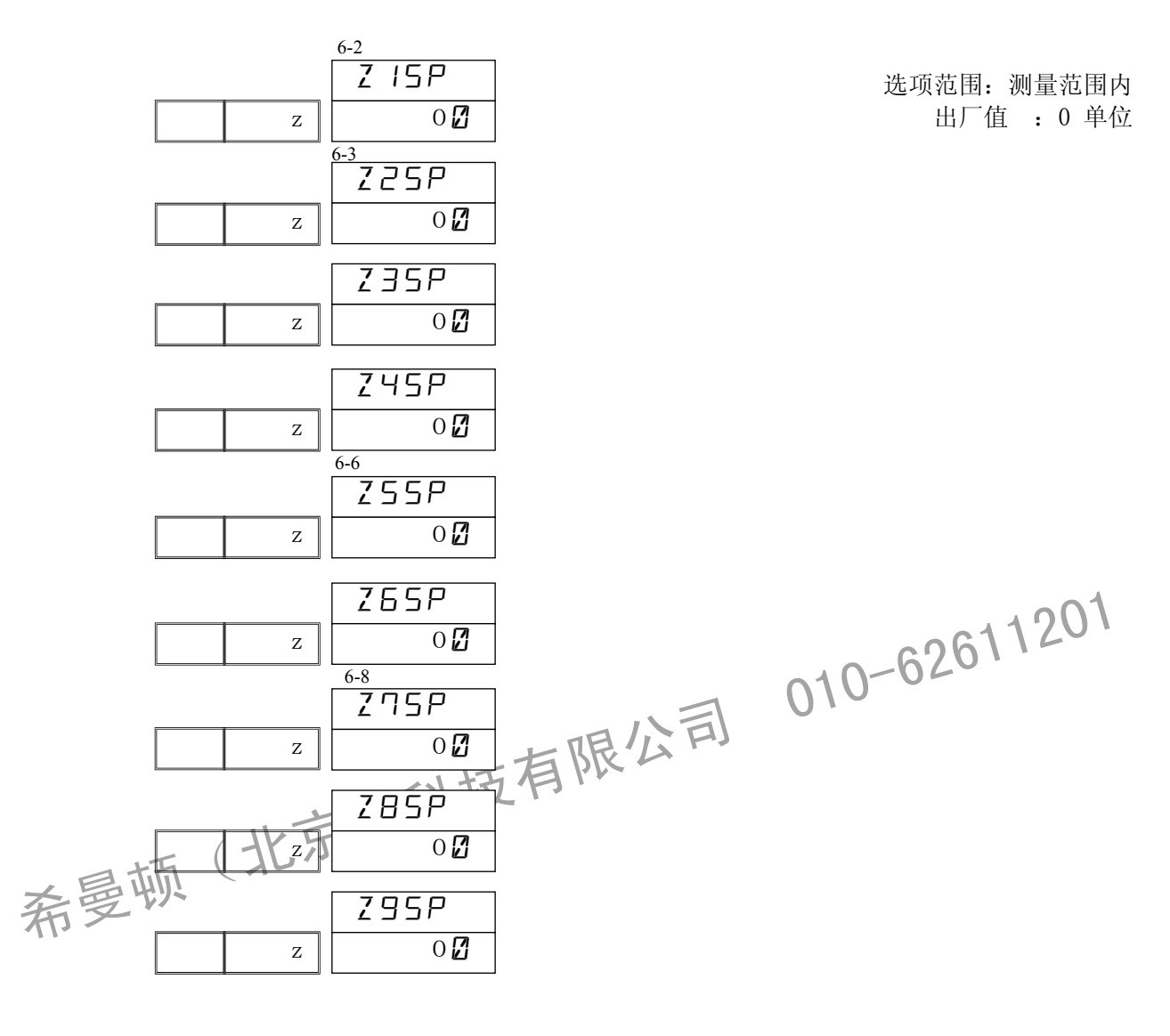

Note

・在同一区域内设置多个 PID 组号时,仅执行号码最小的 PID 参数组。 · 除设置区域温度值, 需要设置切换回差。

#### (3)区域 PID 切换回差

区域 PID 切换回差对所有的区域 PID 都有效。

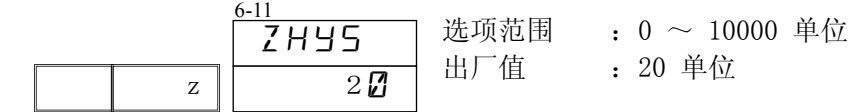

# **13 EV** 设置

# 13-1 EV 方式选择

7-1 窗口设置 EV1 工作方式。更改此项设置时,程序及定值窗口组中对应的 EV 报警值及回差数值 将被恢复为出厂值。

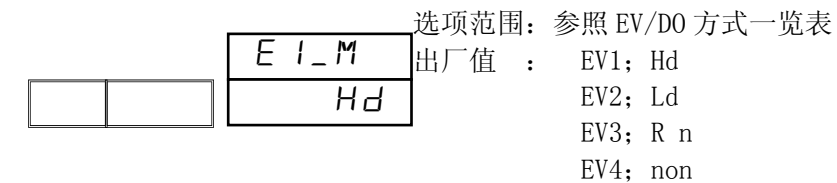

#### ■ EV/DO 方式一览表

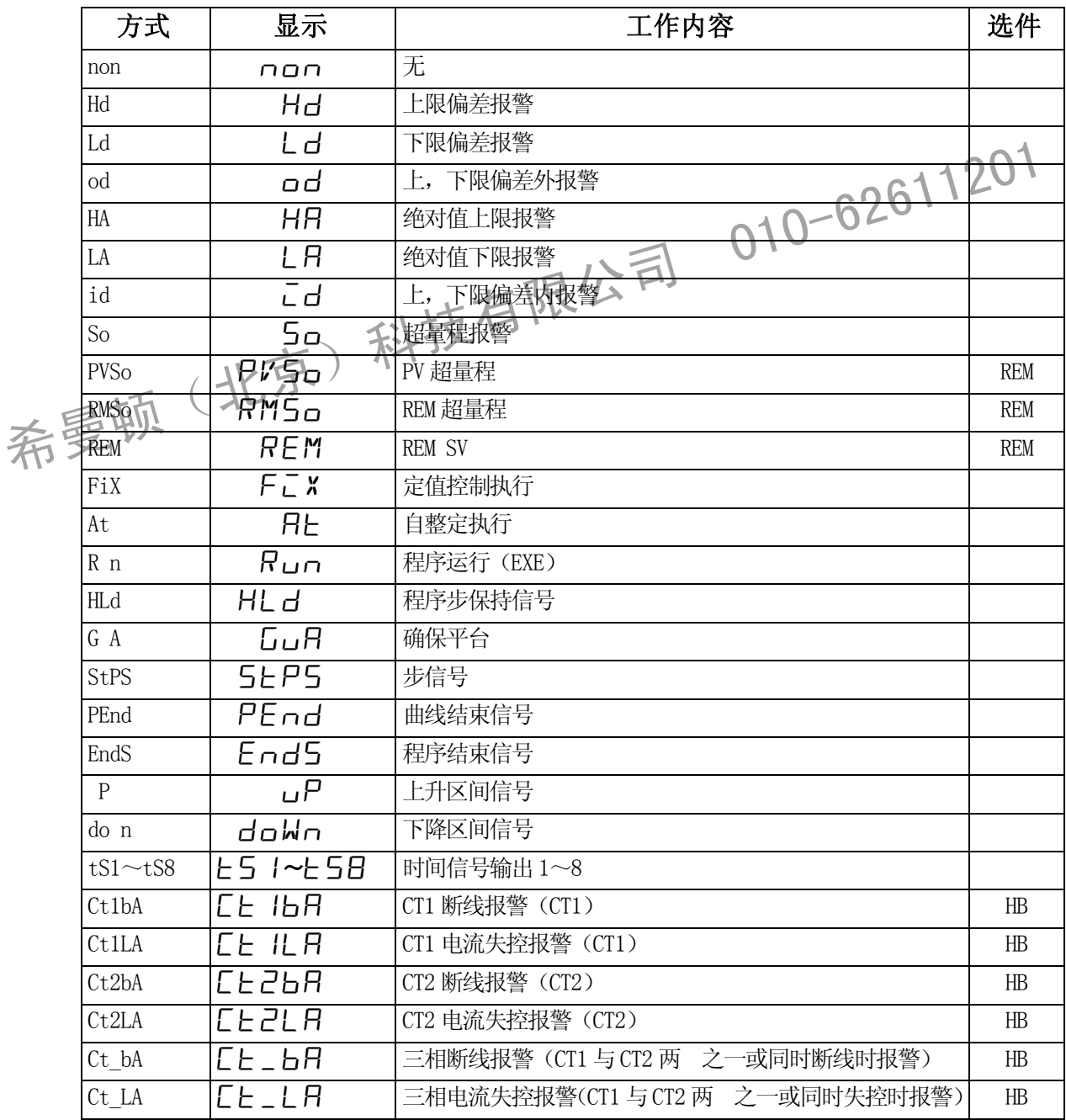

#### ■ 各种报警输出动作示意图

- (1) 无报警输出(non)
- (2) 上限偏差报警(Hd)

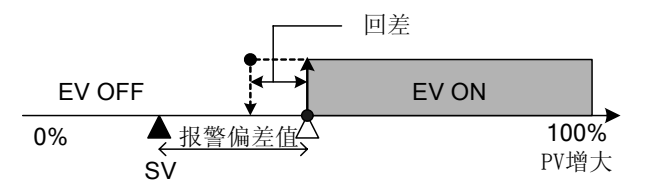

(3) 下限偏差报警(Ld)

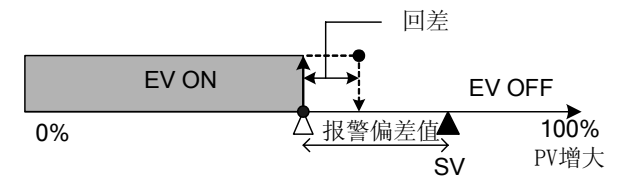

(4) 上、下限偏差外报警(od)

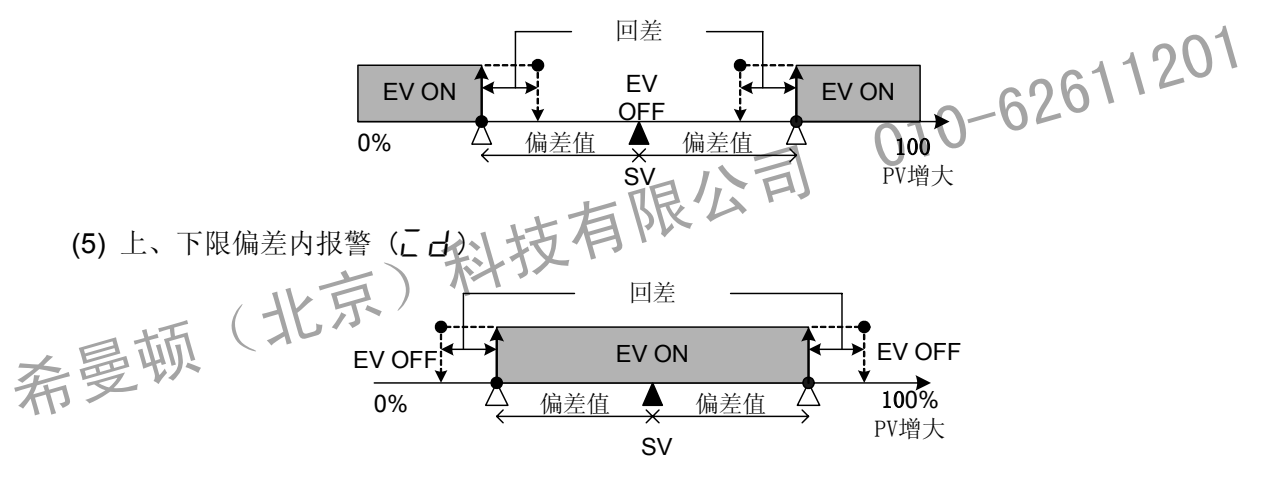

(6) 绝对值上限报警(HA)

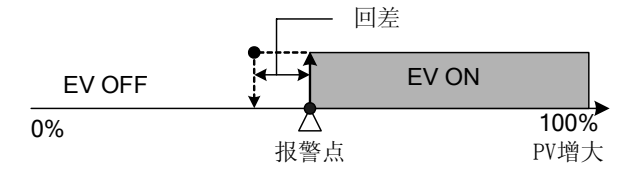

(7) 绝对值下限报警(L 日)

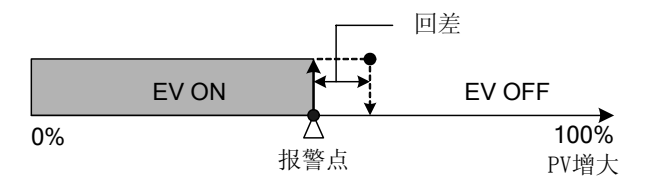

(8) 超量程报警(50、PV50、RM50)

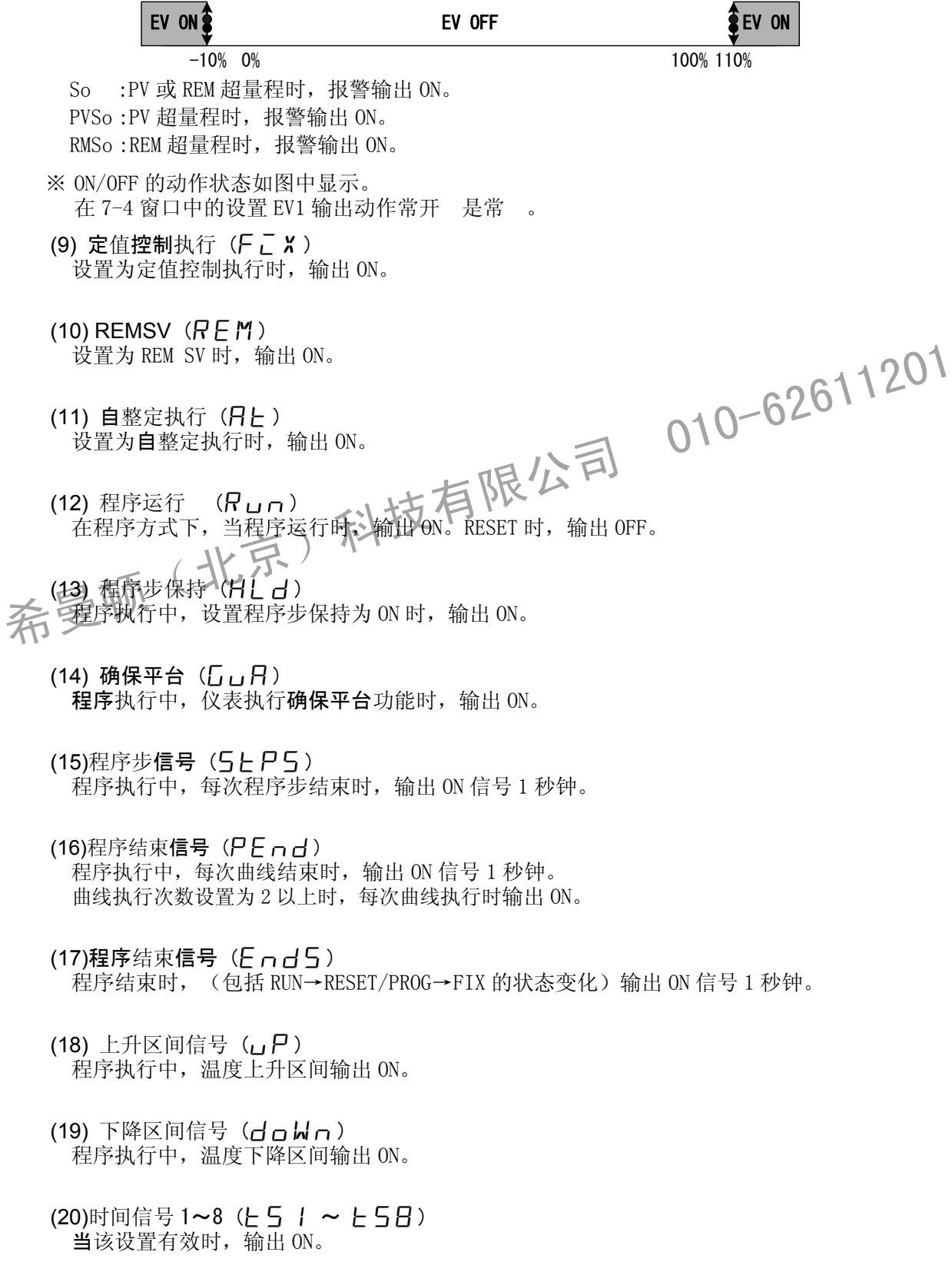

- (21) 电热器断线报警(Ct1bA/Ct2bA/Ct1bA) 断线报警时, 输出 ON。(CT1 与 CT2 两 之一或同时断线时输出。)
- (22) 电热器电流失控报警(C L 1L R / C L 2L R / C L \_ L R ) 电流失控报警时,输出 ON。(CT1 与 CT2 两 之一或同时失控时输出。)

# **13-2** EV 回差

设置 ON 动作和 OFF 动作之间的回差。当 PV 在报警点附近时,可以避免 EV 输出频 转换,影响下 游控制品质及硬件寿命。

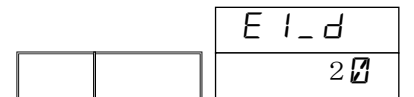

选项范围:1 ~ 9999 单位 出厂值 :2.0 单位

# **13-3** 事件报警抑制方式

报警抑制是在设定的条件下,即使 PV 进入报警范围, 报警也不输出, 直至 PV 值再次进入报警范 围时,EV/DO 报警才输出的功能。

使用此功能时,请考 超量程时的报警,有选择地使用。

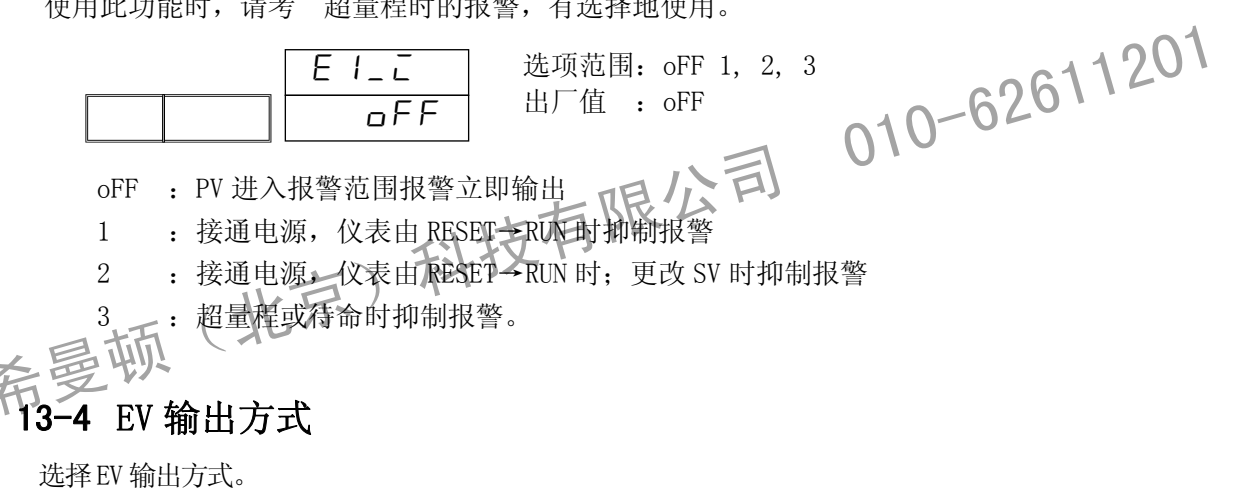

 $E I$ <sub>-</sub> $H$ n\_opn 选项范围: n\_oPn, n\_cLS 出厂值 : n\_oPn

n\_oPn (常开) : EV 输出 ON 时, EV 端子与 COM 端子短接。 n cls (常) : EV 输出 ON 时, EV 端子与 COM 端子断开。

# **13-5** 事件延迟动作时间

在满事件报警条件的时刻,事件报警不输出,等待一段时间后才输出。这段时间长度就是 事件 延迟动作时间 。

 E1\_dl  $\overline{\mathsf{aFF}}$ 

选项范围:  $o$ FF,  $1 \sim 9999$  秒 出厂值 :oFF

# 13-6 事件输出保持

在本窗口选择事件输出是否保持。

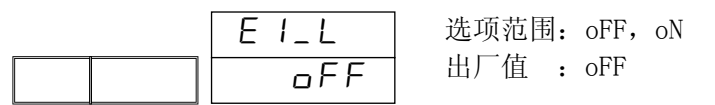

#### ■ 事件输出保持 OFF 时

通常报警动作如下。

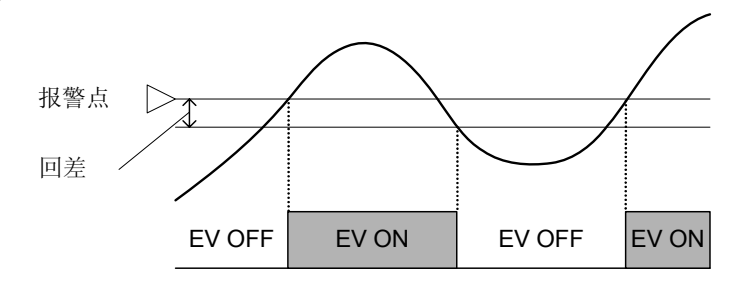

#### ■ 事件输出保持 ON 时

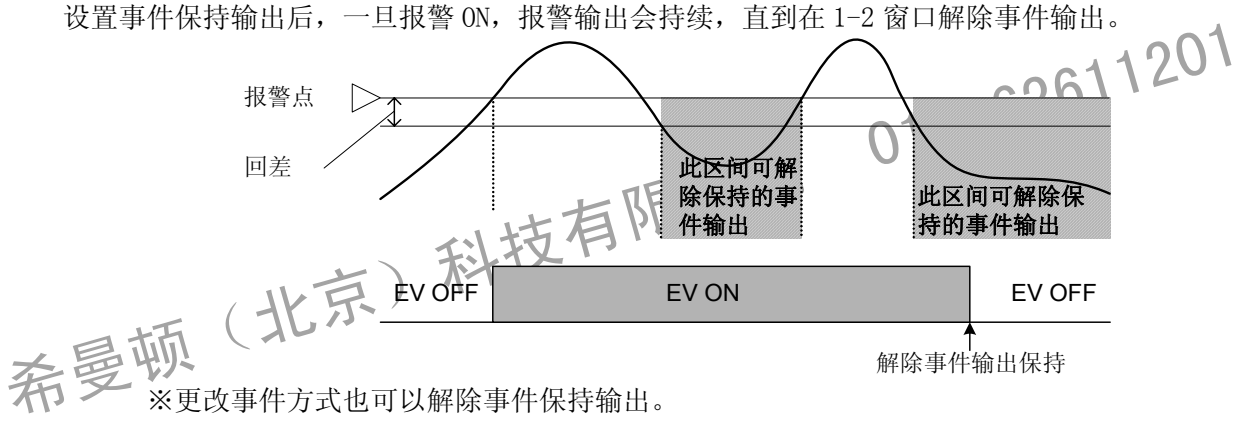

EV2~EV4 各选项的 意及设置方法与 EV1 相同。

# **14 DO/DI** 设置

# **14-1 DO** 设置

DO 是开关量输出接口。

FP30 系列中 DO1~DO6 (DO4~DO6 为选件)全部采用达 林顿输出。使用方式参考右图。每通 可以提供最大24V DC/50mA 的驱动能力, ON 电压 1 5V 以下。

DO 与全体输入输出隔离,DO1~DO6 内部不隔离。

DO 的使用方式、选择范围与 EV 相同。DO4~DO6 与 CT、 REM 输入不能同时选择。

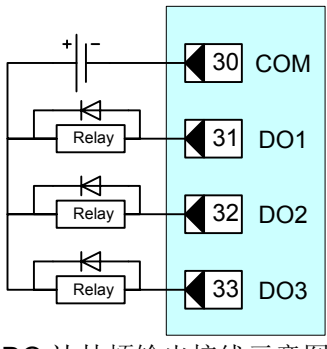

DO 达林顿输出接线示意图

#### (**1**)**DO** 方式

在本组窗口选择 DO 输出条件。更改此项设置时,程序及定值窗口组中对应的 DO 报警值及回差数值 将被恢复为出厂值。

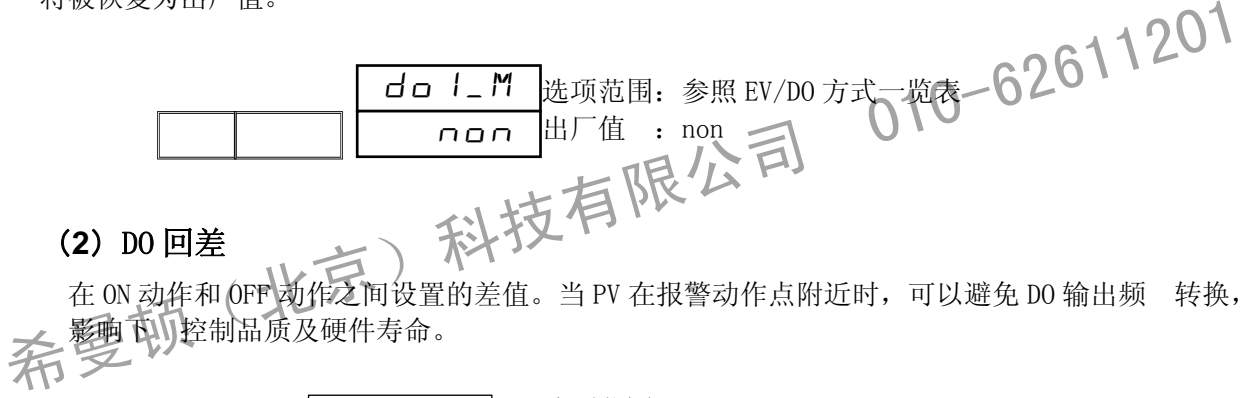

#### (**2**)DO 回差

在 ON 动作和 OFF 动作之间设置的差值。当 PV 在报警动作点附近时,可以避免 DO 输出频 转换, 影响下小控制品质及硬件寿命。

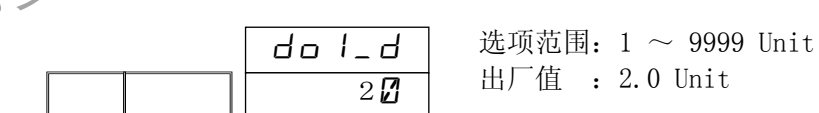

#### (**3**)DO 输出抑制方式

在接通电源,由 RESET → RUN 推移时,或在改动 SV 后,PV 值进入动作区域内时,DO 输出不动作, 直至 PV 值再次进入报警范围时,DO 才会输出。 使用此功能时,请考 超量程时的报警,有选择地使用。

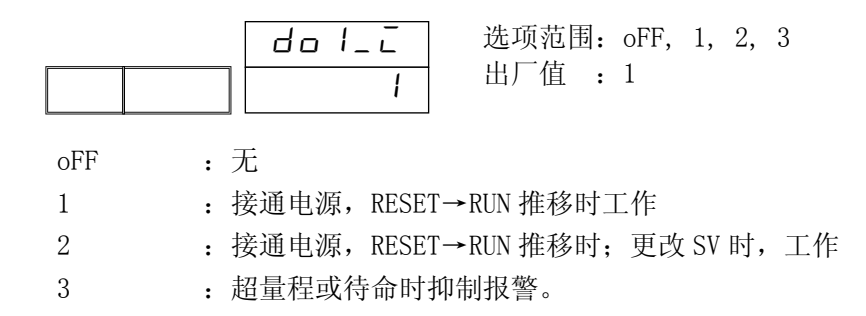

#### (4) DO 输出方式

选择 DO 输出方式。

$$
\begin{array}{|c|c|c|}\n\hline\n & d_o l_R \\
\hline\n & n_o P_n\n\end{array}
$$

选项范围: n\_oPn, n\_cLS 出厂值 : n\_oPn

n oPn (常开): DO 输出 ON 时, 输出晶体管 ON。 n cls (常): DO 输出 ON 时, 输出晶体管 OFF。

#### (**5**)**DO** 延迟动作时间

在满 DO 输出条件的时刻,DO 不输出,等待一段时间后才输出。这段时间长度就是 DO 延迟动作 时间 。

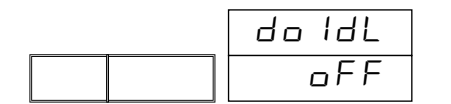

选项范围: oFF, 1 ~ 9999 秒 出厂值 :oFF

### (**6**)DO 输出保持

在本窗口选择 DO 输出是否保持。DO 输出保持的 意与 EV 输出保持相同。

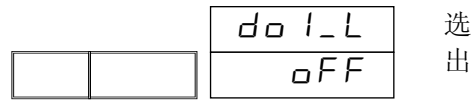

选项范围:oFF,on 出厂值 :oFF

# **14-2** DI 设置

DI 是通过无电压接点信号或集电极开路信号从外部对仪表进行控制。 根据下 的 DI 输入种类一览表、选择适用的功能, 分配到 DI2~DI7。

(**1**)分配 DI 功能

在BR下窗口给各 DI 分配动作。。

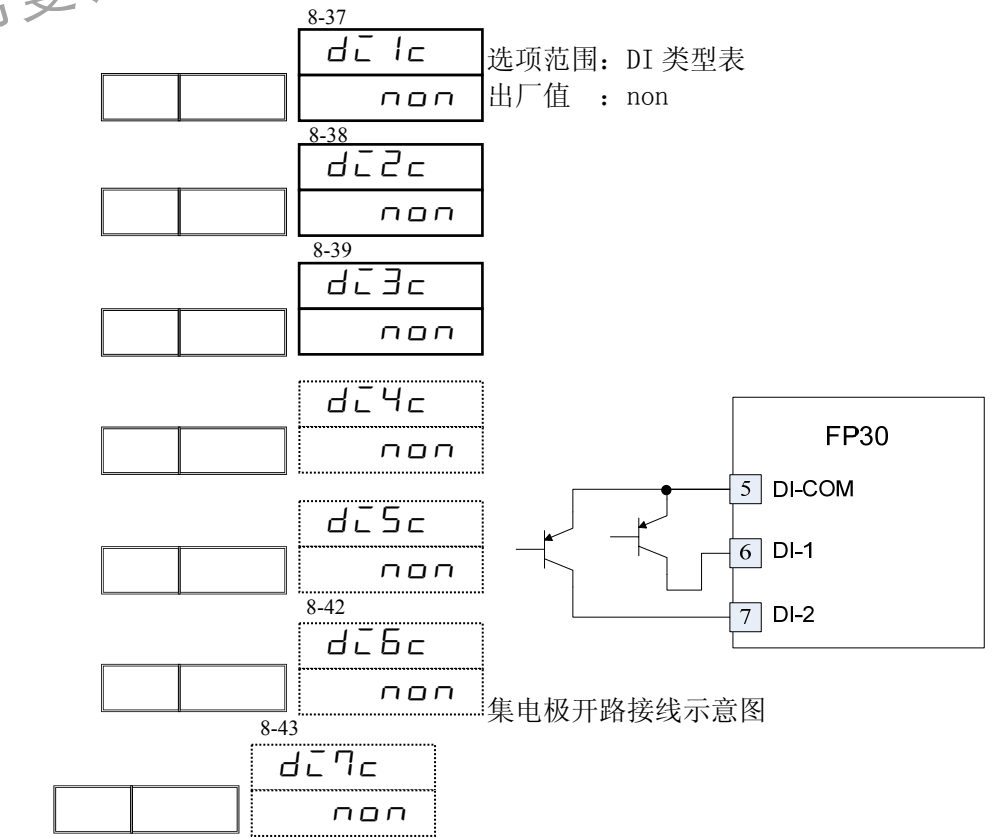

010-62611201

希曼顿(北京)科技有限公司 010-62611201

|                                                                                                    | 种类           | 显示              | 功能                             | 条件限<br>制   | 选件               |
|----------------------------------------------------------------------------------------------------|--------------|-----------------|--------------------------------|------------|------------------|
|                                                                                                    | non          | non             | 无                              |            |                  |
|                                                                                                    | $R$ $n1$     | Run I           | R n/Reset 切换 (电平)              | 无          |                  |
|                                                                                                    | $R$ $n2$     | Run2            | R n/Reset 切换 (边缘)              | 无          |                  |
|                                                                                                    | RSt          | RSE             | 程序强制 Reset (电平)                | 无          |                  |
|                                                                                                    | HLd          | HLd             | 暂停(电平)                         | 无          |                  |
|                                                                                                    | AdV          | HdV             | 跳步(边缘)                         | <b>HLD</b> |                  |
|                                                                                                    | FiX          | $F \subset X$   | 切换定值/程序控制方式(电平)                | 无          |                  |
|                                                                                                    | MAn          | MAn             | 输出自动/手动切换(电平)                  | AT         |                  |
|                                                                                                    | L rS         | $L_r 5$         | 解除所有报警保持(边缘)                   |            |                  |
|                                                                                                    | KLoc         | $KL$ oc $K$     | 面板按键锁定/解除(电平)                  |            |                  |
|                                                                                                    | Ptn3         | $PE\cap\exists$ | 3点DI 外部选择曲线号 (Ptn1~Ptn7) (电平)  | $*5$       | DI               |
|                                                                                                    | <b>FSVNo</b> | F5VNo           | 3 点 DI 外部选择 SV 号(SV1~SV7) (电平) | $*5$       |                  |
|                                                                                                    | Act1         | $H \subset E$ / | 切换输出 1 作用方式 (电平)               |            |                  |
|                                                                                                    | Act2         | BcE             | 切换输出2作用方式(电平)。                 |            | OUT <sub>2</sub> |
|                                                                                                    | <b>REM</b>   | REM             | 切换遥控输入/SV(电平)                  |            | <b>REM</b>       |
| 程序执行中, 使用DI\切换开始曲线号时, 需要等到 RESET 状态后才能生效。<br>$*1$<br>同一功能分配给多个DI时, 序号小的DI优先。<br>$\divideontimes 2$<br>※33 氏面 分配给 01,程序结束时,需要把 R n1 (DI) 设置为 OFF 才可以再次执行程序。<br>把 R n1 和 RESET 分配给多个 DI 时, R n1 输出 ON 时, RESET 输入 ON 后控制停止, 需要把 R n.<br>(DI) 设置为 OFF 后才可以从新启动控制运行。 |              |                 |                                |            |                  |

■ DI 输入种类一览表

※4乙把 R n1 和 RESET 分配给多个 DI 时, R n1 输出 ON 时, RESET 输入 ON 后控制停止, 需要把 R n1 (DI)设置为 OFF 后才可以从新启动控制运行。

※5 分配 Ptn3 (选择曲线号 3 Bit) 与 FSVNo (选择 SV 号 3 Bit) 到 DI5 时需要 用 DI (DI5~DI7) 3 点。把 Ptn3 或 FSVNo 分配到 DI5 时, DI6, DI7 不显示。

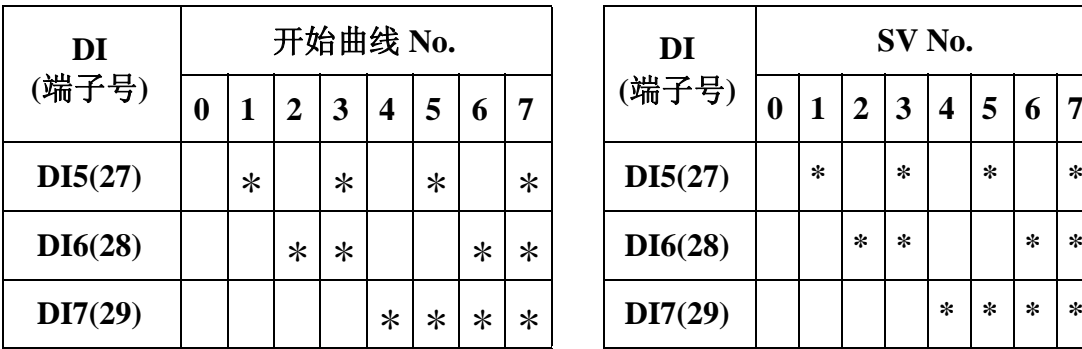

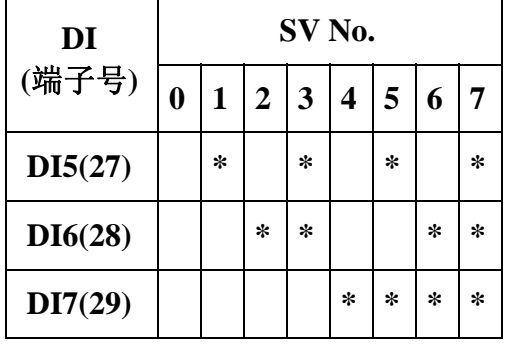

\* 记号-DI COM(5)之间短路

Note

・选择开始曲线为 No.0 (DI 输入为 OPEN 状态)时,开始曲线号自动变为 No.1。

# **15** 通讯参数设置

### **15-1** 概要

#### (**1**)通讯界面

FP30 系列可以通过 RS-232C / RS-485 的 2 种通讯界面(选件)和计算机等连接,进行各种数据的 读写操作。

RS-232C 和 RS-485 是 电子工业协会( EIA )设立的通讯端口规格。此规格对硬件做了定, 但对数据 送的软件部分并没有定,所以具有相同端口的设备间不能无条件的自由通讯。 因此,关于数据的 送规格及通讯方法 请用户事前确认和理解。

使用 RS-485 界面时,可以同时并连多台 FP30 系列仪表。 现在 持 RS-485 界面的计算机种类虽然 少,但可以使用 面上出 的 [ RS-485 转换器 」进行 通讯。

#### (2)通讯协议及其规格

FP30 系列仪表 持 SHIMADEN 通讯协议及 MODBUS 通讯协议。

#### ■ 各通讯协议共同的部分

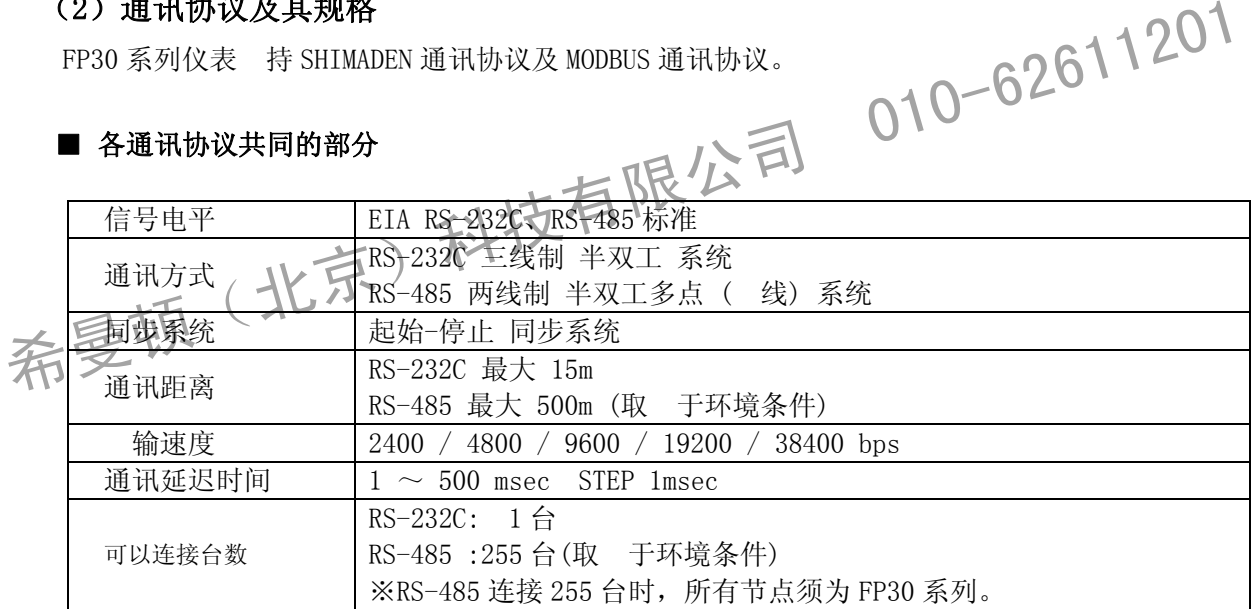

#### ■ SHIMADEN 标准通讯协议

岛电 特的通讯协议。以下是规格一览。

・ASCII 代码

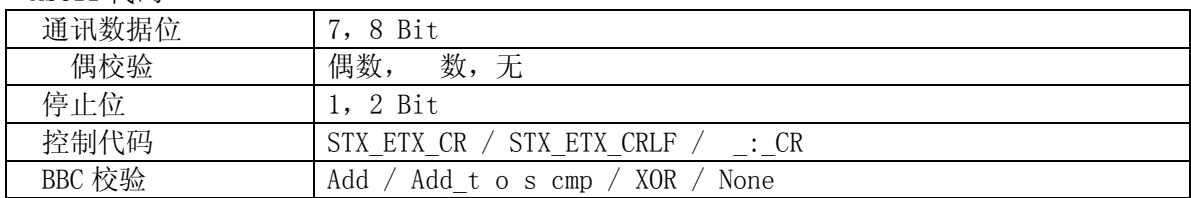

#### ■ MODBUS 通讯协议

MODBUS 通讯协议是 Modicon Inc. 为 PLC 通讯而 发的通讯协议。 其规格虽然 公开,但是 MODBUS 通讯协议定 的是通讯协议本身,对诸如 FP30 等通讯 体的物 理层并没有规定。

以下是其规格一览。

・ASCII 代码

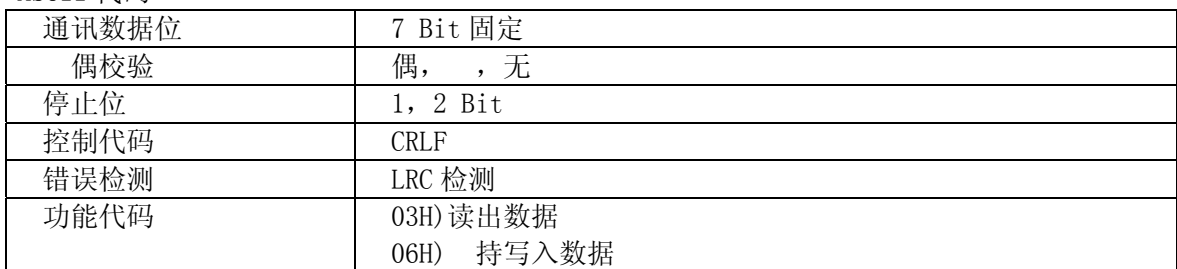

· RTU 模式(进制方式)

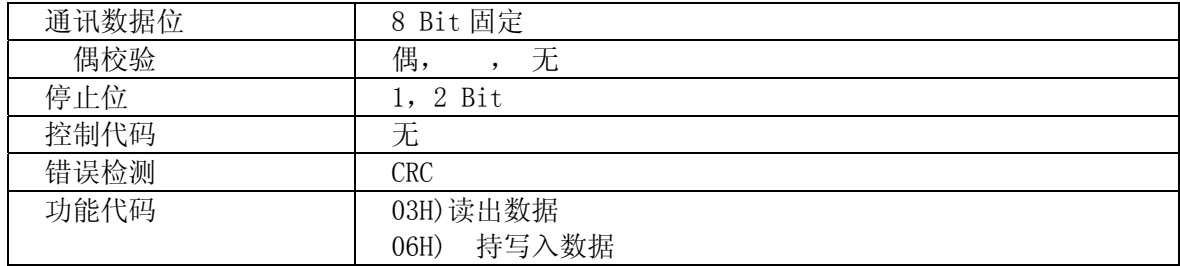

# **15-2** 调节器和主计算机的连接

15-2 调节器和主计算机的连接<br>
FP30系列调节器和主计算机之间的发送数据线,接受数据线及信号接地线的连接方法如下。<br>洋达请参考主计算机的操作手册。<br>
(1) 使用 RS-232C 界面时 不斗 方 有限公司<br>
(1) 使用 RS-232C 界面时 不斗 方 有限公司 FP30 系列调节器和主计算机之间的发送数据线,接受数据线及信号接地线的连接方法如下。 详述请参考主计算机的操作手册。 (1) 使用 RS-232C 界面时科技有限公司

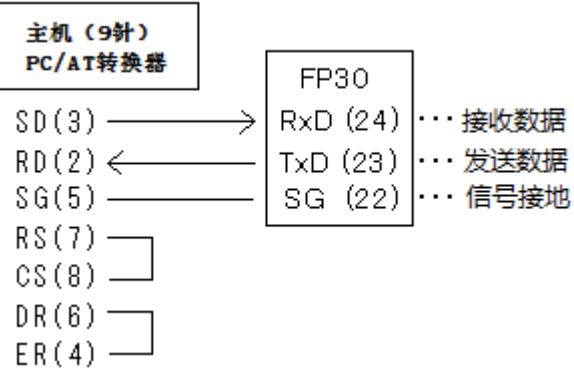

括号内的数 是接口 的号码

#### (**2**)使用 **RS-485** 界面时

RS-485 的电气特性: 以两线间的电压差为 +  $(2 \sim 6V)$  表示 辑 1; 以两线间的电压差为 -  $(2 \sim 6$ V) 表示 辑 0;

在开始 输之前控制器的 + 端和 端为高阻状态。开始 输后两端才变为通讯状态。

此外,根据需要,终端 台仪表的+,一端子之间(+和-之间)安装 1/2 120Ω的终端电阻。安装 2 只终端电阻时,通讯质量不 保证。

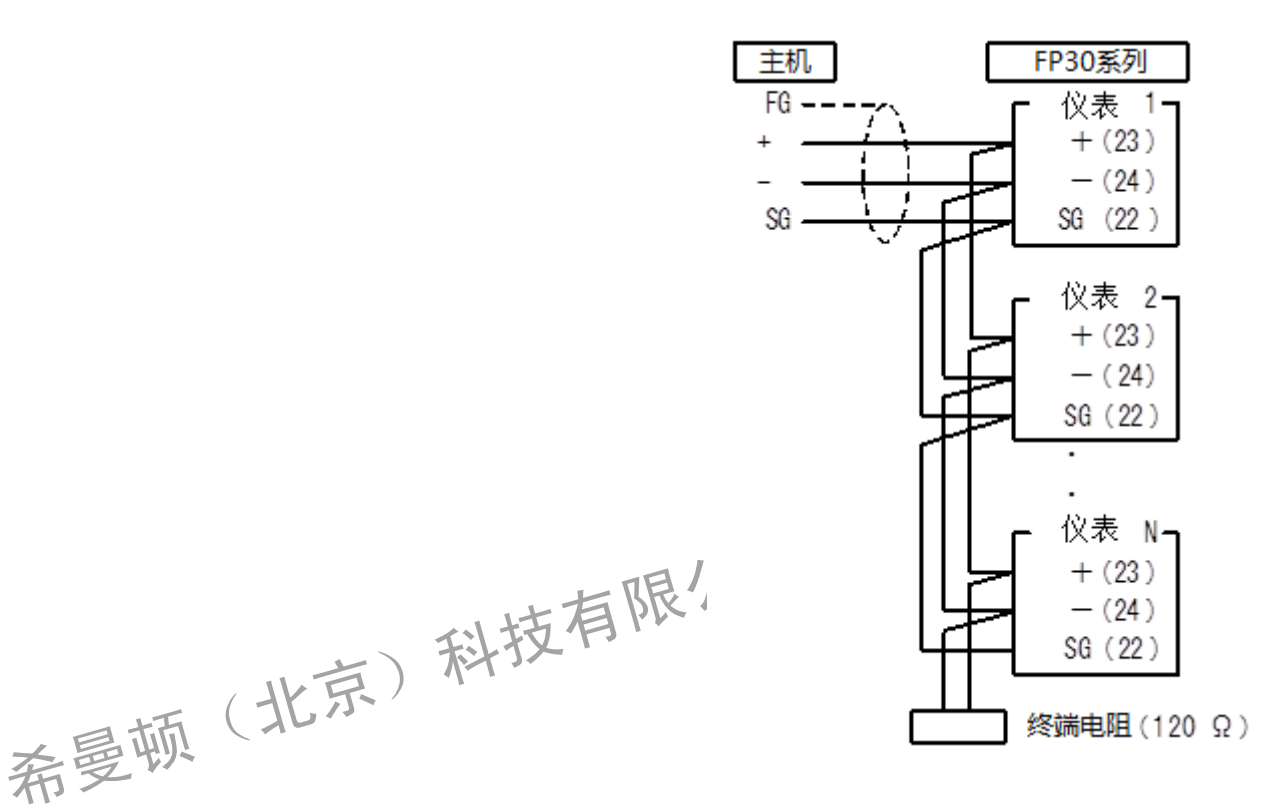

#### ■ 关于 3 态输出控制

RS-485 是多点系统。 送输出在未通讯和接受状态 是高阻状态, 以避免发送信号的冲突。 仅在发送前从高阻状态变为正常输出状态。在 送完成时再次 回高阻状态。

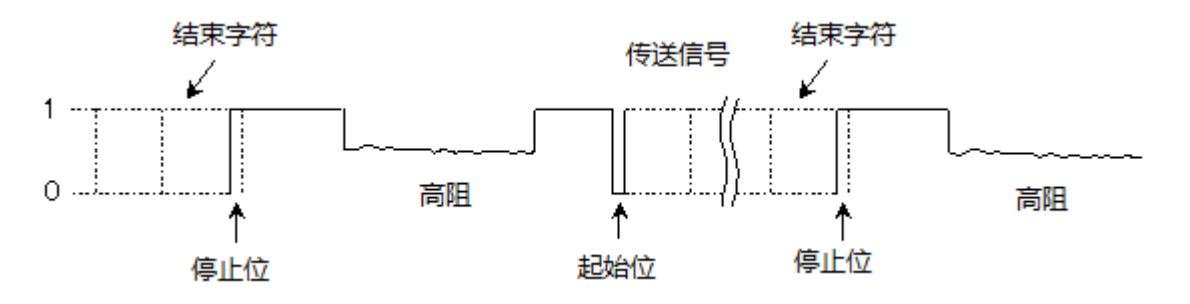

### **15-3** 通讯参数设置

关于通讯的详述,参照后述的「15-4 SHIMADEN 通讯协议说明・15-5 MODBUS 通讯协议说明」。

#### (**1**)选择通讯协议

通讯协议设置

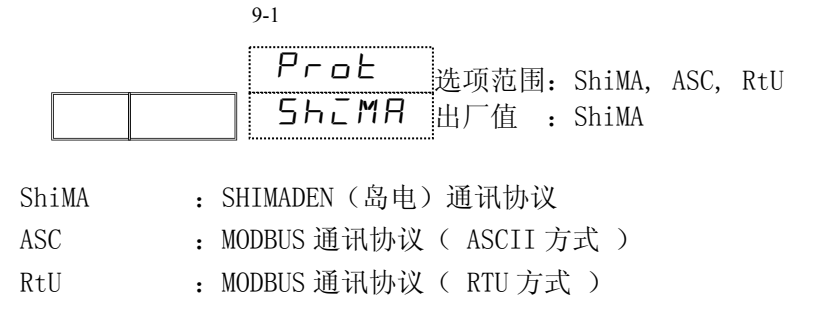

MODBUS 通讯协议有 ASCII 和 RTU 的 2 种方式可选择。但是在同一 络内必须使用相同的方式。 ASCII 方式的通讯效率 之 RTU 方式更好。

#### (**2**)仪表地址

设置仪表地址(本仪表作为从设备使用时的地址)

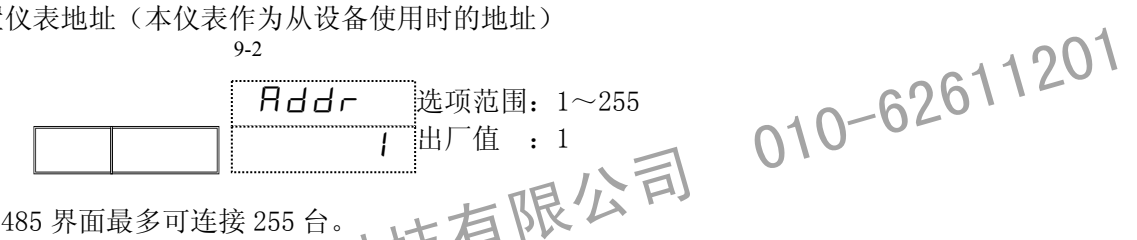

RS-485 界面最多可连接 255 台。 但是, 实际通讯时是采用、转方式,大进行 1 对 1 的通讯, 所以每台仪表需要设置不同的地址。 地址 1 ~ 255,最多可以设置 255 台。

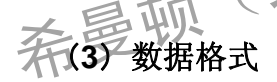

设置通讯数据格式

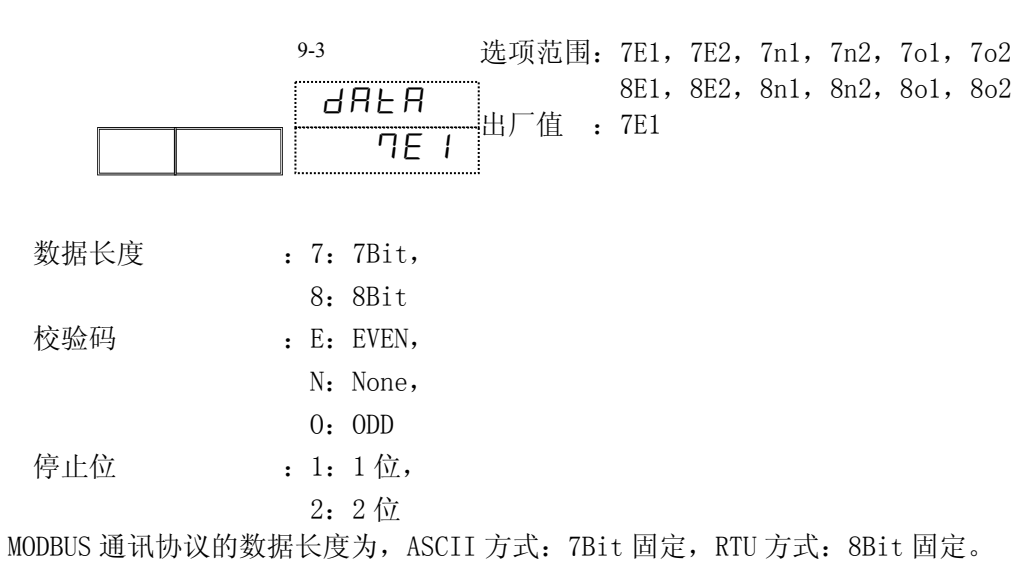
# (**4**)通讯起始符

设置通讯起始符

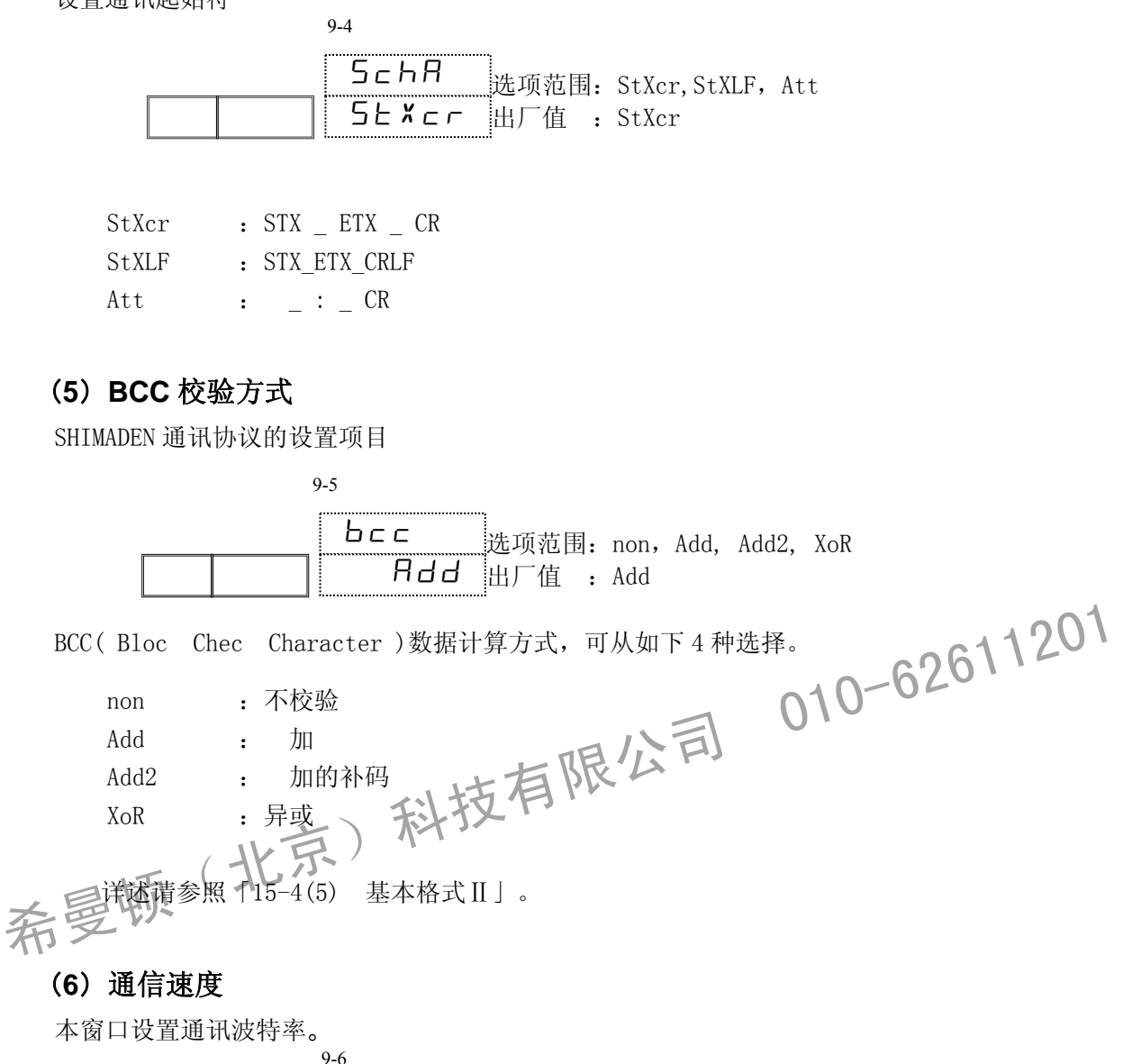

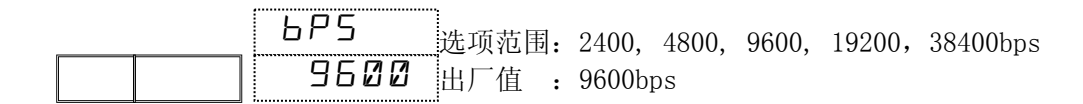

# (**7**)通讯指令延时

设置从收到通讯指令起到发送数据的最小延迟时间。 从接收通讯指令到实际发送数据的实际延迟时间是上面提到的延迟时间与软件处理时间的 和。

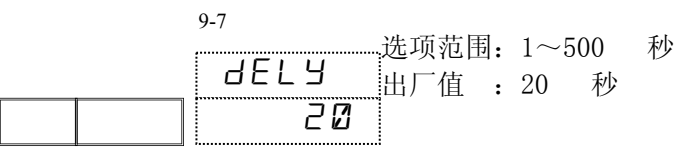

Note

RS-485 通讯时,根据线转换器三态控制的时间不同,有时会发生信号冲突。 增加通讯指令延时时间可以避免信号冲突。特别是通讯速度 低时 (2400bps) 需要注意。

从接收通讯指令到实际发送数据的实际延迟时间是上面提到的延迟时间与软件处理 时间的 和。特别是写指令的指令处理时间有时会达到 百 秒。

#### (**8**)存储方式

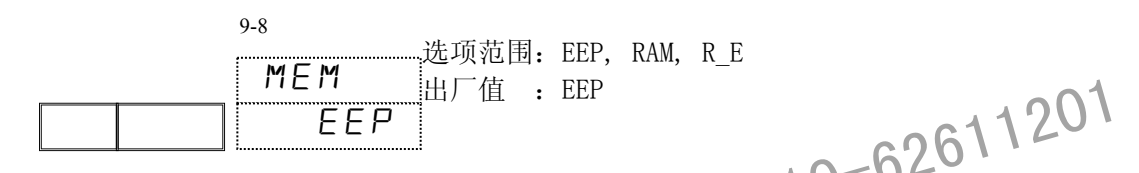

本仪表采用非易失性存储器(EEPROM)进行参数保存。<br>
EEPROM 的 写次数是有限的,当通过通讯频(修改有储器中的数据时, EEPROM 的寿命变短。<br>当存储方式设置为 RAM 方式时,通过通讯频(修改有储器中的数据时, EEPROM 的寿命变短。<br>
以延长 EEPROM 的寿命。<br>
LEP ( ) FAX TAX<br>
LEP ( ) FAX TAX<br>
LEP ( ) TAX TAX<br>
LEP ( ) TAX TAX<br>
SER ( 本仪表采用非易失性存储器(EEPROM)进行参数保存。 EEPROM 的 写次数是有限的, 当通过通讯频 修改存储器中的数据时, EEPROM 的寿命变短。 当存储方式设置为 RAM 方式时, 通过通讯频 修改数据时, 仅修改 RAM 数据而不修改 EEPROM, 可 以延长 EEPROM 的寿命。

 $\Lambda$  所有数据保存在 EEPROM 中。通讯方式下直接 写 EEPROM。 所有数据保存在 RAM 中。通讯方式下直接 写 RAM (没有掉电保护功能)。

: SV 相关及 OUT 相关的数据保存在 RAM, 其它数据保存在 EEPROM。

# (**9**)通讯模式

选择通讯模式

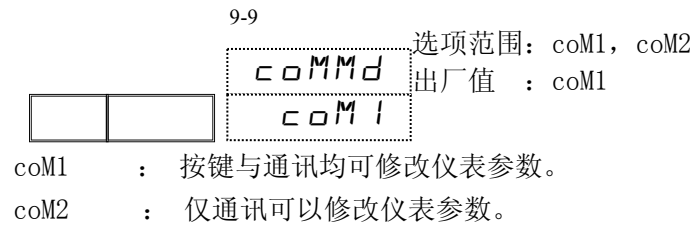

#### (**10**)通讯广播方式

通讯广播功能可以从主仪表向从仪表发送 SV 值。但是主表与从表的量程需一致。不一致时会报错。

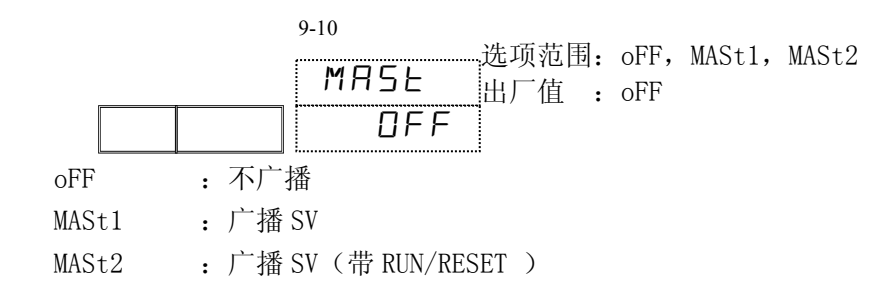

# (**11**)从设备开始・结束地址

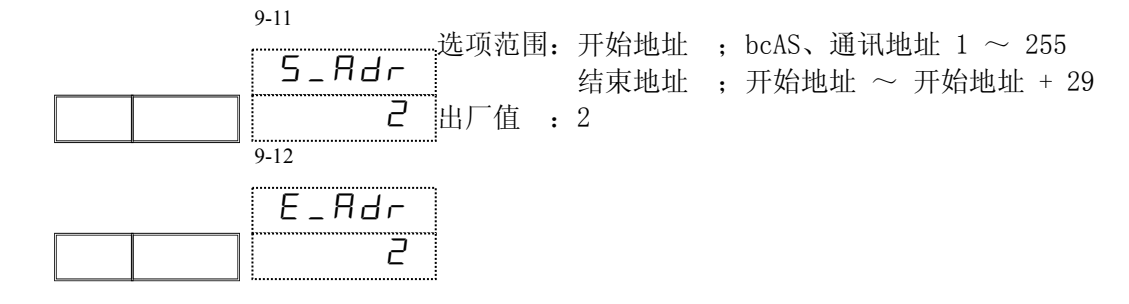

通讯广播功能设置为 ON 时本窗口显示。 且从设备结束地址在从设备开始地址为 bcAS 时不显示。

bcAS :执行广播指令时,从设备地址为 0。

# (**12**)时间格式设置

通讯时的时间格式设置(步时间,时间信号 ON/OFF 的时间)。

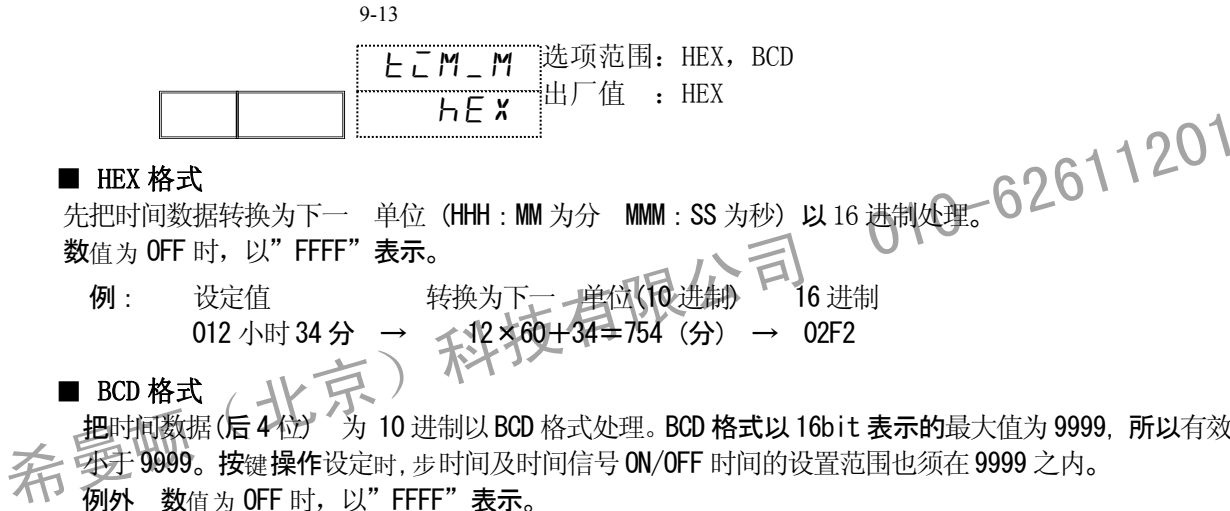

把时间数据(后4位) 为 10 进制以 BCD 格式处理。BCD 格式以 16bit 表示的最大值为 9999, 所以有效值 545年9999。按键操作设定时,步时间及时间信号 ON/OFF 时间的设置范围也须在 9999 之内。 D mm 数 ta + OFF 时, 以"FFFF"表示

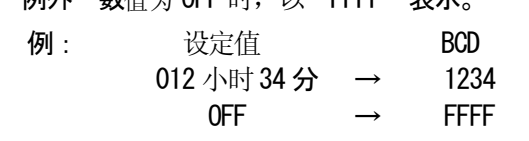

 $\textit{Note}$  时间格式设置从 HEX → BCD 时, 时间数据超过 99:59 的会被初始化。具体见下表。

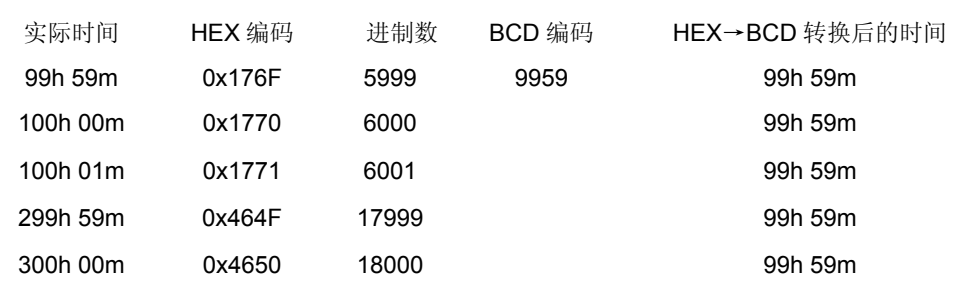

# **15-4** 岛电(SHIMADEN)通讯协议说明

## (**1**)通讯步骤

通讯步骤在每个通讯 进行,主设备向从设备移交发信,所以如不从主设备接收到数据,从设备 是不能发出数据的。 本仪表即可作为从设备使用,也可作为主设备使用。

MAST1:写入执行的 SV 值。

MAST2:切换 RUN/RESET 和写入执行的 SV 值。

# (**2**)通讯格式

FP30 系列仪表可以适用各种通讯协议,不过其中效果最好的通讯格式如下所述。

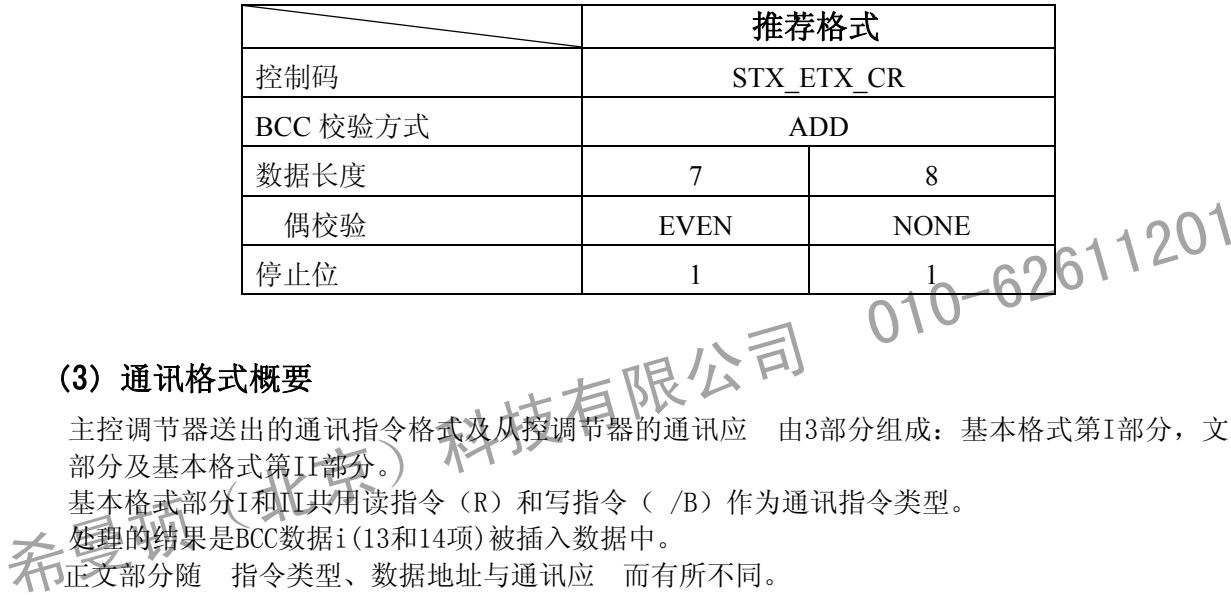

# (3)通讯格式概要

主控调节器送出的通讯指令格式及从控调节器的通讯应 由3部分组成:基本格式第I部分,文本 部分及基本格式第II部分。

基本格式部分I和II共用读指令(R)和写指令(/B)作为通讯指令类型。

处理的结果是BCC数据i(13和14项)被插入数据中。

不可正文部分随 指令类型、数据地址与通讯应 而有所不同。

## ■ 通讯指令格式

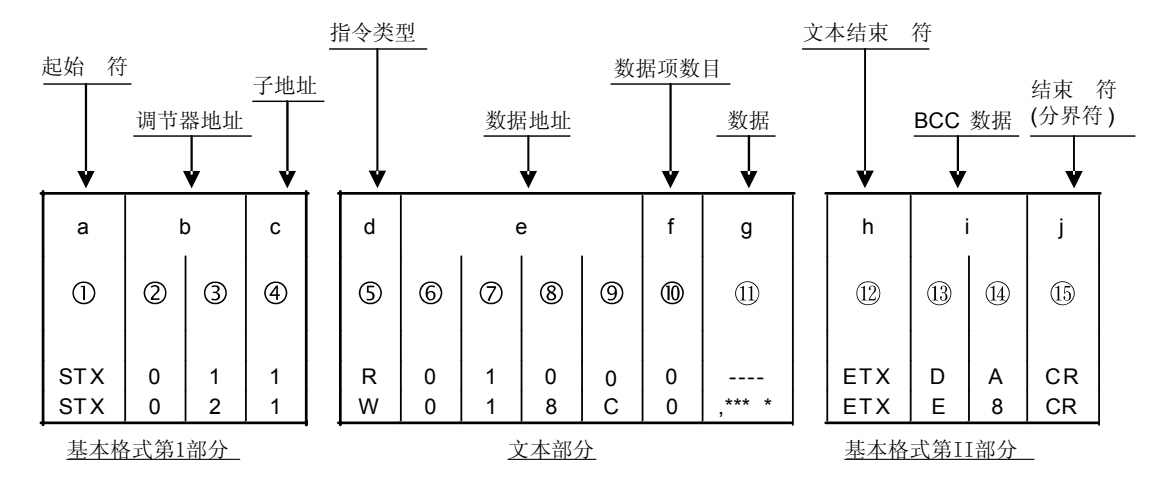

#### ■ 通讯应 格式

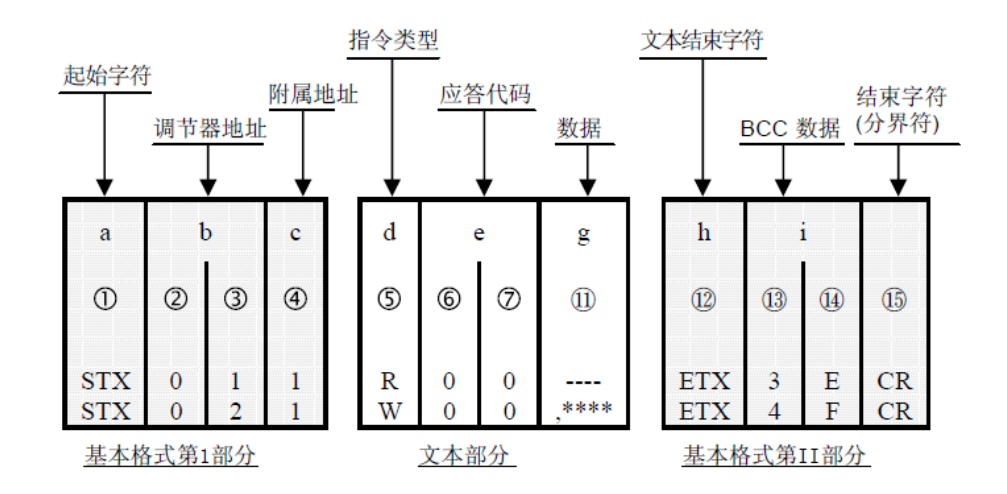

# (4)基本格式Ⅰ

#### **a:** 起始 符 ①: 1 位/STX (02H) 或 (40H)

- 明通讯 符 的起始 符。
- 收到此 符可作为 一条通讯指令开始的 据。
- 起始 符与结束 符是一一对应的关系。

选择 STX (  $02H$  ) - - - ETX (03H) 选择 ( 40H ) - - - : (3AH)

希曼顿(北京)科技有限公司 <sup>01</sup>0-62611<sup>201</sup>

# b: 机器地址 2, 3: 2 位

三 增定接收调节器的地址。

- ・ 地址可在 1-255(十进制)范围内指定。
- 进制 8 位数据(1:0000 0001 100:1111 1111) 分为前 4 位与后 4 位转成 ASCII 码数据。 ② :前4位数据转为ASCII码
	- ③ :后4位数据转为ASCII码
	- 例) 地址为 100 ( 64H ) 时, 前位: 36H 后位: 34H
- ・ 机器地址=0(30H,30H)用于广播指令,不能用于仪表地址设置。

#### c: 附属地址 4: 1位

・ 固定为 1( 31H )。

## (5)基本格式Ⅱ

#### **h:** 文本结束 符 ⑫: 1 位/ETX (03H) 或 : (3AH)

・ 表示文本结束。

#### : BCC 数据(校验 符) **(**G), (B): 2 位

- · BCC(Bloc Chec Character)数据( 校验 符)用于校验通讯数据是否存在错误。
- 从表计算的 BCC 校验码如果不相符, 则不应 。
- BCC 运算包括 4 种类型(BCC 运算类型可在 9-5 窗口选择)。

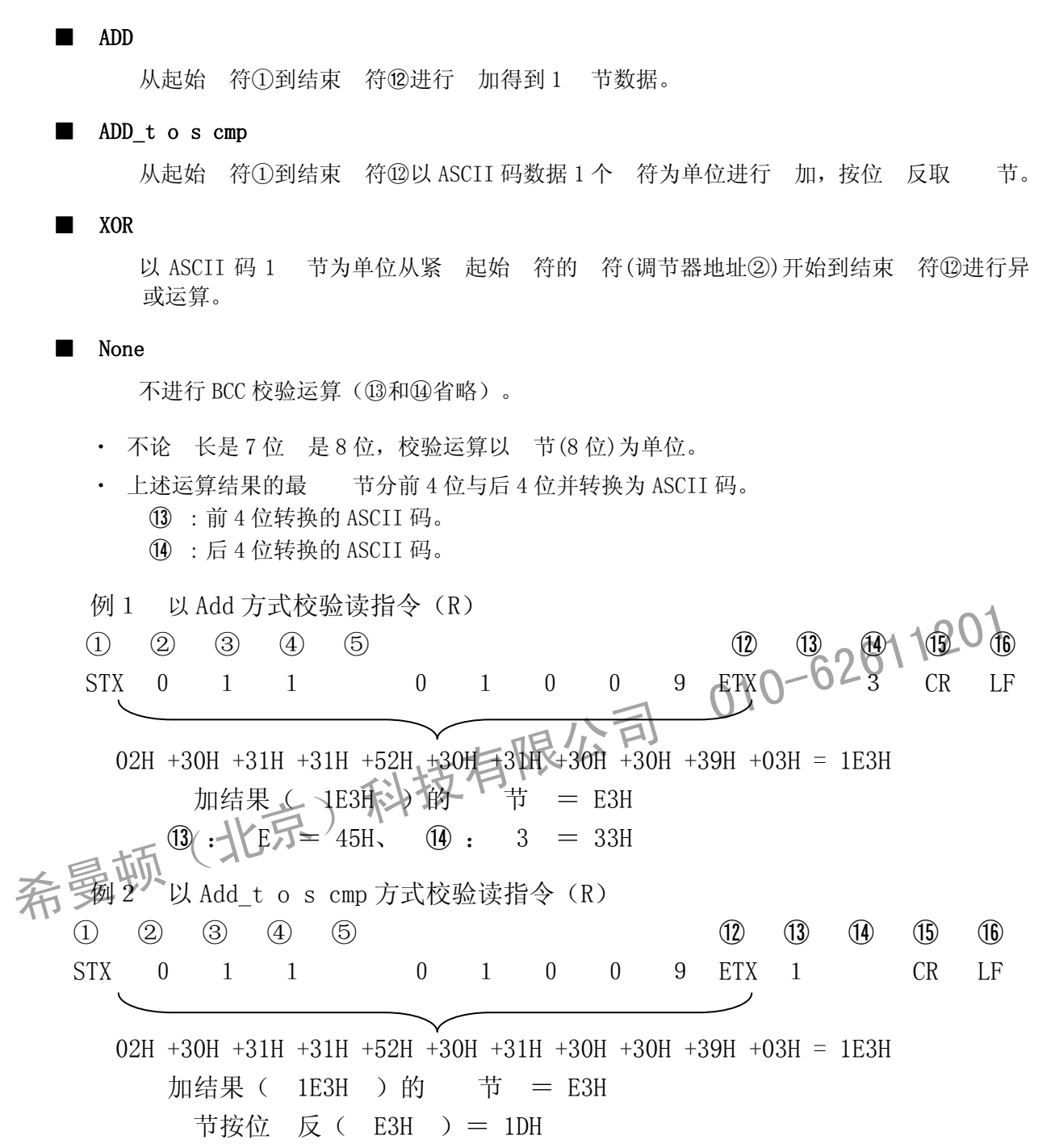

 $\textbf{(i)} \quad \textbf{i} \quad 1 \quad \textbf{ii} \quad \textbf{iii} \quad \textbf{(ii)} \quad \textbf{iv} \quad \textbf{ii} \quad \textbf{iii} \quad \textbf{iv} \quad \textbf{iii} \quad \textbf{iv} \quad \textbf{iv} \quad \$ 

• 发生硬件错误;<br>• 调节器地址或附属地址与特定的调节器不符;<br>• 前面提到的通讯格式中校验 符不在正确的位置; 010-62611201<br>• BCC 校验时计算结果与 BCC 数据不符 / 201<br>• BCC 校验时计算结果与 BCC 数据不符 / 201<br>在数据转换时, 进制数据每通常换成一位ASCII 符。<br>进制数 AFF 转换成ASCII码数据时用大写 表示。 例 3 以 XOR 方式校验读指令 (R)  $(1)$   $(2)$   $(3)$   $(4)$   $(5)$   $(12)$   $(13)$   $(14)$   $(15)$   $(16)$ @ 0 1 1 R 0 1 0 0 9 : 5 9 CR LF  $30H \oplus 31H \oplus 31H \oplus 52H \oplus 30H \oplus 31H \oplus 30H \oplus 30H \oplus 39H \oplus 3AH = 60H$ 其中:  $\Theta$  = XOR (异或) 计算结果  $(60H)$  的  $\ddot{\pi}$  = 60H  $(13)$  :  $5 = 35H$ ,  $(14)$  :  $9 = 39H$ : 结束 符(分隔符) ⑮, ⑯: 1 位或 2 位/CR 或 CR LF ・ 表示指令字符串结束。 • 结束 符有如下 2 种可选。 **15、16: CR( ODH) (仅 CR 时不附加 LF。) 15、16: CR ( ODH ) 和 LF ( OAH )** Note 如果在基本格式部分发生如下错误, 从设备将不做应。 • 调节器地址或附属地址与特定的调节器不符; • 前面提到的通讯格式中校验 符不在正确的位置; ・BCC 校验时计算结果与 BCC 数据不符 在数据转换时, 进制数据每4位转换成一位ASCII 符。 进制数 A-F 转换成 ASCII 码数据时用大写 表示。

# (6)文本部分概要

L

文本部分根据指令类型、数据地址和通讯应 的不同而不同。文本部分的 节请参考 4-3.读指令 (R)详述 和 4-4. 写指令( /B)详述 。

# d: 指令类型 6: 1 位

· 对 R 、 / B 、 B 之外的 符不做应 。

R (52H/大写 ) 表示读指令或应 读指令。 用于计算机或 PLC 向 FP30 系列调节器读取数据。

/B (57H/大写 ) 表示写指令或应 写指令。 用于计算机或 PLC 向 FP30 系列调节器写入数据。

B (42H/大写 ) 表示广播指令。 用于计算机或 PLC 同时向所有 FP30 系列调节器写入数据。

#### e: 数据地址 , , , , : 4 位

• 指定读指令(R)读取的地址或写指令(/B)写入的地址。

• 数据地址由 16 位 进制数据组成(1 /0-65535)。 16 位数据按 4 位一组转换成 ASCII 数据。

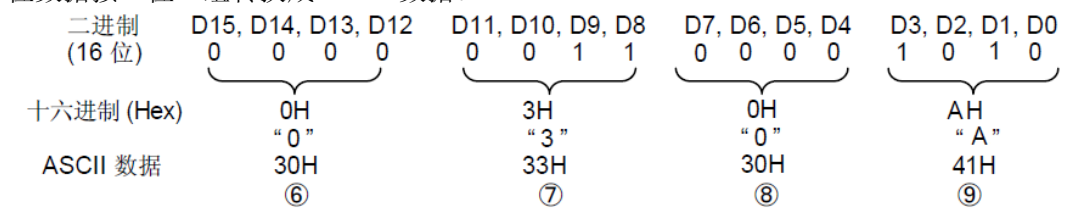

• 数据地址的详情请参考 15-6.通讯数据地址 。

#### **: 数据项数目** : 1位

- 表示读指令(R)需要读多少个数据或写指令( /B)需要写多少个数据。
- ・ 数据数目指 4 位二进制数转换为 ASCII 码的个数。
- 使用读指令(R)时, 数据数目范围从 1 项 0 (30H) 10 项: 9 (39H)。 使用写指令( /B) 时, 数据项数目固定是 1 项: 0 (30H)。 实际数据项数目是 数据项数目= 明数据项数目+1 。

## : 数据 10: 由数据项数目 定的位数

- 指定由写指令( /B)/广播指令(B)写的数据或由读指令(R)应 读入的数据。<br>• 数据格式如下。<br>→ 数据格式如下。
- ・ 数据格式如下。

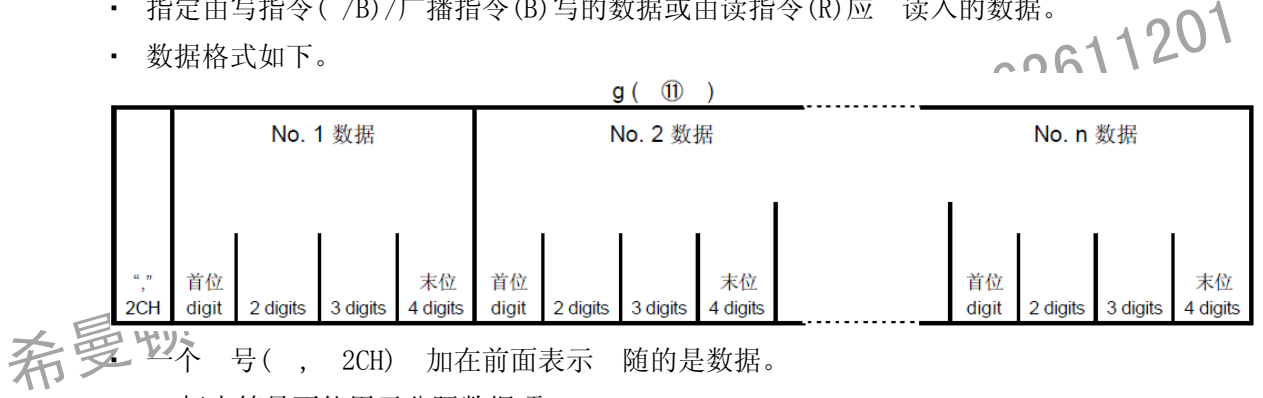

标点符号不能用于分隔数据项。

- 数据项的数目就是通讯指令格式中的数据项数目(: )。
- 一个数据项由 16 位 进制数(1 个 )组成。小数点的位置由每项数据 定。
- ・ 16 位二进制数按 4 位一组分别转换成 ASCII 码。
- 数据的 节, 请参考 15-4 (7).读指令(R)详述 和 15-4 (8).写指令( /B)详述。

#### e: 应 代码 , : 2 位

- · 读指令(R)和写指令(/B)有规定的应 码。
	- $8$  位 进制数(0-255)分为高 4 位和低 4 位两组,每组分别转换为 ASCII 码。
		- ⑥:高 4 位转换成的 ASCII 码
		- ⑦:低 4 位转换成的 ASCII 码
		- 0 (30H), 0 (30H)表示正常应 。
	- 应答异常时,把异常代码转换为 ASCII 代码。
- 应 代码的 节请参考 15-4 (10).应 代码详述 。

# (**7**)读指令(R)详述

用于从计算机或 PLC 向 FP30 系列读取各种数据。

#### ■ 读指令格式

・ 读指令的文本格式如下。 对所有指令和应 说,基本格式第 1 部分与基本格式第 II 部分的格式是相同的。

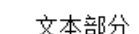

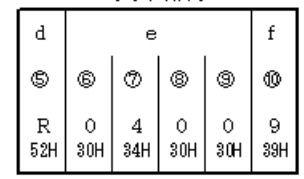

・ d ⑤: 表明读指令

固定为 R (52H) 。

- e ~ : 表示读取数据的数据地址。
- • 法示读取数据项数目( )。

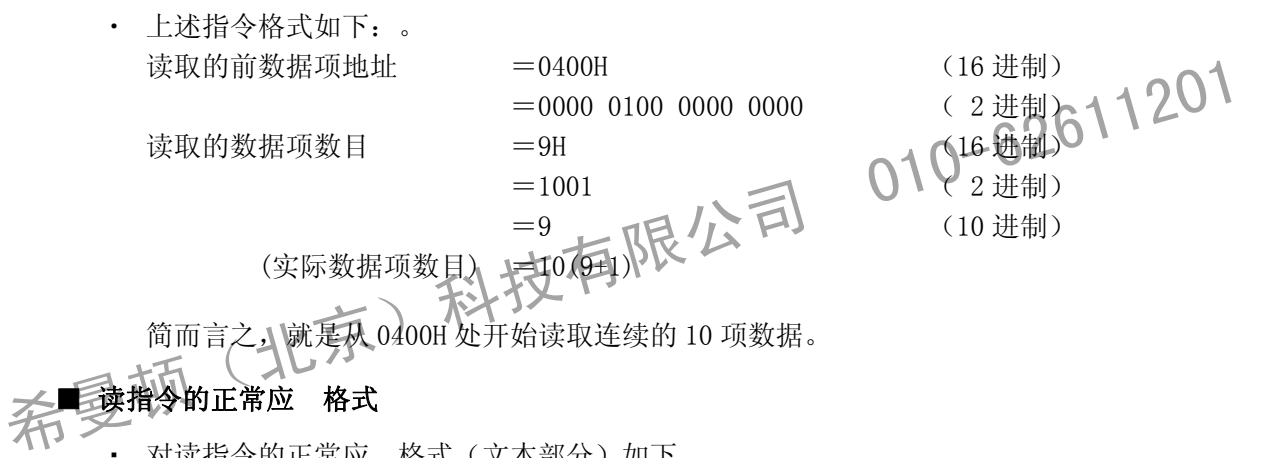

# ■ 读指令的正常应 格式

• 对读指令的正常应 格式(文本部分)如下。 其中基本格式 I 与基本格式 II 的格式与其它指令及应 指令相同。

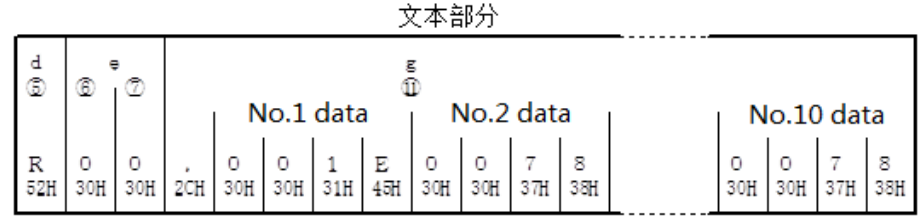

· d (6) : R(52H) 表明本指令是读指令的应 指令。

• e ( 与 ) : 应 码。 00(30H 30H) 表明是对读指令的正常应 。

· (11) : 本部分是读指令要 的应 数据。

1. , (2CH) 表示数据开始。

2. 下一步, 按顺序从 数据地址 处读取与 数据项数目 相应数目的数据。

3.数据之间没有间隔。

4. 除小数点外, 每项数据由 16 位 进制数(1 )组成。每 4 位转换成 ASCII 码。

5. 小数点位置由各项数据 定。

6. 应 数据 符数按 符数=1+4 读取数据数目 计算。

・ 对于读指令,应答数据按照如下顺序提供。

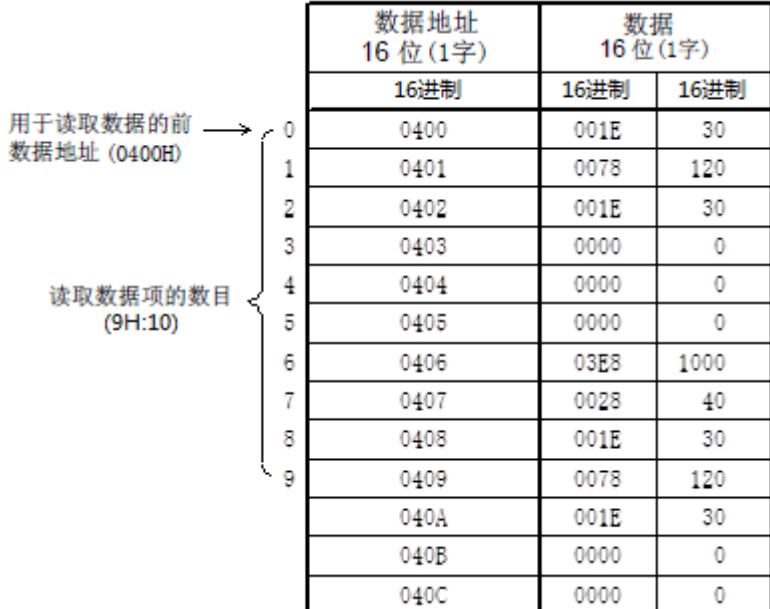

# ■ 读指令的异常应答格式

• 对读指令的非正常应 格式(文本部分)如下。 基本格式第 I 部分与基本格式第 II 部分的格式与其它指令的应 格式相同。

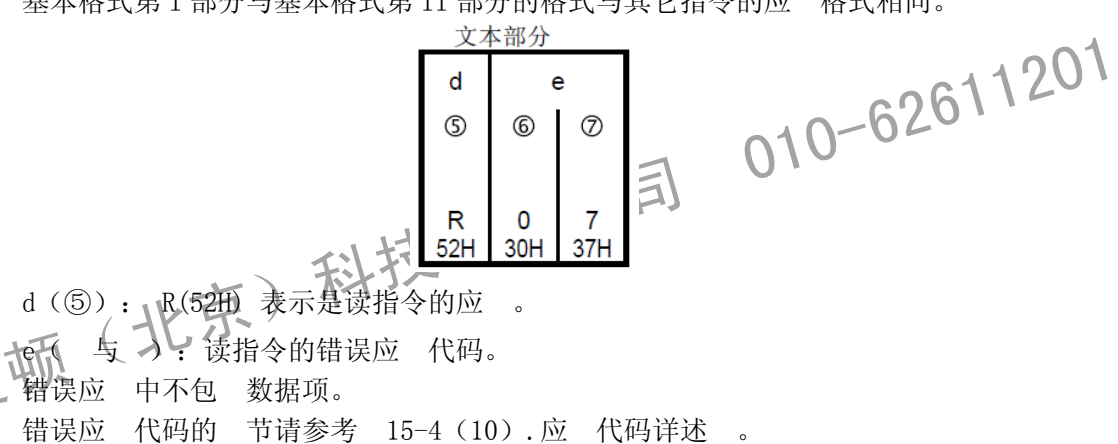

· d(5): R(52H) 表示是读指令的应

每清令的错误应 代码。

数据项。

节请参考 15-4 (10).应 代码详述 。

# (**8**)写指令(W/B)详述

写指令(/B)用于从计算机或 PLC 向 FP30 系列调节器写入(编辑)各种数据。

注 意

必须首先在数据地址 018C 地址写入 0001 后,才能使用写指令。 修改要从主控端 送以下指令进行。

■指令格式

首先设置仪表参数:ADDR=1、CTRL=STX\_ETX\_CR、BCC=ADD

然后发送如下 符 命令:

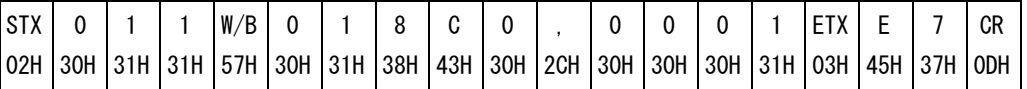

应收到作为正常应 的 符 02 30 31 31 57 30 30 03 34 45 0D。之后,只有 当 9-9 窗口的 COMMAD=COM2 时, 参数不能用按键编辑。参数显示时, □指 示灯亮。

# ■ 写指令格式

・ 写指令时文本部分的格式如下: 基本格式 I 和基本格式 I 的格式与其它指令和应 指令相同。

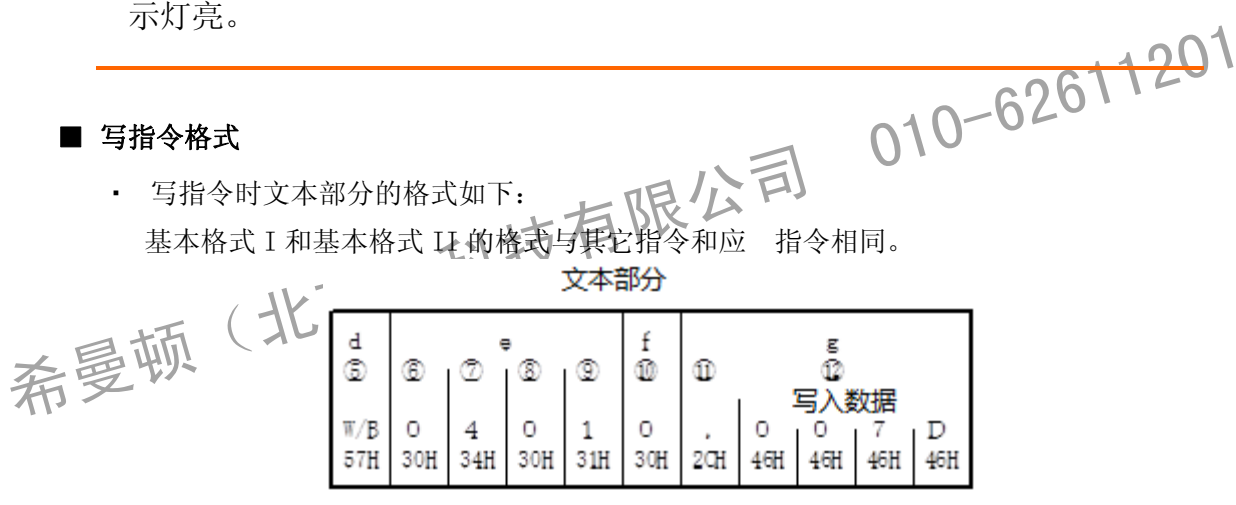

· d(6) 说明是 种指令。

/B ( 57H ): 写指令

B ( 42H ): 广播指令

- e( ~ ) 指定写入(编辑) 数据的开始地址。
- ( ) 指定写入数据个数。写入数据个数固定为 1: 0 。
- (11) 表示数据开始 , (2CH) 。

(⑫)写入的数据内容。

- 1. , (2CH) 表示数据开始。
- 2. 接 写入的数据。
- $3.$  一项数据由除小数点外的 16 位 进制数 $(1)$ 组成。每 4 位转换成 ASCII 码。 4.小数点位置由每项数据确定。
- ・ 上图所示指令写入输出 1 积分时间(IT1)为 125 秒,具体如下:

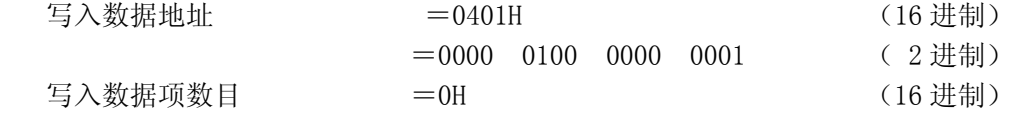

|            | $= 0000$                                    | (2进制)           |
|------------|---------------------------------------------|-----------------|
|            | $= 0$                                       | (10进制)          |
| (实际数据项数目 ) | $=1$ ( 0+1 )                                |                 |
| 写入数据       | $= 007$ DH<br>$= 0000$<br>0000<br>0111 1110 | (16进制)<br>(2进制) |
|            | $=125$                                      | (10进制)          |

换而言之, 向指定的地址 0401H 写入 1 个数据 125 ( 进制)。

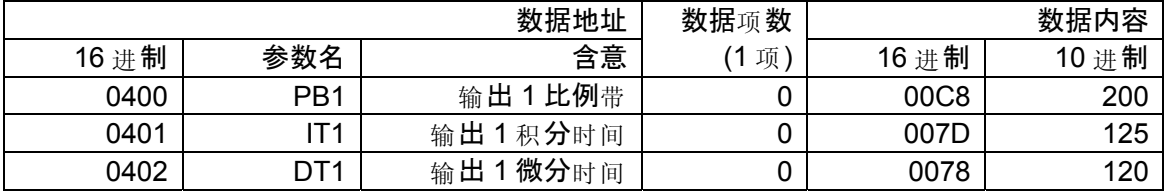

## ■ 写指令的正常应 格式

• 写指令的正常应 格式(文本部分)如下。

基本格式 I 和基本格式 II 的格式与其它指令和指令应 相同。

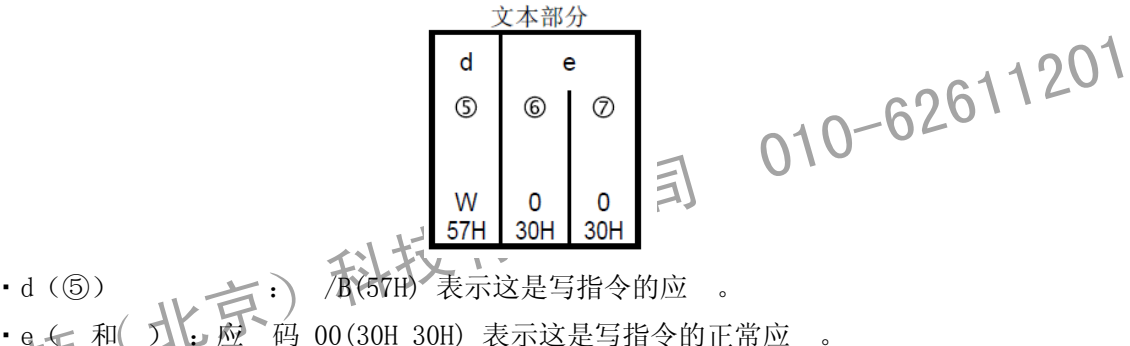

表示这是写指令的应 。

码 00(30H 30H) 表示这是写指令的正常应 。

医写指令的错误应

• 写指令的错误应 格式(文本部分)如下。 基本格式 I 和基本格式 II 的格式与其它指令和指令应 相同。 立木部分

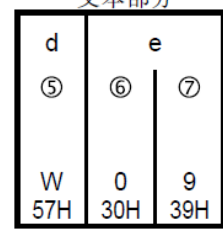

- · d(6): /B(57H) 表示这是写指令的应 。
- e(和) : 应 码 09(30H 39H) 表示这是写指令的错误应 。 错误代码的 节请参考 15-4 (10).应 代码详述 。

# (**9**)广播指令(B)详述

广播指令(B)用于从主控计算机或 PLC 向 持广播指令的所有调节器发送数据。 从设备收到广播指令后不发出应。

#### ■ 广播指令格式

持广播指令的参数在「15-6 通讯数据地址一览 」表右端用 B 表示。

例: 广播发送执行自整定(A)指令

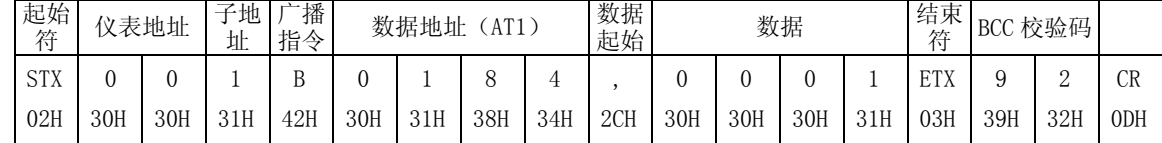

# (**10**)应答代码详述

# ■ 应 代码类型

在对读指令(R)和写指令(/B)的通讯应 中,全部包 应 代码。

- 应 代码包括正常应 代码与错误应 代码。
- 应 代码是 8 位 进制数 (0-255), 具体 意如下表所示。。

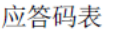

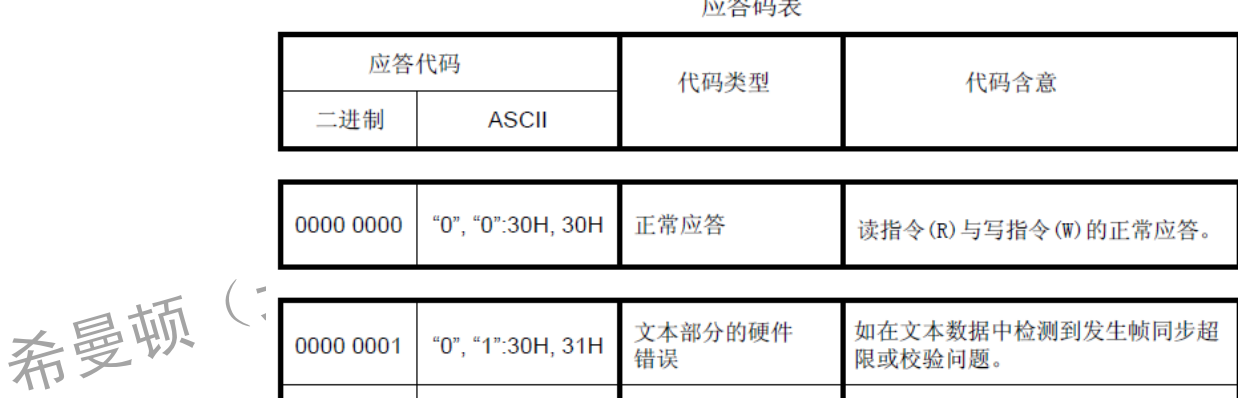

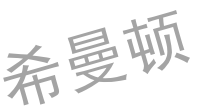

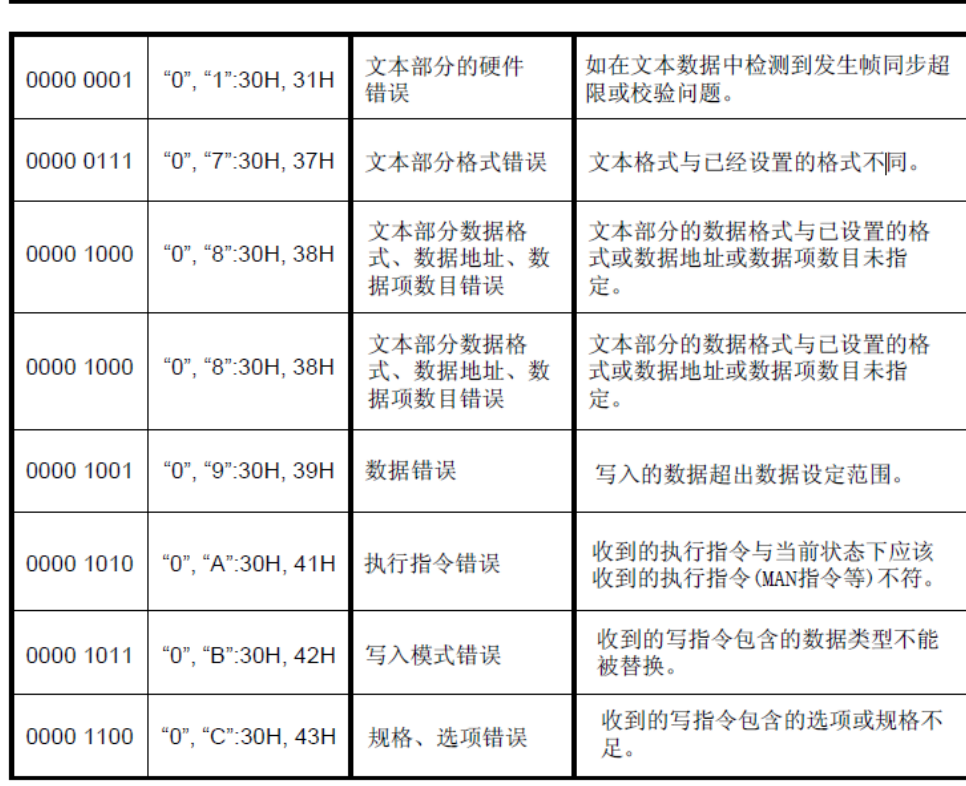

# ■ 应 码排列顺序

应 码的数值 小,优先顺序 前。 如果生成一个以上的应 码, 回排序最优先的 个。

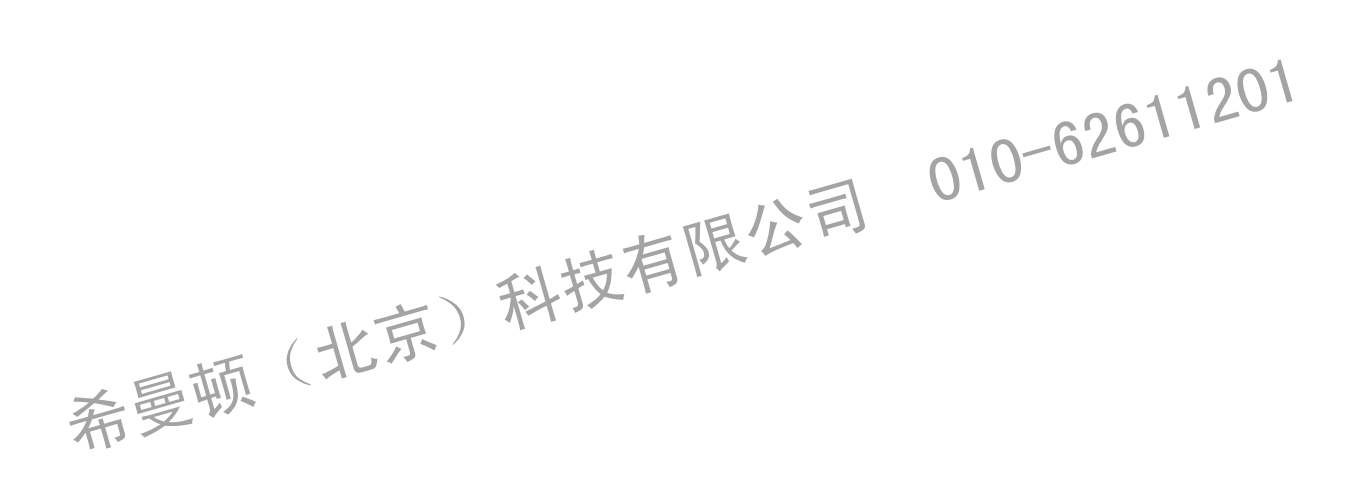

# **15-5 MODBUS** 通讯协议说明

对于 行连接的 Modb s 协议,存在两个变种,它 在数值数据表示不同和协议 节上略有不同。 Modb s RTU 是一种紧一的,采用一进制表示数据的方式, Modb s ASCII 是一种人类可读的, 一长的 表示方式。RTU 格式后续的命令 / 数据带有循环 《余校验 (CRC) 的校验和, 而 ASCII 格式采用 )向

余校验(LRC)的校验和。被配置为 RTU 变种的节点不会和设置为 ASCII 变种的节点通信,反之 然。

控制器通信使用主——从技术,即仅一设备(主设备)能初始化输(查)。其它设备(从设备) 根据主设备查 提供的数据作出相应反应。

主设备可单 和从设备通信,也能以广播方式和所有从设备通信。如果单 通信,从设备 回一消 息作为回应,如果是以广播方式查询,则不作任何回应。Modb s 协议 立了主设备查 的格式: 设备(或广播)地址、功能代码、所有要发送的数据、一错误检测域。

从设备回应消息也由 Modb s 协议构成, 包括确认要行动的域、任何要 回的数据、和一错误检测 域。如果在消息接收过程中发生一错误,或从设备不能执行其命令,从设备将一立一错误消息并把 它作为回应发送出 。

#### (**1**)传送方式概要

#### ■ ASCII 方式

希曼顿(北京)科技有限公司 <sup>01</sup>0-62611<sup>201</sup> 指令由 8 位 进制数组成, 分高 4 位和低 4 位转换为 数据结构 开始位 1Bit 数据位 7Bit 固定 偶校验 偶 EVEN公、TODD(无 NONE 停止位  $11.7Bit$ ,  $2Bit$ 错误校验 ↓ A LRC(向 余校验 ) 通讯数据间隔 1 秒以下

#### ■ RTU 方式

指令以 8 位 进制数的形式 送。

#### 数据结构

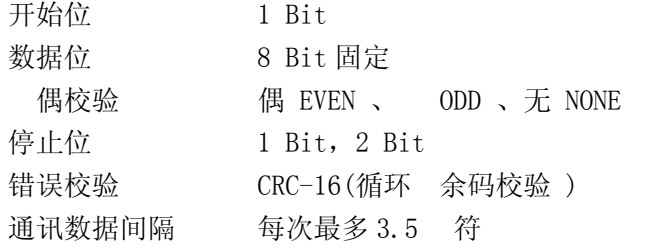

# (2)信息组成

# ■ ASCII 方式

构成为起始 符 : ( 号) (3AH) 及结束 符 CR(回 ) (0DH) + LF(换行) (0AH) 。

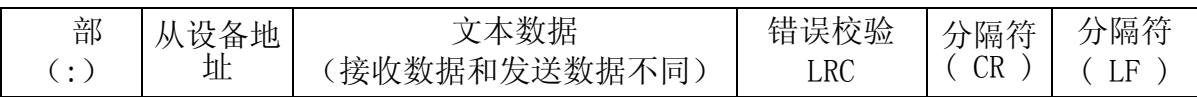

#### ■ RTU 方式

配置为每 3.5个 符 送时间后开始 送下一组指令。

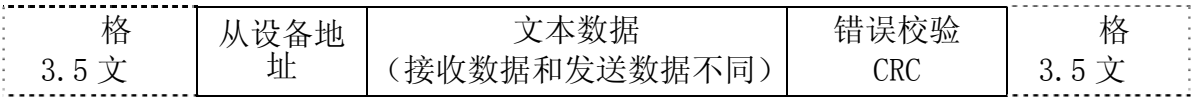

# (**3**)从设备地址

从设备地址设置范围为 0~99。 主设备发出要 信息设置从设备地址, 指定通讯的从设备。 从设备发出应 信息,确定本身通讯地址,并回应主设备。 广播功能时,从设备地址设置为 0。可对所有从设备发出指令。

#### (**4**)功能代码

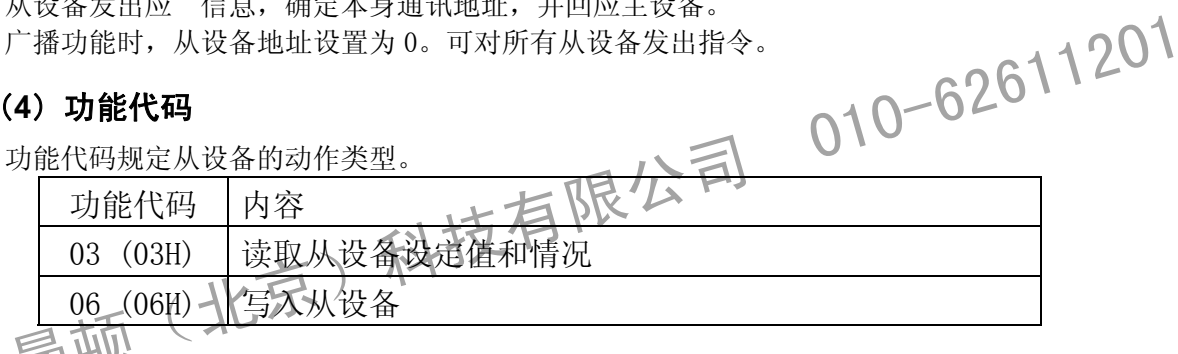

晋,妖设备把一条应 信息 回给主设备时,功能代码也被用 显示应 正常( 定应 )或 出现 种错误(否定应)。

定应 回原先的代码。

否定应 时, 原先的功能代码的高位被调整到 1 并 回。 假设功能代码被错误地设置为10H并作 为一条请 消息 送给从设备,因为它是一条不存在的功能代码,高位被调整到 1,并 回90H。 此外对否定应,为了通主设备种错误 经出现了,在送回的应信息数据 包 一条异常代 码。

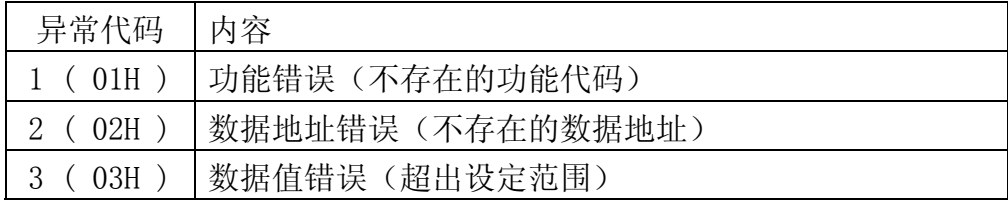

# (**5**)数据结构

根据功能代码配置不同的数据。

从主设备发出的请 信息,包括数据项、数据项数目和设定数据。 从从设备 回的应 信息,包括请 的各项数据,或错误应 时的错误代码等等。 有效数值范围: -32768~32767 ( 8000H~7FFFH )。

# (**6**)错误校验

根据 送方式, 有不同的错误校验方法。

#### ■ ASCII 方式

ASCII方式错误校验,从从设备地址到最后的数据项计算 向 余校验;8位计算数值转换成2个ASCII 字符排在指令数据之后。

#### LRC(向余校验)计算方法

- *1.* 准备 RTU 方式指令。
	- 2. 从从设备地址累加到最后的数据项并设为 X。
	- 3. 求 X 的反码 (按位求反) 并代替 X。
	- 4. X 加 1 并代替 X。
- $5.$  X 即为 LRC 校验码。
- $\bm{6}$ . 把校验码转换成 ASCII 字符。

#### ■ RTU 方式

RTU方式错误校验从从设备地址到最后的数据项计算CRC-16;16位计算结果作为校验码按低位/高位 顺序排列在指令数据之后。

CRC-16 计算方法<br>按 CRC 规则的生成多项式产生校验数据,结果加在指令后作为校验码并送出。2612<br>生成多项式: X <sup>16</sup>+ X <sup>15</sup>+X <sup>2</sup>+1<br>
1. 初始化CRC 数据 (X) 为国中国<br>
2. 用 CRC 与数据的第一个 1 节异或。计算结果写入 CRC 存器。<br>
2. 用 CRC - 1 位, 代入数据。<br>
2. 中国<br>
2. 中国<br>
2. 中国<br>
2. 中国<br>
2. 中国<br>
2. 中国<br>
2. 中国<br>
2 按 CRC 规则的生成多项式产生校验数据,结果加在指令后作为校验码并送出。

生成多项式: X 16+ X 15+X 2+1

- 1. 初始化 CRC 数据 《X》 无限公司
- 2. 用 CRC 与数据的第一个 1 节异或。计算结果写入 CRC 存器。
- 3. 右移 CRC 1 位, 代入数据。
- 4. 如果移出位是 1, CRC 存器与 A001H 异或。计算结果写入 CRC 存器。
- 5. 重复 3. 和 4. 直到移位 8 次。
- 6. CRC 存器与信息的下一个 节异或。计算结果写入 CRC 存器。
- 7. 对所有数据重复执行  $3. \sim 5.$

 $\circ$ 

 $8.$  计算直到数据 节结束。将计算的 CRC 存器值按低位和高位排列分配到信息的

#### (7)信息实例

■ ASCII 方式

### 设备地址 1, 读取定值输出 SV 值

• 主设备发出的有 指令

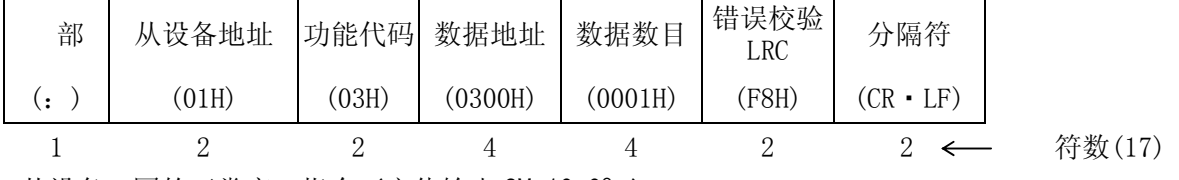

• 从设备 回的正常应 指令 (定值输出 SV=10.0℃)

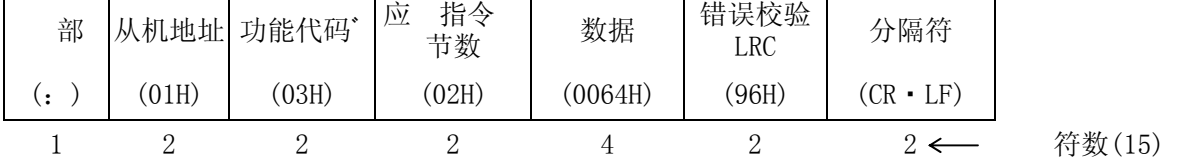

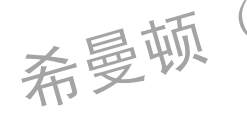

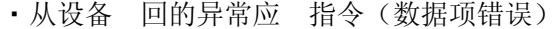

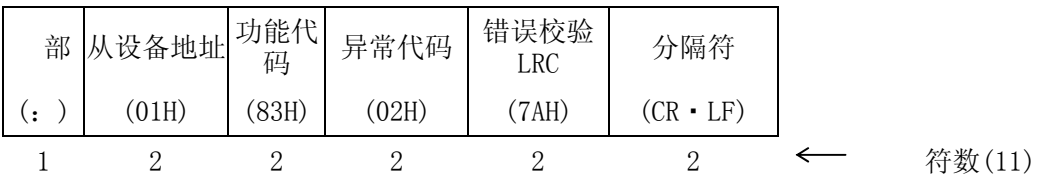

当出现错误时,将应 信息中功能代码的高位置为 1 (83 H)。 回异常代码02H作为应 信息的 错误内容(不存在的数据地址)。

## 设备地址 1,写入定值输出 SV = 10.0℃

• 主设备发出要 指令

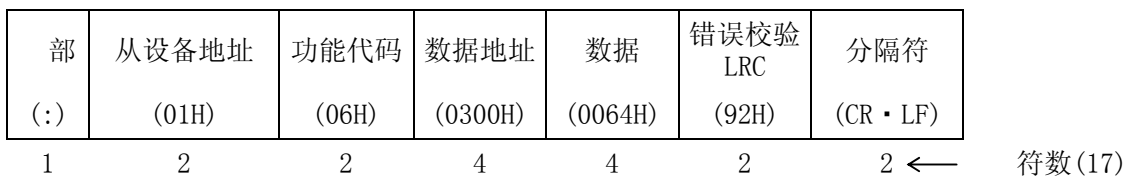

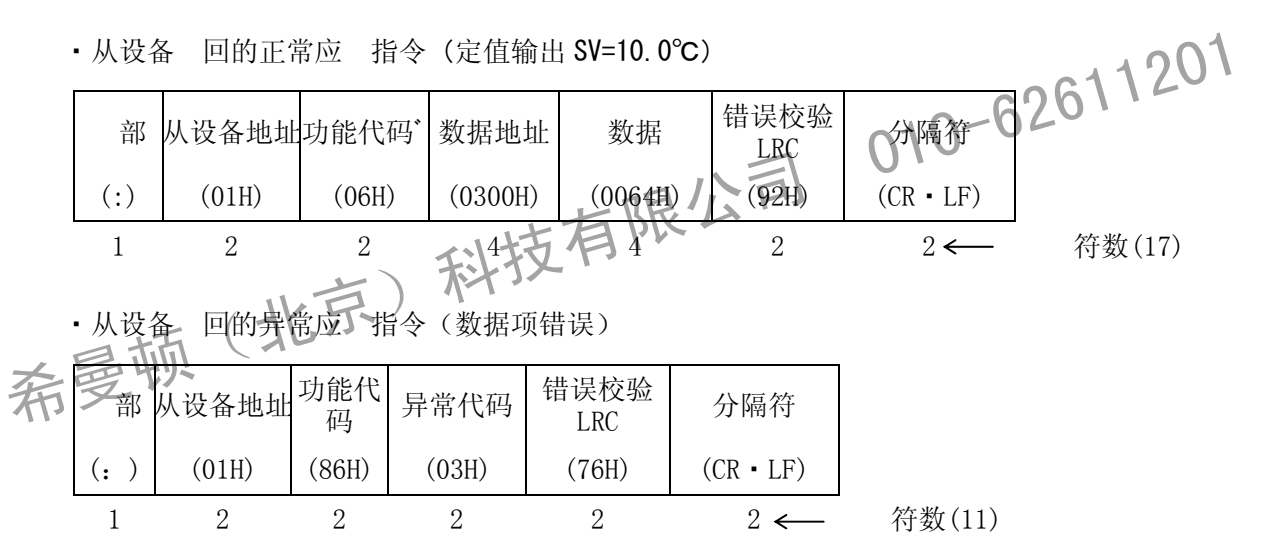

错误应 信息中,功能代码的最高位设置为 1 (86 H)。 作为错误内容的应 信息,异常代码03H被 返回(含意是:数值设定超范围)。

■ RTU 方式

## 设备地址 1、读取定值输出的 SV 值

• 主设备发出要 指令

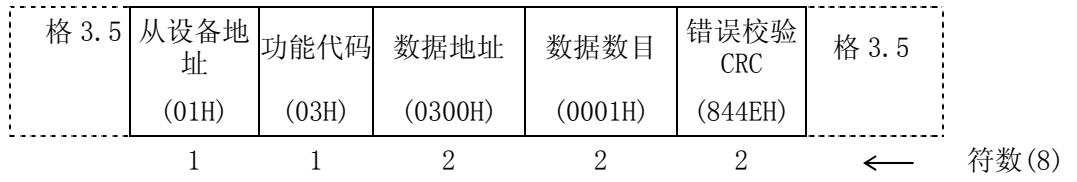

#### 15 通讯参数设置 81

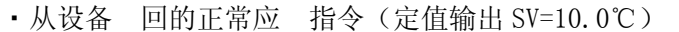

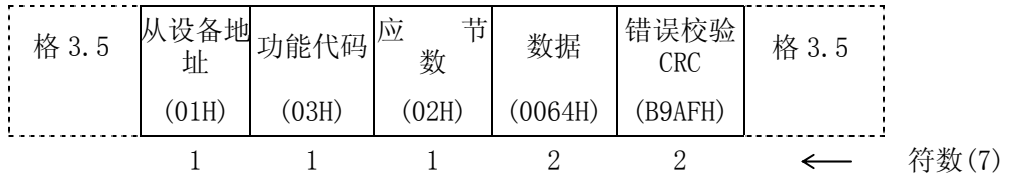

· 从设备 回的异常应 指令(数据项错误)

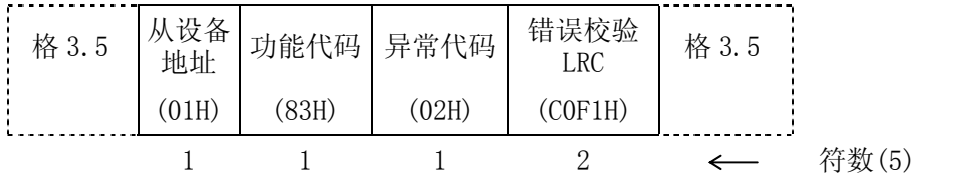

错误应 信息中功能代码的最高位被置为 1 (83 H)。作为错误内容的应 信息, 回异常代码02H( 意是:不存在的数据地址)。

# 设备地址 1、设置定值输出 SV = 10.0℃

• 主设备发出要 指令

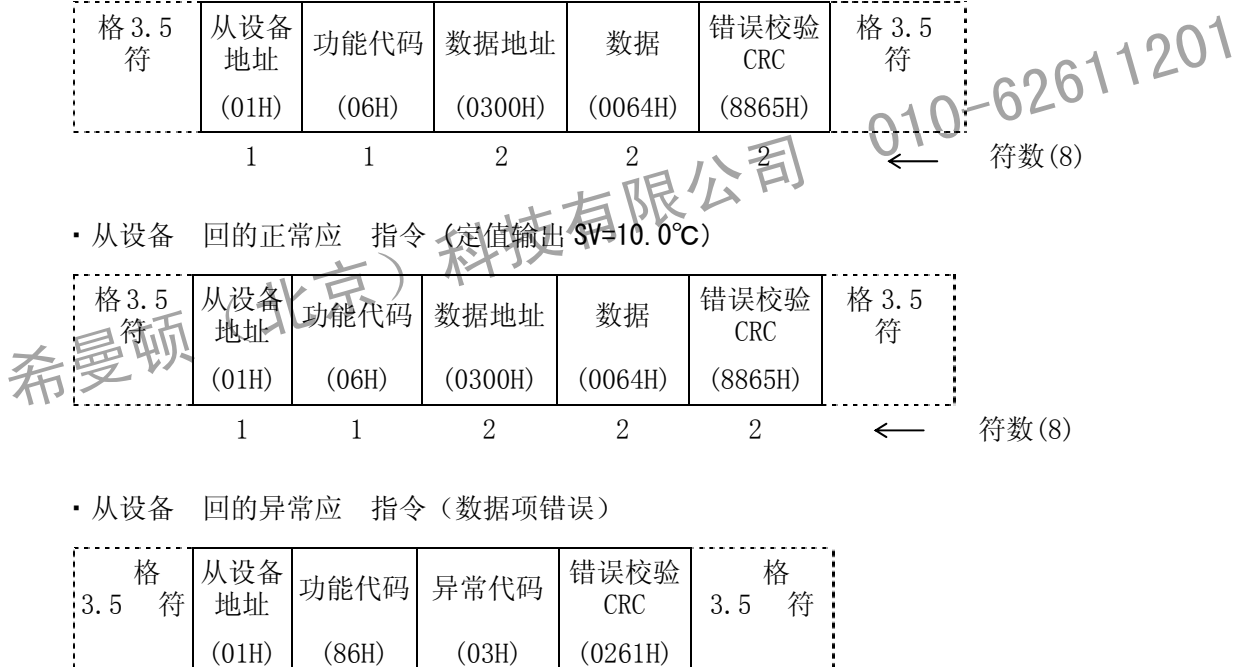

错误应 信息中功能代码的最高位被置为 1 (86 H)。作为错误内容的应 信息, 回异常代码 03H(不存在的数据地址)。

1 1 1 2  $\leftarrow$  符数(5)

# **15-6** 通讯数据地址一览

#### (**1**)通讯数据地址概要

#### ■ 数据地址与读/写

数据存储地址一般用 进制数表示,而每一个存储器地址中又存 一组 进制(或 进制)表示 的数,通常称为该地址的内容。值得注意的是,存储单。的地址和地址中的内容两 是不一样的。前 是 存储单 的编号,表示该单 在存储器中的位置,而后 表示这个位置 存 的数据。数据地址相当于 间号码,而数据是该同一的人。

- R / /B : 可读又可写的数据
- ・R : 可读数据
- /B : 可写数据/可广播数据

把读数据地址用于写指令()或广播指令(B),会产生数据地址错误,并 回错误应 代码 0 8 (30H, 38H)。

#### ■ 参数部分的读 / 写

使用一览表中没有记载的地址发出读指令(R)时, 回代码为 0000H 。使用一览表中没有记 载的地址发出写指令( )时, 回正常应 代码 0( 30H ) 和 0( 30H ) , 但数 据不会被重写。

#### ■ 关于选件功能相关参数的读 / 写

■ 关于选件功能相关参数的读/写<br>在没有配置选件时,如果指定该选件的参数地址,读指令(R)与写指令(\Q)转 261异常应 代码 0<br>C (30H, 43H) (规格, 选件错误) 。<br>■ 不在窗口显示的参数<br>-- 不在流程图窗口显示的参数<br>-- 不在流程图窗口显示的参数<br>-- 不在流程图窗口显示的参数<br>-- 数据项是没有小数点的 位 进制数,对有无小数点等情况,必须检测数据格式。 在没有配置选件时,如果指定该选件的参数地址, 读指令(R)与写指令(\)、)将"回异常应》代码 0 , C (30H, 43H) (规格, 选件错误)。

#### ■ 不在窗口显示的参数

不在流程图窗口显示的参数、状态也可通过通讯进行读/写。

# ■ 数据处理

因许多数据项是没有小数点的十六位二进制数,对有无小数点等情况,必须检测数据格式。

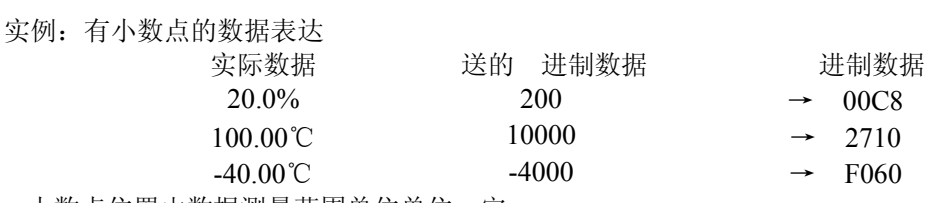

小数点位置由数据测量范围单位单位 定。 上述以外数据按二进制代码(16 位数据:-32768 到 32767)处理。

#### ■ 执行广播功能

SHIMADEN 通讯协议使用 B 指令。 MODBUS 通讯协议时, 从设备地址设置为 0 。 可以执行广播功能的参数, 在如下记载的通讯地址一览中, 其右端以 B 显示。

# ■ 通讯数据地址

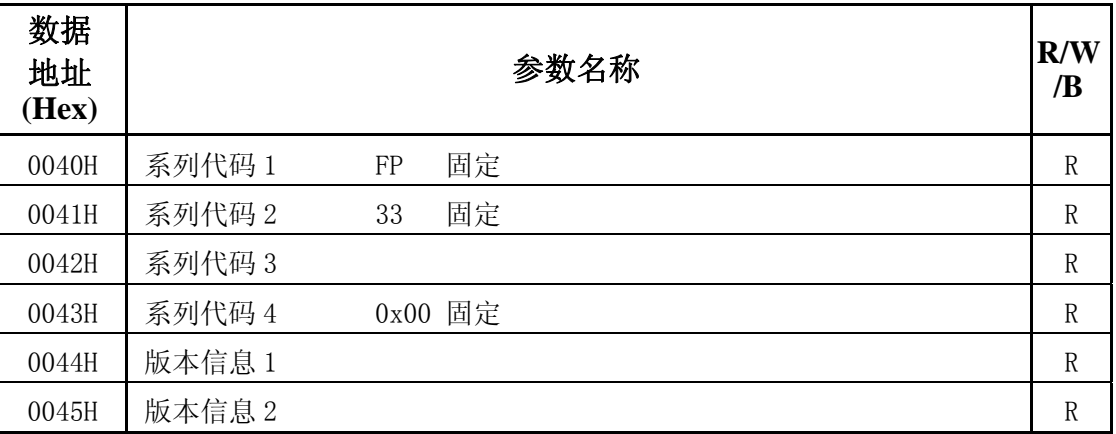

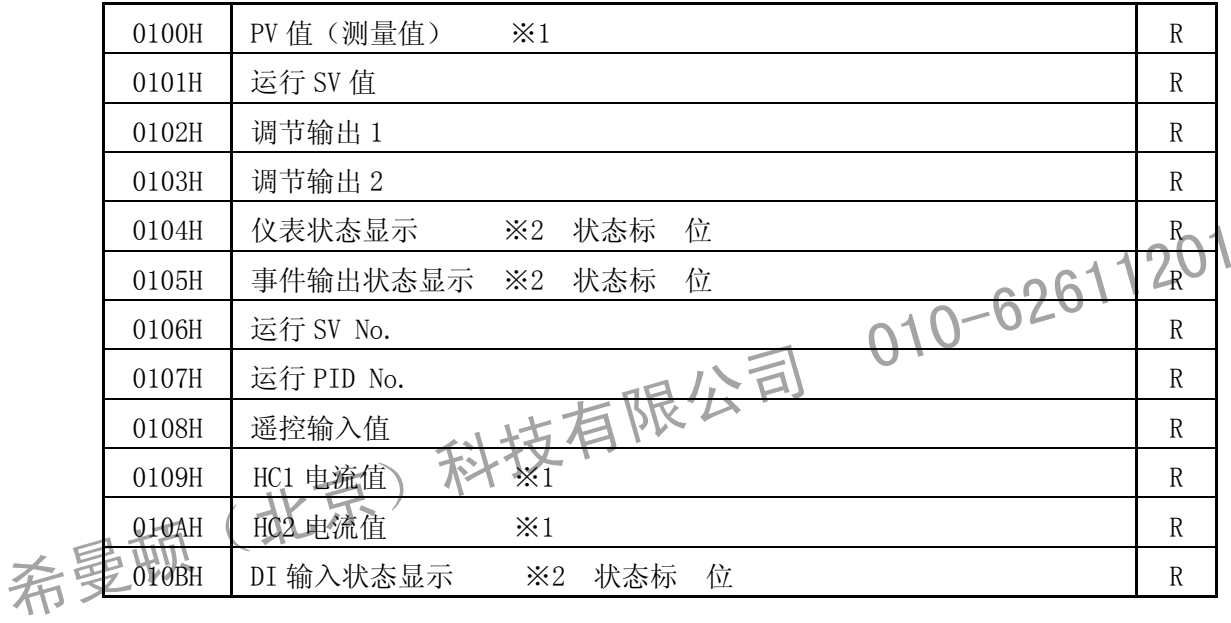

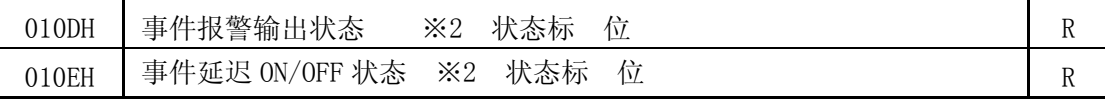

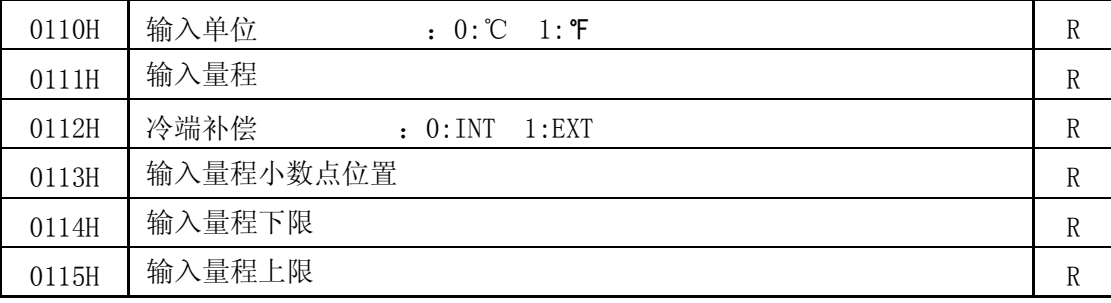

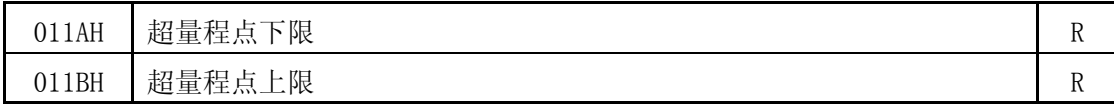

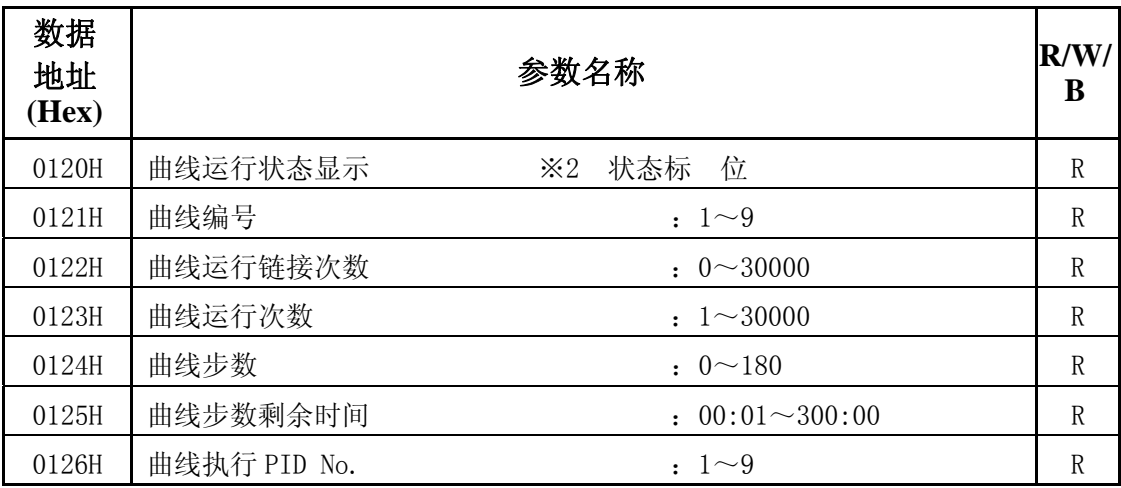

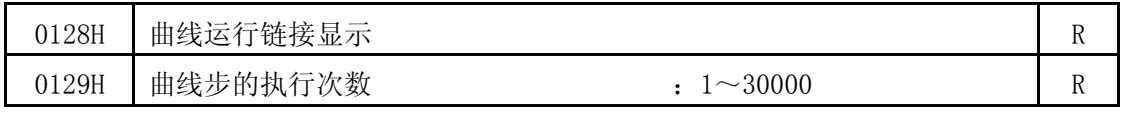

· 本仪表在程序模式时,除 RUN 状态之外, 对上述 9个参数发出读指令时, 应 代码均为 0x7FFE。

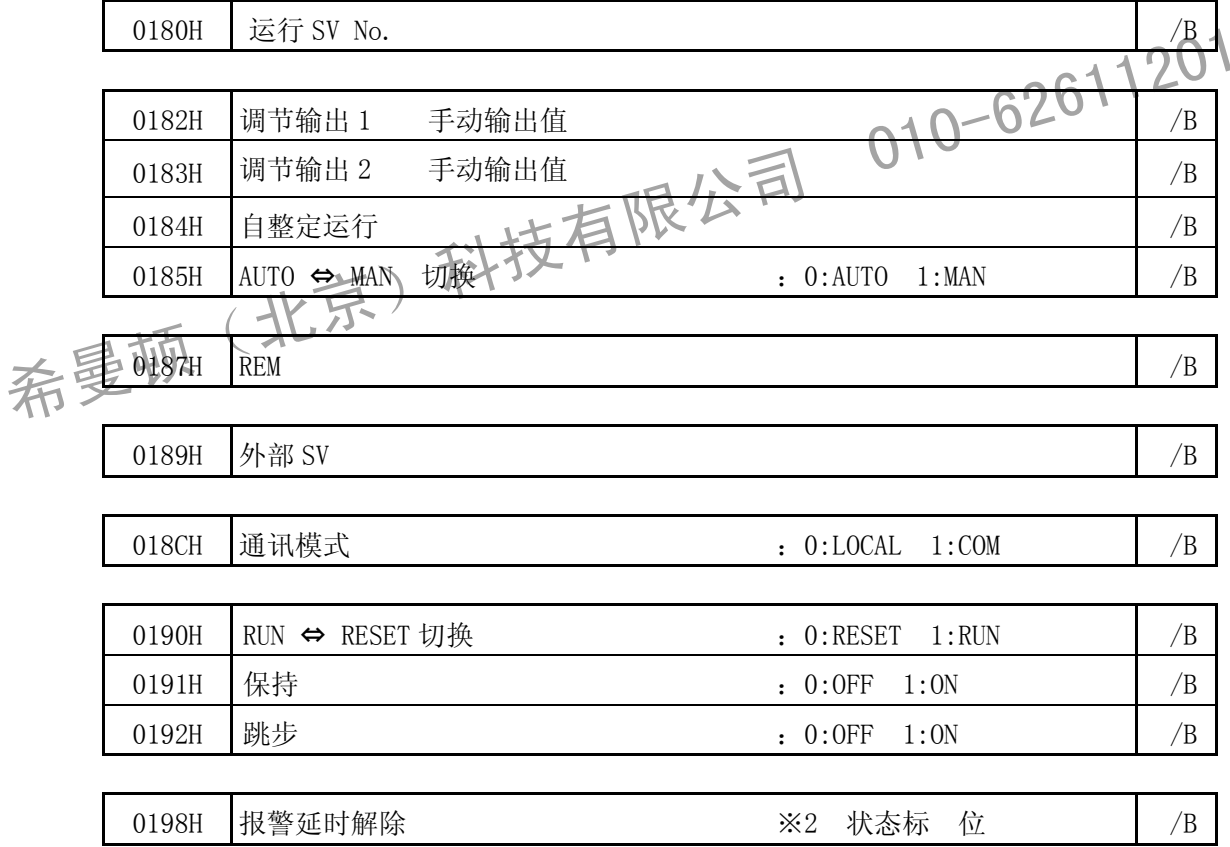

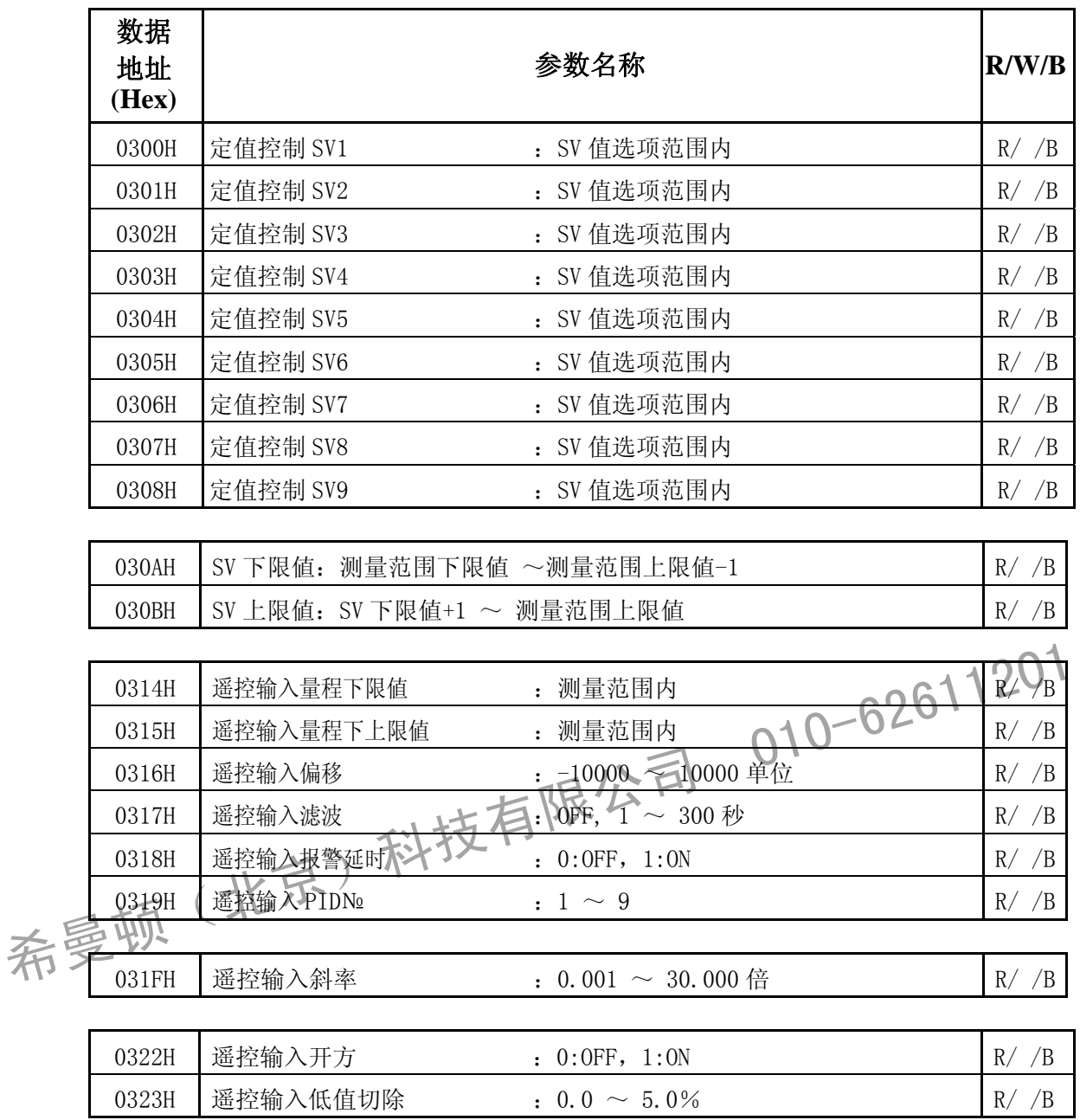

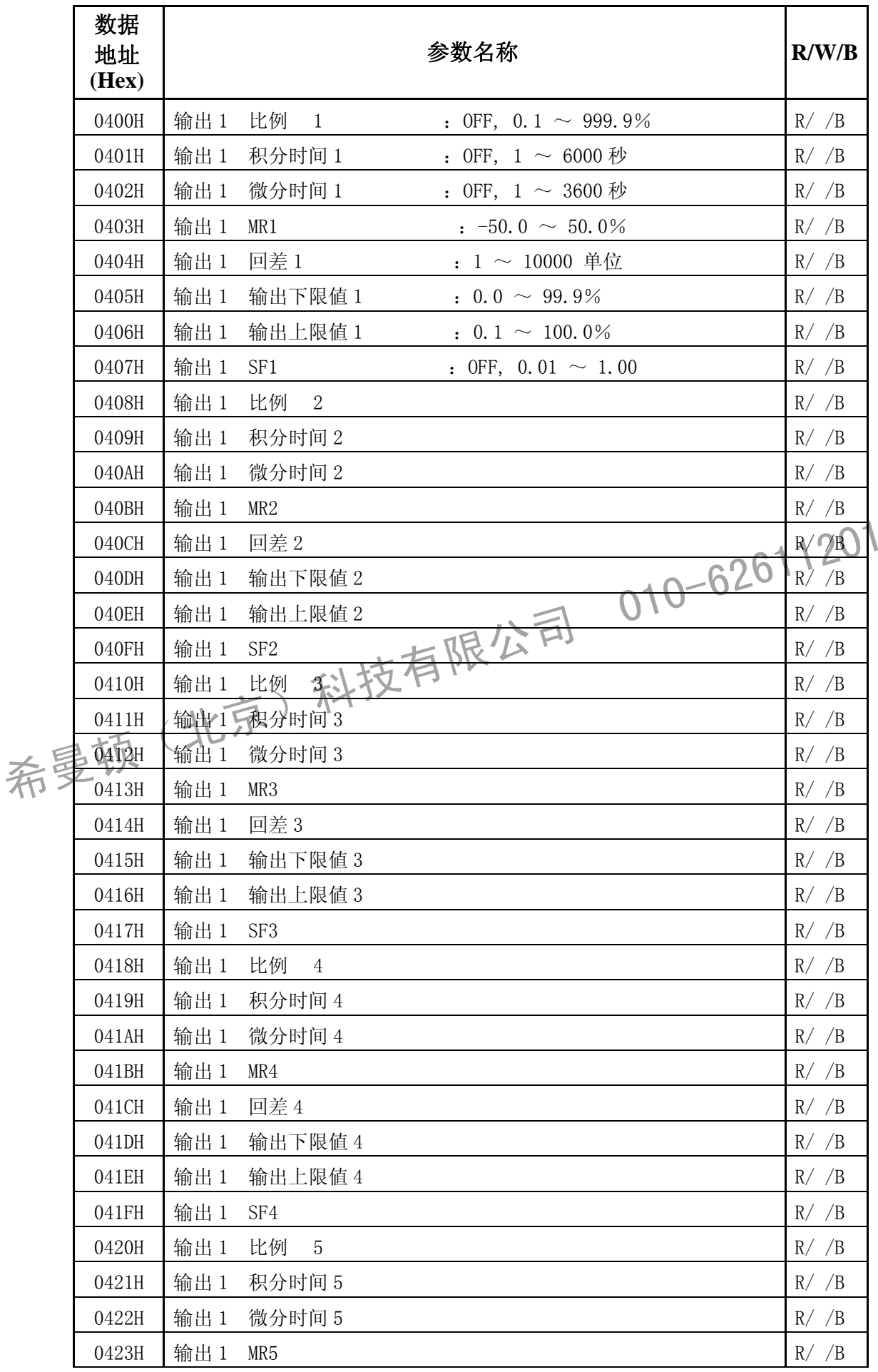

希曼顿(北京)科技有限公司 010-62611201

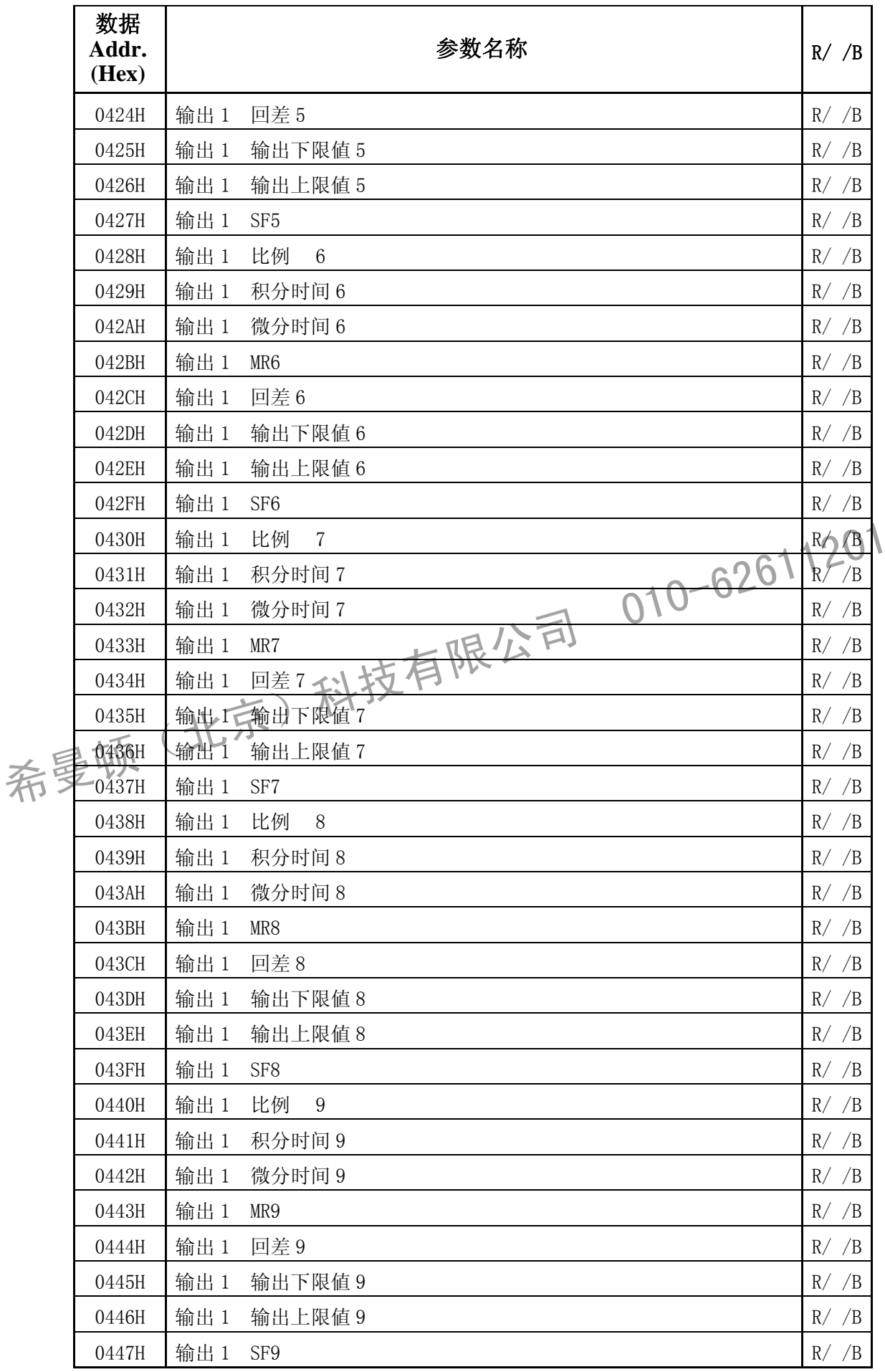

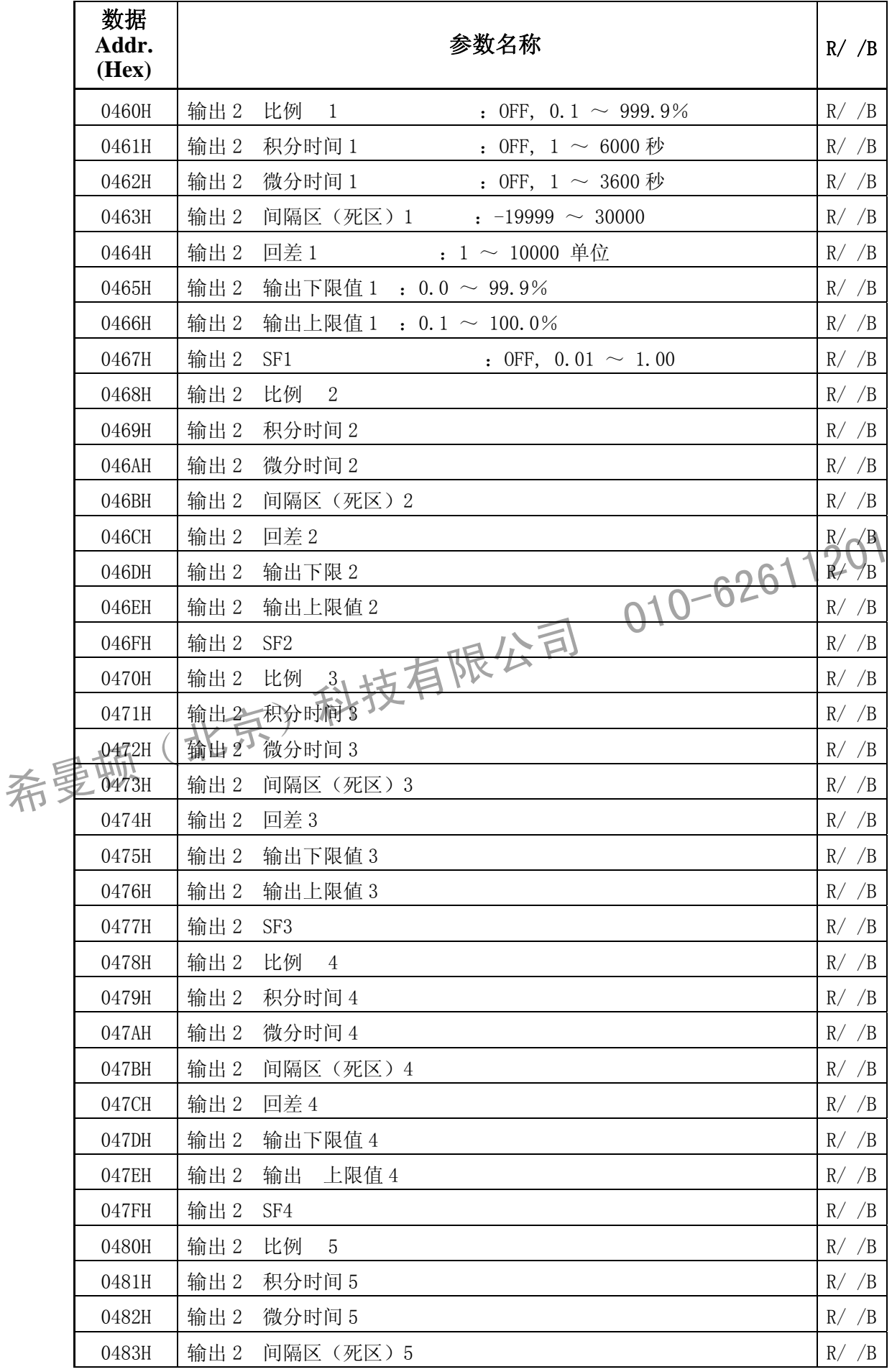

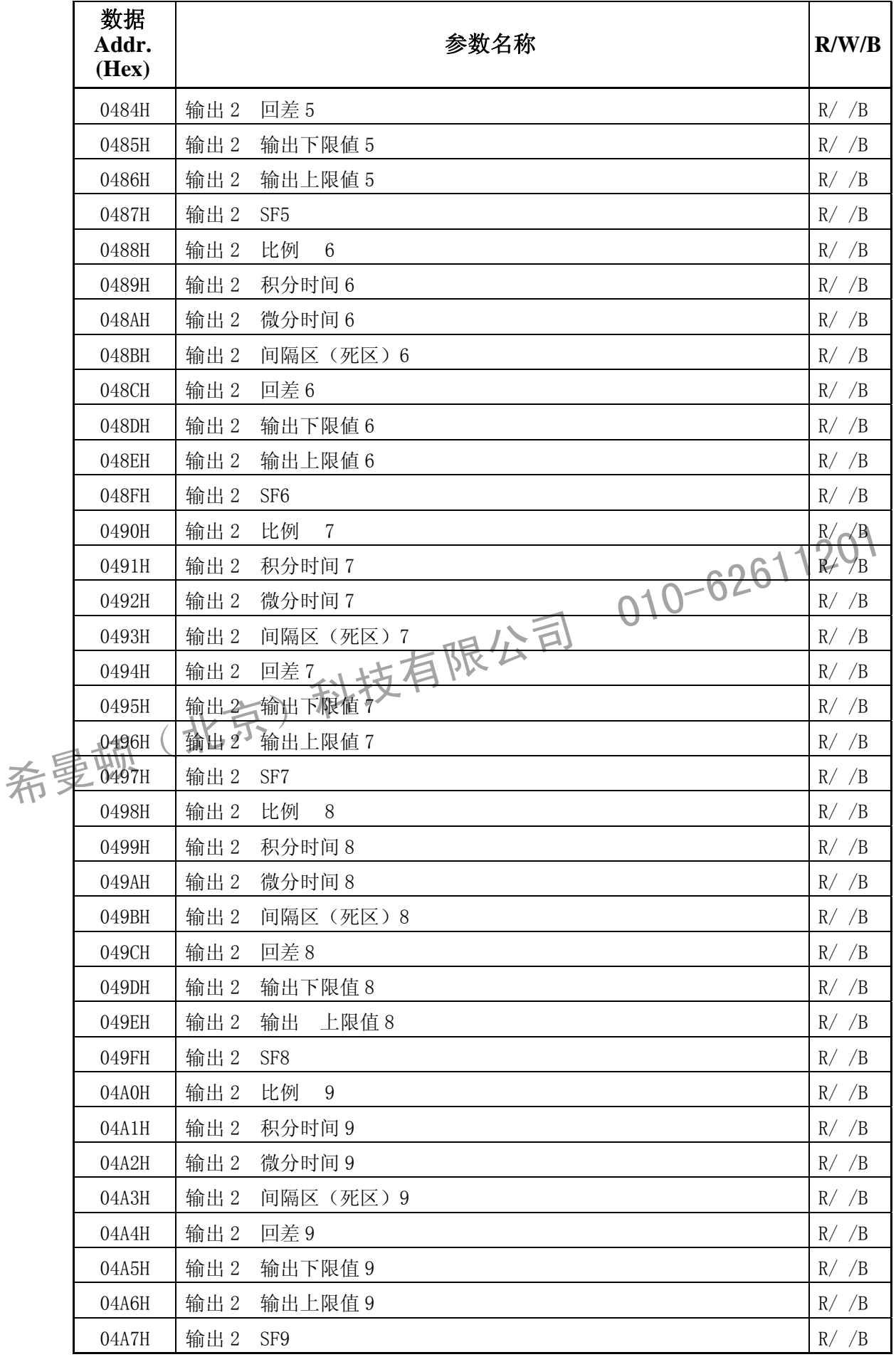

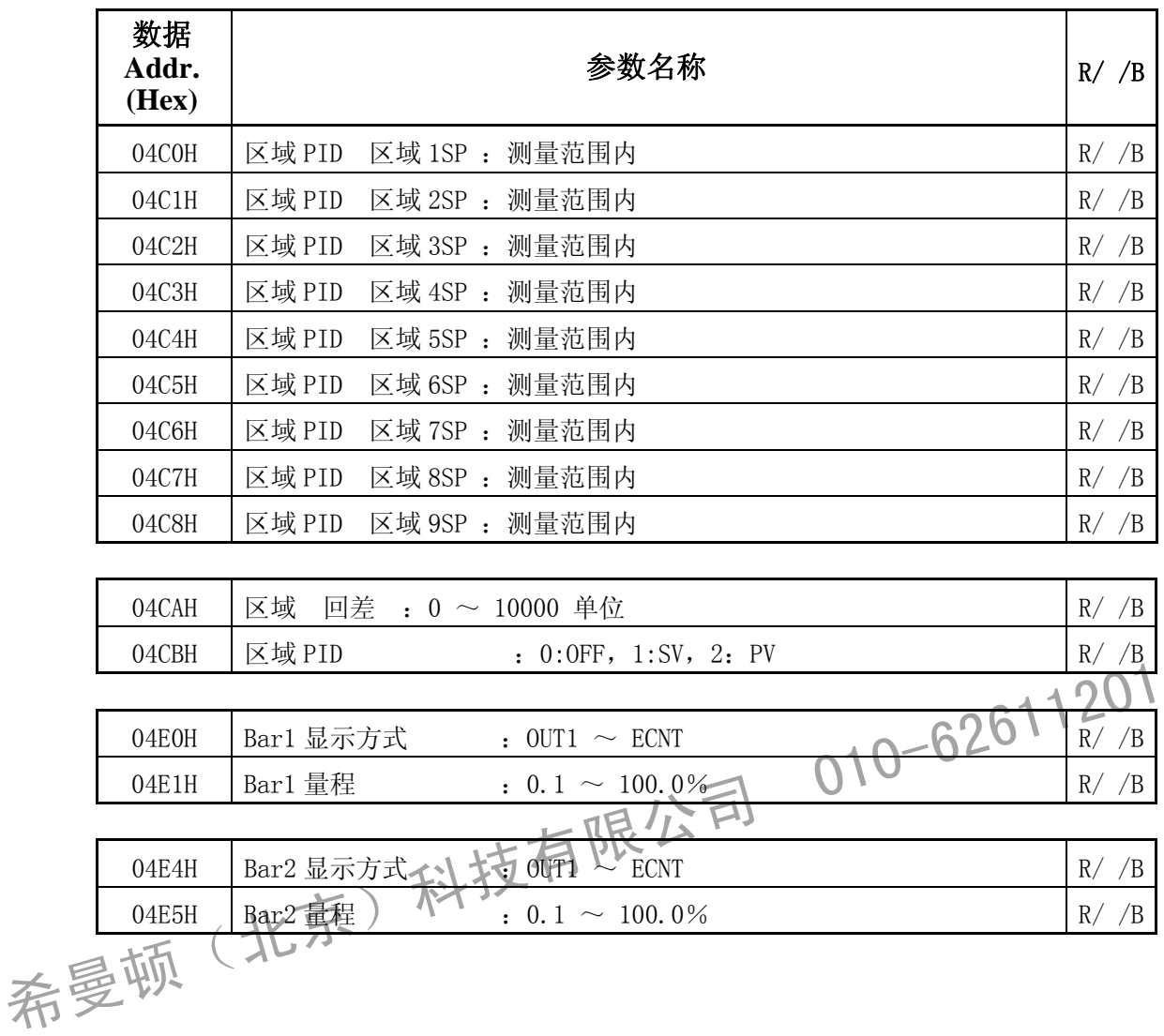

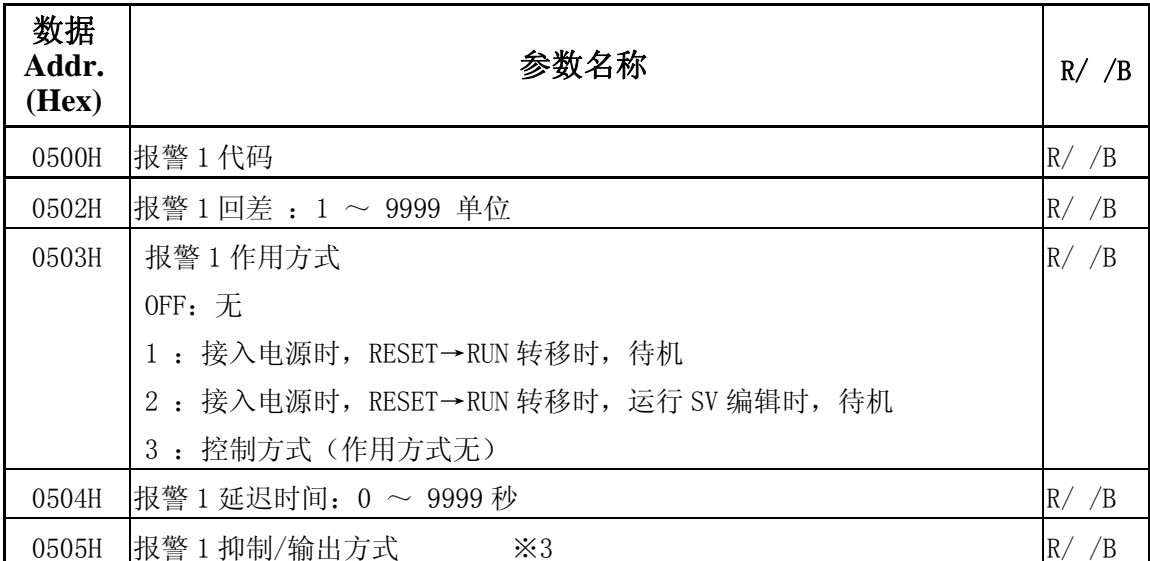

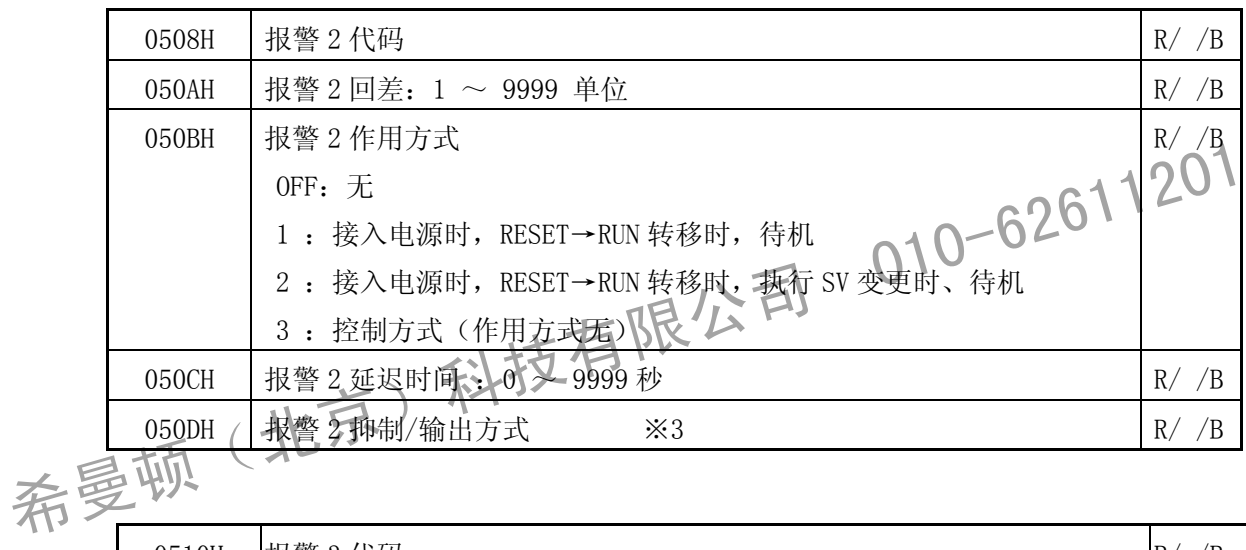

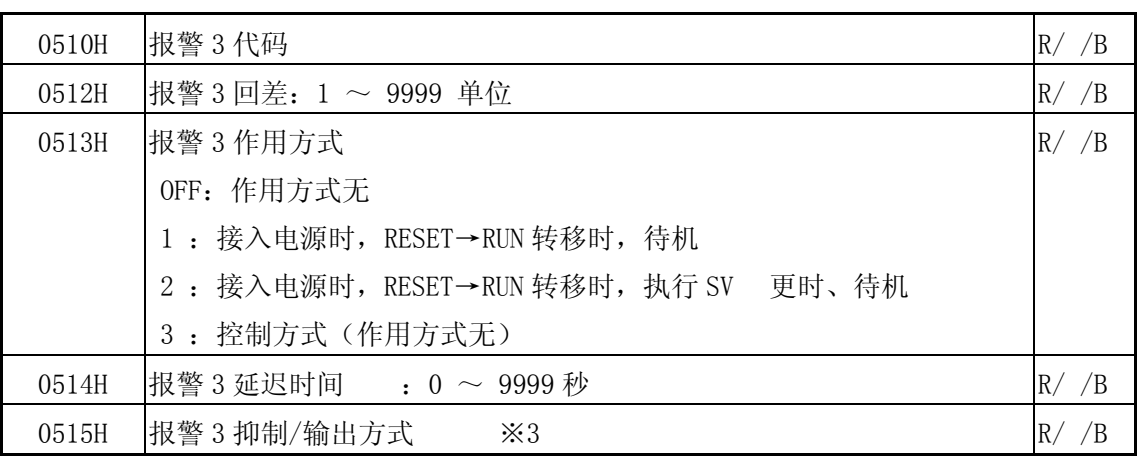

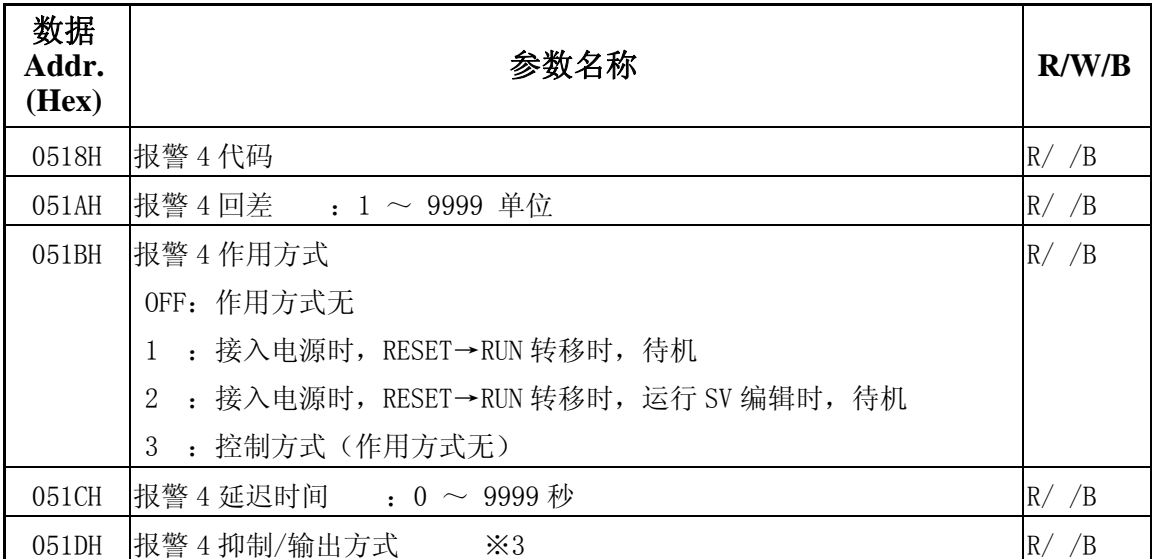

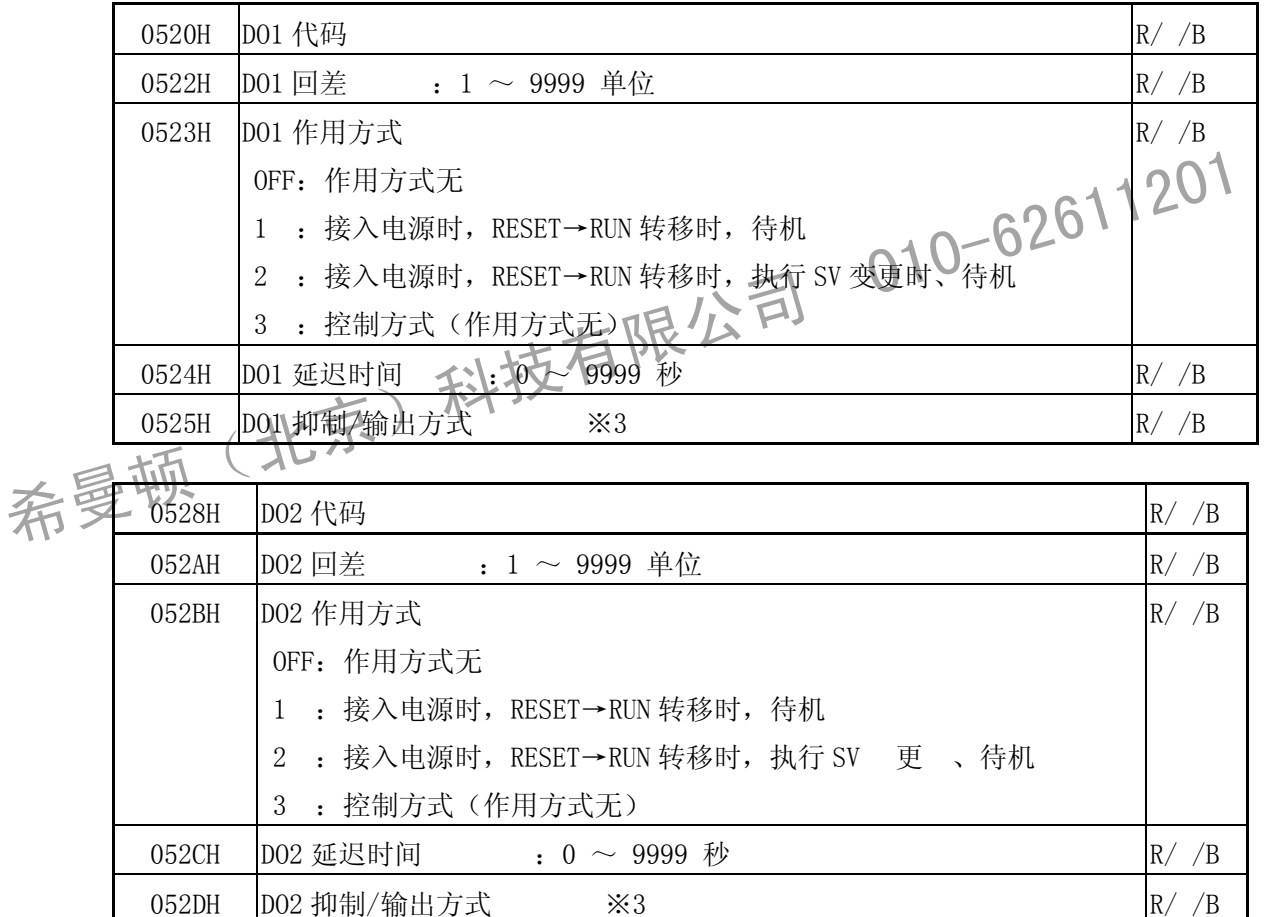

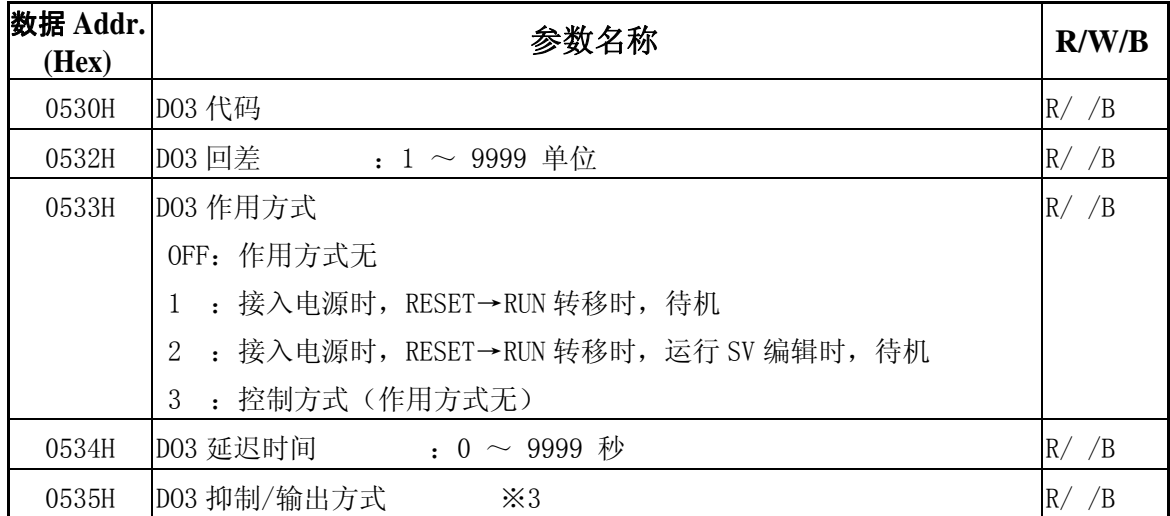

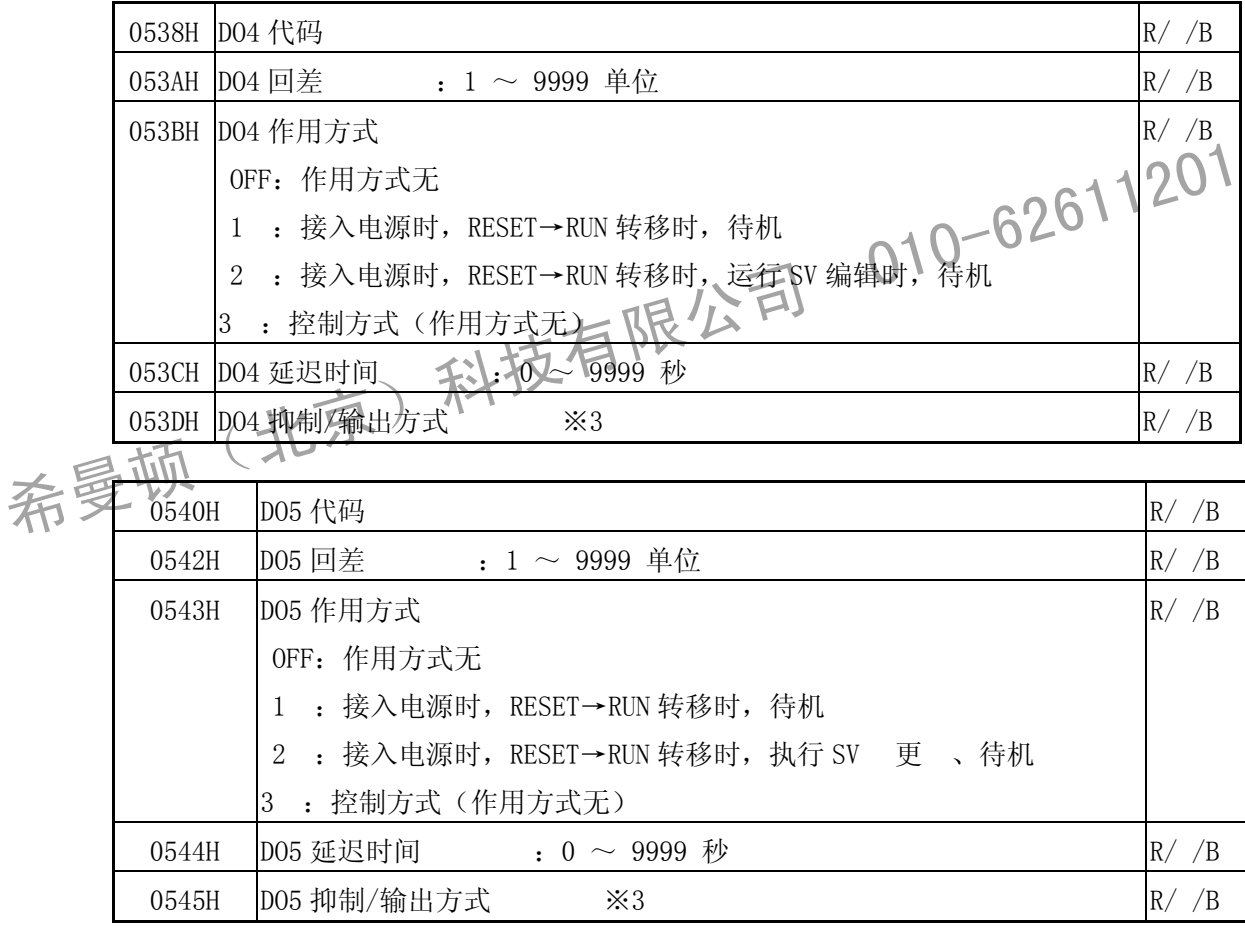

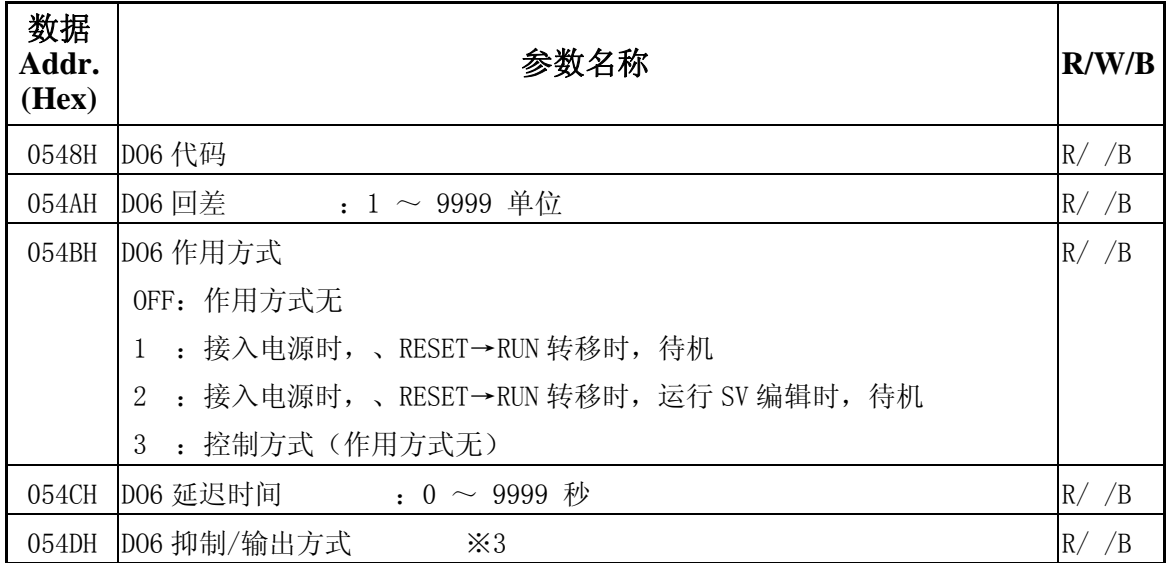

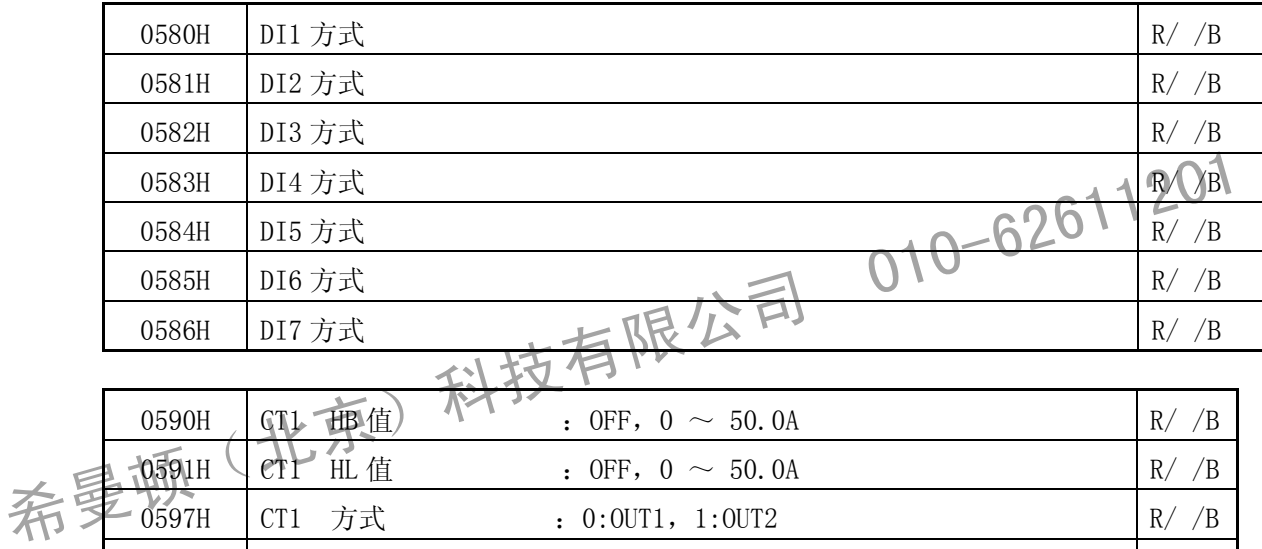

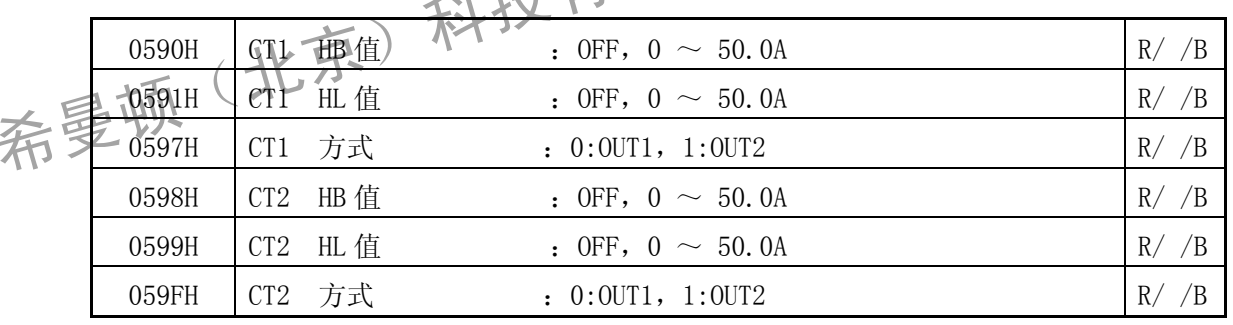

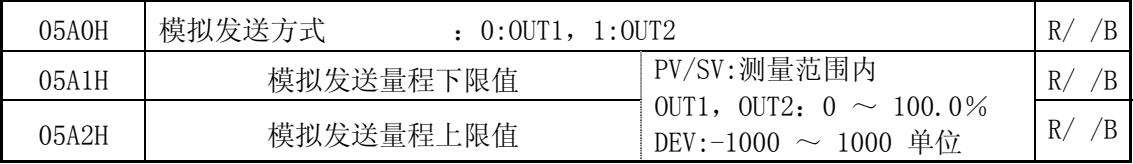

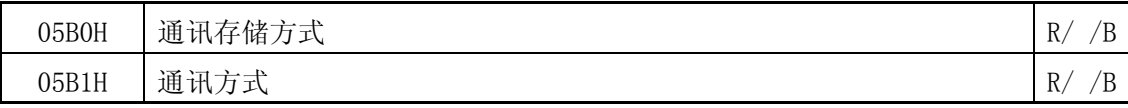

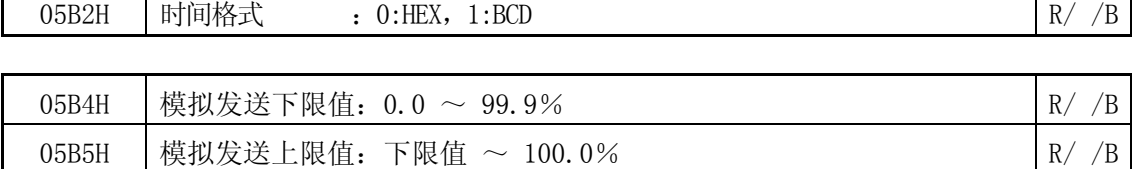

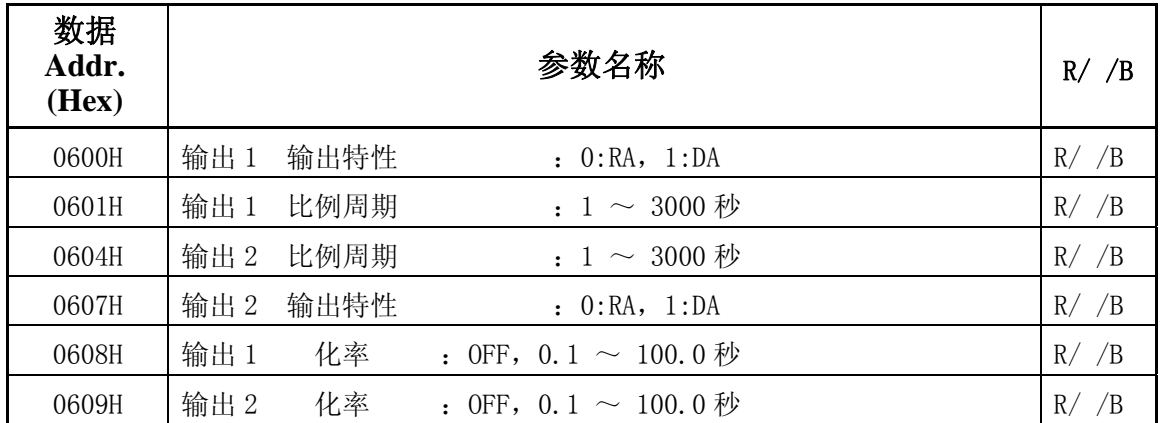

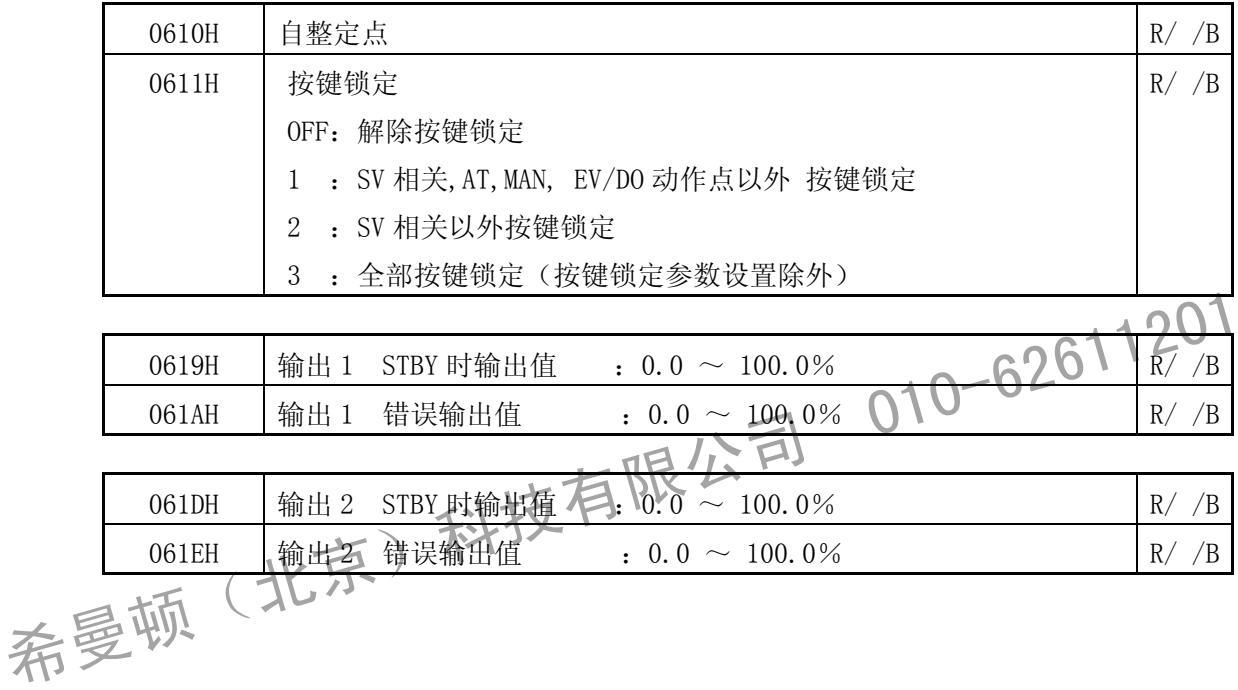

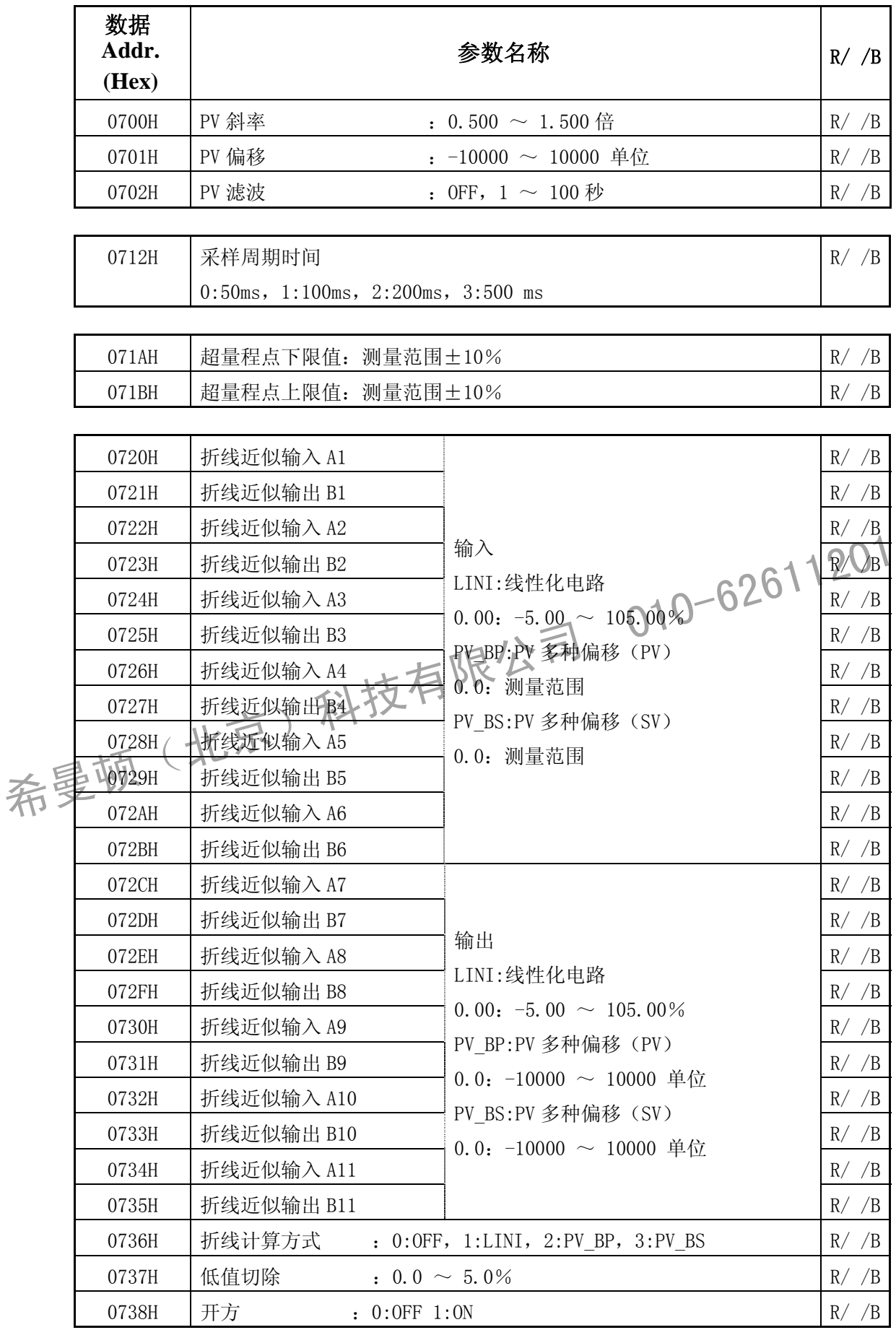

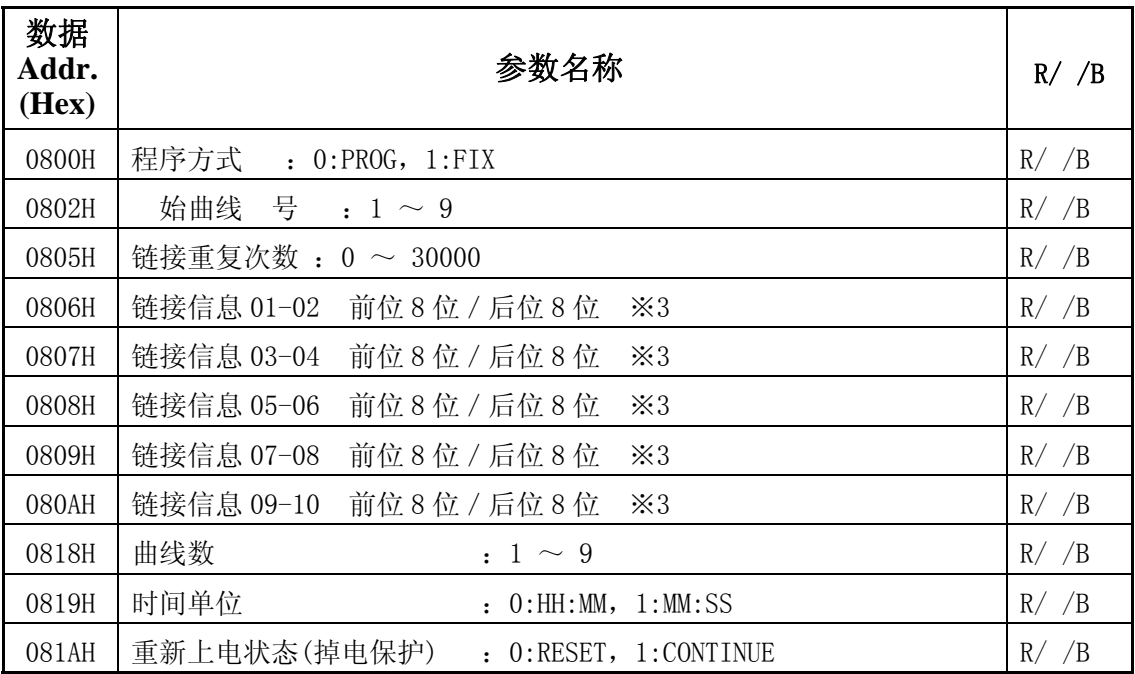

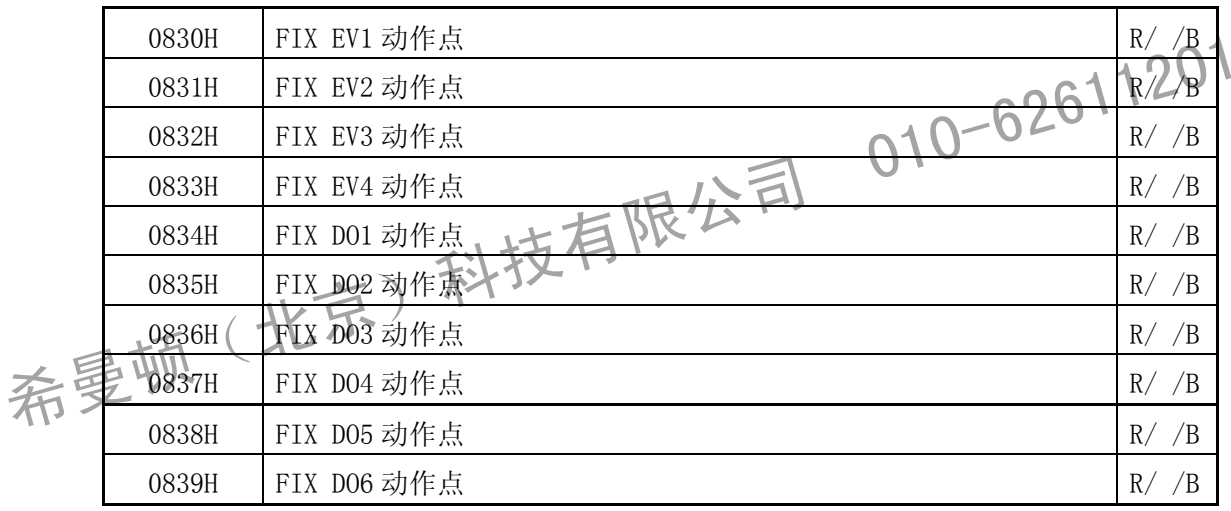
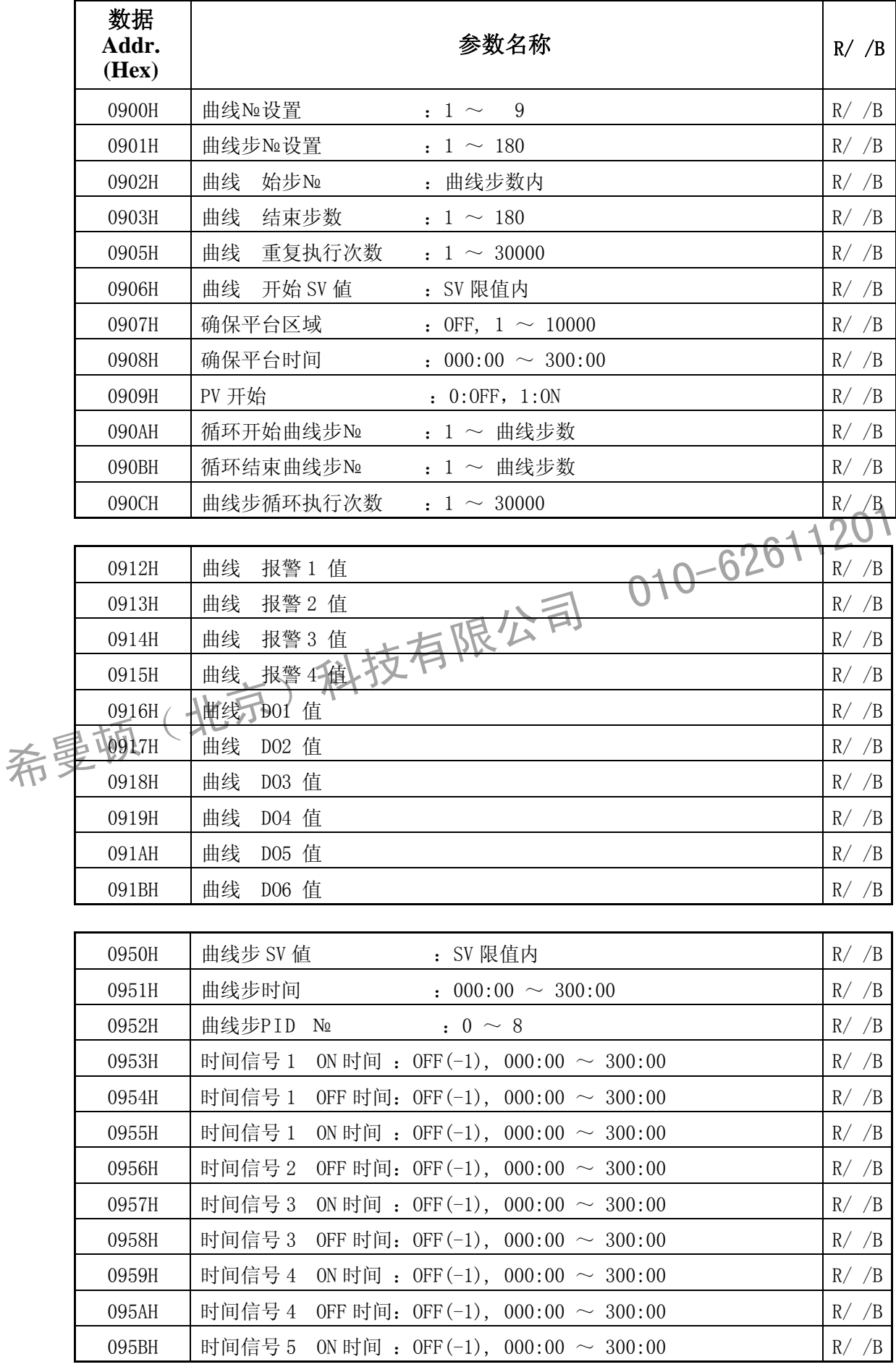

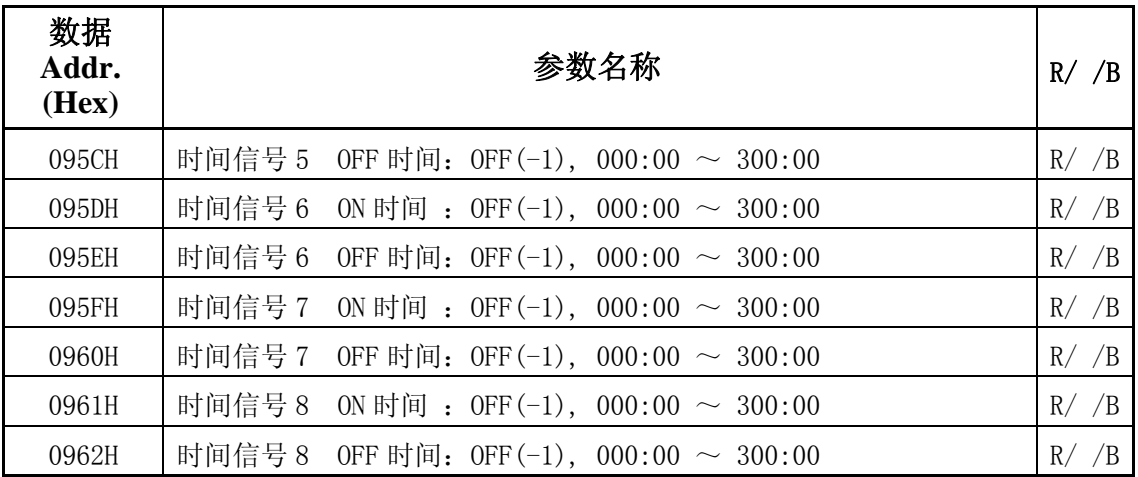

• 上述数据地址以外的地址会被 作异常,读入指令时的多个数据中如包定 外的地址,应 值均显示为 0。

※ 1 超限错误应 代码

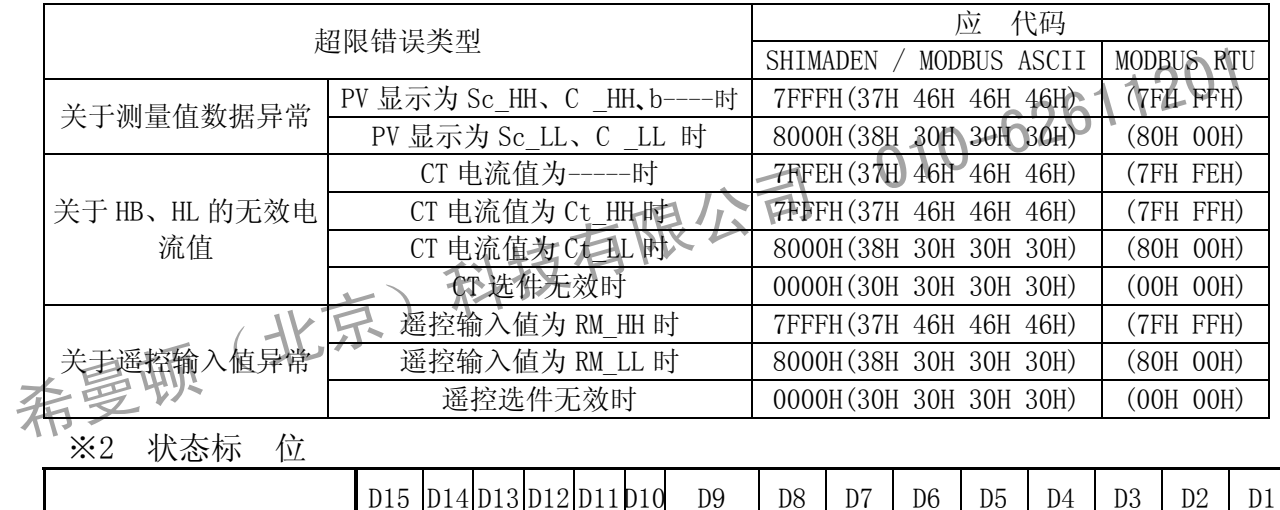

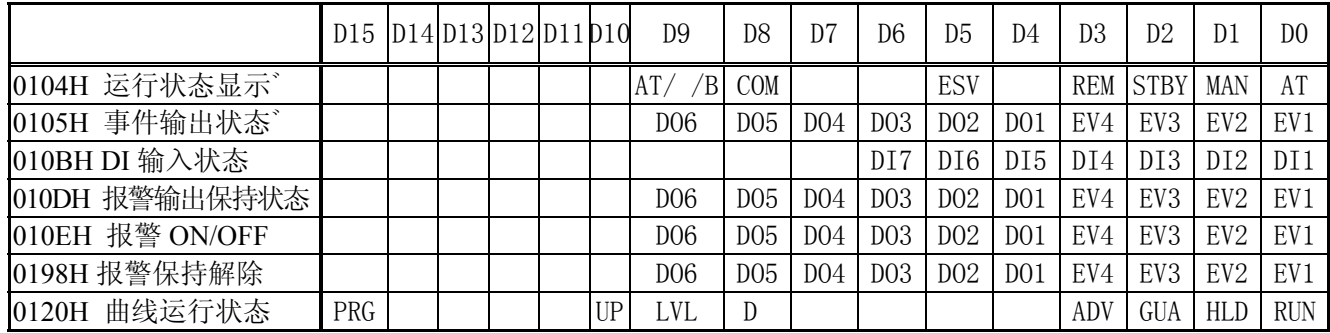

※3 特别设置项目

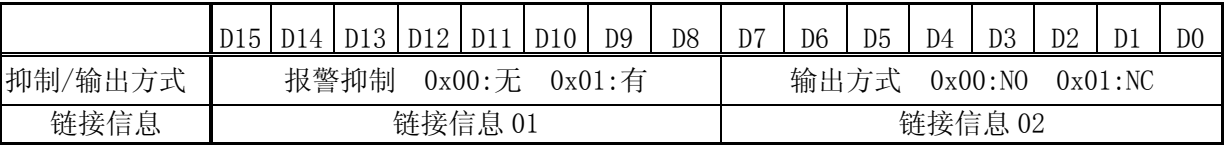

※ 关于时间格式(步时间和时间信号ON/OFF)

FP30系列的时间格式有2种方式供选择(BCD/HEX,流程图9-13窗口)。<br>以往产品(FP23,FP93)为BCD编码。

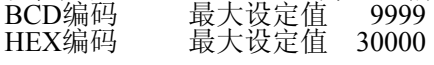

#### ■ HEX 格式

先把时间数据转换为下一 单位(HHH: MM 为分 MMM: SS 为秒)再转换为16 进制,。 数值为 OFF 时, 以"FFFF"表示。

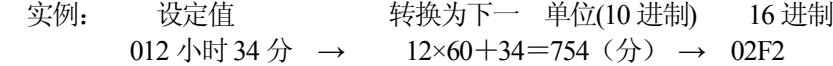

#### ■ BCD 格式

把 10 进制的时间数据(后 4 位) 转换为 BCD 格式。BCD 格式以 16bit 表示的最大值为 9999, 所以有效值 小于9999。按键操作设定时,步时间及时间信号ON/OFF 时间的设置范围也须在9999 以下。 例外: 数值为 OFF 时, 以"FFFF"表示。

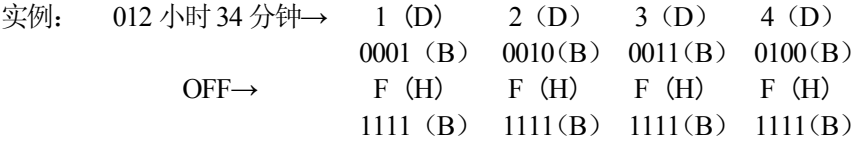

#### ■ ASCII 代码表

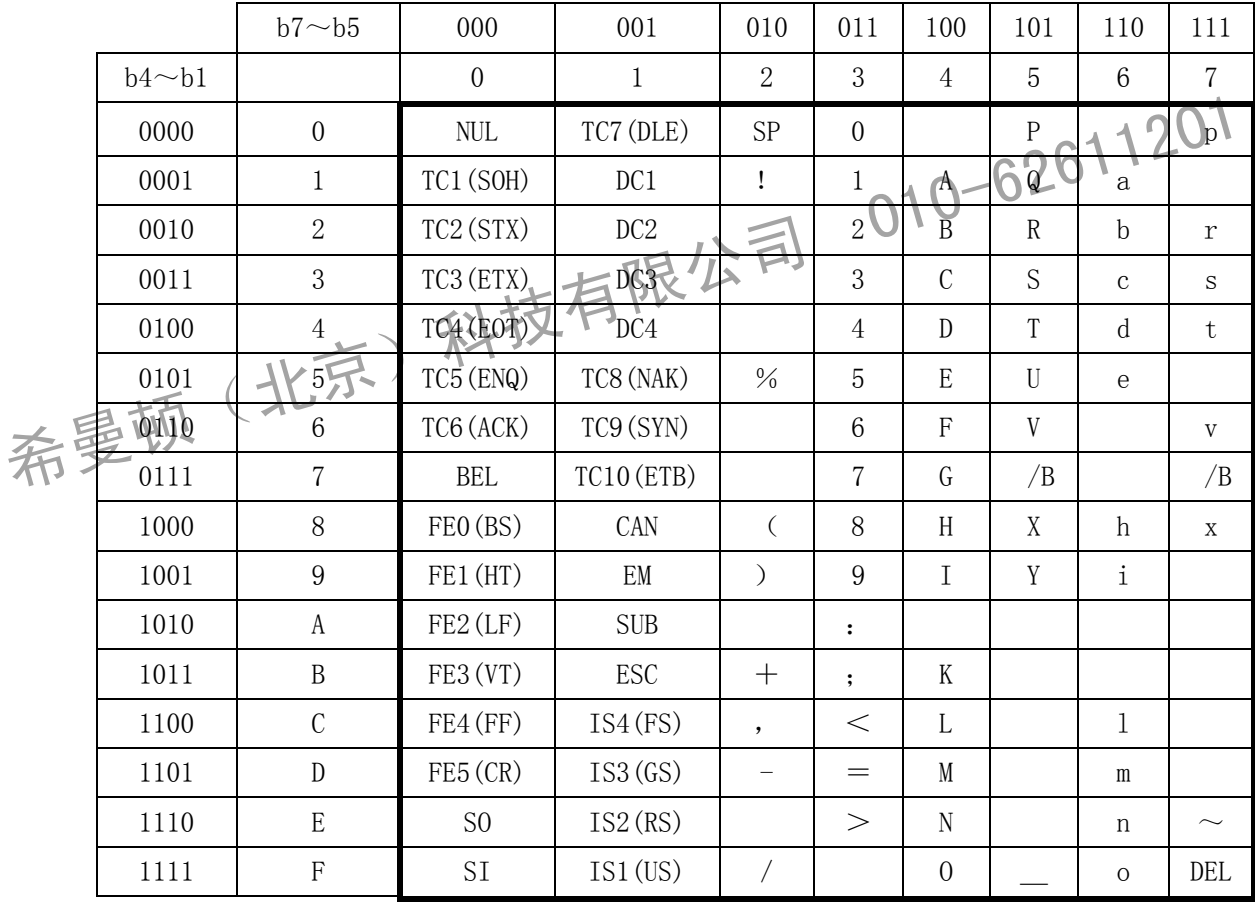

### **15-7** 设置曲线实例

#### **(1)** 用**Shimaden**协议设置曲线

仪表通讯参数设置:

Addr=1; bps=9600; dely=20; mem=EEP; comk=com1

strsv=0.0; estep=5; E1Hd=200.0; E2Ld=-199.9; pcnt=1; pvstr=off; guaz=off;

曲线参数:

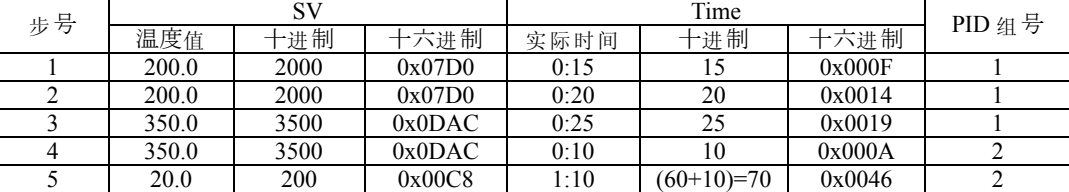

Shimaden 协议设置:

#### **(2)** 用**MODBUS RTU**协议设置曲线

8672 13:54:39 WRITE : 01 06 09 50 07 D0 89 EB //0950=0x07D0 设置当前步SV\_01=200.0<br>
8675 13:54:39 READ : 01 06 09 50 07 D0 89 EB<br>
9942 13:55:59 WRITE : 01 06 09 51 00 IF 9B 83<br>
27450 14:14:13 WRITE : 01 06 09 50 00 DE BA 47 //0 MODBUS RTU协议相关设置 Prot=RTU; data=8n1 设置第二条曲线,曲线数据与第1条相同。 0 13:45:39 CREATE Options: Open 1 13:45:39 GET\_BAUD\_RATE 2 13:45:39 GET\_LINE\_CONTROL 3 13:45:39 GET\_CHARS 4 13:45:39 GET\_HANDFLOW 5 13:45:39 SET\_BAUD\_RATE Rate: 9600 6 13:45:39 CLR\_RTS 7 13:45:39 CLR\_DTR 8 13:45:39 SET\_LINE\_CONTROL StopBits: 1 Parity: NONE WordLength: 8 9 13:45:39 SET\_CHAR EOF:0 ERR:0 BRK:0 EVT:0 XON:11 XOFF:13 10 13:45:39 SET\_HANDFLOW Shake:0 Replace:0 XonLimit:512 XoffLimit:512 11 13:45:39 PURGE Purge: TXABORT RXABORT TXCLEAR RXCLEAR 12 13:45:39 SET\_QUEUE\_SIZE InSize: 2048 OutSize: 2048 13 13:45:39 SET\_TIMEOUTS RI:1 RM:0 RC:1 WM:0 WC:1 2200 13:47:56 WRITE : 01 06 01 8C 00 01 88 1D //018C=0001 仪表设置为通讯写方式 2202 13:47:56 READ : 01 06 01 8C 00 01 88 1D 5348 13:51:12 WRITE : 01 06 09 00 00 02 0B 97 //0900=0002 设置当前曲线号 5351 13:51:12 READ : 01 06 09 00 00 02 0B 97 6783 13:52:42 WRITE : 01 06 09 03 00 05 BA 55 //0903=0005 设置结束步号 6785 13:52:42 READ : 01 06 09 03 00 05 BA 55 7537 13:53:29 WRITE : 01 06 09 01 00 01 1A 56 //0901=0001 设置当前步号=1 7539 13:53:29 READ : 01 06 09 01 00 01 1A 56 8675 13:54:39 READ : 01 06 09 50 07 D0 89 EB 9942 13:55:59 WRITE : 01 06 09 51 00 0F 9B 83 //0951=0x000F 设置当前步时间Time\_01ffQ0:l5 9944 13:55:59 READ : 01 06 09 51 00 1F 9B 83 27450 14:14:13 WRITE : 01 06 09 52 00 01 EA 47 //0952=0001 设置当前步PID号PID\_01=1 27453 14:14:13 READ : 01 06 09 52 00 01 EA 47 28107 14:14:53 WRITE : 01 06 09 01 00 02 5A 57 70901=0002 设置当前步号=2 28109 14:14:53 READ : 01 06 09 01 00 02 5A 57 28844 14:15:39 WRITE : 01 06 09 50 07 D0 89 EB //0950=0x07D0 设置当前步SV 02=200.0 28846 14:15:39 READ : 01 06 09 50 07 D0 89 EB 29910 14:16:46 WRITE : 01 06 09 51 00 14 DB 88 //0951=0x0014 设置当前步时间Time\_02=00:20 29913 14:16:46 READ : 01 06 09 51 00 14 DB 88 30385 14:17:15 WRITE : 01 06 09 52 00 01 EA 47 //0952=0001 设置当前步PID号PID\_02=1 30387 14:17:15 READ : 01 06 09 52 00 01 EA 47 31807 14:18:44 WRITE : 01 06 09 01 00 03 9B 97 //0901=0003 设置当前步号=3 31810 14:18:44 READ : 01 06 09 01 00 03 9B 97 32851 14:19:49 WRITE : 01 06 09 50 0D AC 8E AA //0950=0x0DAC 设置当前步SV 03=350.0 32853 14:19:49 READ : 01 06 09 50 0D AC 8E AA 33520 14:20:31 WRITE : 01 06 09 51 00 19 1A 4D //0951=0x0019 设置当前步时间Time\_03=00:25 33523 14:20:31 READ : 01 06 09 51 00 19 1A 4D 34158 14:21:10 WRITE : 01 06 09 52 00 01 EA 47 //0952=0001 设置当前步PID号PID\_03=1 34160 14:21:10 READ : 01 06 09 52 00 01 EA 47 34774 14:21:49 WRITE : 01 06 09 01 00 04 DA 55 //0901=0004 设置当前步号=4 34776 14:21:49 READ : 01 06 09 01 00 04 DA 55 35454 14:22:31 WRITE : 01 06 09 50 0D AC 8E AA //0950=0x0DAC 设置当前步SV\_04=350.0 35456 14:22:31 READ : 01 06 09 50 0D AC 8E AA 36067 14:23:09 WRITE : 01 06 09 51 00 0A 5B 80 //0951=0x000A 设置当前步时间T\_04=00:10 36069 14:23:09 READ : 01 06 09 51 00 0A 5B 80 36717 14:23:49 WRITE : 01 06 09 52 00 02 AA 46 //0952=0002 设置当前步PID号P\_04=2 36719 14:23:49 READ : 01 06 09 52 00 02 AA 46 37236 14:24:22 WRITE : 01 06 09 01 00 05 1B 95 //0901=0005 设置当前步号=5 37239 14:24:22 READ : 01 06 09 01 00 05 1B 95 37820 14:24:58 WRITE : 01 06 09 50 00 C8 8B D1 //0950=0x00C8 设置当前步SV 05=20.0 37822 14:24:58 READ : 01 06 09 50 00 C8 8B D1 38373 14:25:32 WRITE : 01 06 09 51 00 46 5A 75 //0951=0100 设置当前步时间T\_05=01:10 38376 14:25:32 READ : 01 06 09 51 00 46 5A 75 38897 14:26:05 WRITE : 01 06 09 52 00 02 AA 46 //0952=0000 设置当前步PID号P\_05=2 38899 14:26:05 READ : 01 06 09 52 00 02 AA 46

# **16** 模拟发送(AO)设置

### **16-1** 模拟发送设置

#### (**1**)选择模拟发送参数

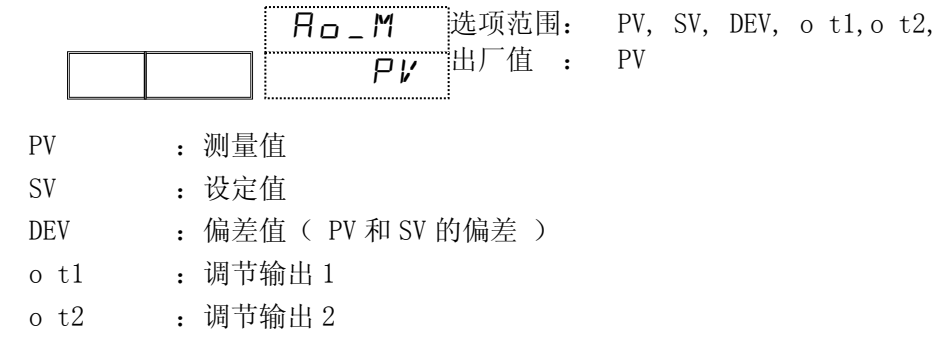

#### (**2**)模拟发送刻度

输出为 4mA 时表示的值,上限刻度是模拟发送 20mA 时表示的值。

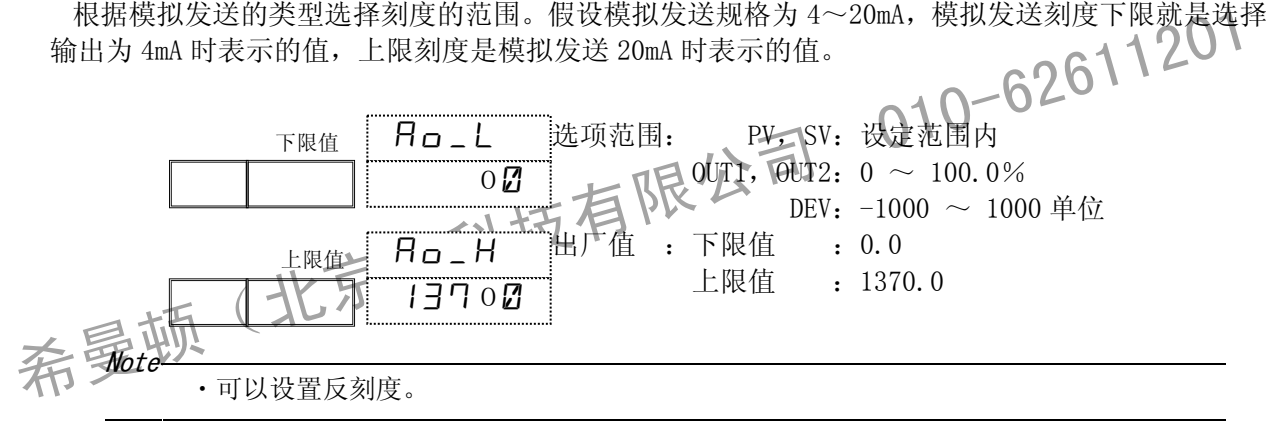

#### (**3**)模拟发送上下限值

设置模拟发送限值。

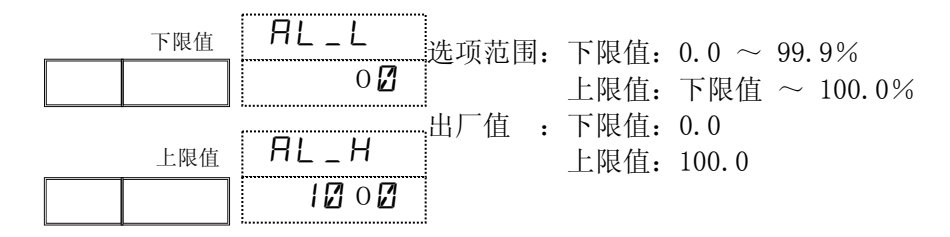

#### (**4**)输入异常时的模拟发送输出值

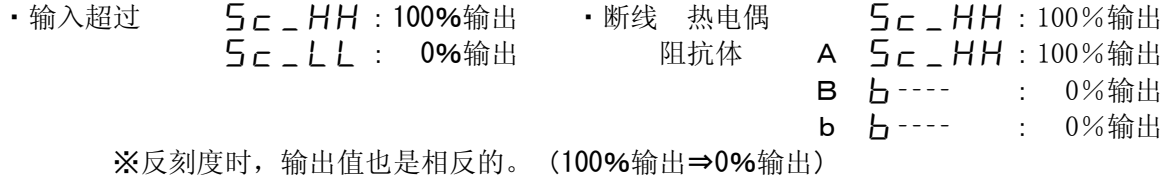

# **17** 加热器断线/失控报警设置

# **17-1** 加热器断线**/**失控报警

输出 1 或输出 2 选择 SSR 或接点输出时,加装断线报警选件后,分配报警代码,即可实现加热器 断线报警输出功能。装备 2 点 CT 输入。

#### ■ 输出方式

断线报警 (CT1BA, CT2BA, CT BA) 输出:

HB/调节输出 ON, CT 电流值低于设定值(断线)时, 报警输出。

电流失控报警 (CT1LA, CT2LA, CT LA) 输出:

HL/调节输出 OFF , CT 电流值高于设定值(电流失控)时, 报警输出。 CT 事件输出的 辑组合:

事件输出可以选择 CT1, CT2 两 之一报警就输出。

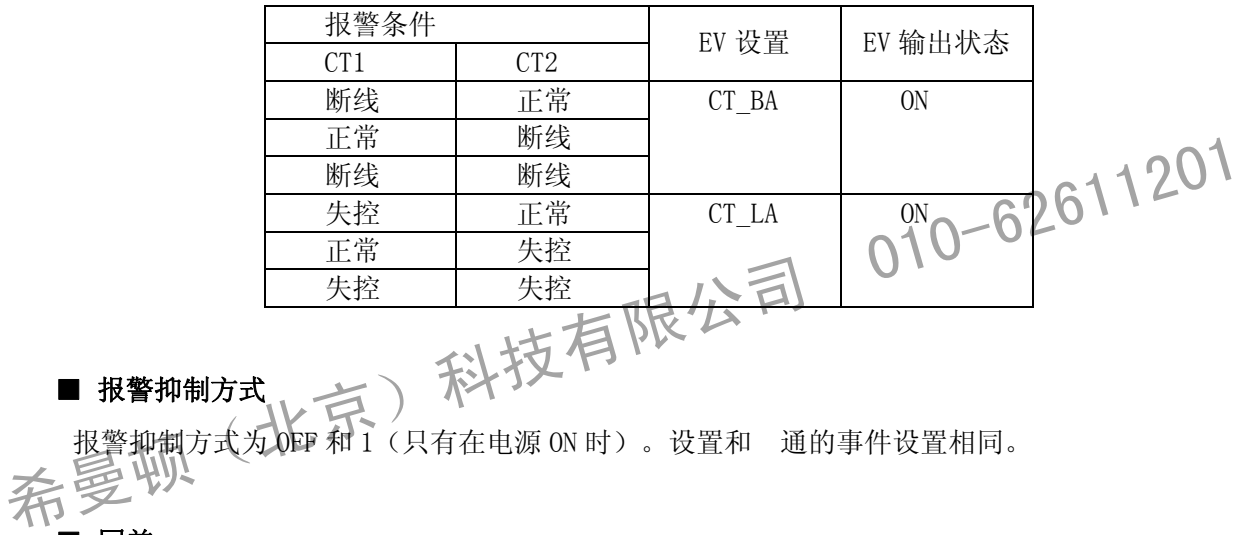

#### ■ 报警抑制方式

报警抑制方式为 OFF 和 1(只有在电源 ON 时)。设置和 通的事件设置相同。

#### ■ 回差

加热器电流报警的回差固定为 0.2A。但是, HL 报警时, CT 电流值为 0.0A, 和设定值的差即使小 于 0.2A 事件输出也不会启动。

#### 17-2 CT(电流检测器)的接线

把负载线 过 CT, CT 端子线接到仪表的 CT 输入端子。 没有极性。

30A 用 : CT CTL-6-S

50A 用 : CT CTL-12-S36-8

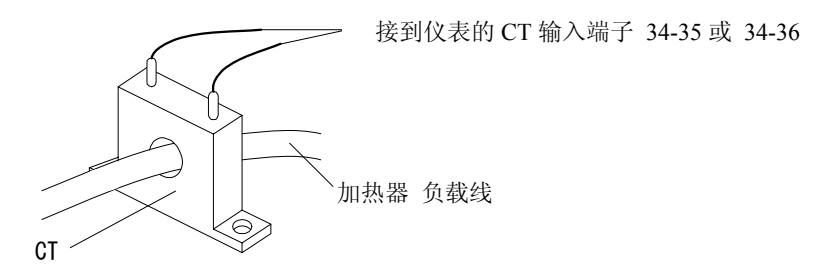

### **17-3** 加热器电流显示

显示电流检测器( CT )检测出的电流值。

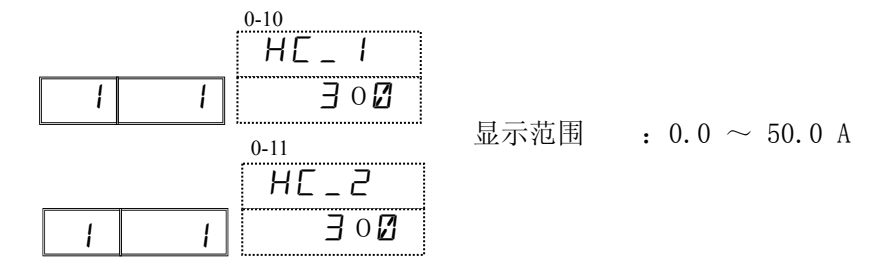

· 加热器电流值, 随控制周期更新, CT 电流值无效时, 以-----显示。

· CT 检测电流 110% (55.0A) 以上时, 窗口显示 [ H \_ H H 。

• CT 检测电流-10% (-5.0A) 以上时, 窗口显示∠ L L L 。

# **17-4** 选择 CT 检测对象

设置 CT1 检测对象。

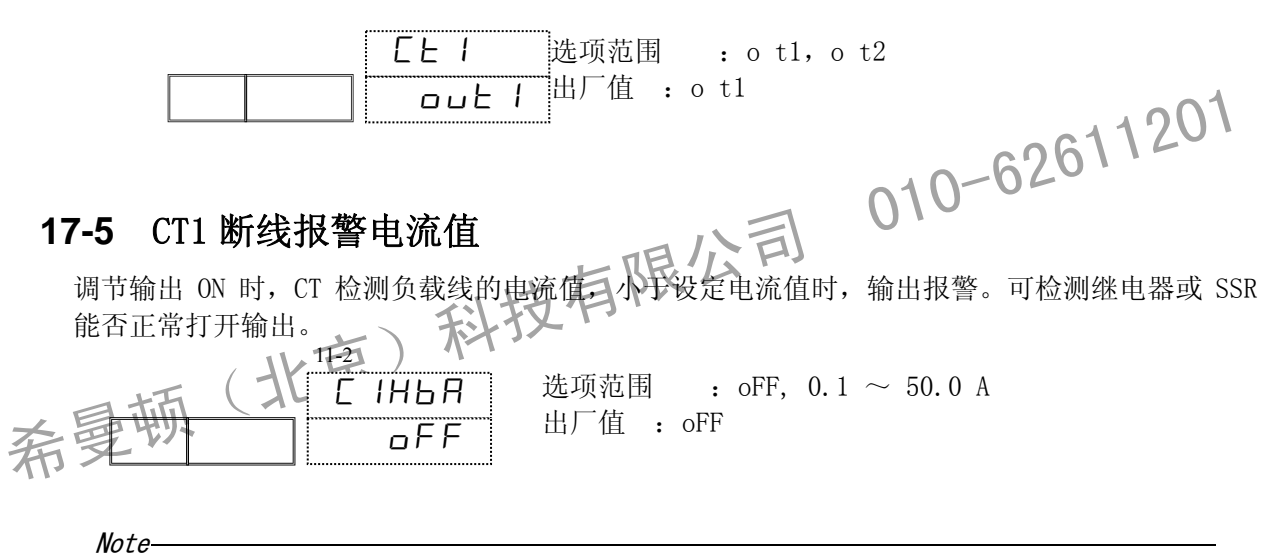

·使用断线报警功能,需要在 EV/DO 输出方式设置时, 把 CT1BA, CT2BA, CT\_BA 分配给 EV 或 DO。

## 17-6 CT 电流失控报警值

调节输出 OFF 时,CT 检测出负载线的电流值,大于设定值时,报警输出。可检测继电器或 SSR 能 否正常关断输出。

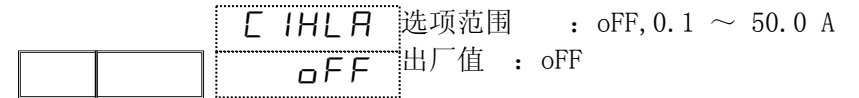

Note

· 使用电流失控报警功能时, 需要在 EV/DO 输出方式设置时把 CT1LA, CT2LA, CT\_LA 分 配给 EV 或 DO。

### 17-7 断线报警(HB)输出

不设置报警抑制时

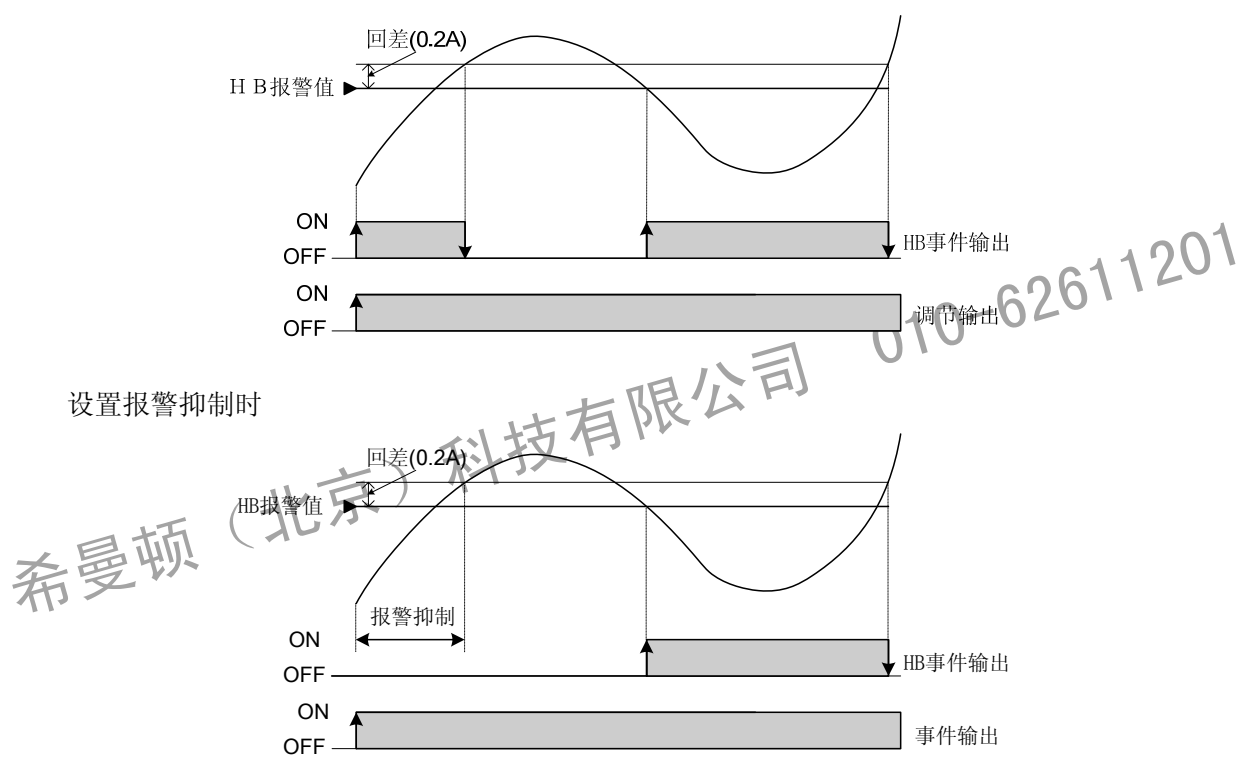

# **17**-**8** 电流失控报警(HL)输出

#### 不设置报警抑制时

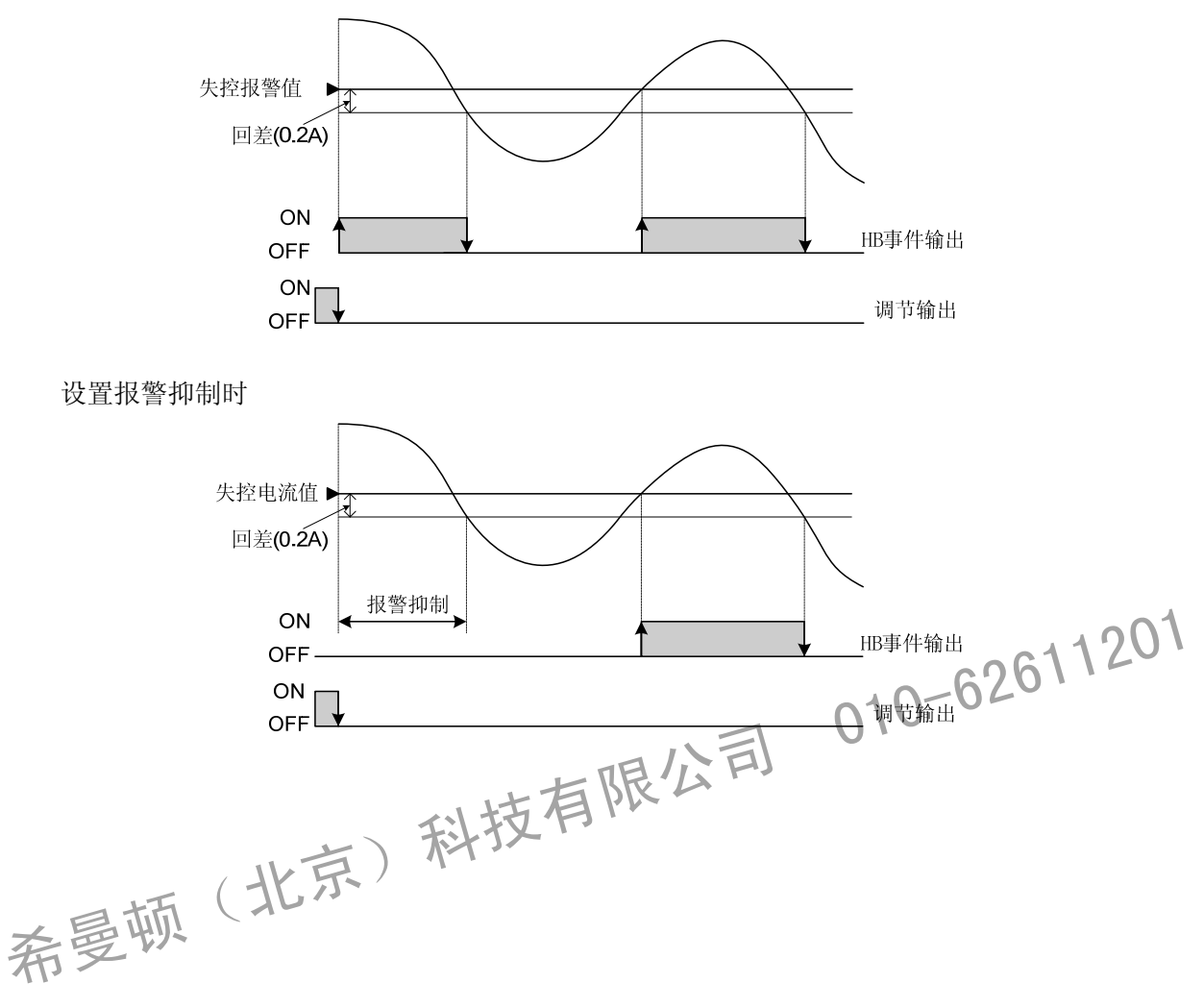

# **18** 输出控制设置

### **18**-**1** 输出控制设置

#### (**1**)输出 1 作用方式

选择输出作用方式, RA: 反作用(加热), dA: 正作用(冷)。

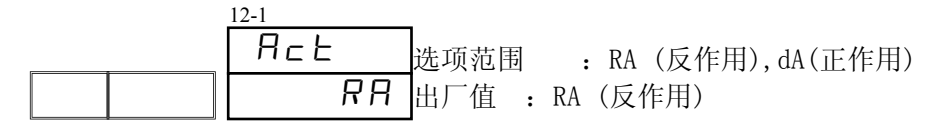

RA (反作用): 测量值 (PV) 高于设定值 (SV)时, 差值 大输出就 小, 一般用于加热控制。 dA (正作用): 测量值 (PV) 高于设定值 (SV)时, 差值 大输出就 大, 一般用于制冷控制。

Note · 自整定(AT)执行中时,不能更改输出作用方式。

希曼顿(北京)科技有限公司 <sup>01</sup>0-62611<sup>201</sup> (**2**)输出 1 比例周期 接点、SSR 驱动电压输出规格时,接通时间(单次)与断开时间(单次)之合。∩ 输出规格为电流,电压时,窗口不显示。 12-2 \_\_\_\_\_\_\_选项范围 / - 123000 秒 出厂值 \ <30 秒 接点输出(Y) 3 秒 SSR 驱动输出(P)  $\sigma$   $I$   $\subset$   $\Gamma$ 30

Note ・接点输出的比例周期时间设置过短,会影响继电器接点的使用寿命,请特别注意。 • 对延迟时间短的控制系统,比例周期时间设置不 过长。

#### (3)输出 1 变化率限幅

设置变化率限幅,可避免输出的 剧变化。 输出 1(OUT1)、输出 2(OUT2)可分别设置变化率限幅。

> 选项范围:oFF, 0.1~100.0% / 秒 出厂值 :oFF o1Lim off 12-3

#### (**4**)输出 1 报错时的输出值

设置当报错时输出 1 的输出值。

\n
$$
\begin{array}{r}\n 12.4 \\
 \overline{E} \cdot \overline{r} \\
 0.0 \\
 \hline\n 0.0\n \end{array}
$$
\n \quad\n \begin{array}{r}\n 12.4 \\
 \overline{E} \cdot \overline{r} \\
 0.0 \\
 \hline\n 0.0\n \end{array}\n \quad\n \begin{array}{r}\n 12.4 \\
 \overline{E} \cdot \overline{r} \\
 0.0 \\
 \hline\n 0.0\n \end{array}\n \quad\n \begin{array}{r}\n 12.4 \\
 \overline{E} \cdot \overline{r} \\
 0.0 \\
 \hline\n 0.0\n \end{array}\n \quad\n \begin{array}{r}\n 12.4 \\
 \overline{E} \cdot \overline{r} \\
 0.0 \\
 \hline\n 0.0\n \end{array}\n \quad\n \begin{array}{r}\n 12.4 \\
 \overline{E} \cdot \overline{r} \\
 0.0 \\
 \hline\n 0.0\n \end{array}\n \quad\n \begin{array}{r}\n 12.4 \\
 \overline{E} \cdot \overline{r} \\
 0.0 \\
 \hline\n 0.0\n \end{array}\n \quad\n \begin{array}{r}\n 12.4 \\
 \overline{E} \cdot \overline{r} \\
 0.0 \\
 \hline\n 0.0\n \end{array}\n \quad\n \begin{array}{r}\n 12.4 \\
 \overline{E} \cdot \overline{r} \\
 0.0 \\
 \hline\n 0.0\n \end{array}\n \quad\n \begin{array}{r}\n 12.4 \\
 \overline{E} \cdot \overline{r} \\
 0.0 \\
 \hline\n 0.0\n \end{array}\n \quad\n \begin{array}{r}\n 12.4 \\
 \overline{E} \cdot \overline{r} \\
 0.0 \\
 \hline\n 0.0\n \end{array}\n \quad\n \begin{array}{r}\n 12.4 \\
 \overline{E} \cdot \overline{r} \\
 0.0 \\
 \hline\n 0.0\n \end{array}\n \quad\n \begin{array}{r}\n 12.4 \\
 \overline{E} \cdot \overline{r} \\
 0.0 \\
 \hline\n 0.0\n \end{array}\n \quad\n \begin{array}{r}\n 12.4 \\
 \overline{E} \cdot \overline{r} \\
 0.

- $\textit{Note}$   $\cdot$   $\cdot$   $\gamma$ /P 输入时 ON-OFF 调节(P=OFF 时), 报错输出设置 50%以上时, 实际输出为 100%, 报错输出设置 49.9%以下时,实际输出为 0%。
	- ・RESET 时如发生报错,不进行报错输出,RESET 时的输出值优先。

#### (**5**)待命(STBY)时输出 1 输出值

设置待命时输出 1 的输出值。

| 12-5 |   |                                         |      |         |
|------|---|-----------------------------------------|------|---------|
| R5E  | Ü | 述 $\overline{W}$ <b></b> $\overline{W}$ | 6.0  | ~100.0% |
| 0    | 0 | 世                                       | 0.0% |         |

各参数的设置方法及注意点与输出 1 相同。

6)输出 2 的设置方法及注意点与输出 1 相同。<br>各参数的设置方法及注意点与输出 1 相同。<br>希曼顿(北京)科技有限公司 010-62611201

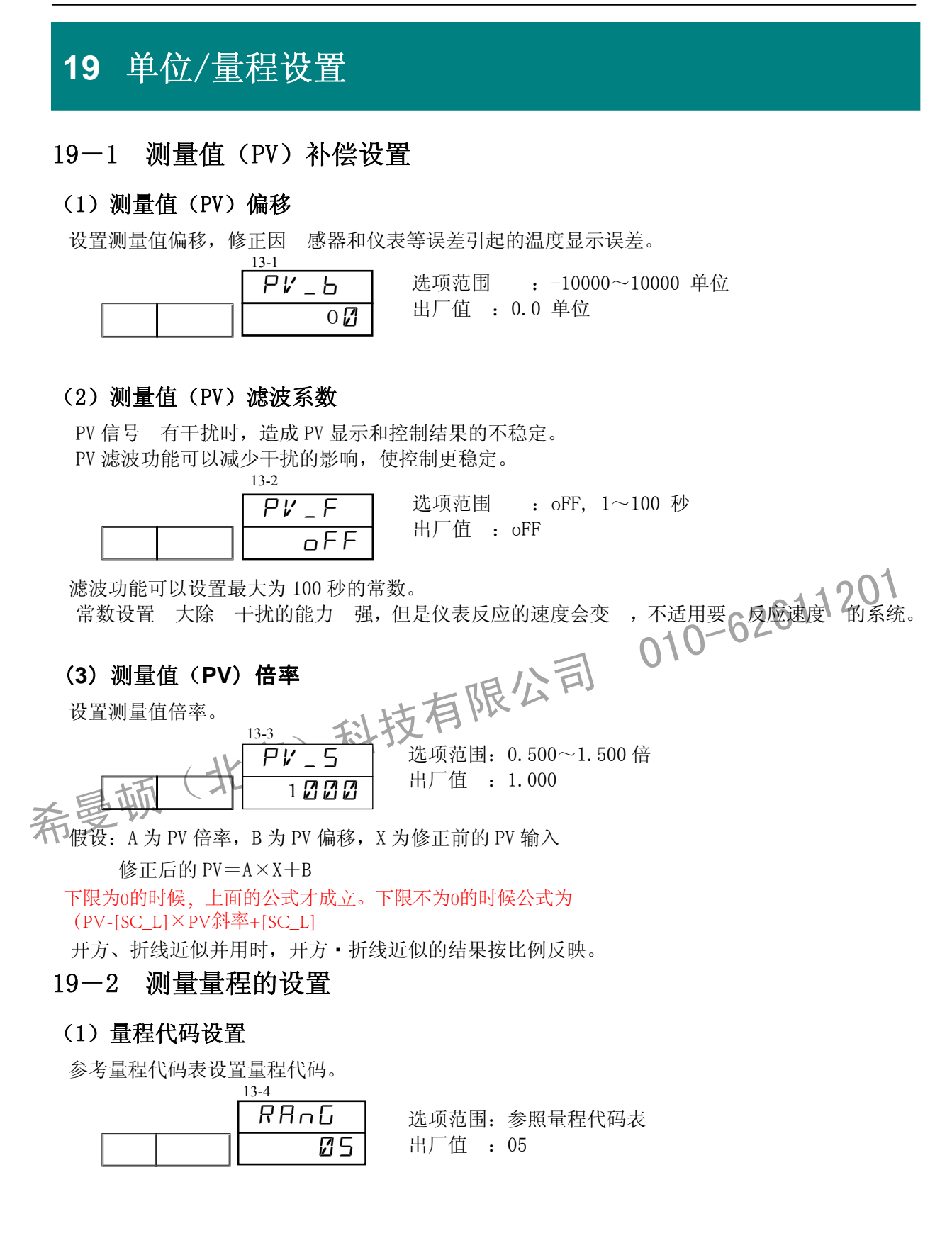

### **19**-**3** 量程单位的设置

设置量程单位。

Note

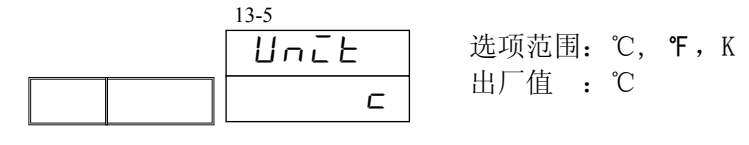

• 选择量程代码 No. 15, 16 后, 自动设置为 K 。

### **19**-**4** 量程上下限设置

电压,电流输入时才有的设置。

RTD、TC 输入时不能设置。

设定测量范围。Sc L 为 PV 下限刻度, Sc H 为 PV 上限刻度。

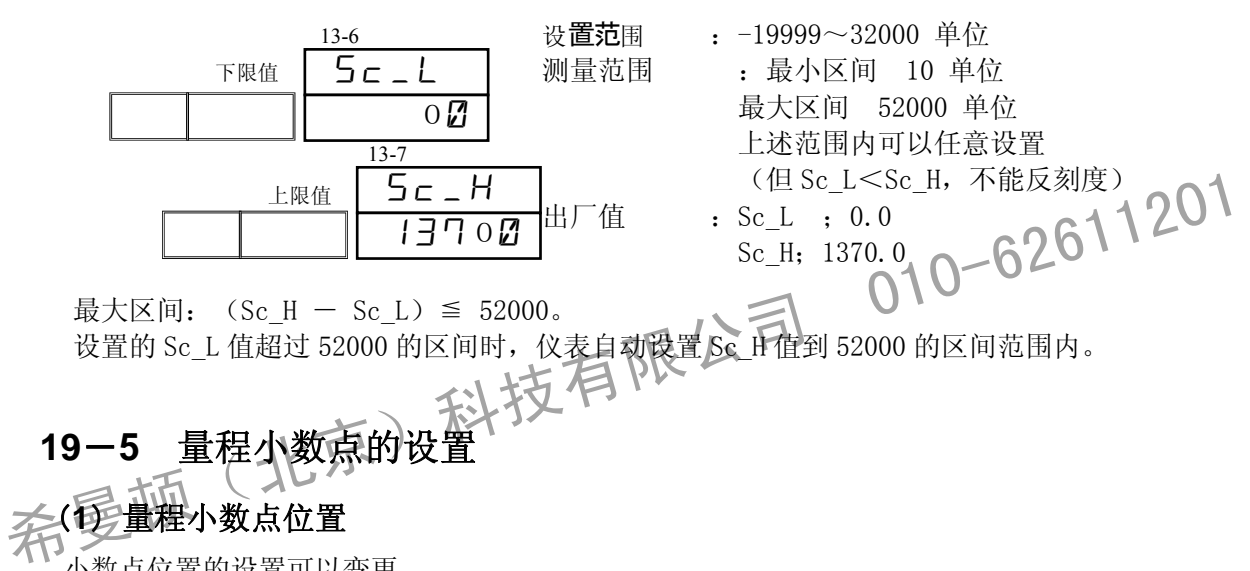

最大区间: (Sc H - Sc L) ≦ 52000。 设置的 Sc\_L 值超过 52000 的区间时, 仪表自动设置 Sc\_H 值到 52000 的区间范围内。

**19**-**5** 量程小数点的设置

# (**1**)量程小数点位置

小数点位置的设置可以变更。 直流输入(量程代码 71-92)小数点可自由增减。其他量程的小数点可以自由减少。 设置显示窗口的小数点位置。

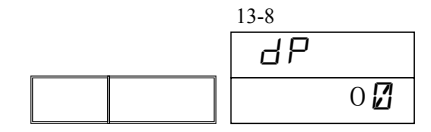

选项范围 : 0~0.0000 线性输入时的选项范围: 0, 0.0, 0.00, 0.000, 0.000 出厂值 :0.0

Note

・修改 TC、RTD 量程小数点设置时请注意: 受量程制约的参数值(单位为℃、<<br K 的参数)会被初始化为出厂值。

### **19**-**6** 冷端补偿设置

### (1)冷端补偿方式

本仪表 TC 输入时的冷端补偿方式可选择内部补偿或外部补偿。 通常使用仪表内部冷端补偿,精度要 更高时,使用外部补偿。 TC 输入以外的量程不显示本窗口。

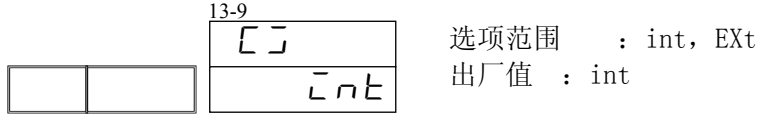

int(内部补偿): 检测本仪表输入端点的温度,在仪表内部进行温度补偿。

EXt (外部补偿) : 把仪表外部的 基准点温度补偿为 0℃, 以热电偶的电动 输入本仪表。 选择外部补偿时,接线请参考下图:

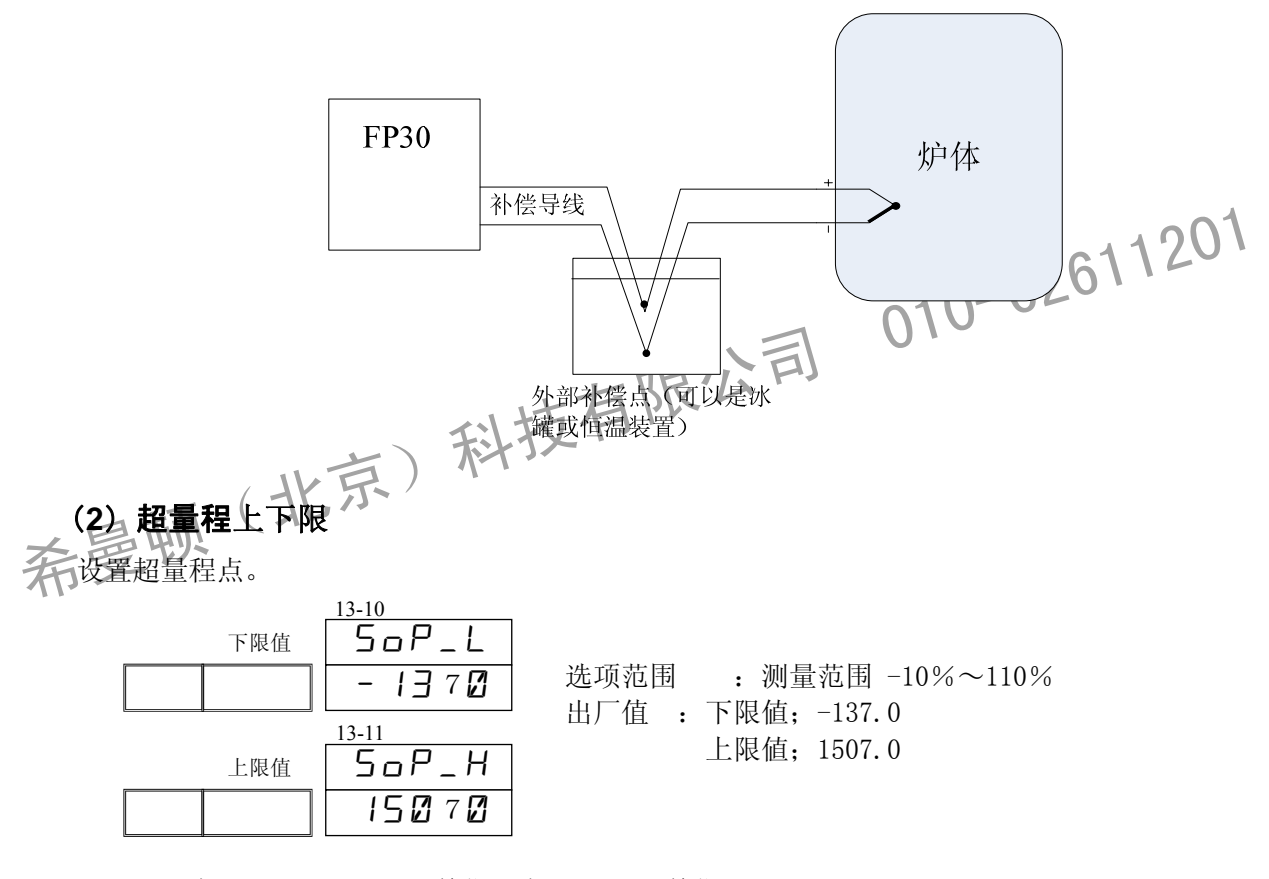

下限 < 上限(下限:-19999 单位、上限:32700 单位)

#### ■ 量程代码表

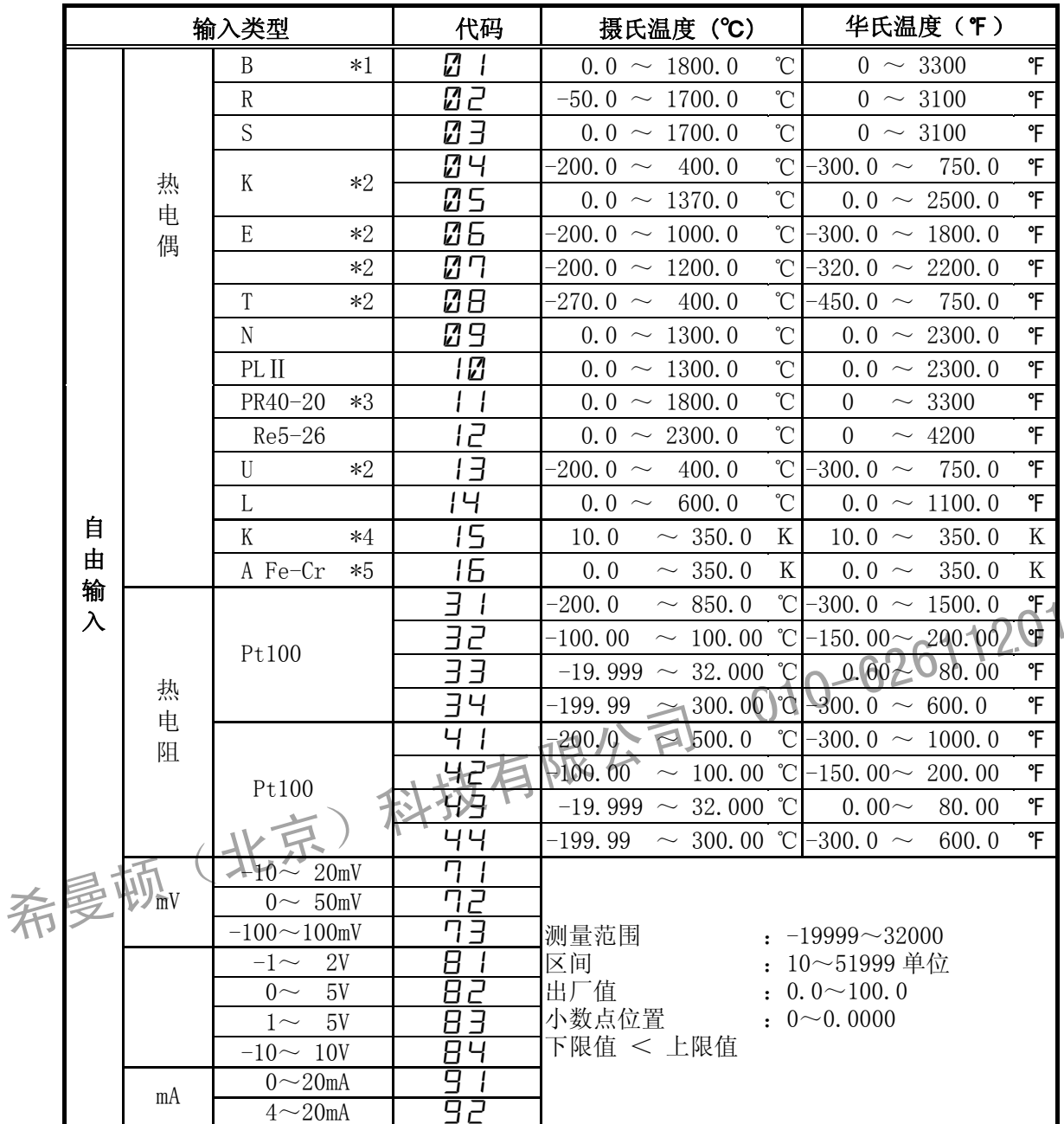

可在测量范围的-10%~+110%之间设置 PV 限值(超量程点)。

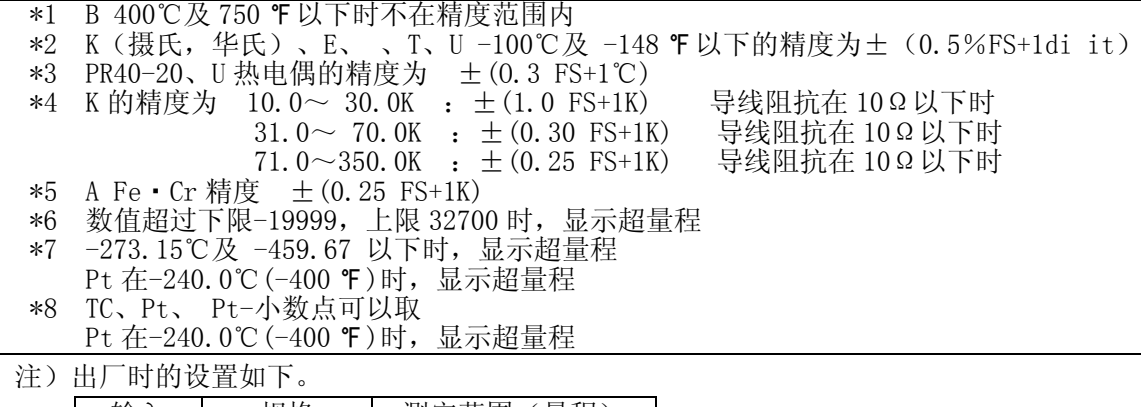

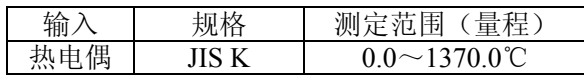

# 20 开方/折线计算的设置

# **20**-**1** 开方计算功能设置

此功能可以把流量测定中具有物线特性的信号换算成线性信号。 本功能仅可用于电压输入和电流输入时。

#### (**1**)开方计算设置

使用开方计算功能时,通过下面窗口设置为 ON 即可。

选项范围 :oFF, oN 出厂值 :oFF sQR off 14-1

开方计算的算法如下:

: PL 为输入下限, PH 为输入上限, Pin为输入值, SL 为量程刻度下限, SH 为量程刻度上限, PV 为输入值刻度(即不开方时的 PV 显示值)PV 为开方后的显示值。

不开方时, PV 显示值为:

$$
PV = SL + \frac{(SH - SL)(P_{in} - PL)}{PH - PL}
$$

开方计算后, PV 显示值为:

$$
PVq = SL + (SH - SL) \left( \frac{P}{PH} \frac{PL}{PL} \right)
$$

开方计算时,默认的输入单位是不大了

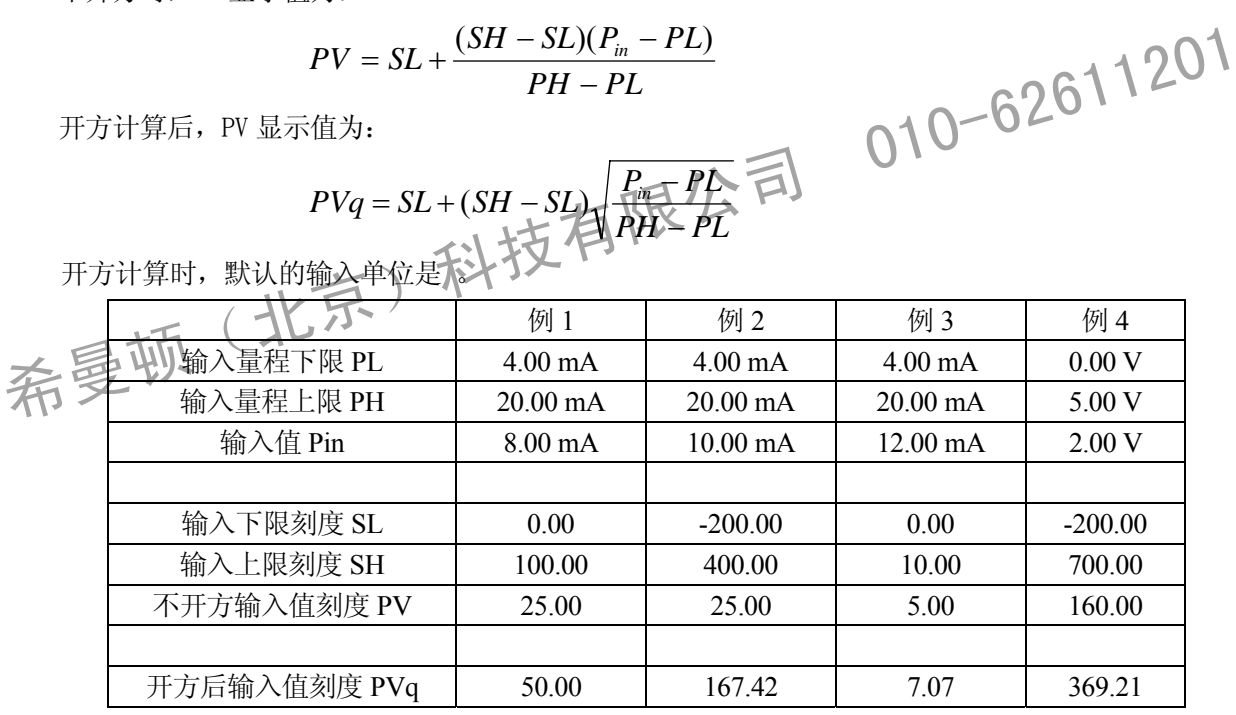

Note

・量程设置为热电偶,热电阻时,不能使用开方/折线计算功能。

#### (**2**)低值切除

开方计算功能设置为 ON 时,才可使用低值切除功能。 对输入进行低值切除处理,之后进行开方计算。

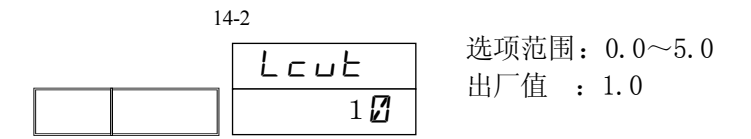

输入信号在零附近时,微小的输入值变动都会引起 PV 的大幅波动。 低值切除设置范围是输入值的 0.0~5.0%。

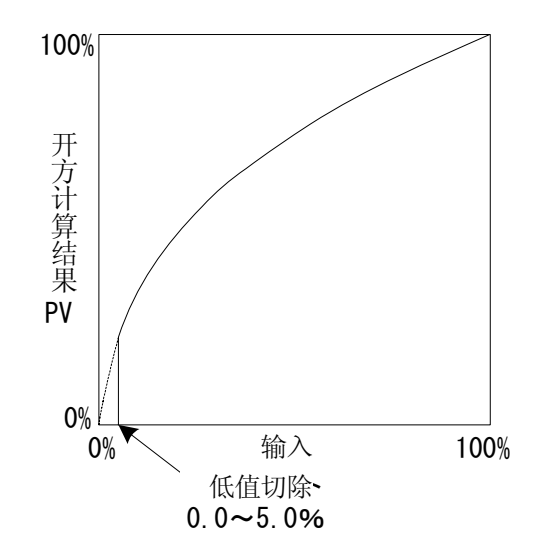

希曼顿(北京)科技有限公司 010-62611201

#### **20**-**2** 折线近似设置

#### (**1**)折线近似设置

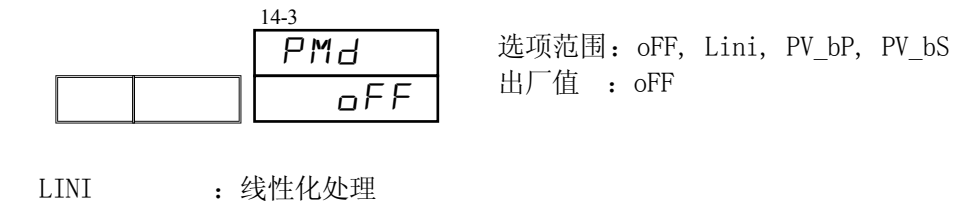

PV BP : 多点偏移 PV

PV\_BS : 多点偏移 SV

各选项的具体 意如下:

: Pin 为实际输入值, PL 为输入量程下限, PH 为输入量程上限, SL 为输入下限刻度, SH 为 输入上限刻度, SV 为当前执行 SV 值, Ai, Bi 为第 i 个数据点(i=1~11), PVLINI 处理后显示 值, PVBp 为 PV\_BP 处理后的显示值, PVBs 为 PV\_BS 处理后的显示值, PVL 为折线偏移计算之前的 PV 显

$$
\overrightarrow{\pi} \triangleq \mathbf{F} \cdot \mathbf{F} \cdot \mathbf{F} \
$$

#### LINI:线性化处理

在 1 到 11 各点之间,按相 点的连线计算,下限之下按 1-2 点的延长线(第一段拆线的延长线) 计算,上限之上按 10-11 点的延长线(第十段折线的延长线)计算。

Pin<A2 时

LINI: 4XHAXH

\n在1 到 11 4点之同, ଲ4H 点的進线H第, 下限之下核 1-2 点的延长线 (第一段将~~b~~

\nH第, 上限之上核 10-11 点的延长线 (第) 段所鉄的延长线)  H第.

\nPin 
$$
S(\mathbf{R} + \mathbf{E})
$$

\nEMH  $A_i$  (B<sub>2</sub> - B<sub>1</sub>) + B<sub>1</sub> - PL

\nEMH  $A_i$  (B<sub>2</sub> - B<sub>1</sub>) + B<sub>1</sub> - PL

\nEMH  $= 5\sqrt{2}$  (M<sub>2</sub> - A<sub>1</sub>)

\nPH – PL

\nTV<sub>LINI</sub> = SL +

\nPH – PL

\nPH – PL

A11 Pin 时

$$
PV_{LINI} = SL + \frac{(SH - SL) \left[ \frac{(Pin - A_{10})(B_{11} - B_{10})}{(A_{11} - A_{10})} + B_{10} - PL \right]}{PH - PL}
$$

#### PV\_BP:多点偏移 PV

Pin<A2 时

$$
PV_{BP} = \frac{(A_2 + B_2 - A_1 - B_1)}{A_2 - A_1} (PVL - A_1) + A_1 + B_1
$$

Ai Pin<Ai+1 时, 2<i 10

$$
PV_{BP} = \frac{(A_{i+1} + B_{i+1} - A_i - B_i)}{A_{i+1} - A_i} (PVL - A_i) + A_i + B_i
$$

A11 Pin 时

$$
PV_{BP} = \frac{(A_{11} + B_{11} - A_{10} - B_{10})}{A_{11} - A_{10}} (PVL - A_{10}) + A_{10} + B_{10}
$$

#### **PV\_BS**:多点偏移 **SV**

SV<A2 时:

$$
PV_{BS} = \frac{(A_2 + B_2 - A_1 - B_1)}{A_2 - A_1} (PVL - A_1) + PVL
$$

Ai SV<Ai+1 时,  $2<$ i 9

$$
PV_{BS} = \frac{(A_{i+1} + B_{i+1} - A_i - B_i)}{A_{i+1} - A_i} (PVL - A_i) + PVL
$$

A10≤SV 时

$$
PV_{BS} = \frac{(A_{11} + B_{11} - A_{10} - B_{10})}{A_{11} - A_{10}} (PVL - A_{10}) + PVL
$$

#### (**2**)折线点设置

设置折线近似输入的折线点。对 PV 输入值(A)设置 PV 显示值(B)。

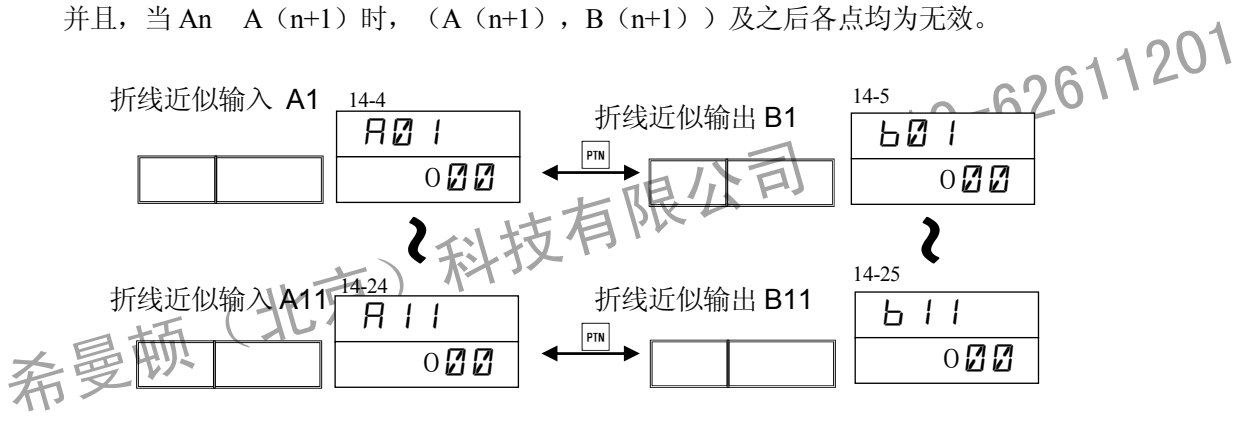

对 PV 输入点 A1~A11, 可以设置 PV 显示值折线点 B1~B11。 A1 对 B1, A2 对 B2 · · · A11 对 B11, 各折线点之间完成直线修正。 直流输入时才有此设置。 折线计算设置 OFF 时, 本窗口不显示。

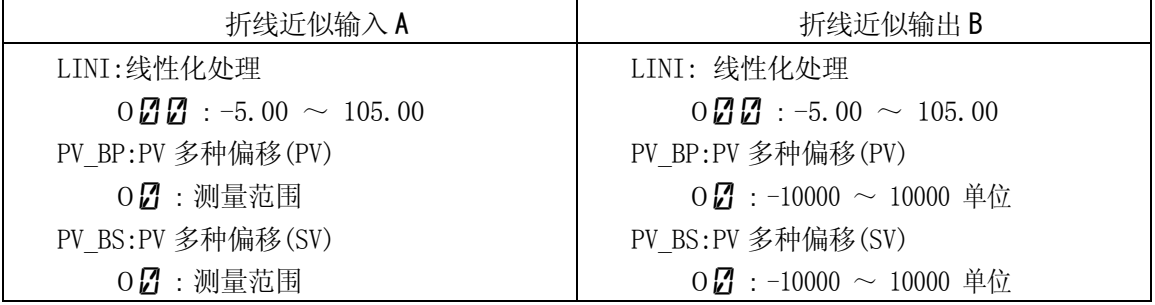

#### ■ 多种偏移处理

把 PV 值或 SV 值分为多个区域 (A1~A11 / 最大 10 个区域), 可以在每个区域设置偏移值。此偏移 值设置功能和 存的 PV 偏移设置功能不是同一功能。

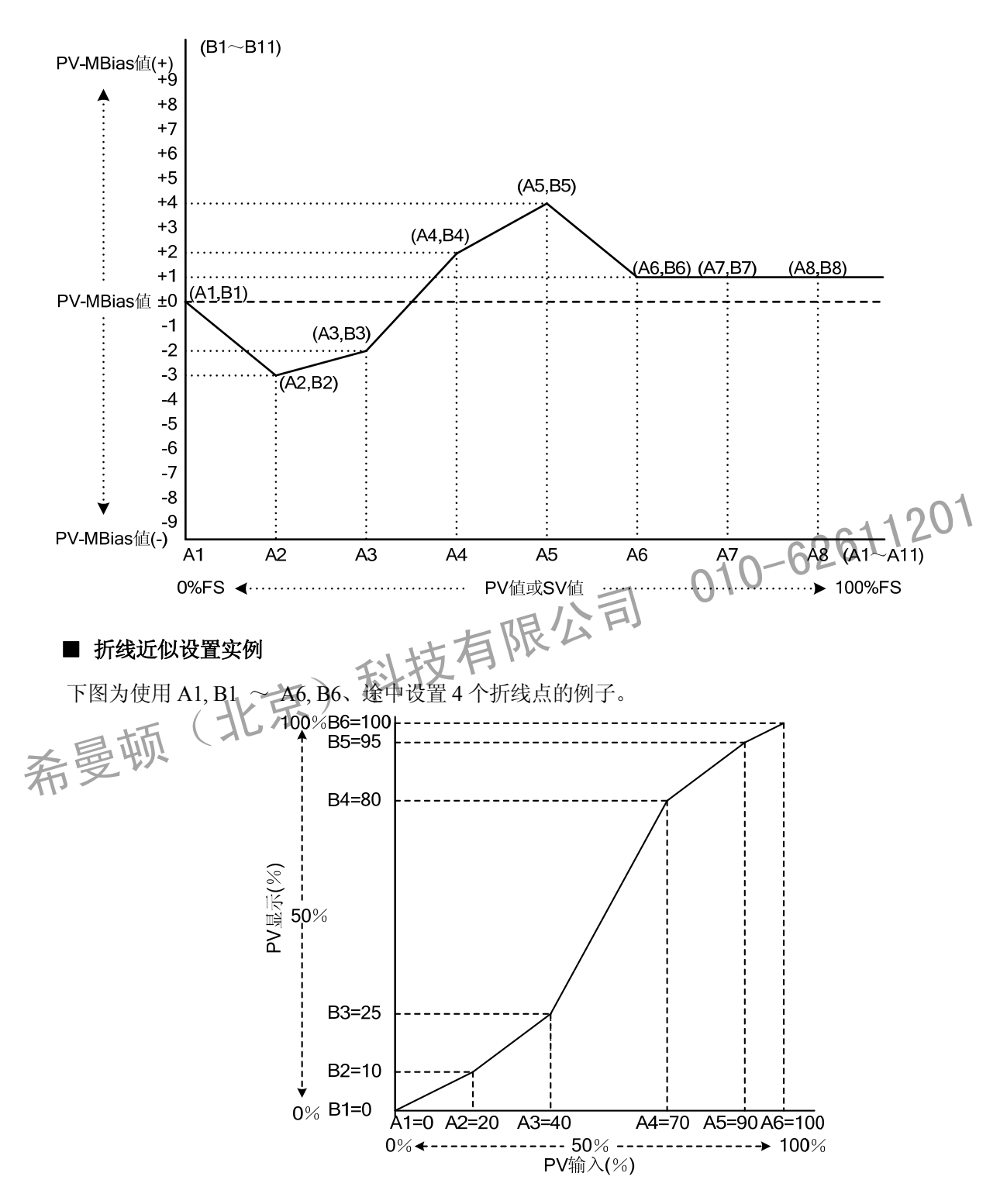

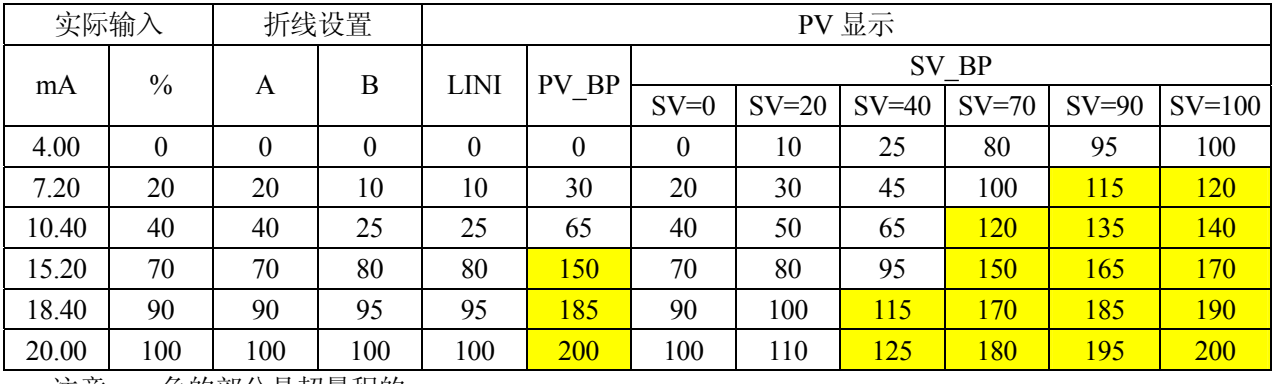

注意: 色的部分是超量程的。

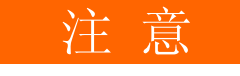

- An $\leq$ A $(n+1)$ .
- An≧A(n+1)时, A(n+1)之后无效。
- 希曼顿(北京)科技有限公司 010-62611201 ・ 各折线点之间完成直线修正。

# **21** 锁定按键/其他设置

## **21**-**1** 按键锁定方式

按键锁定后, 在指示灯 C 亮起的窗口,表示该参数被锁定,不能用按键设置或修改该参数。

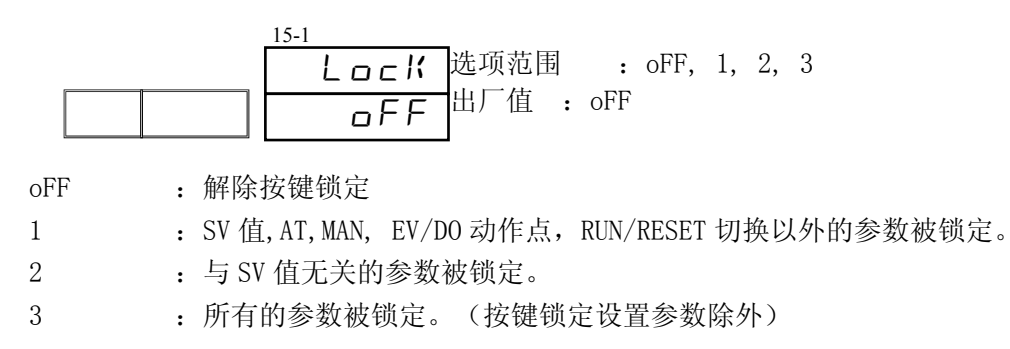

### **21**-**2** USB 通讯设置

设置是否使用前面板 USB 端口通讯,可选择 ON 或 OFF。 计算机可使用 MircoUSB 连线连接仪表,使用软件 FP30 Loader 进行仪表的设置参数等项操作。 详情请参照 FP30 Loader 操作说明书。(注意: MircoUSB 连线非本仪表的标配附件。须(行购- )。

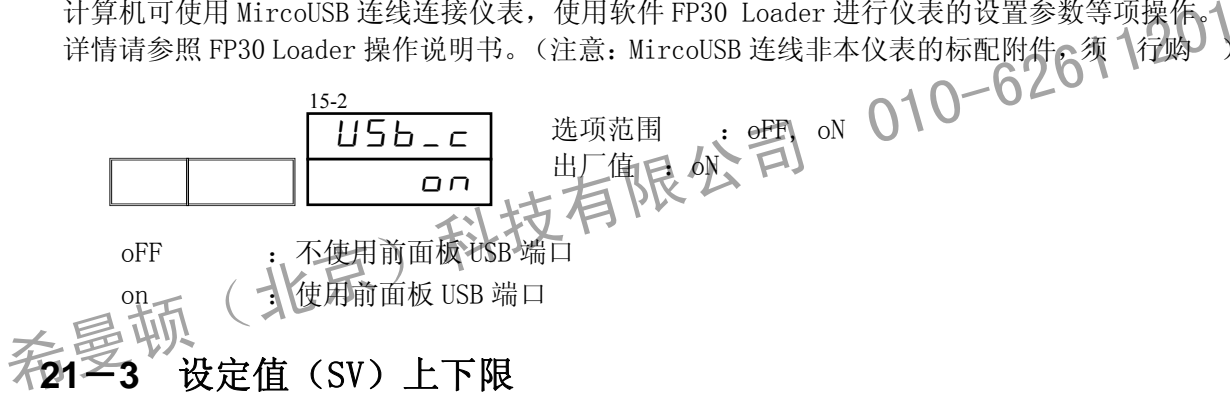

## **21≧3** 设定值(SV)上下限

设置 SV 值的上下限, 防止误操作引起温度进入危险范围。

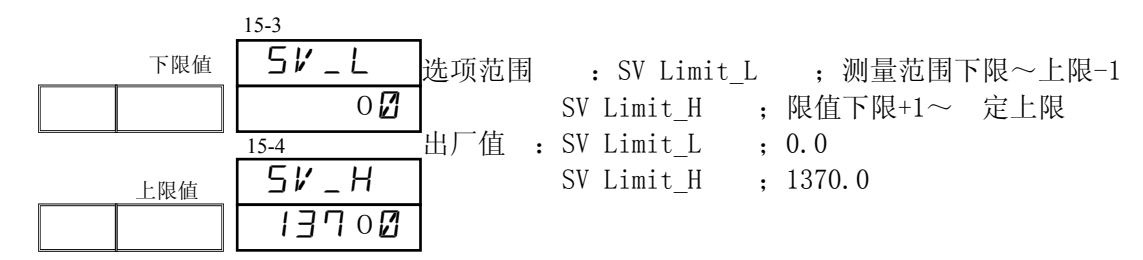

### **21**-**4** 自整定点(AT)

进行 PID 自整定(AT)时, 为避免温度在 SV 值附近 , 可以把自整定点设在离 SV 值的区域。 15-5

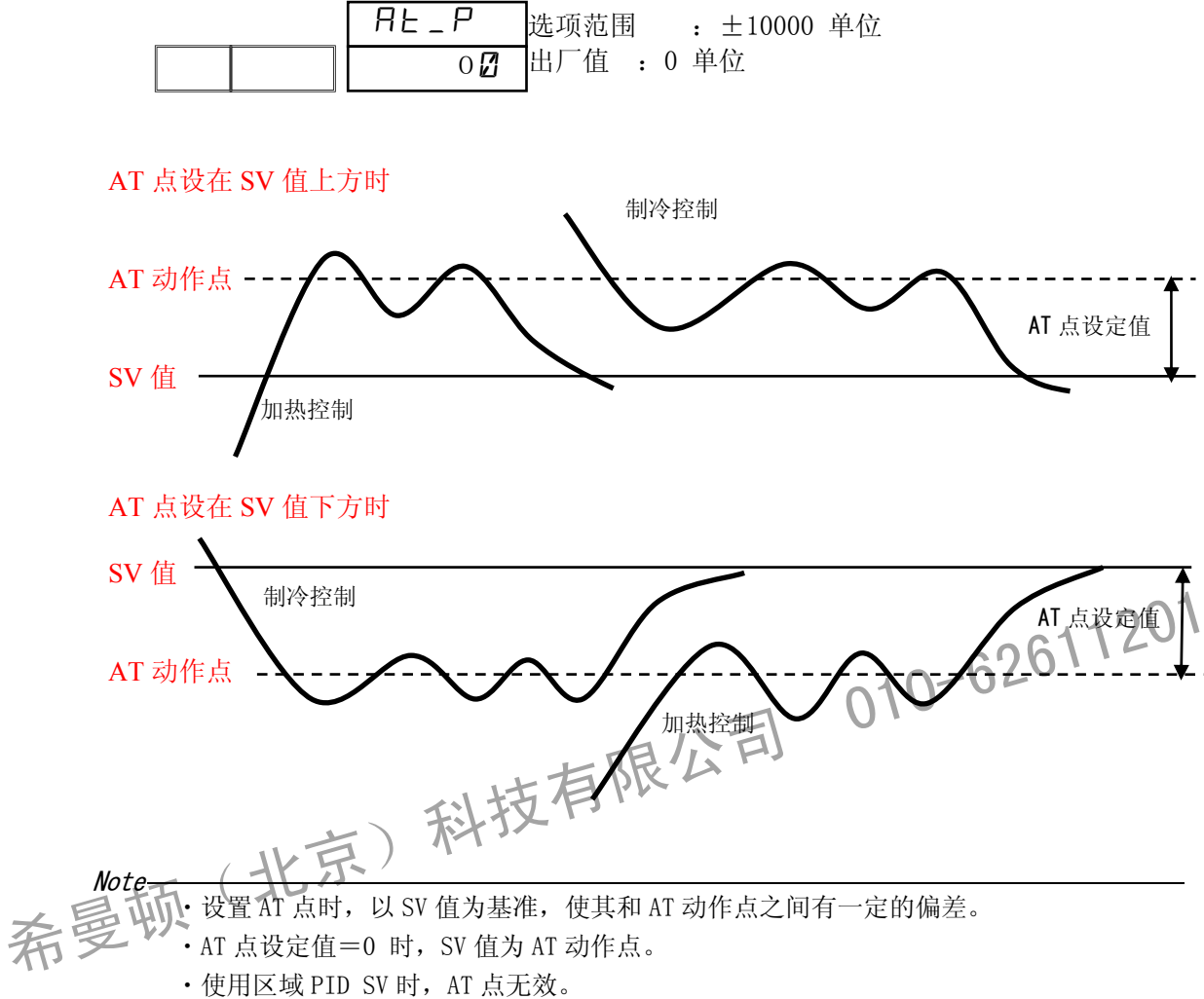

# **21**-**5** 曲线时间单位设置

设置程序步时间,时间信号等的各个项目的时间单位。 此操作须在仪表控制停止(RESET)状态时进行。

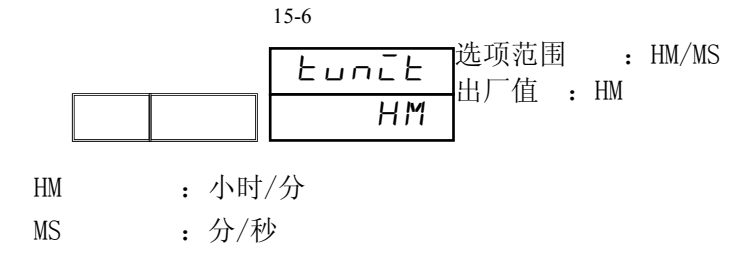

### **21**-**6** 仪表上电状态选择(掉电保护)

设置停电后,再次接入电源时,仪表回到何种状态。

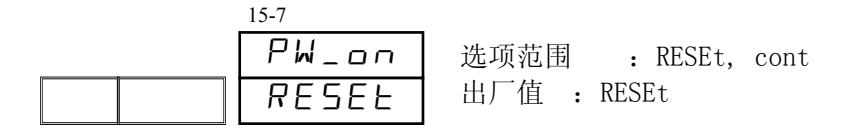

RESEt : 接入电源时, 回到 RESET 状态。

cont : 接入电源时,回到停电前的状态。

※FIX 时,无论是否设置停电补偿,都会回到停电前的状态。

# **21**-**7** 设置曲线数目

设置使用的曲线数目。

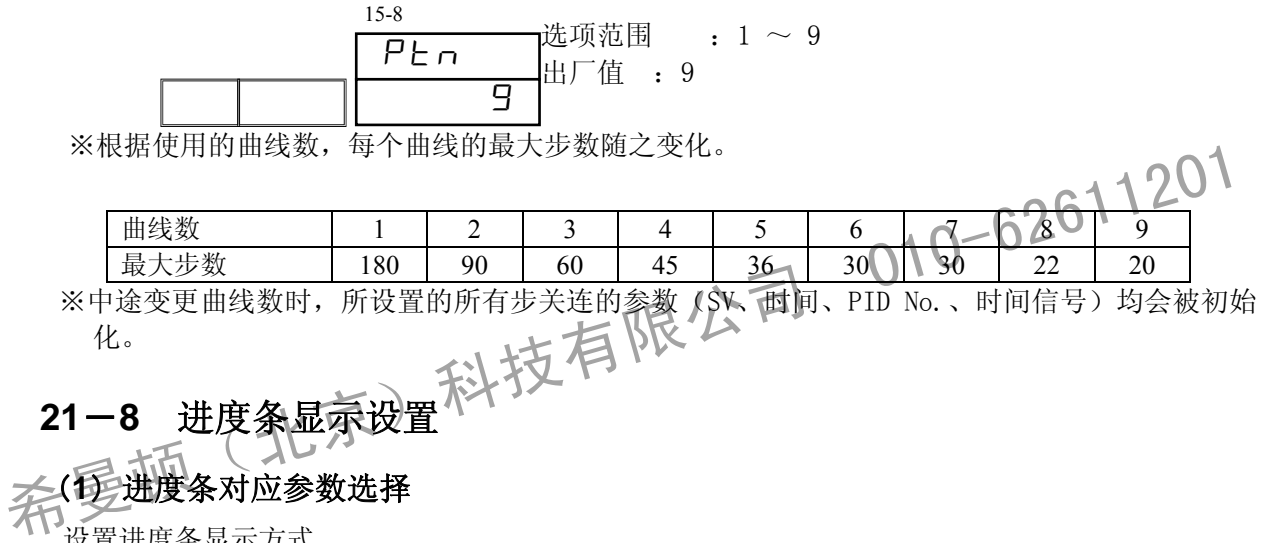

# **21**-**8** 进度条显示设置

# (**1**)进度条对应参数选择

设置进度条显示方式。

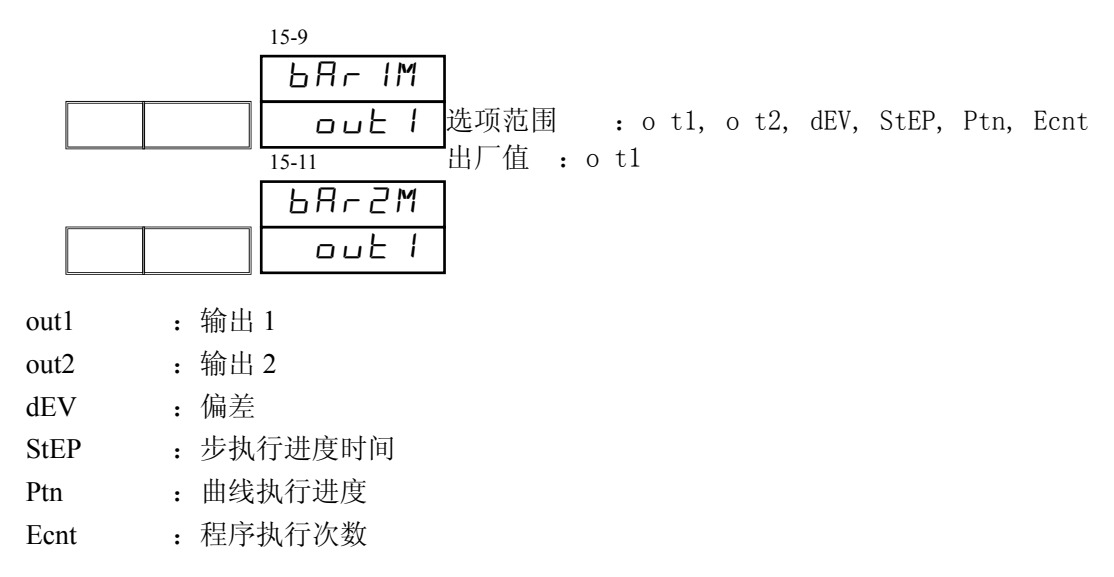

### (**2**)进度条量程

设置进度条量程。

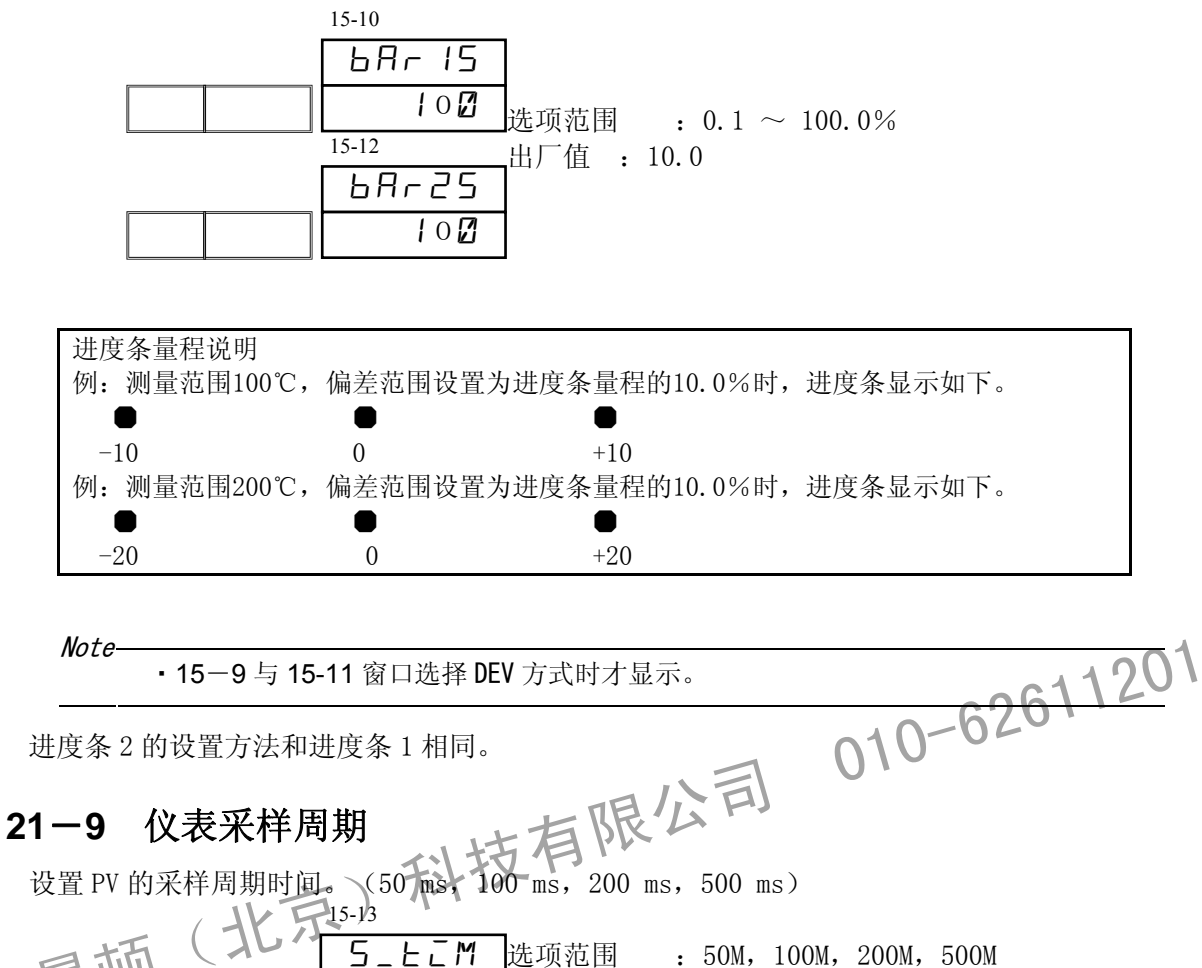

: 50M, 100M, 200M, 500M 出厂值 :100M  $5 - E$  $M$ 100M

Note ・本参数在仪表运行中不能变更,仅待命时(STBY)可修改。

# **21**-**10** 参数保存设置

#### ■ 关于参数保存

FP30 可以保存多组用户设置的参数。 各组参数称为 ①当前执行参数组,②用户保存参数组 1(SET1),③用户保存参数组 2(SET2)。 仪表遵照 ①当前执行参数组 运行,可以使用按键或通讯方式修改该组参数。 ①⇔②③之间可以相 复制,不能直接对②③进行编辑。

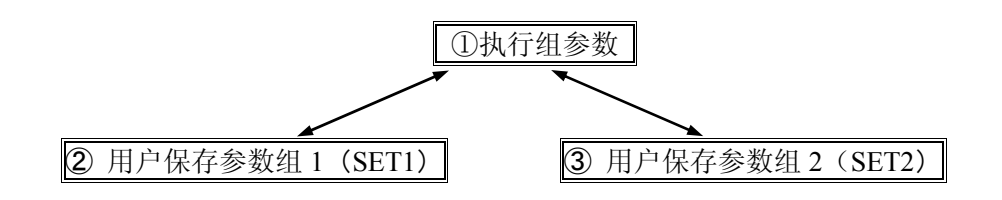

#### (**1**)恢复出厂参数

通过设置为 ON,可将当前执行组参数恢复为出厂值。

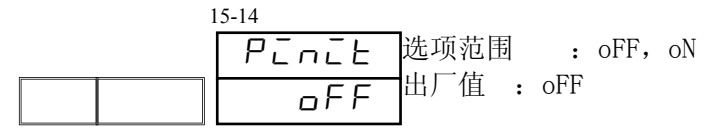

**Note** 

・仪表运行中不能做此修改。

#### (**2**)加载用户保存参数

把用户保存参数组 1 (SET1) 或用户保存参数组 2 (SET2) 的参数复制到当前执行组参数中。

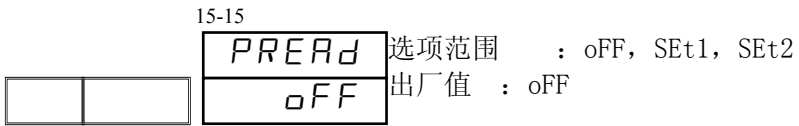

Note ・仪表运行中不能做此项变更。

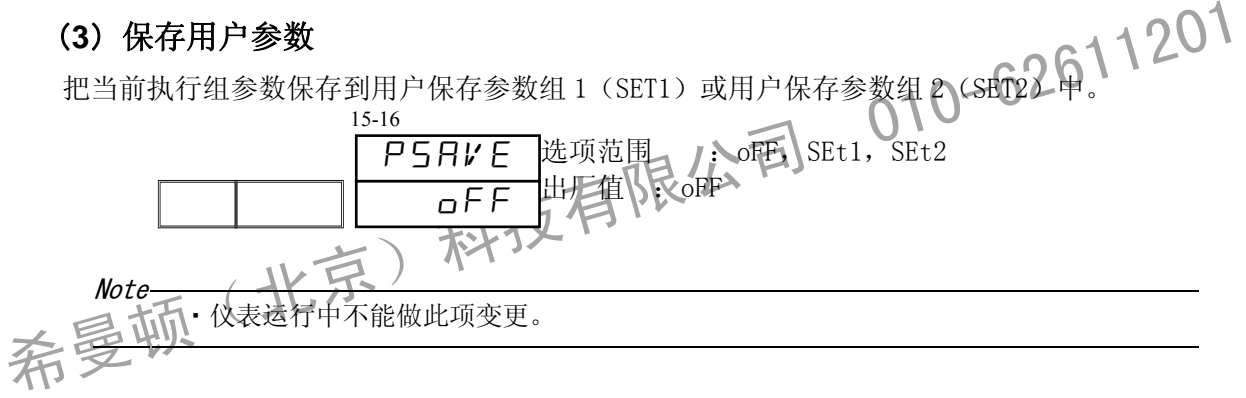

## **21**-**11** 液晶屏亮度调节

根据需要调节仪表液晶屏亮度。

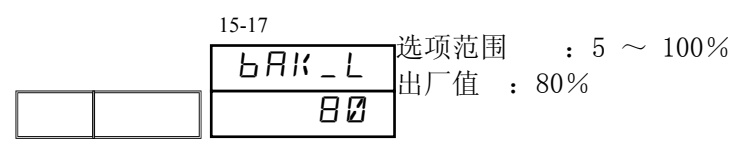

# **22** 运行开始

执行程序或定值运行,需要先移动至基本窗口(No.0-0)。

### **22**-**1** 基本窗口的操作

RESET 状态时,基本窗口可以进行如下操作。

- (1) 设置开始曲线
- (2) 设置开始步

#### (1)开始曲线的设置

设置程序的开始曲线。

在基本窗口(No.0-0)按 键 LCD 显示部分的程序曲线 No. 随之增加(如下图所示)。 曲线 No. 设置结束后按 Em 键确定。

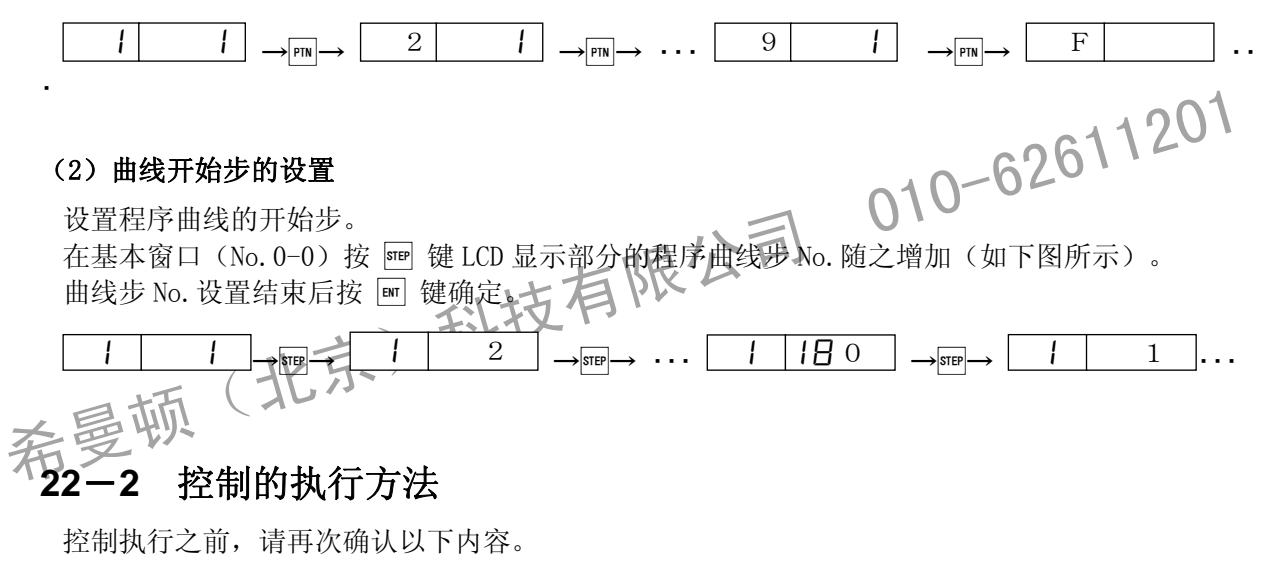

- 1. 是否回到基本窗口
- 2. 确认控制方式(曲线 是定值控制)
- 3. 设置是否为开始曲线,开始曲线步

确认上述内容无误后开始执行控制。

# **23** 故障信息显示

# **23**-**1** 投入电源时动作检测异常

本仪表检测出异常时,在 PV 显示部分,以如下代码显示。

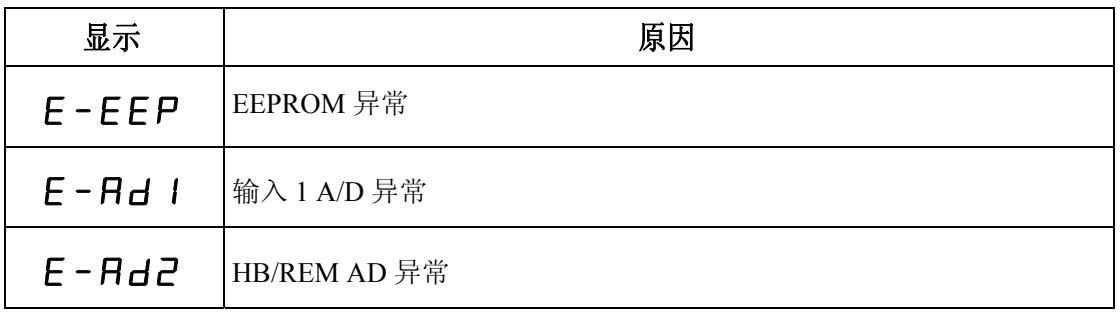

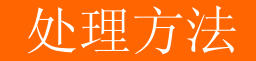

**人上理万法**<br>• 出现上述异常显示时,需要修理或更换 件。请 上切断本仪表的电源-并和弊公司代理店或经销商联络。<br>• THE ALTER ALTER AND THE ALTER AND THE ALTER ALTER AND THE ALTER ALTER AND THE ALTER AREA BOTT THE ALTER ALTER ALTER AND THE ALTER AREA BOTT THE ALTER ALTER AREA • 出现上述异常显示时, 需要修理或更换一件。请 上切断本仪表的电源, 并和弊公 司代理店或经销商联络。

# **23**-**2** PV 值异常

本仪表控制运行中,如 PV 输入关连检测出异常,在 PV 显示部分,以如下代码显示。

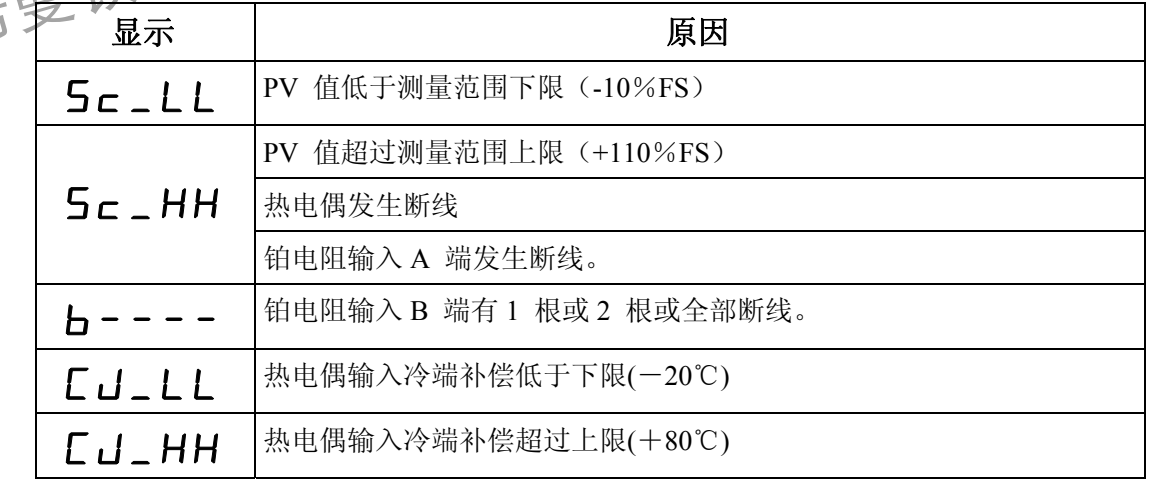

处理方法

・ 出现上述异常显示时,请确认输入部分。如果输入及电热器的线路均没 有 ,请联络弊公司代理店或经销商。

# **23**-**3** 电热器电流异常(选件)

本仪表控制运行中,如检测出电热器电流异常,在 PV 显示部分,以如下代码显示。

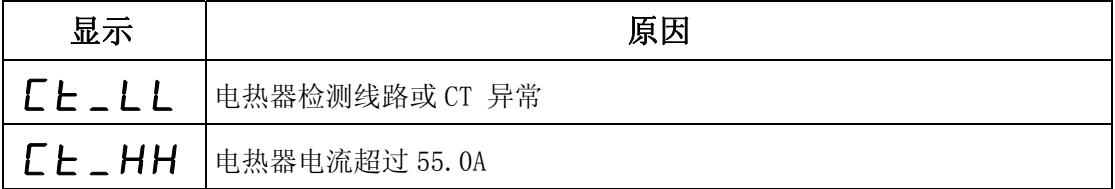

希曼顿(北京)科技有限公司 010-62611201

# **24** 参数一览表

以下是 FP30 系列仪表使用的所有参数。

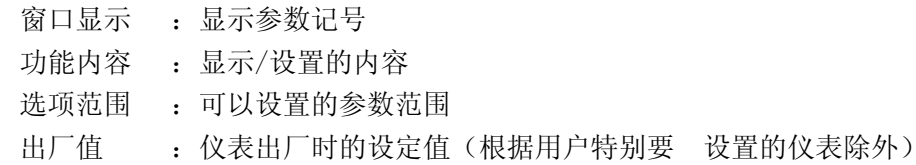

### **24**-**1** 基本窗口组

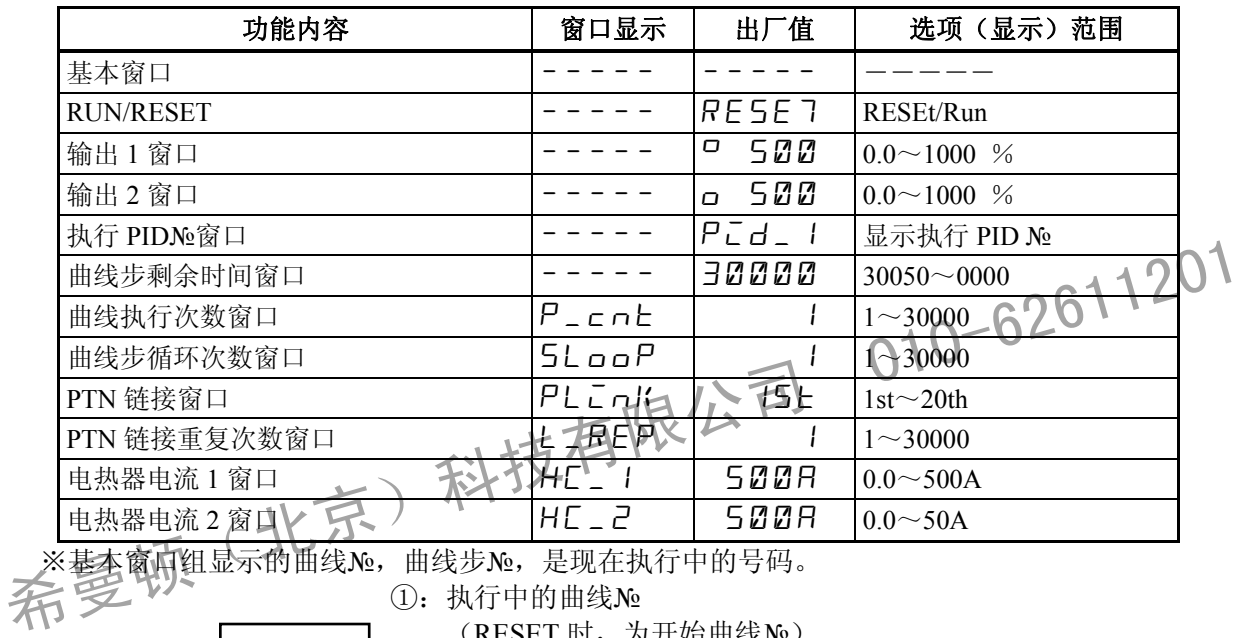

基本窗口组显示的曲线№,曲线步№,是现在执行中的号码。

 $\overline{(\Omega)}$ 

①:执行中的曲线№

(RESET 时, 为开始曲线№)

② $\boxed{\circ}$   $\boxed{\circ}$ : 执行中的曲线步№ (RESET 时, 为开始曲线步№)

FIX 方式时,显示如下。

Ī ٦

① 2 ––––––––––– ①: 执行中的 SV No.

F Ī ٦

3 执行中时为 白 (RESET 时, 显示为-----)

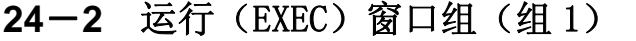

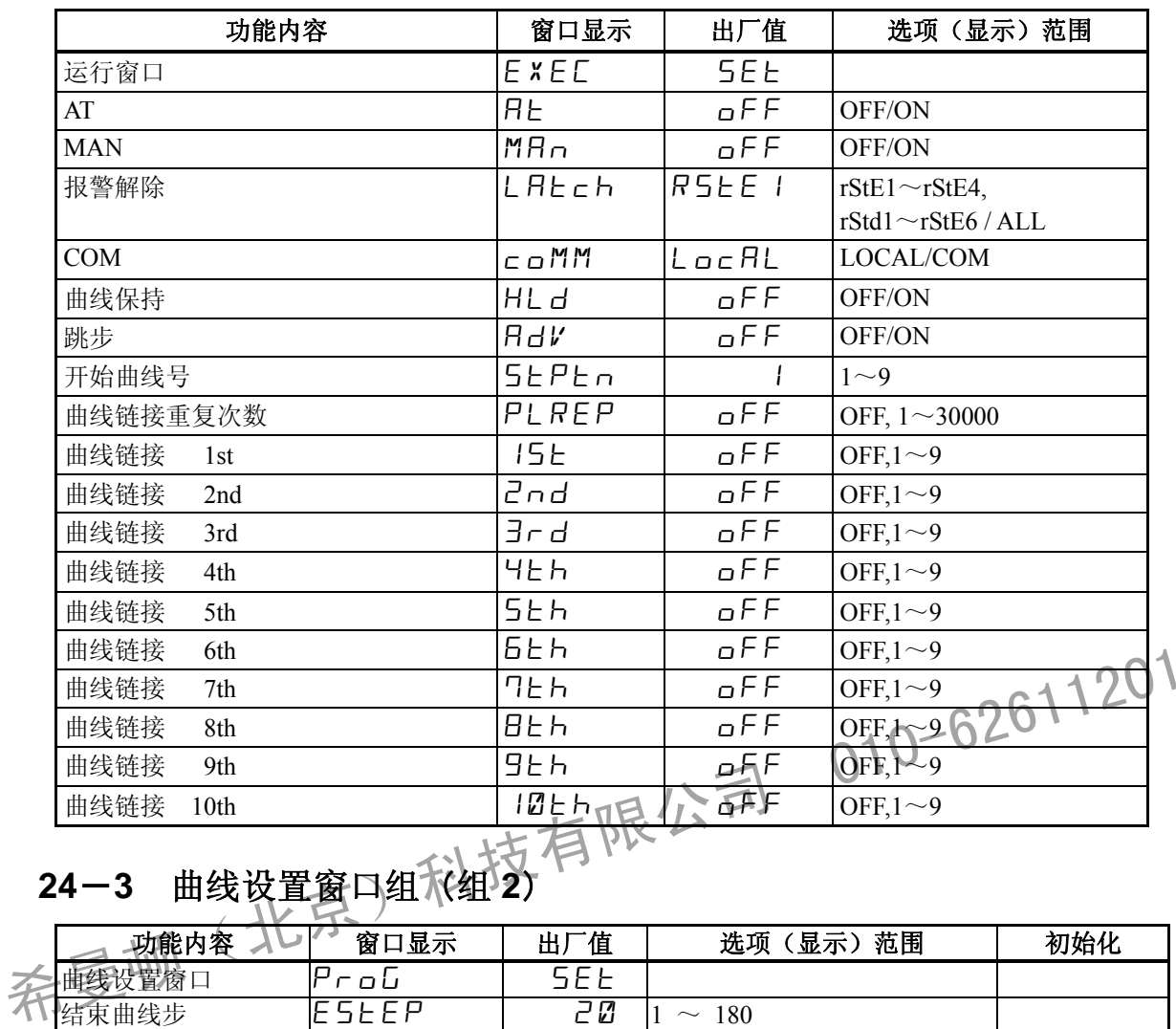

# **24**-**3** 曲线设置窗口组(组 **2**)

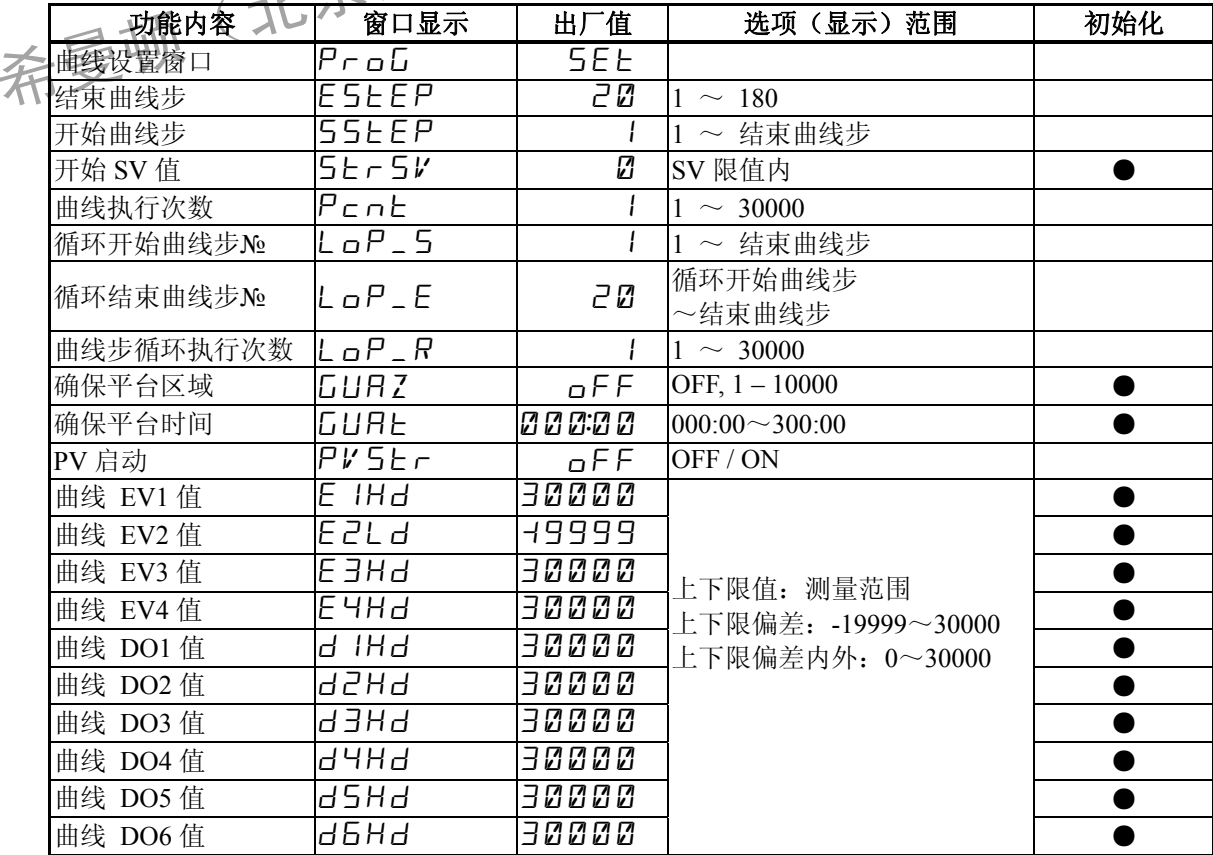

# **24**-**4** 曲线步窗口组(组 3)

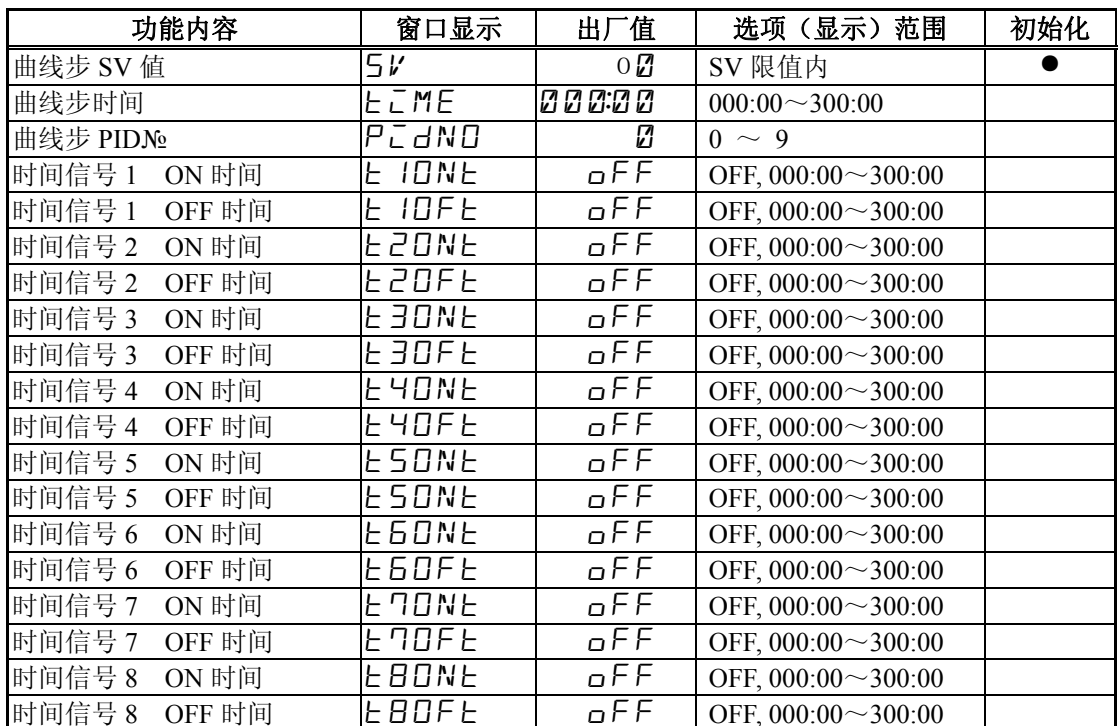

# **24**-**5** 定值(FIX)窗口组(组 4)

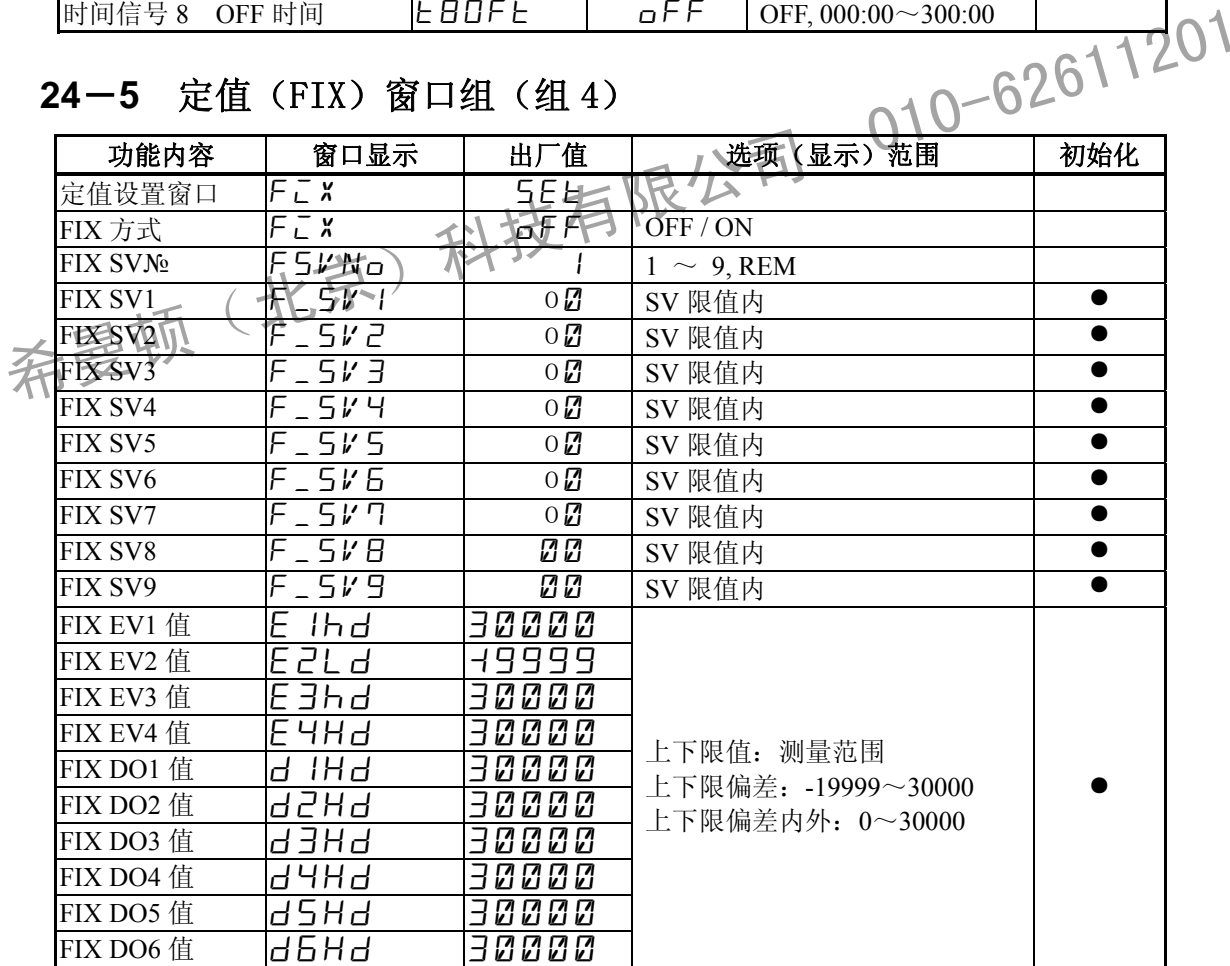

24 - 6 遥控设置 (REM)窗口组 (组 5)

| 功能内容       | 窗口显示                     | 出厂值             | 选项(显示)范围                      | 初始化 |
|------------|--------------------------|-----------------|-------------------------------|-----|
| 遥控输入设定窗口   | REM                      | <b>SEE</b>      |                               |     |
| 遥控输入偏移     | $REM$ <sub>-b</sub>      | 0 <sub>B</sub>  | $-10000 \sim 10000$ 单位        |     |
| 遥控输入滤波     | $REM$ <sub>-</sub> $F$   | oFF             | OFF, $1 \sim 300 \ \text{\#}$ |     |
| 遥控输入斜率     | $REM$ $R$                | 1000            | $0.001 \sim 30.000$ 倍         |     |
| 遥控输入下限     | REML                     | 0 <sub>l</sub>  | 测量范围内                         |     |
| 遥控输入上限     | $REM$ $H$                | 13700           | 测量范围内                         |     |
| 遥控输入值开方运算  | R_50R                    | oFF             | OFF / ON                      |     |
| 遥控输入开方低值切除 | $R$ <i>L</i> cu <i>L</i> | 10 <sup>o</sup> | $0.0 \sim 5.0 \%$             |     |
| 遥控输入<br>踪  | $R$ $E$ $R$              | oFF             | OFF / ON                      |     |

# **24**-**7** PID 设置窗口组(组 6)

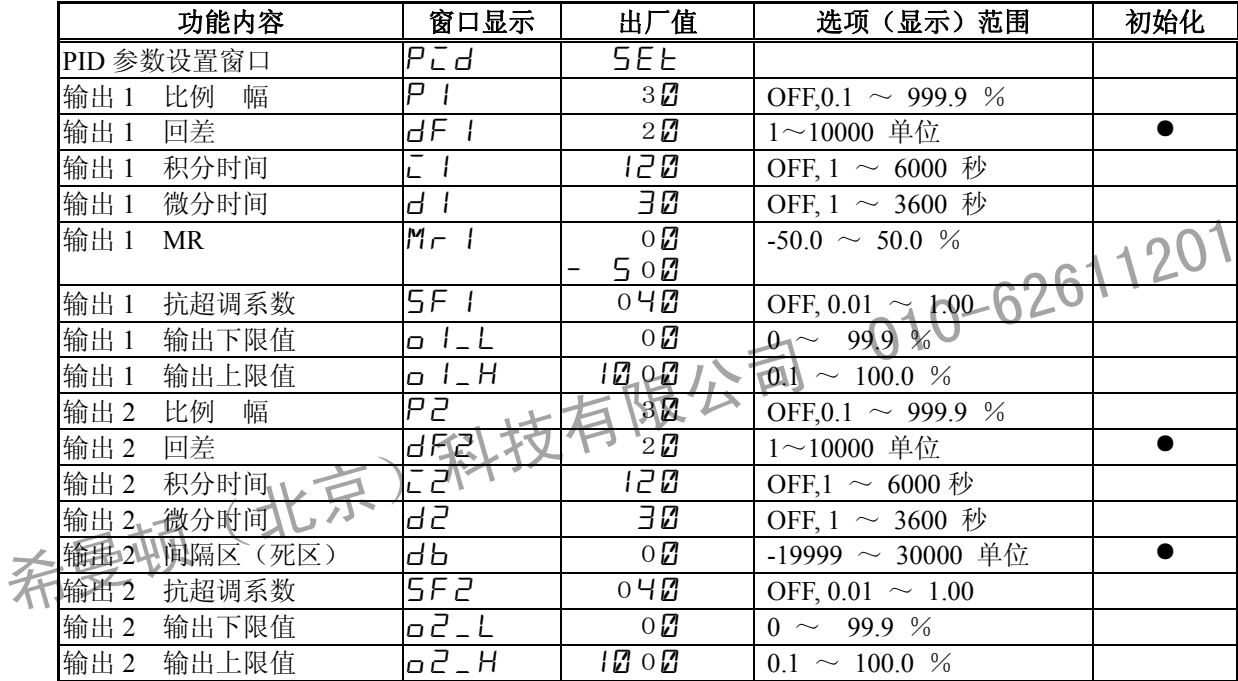

# **24**-**8** 区域 PID 设置窗口组(组 6)

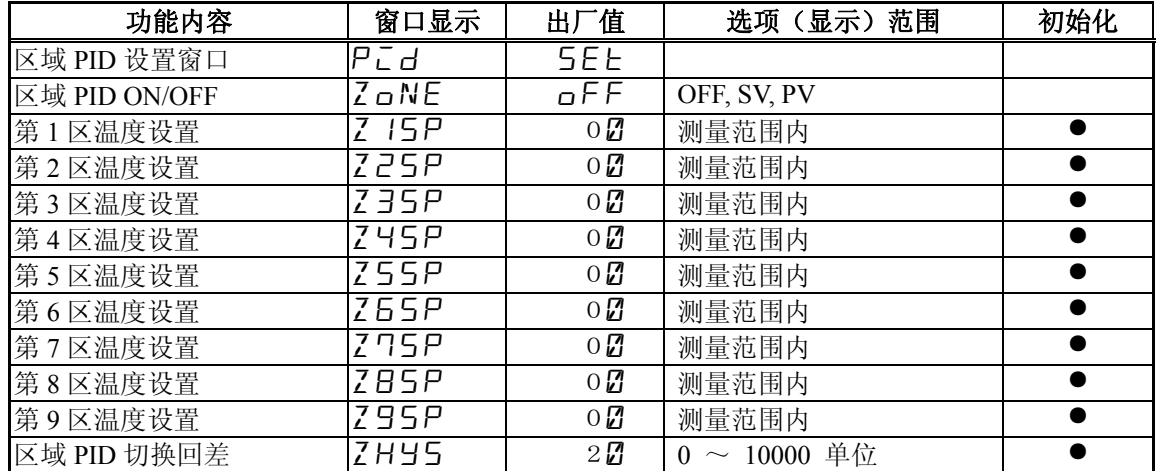

# **24**-**9** 事件(EV)设置窗口组(组 7)

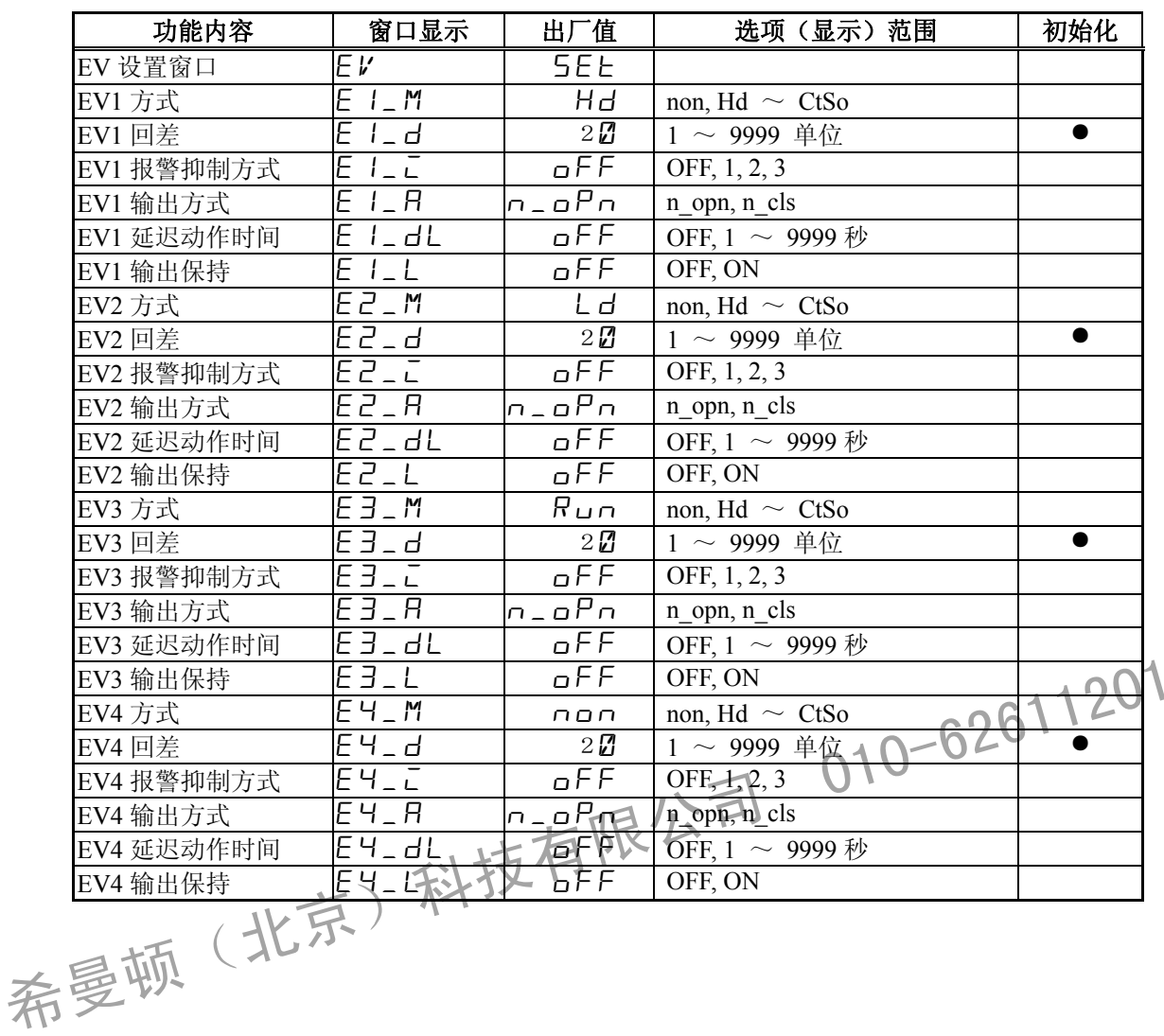

# **24**-**10** DO/DI 设置窗口组(组 8)

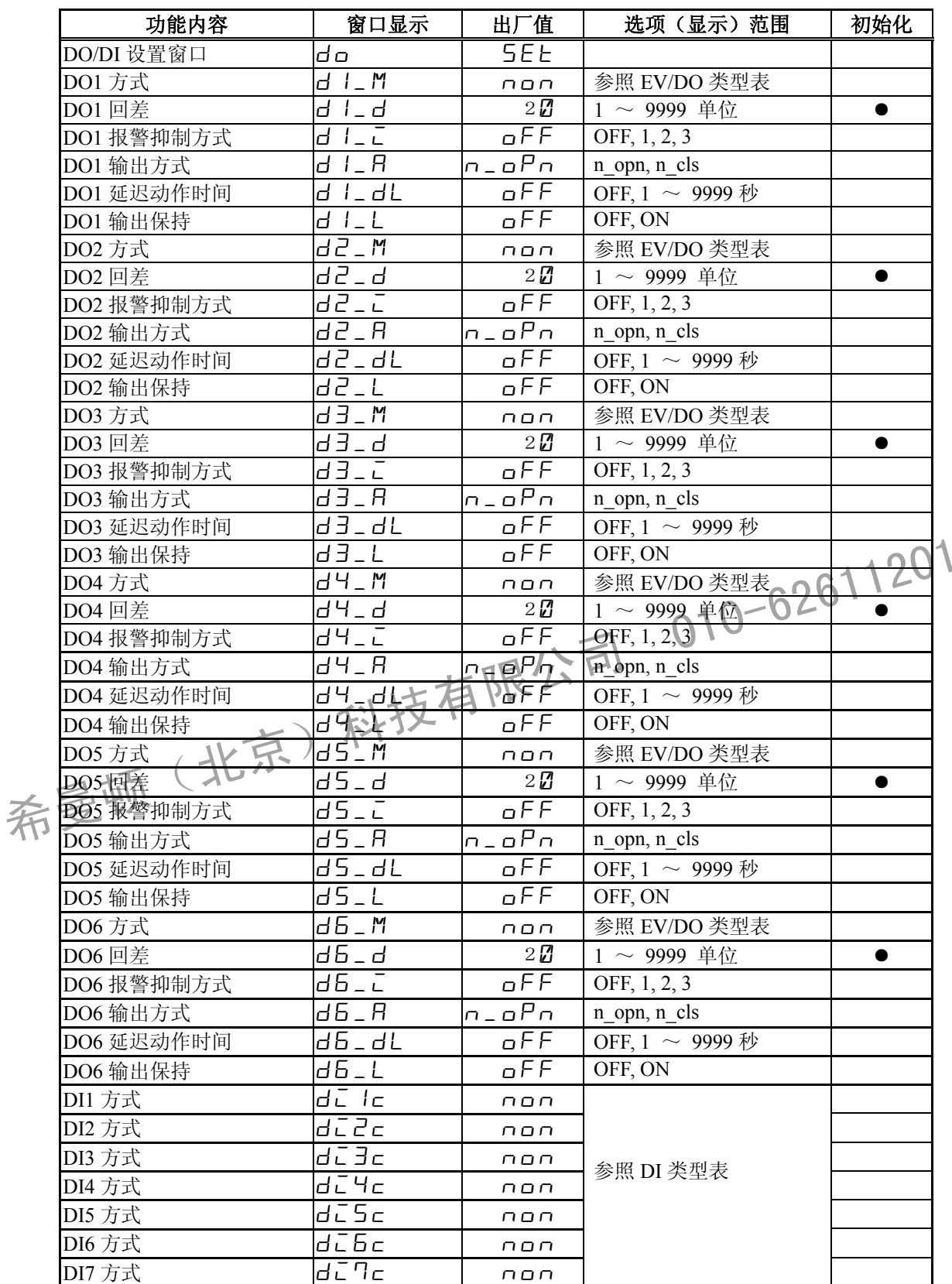
#### **24**-**11** 通讯参数设置窗口组(组 9)

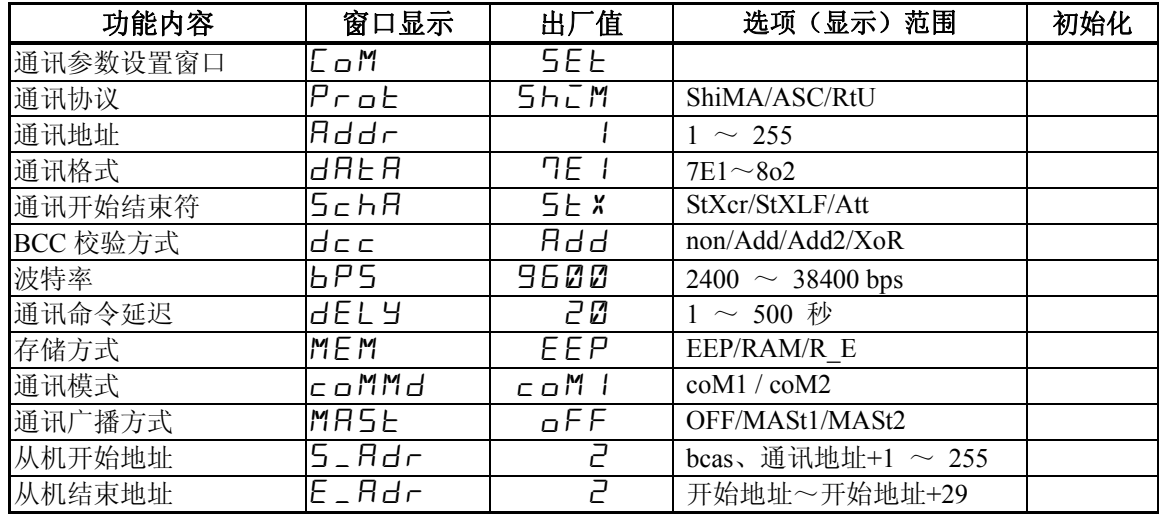

### **24**-**12** 模拟发送(AO)设置窗口组(组 10)

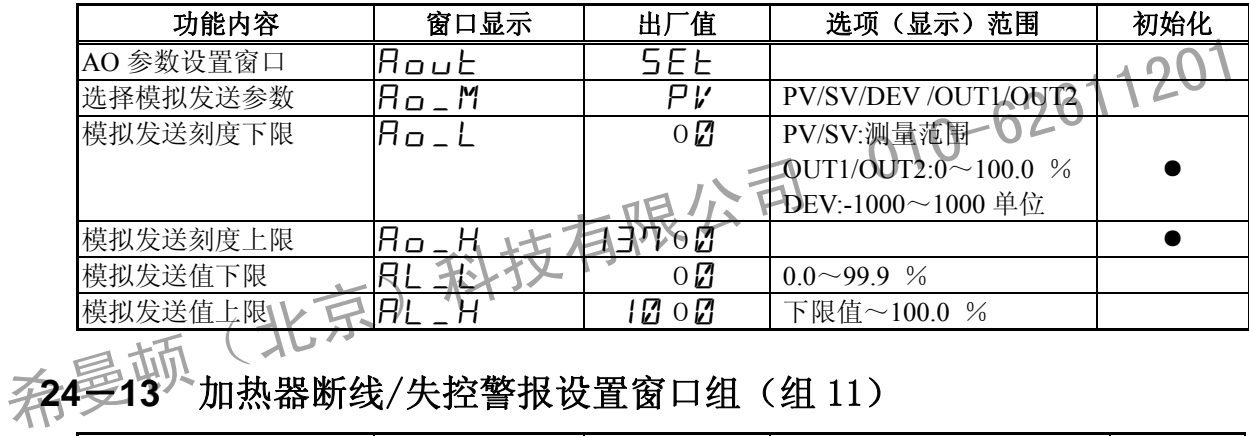

#### **24-13<sup>"•</sup>加热器断线/失控警报设置窗口组(组 11)**

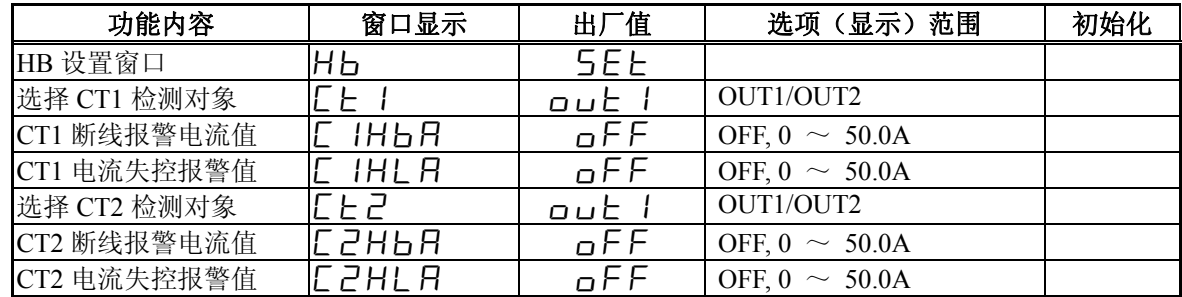

# **24**-**14** 输出控制设定窗口组(组 12)

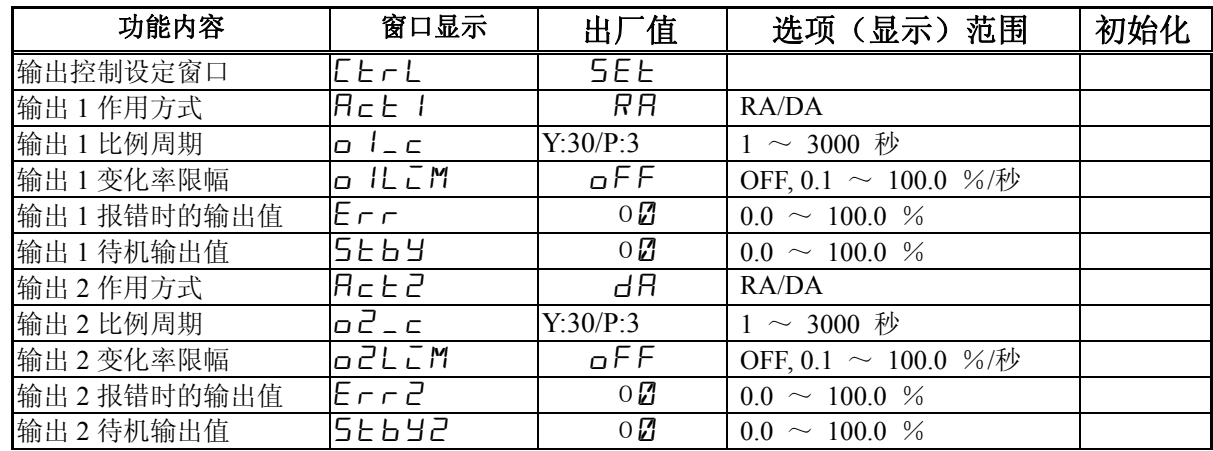

# **24**-**15** 单位/量程设置窗口组(组 13)

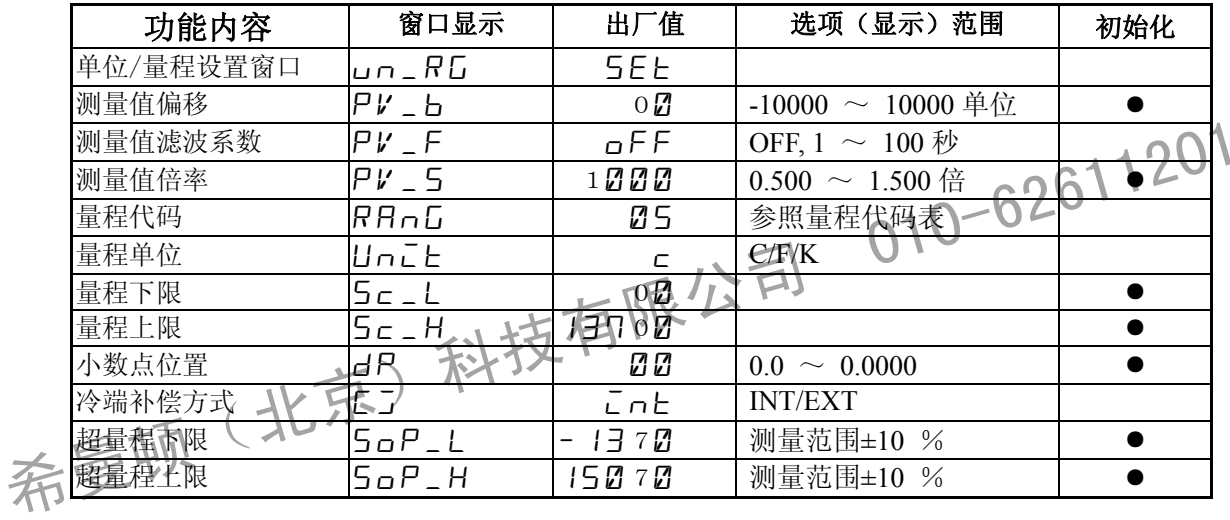

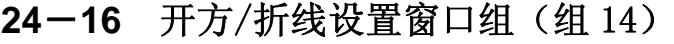

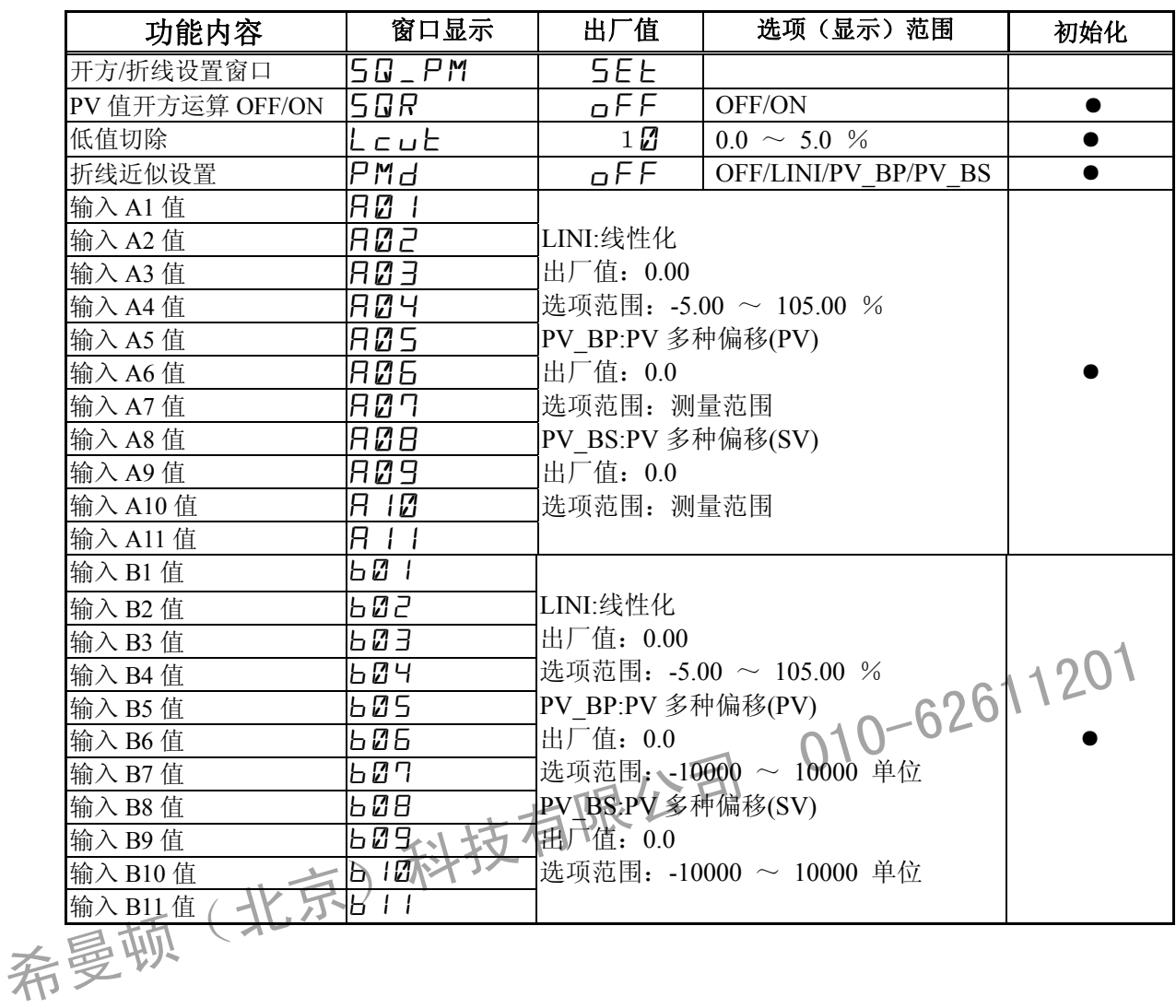

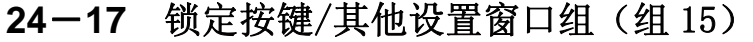

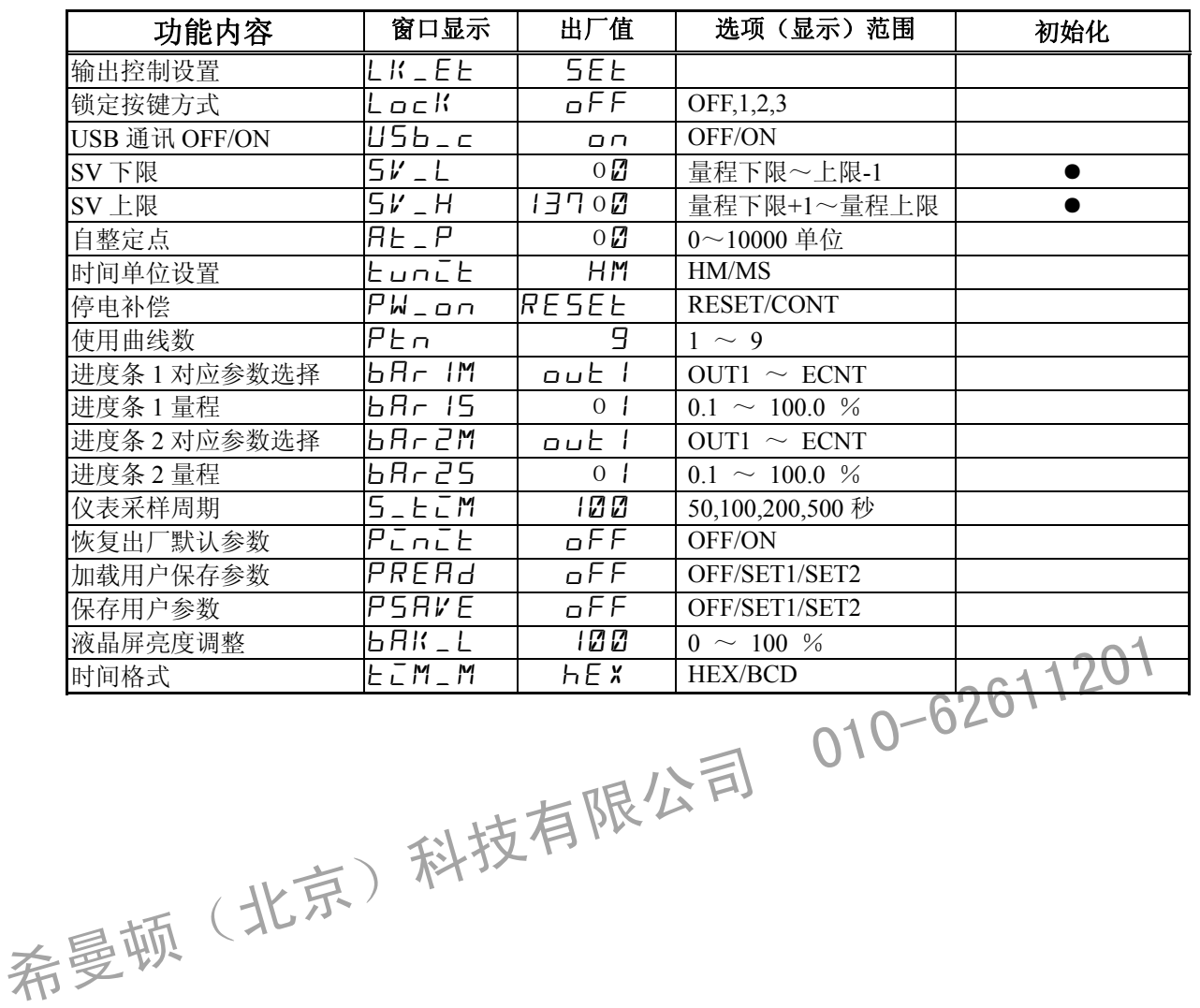

# **25** 规 格

# **25**-**1** 显示

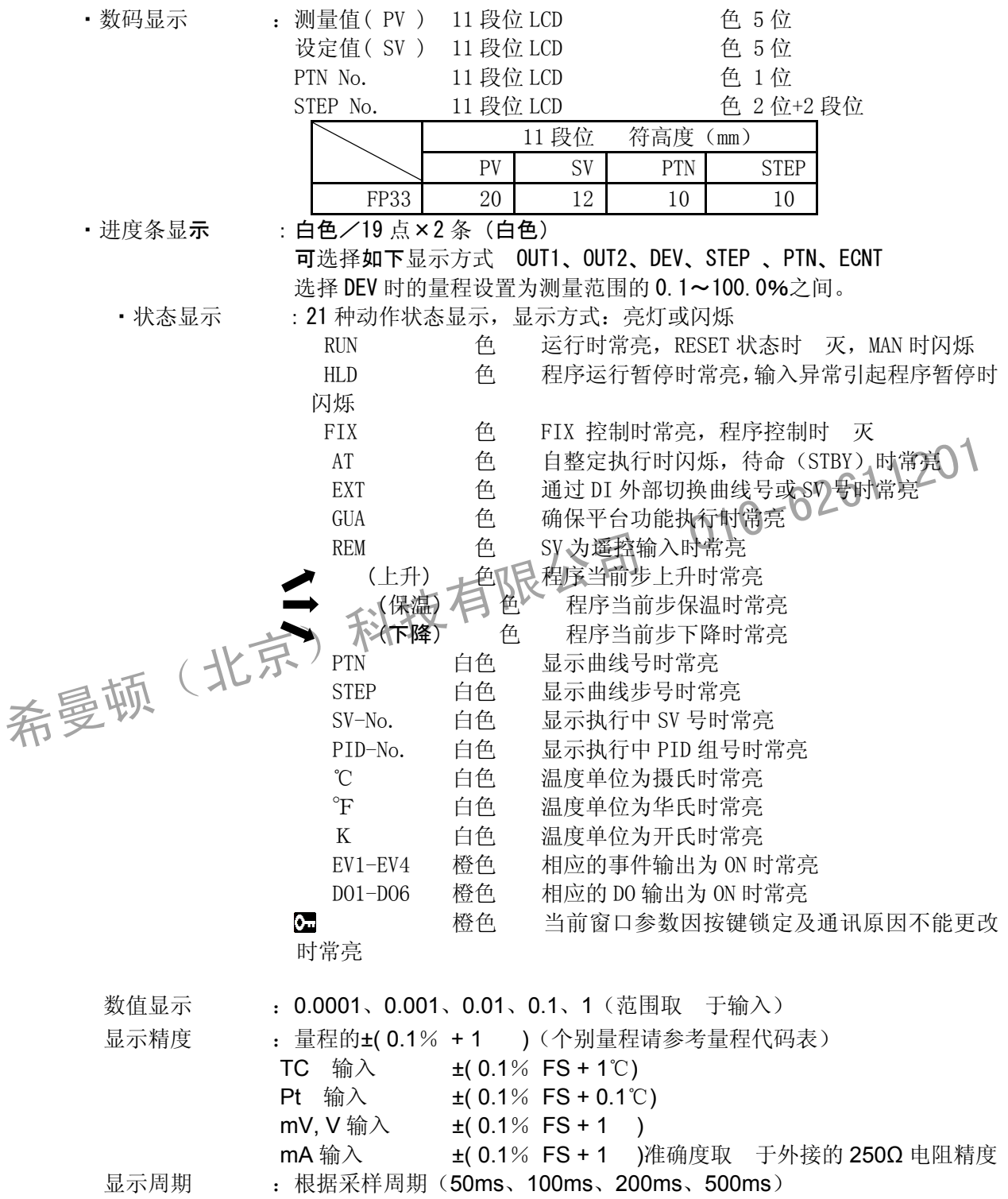

# **25**-**2** 设置

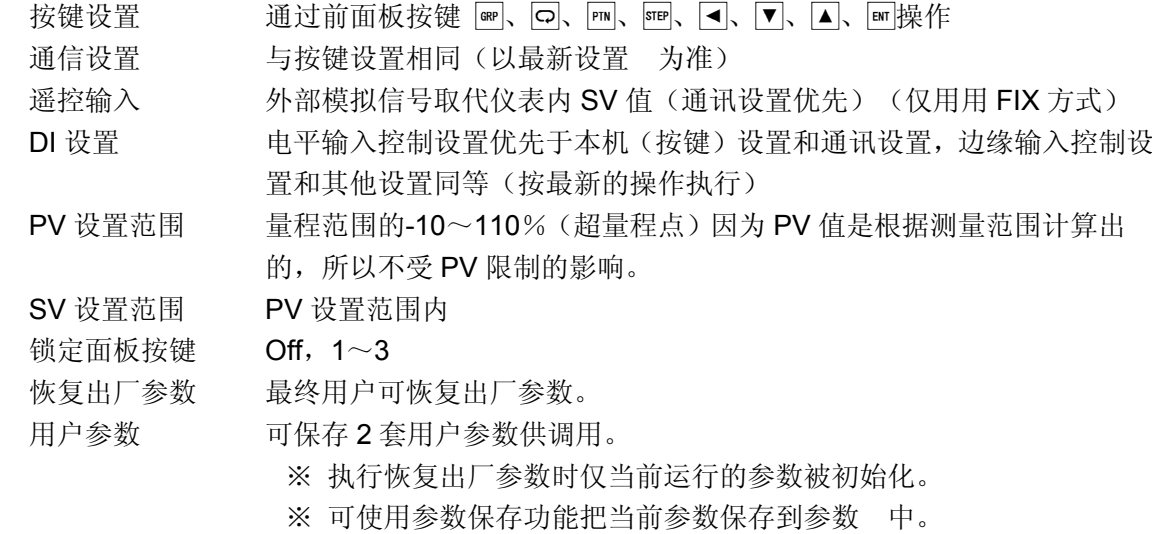

# **25**-**3** 输入

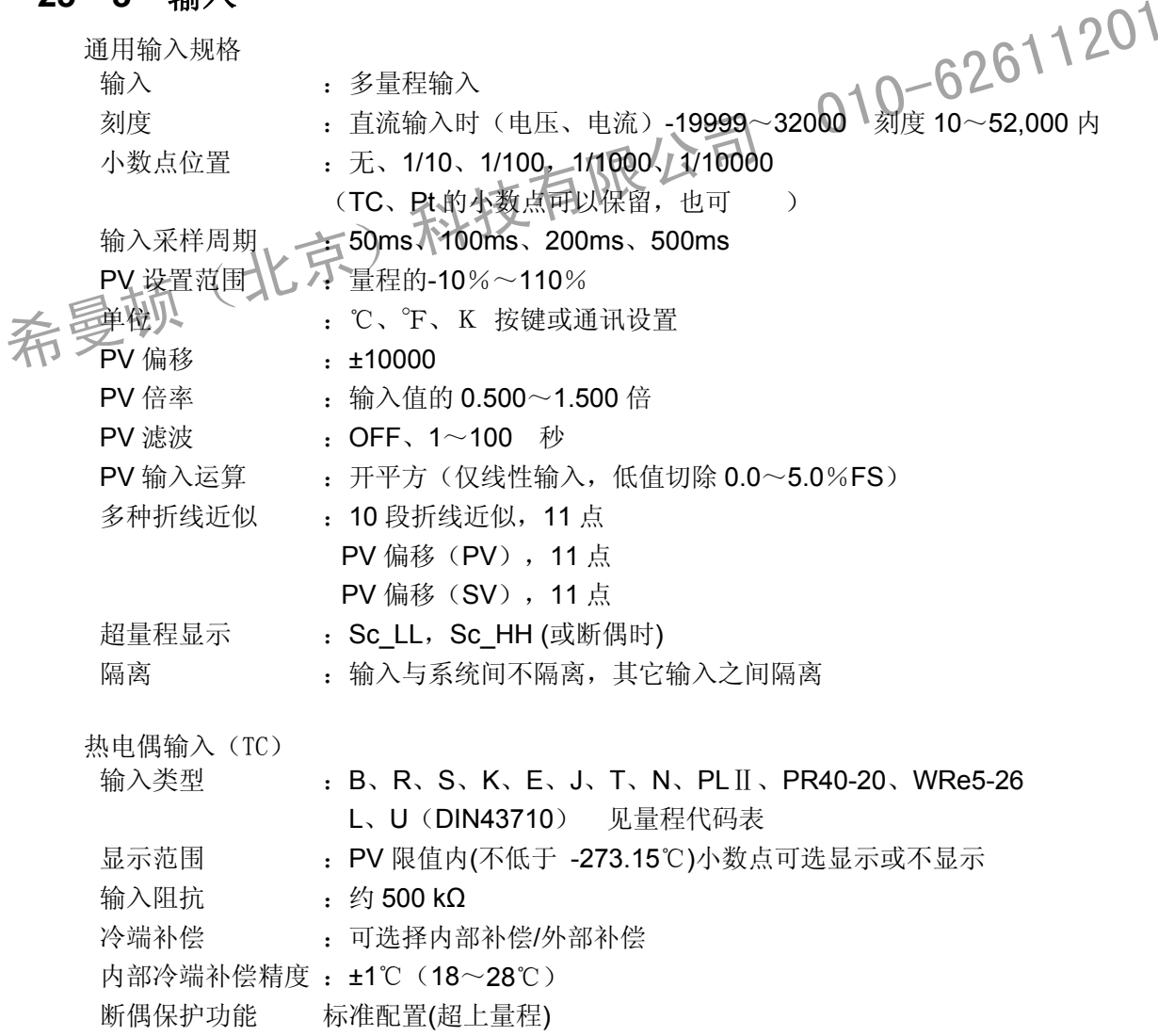

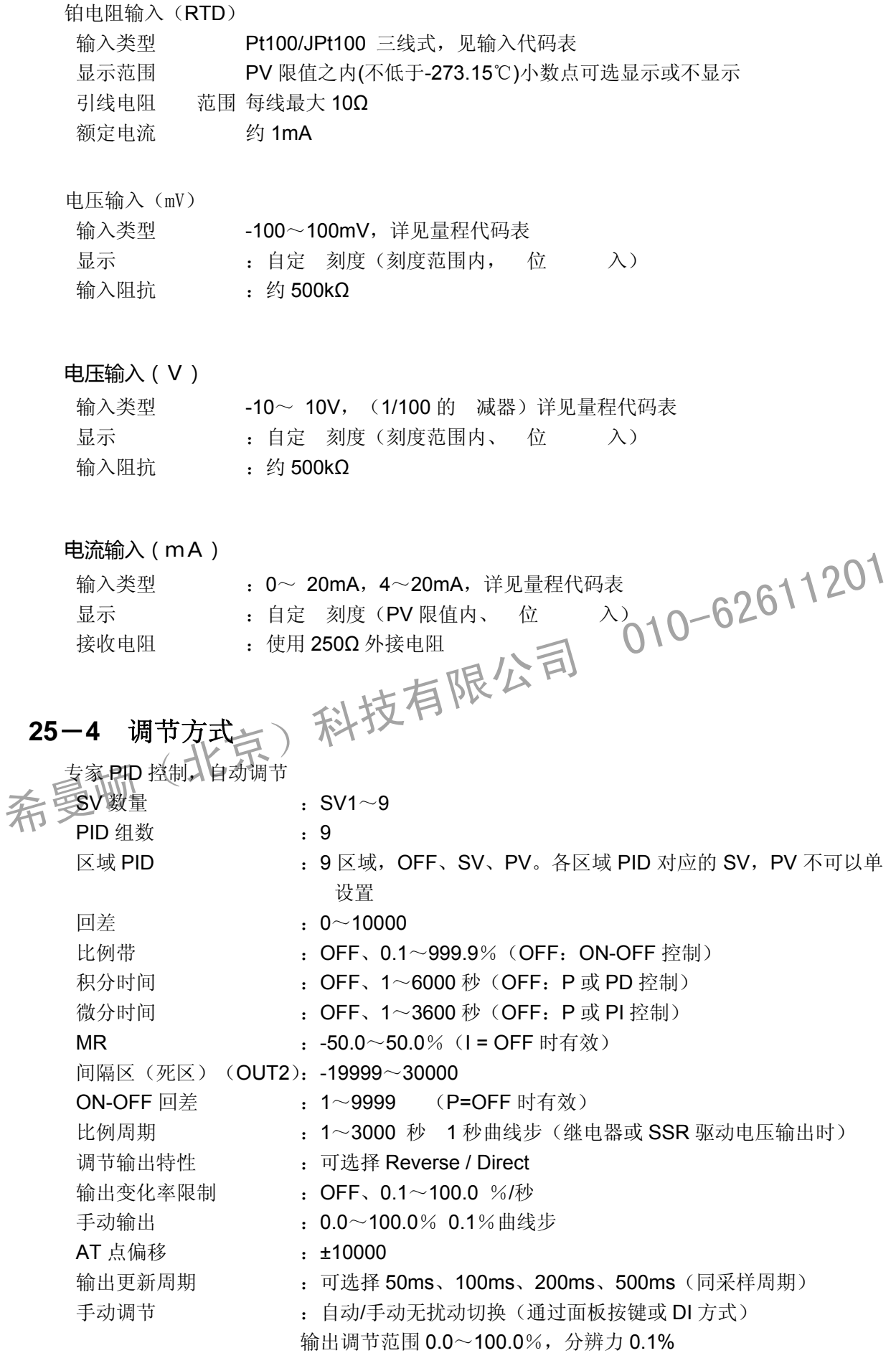

#### **25**-**5** 调节输出 **1**

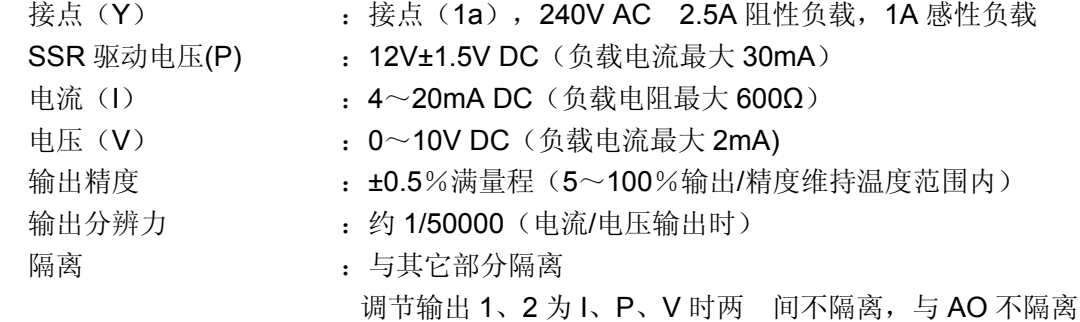

#### **25**-**6** 调节输出 **2**(选件)

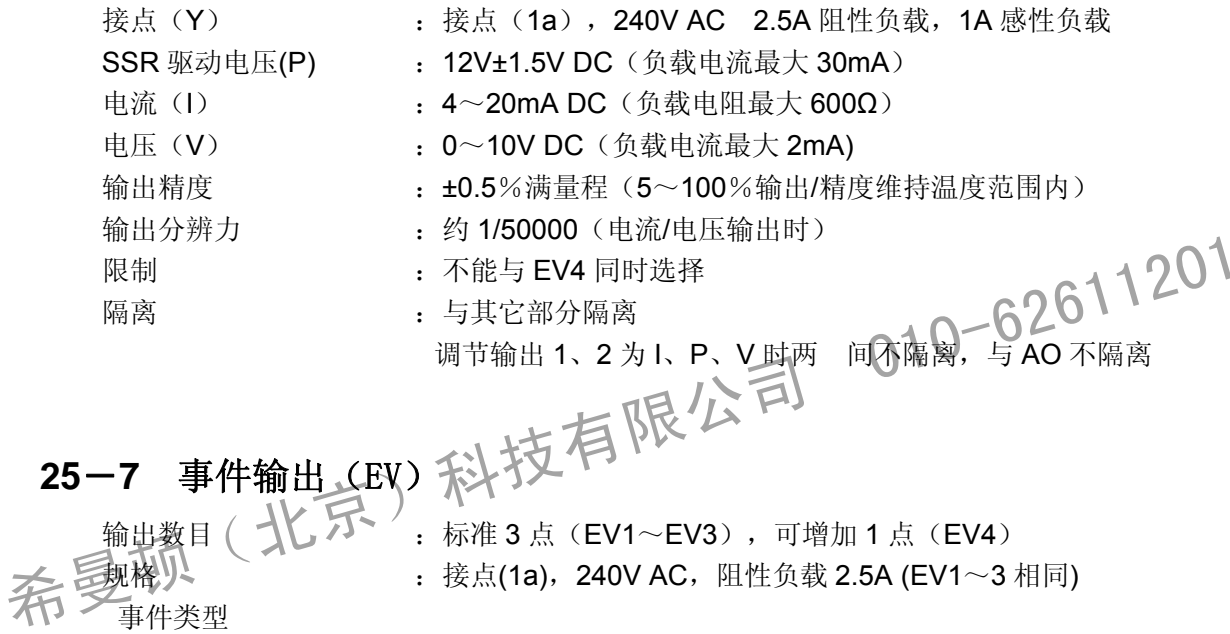

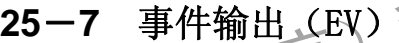

- 输出数目 ( ⌒\) ⌒´ → ` : 标准 3 点(EV1~EV3),可增加 1 点(EV4) **三规格 》↓ :**接点(1a),240V AC,阻性负载 2.5A (EV1~3 相同)

#### ·事件类型

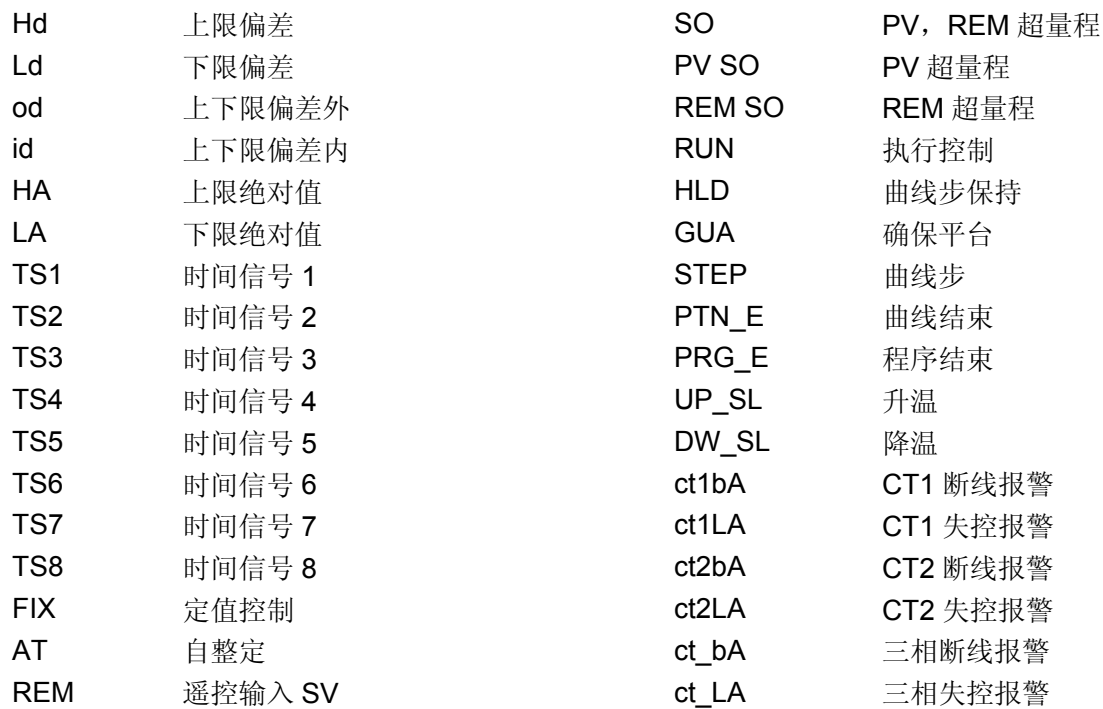

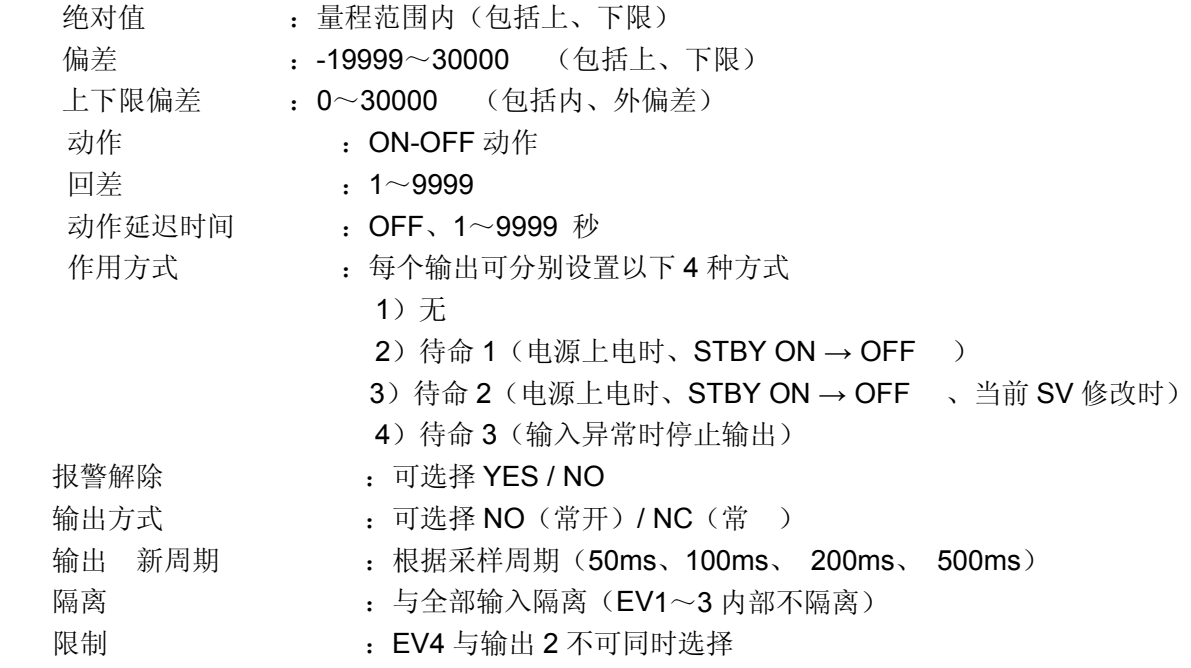

# **25**-**8** 外部控制输出(DO)(选件)

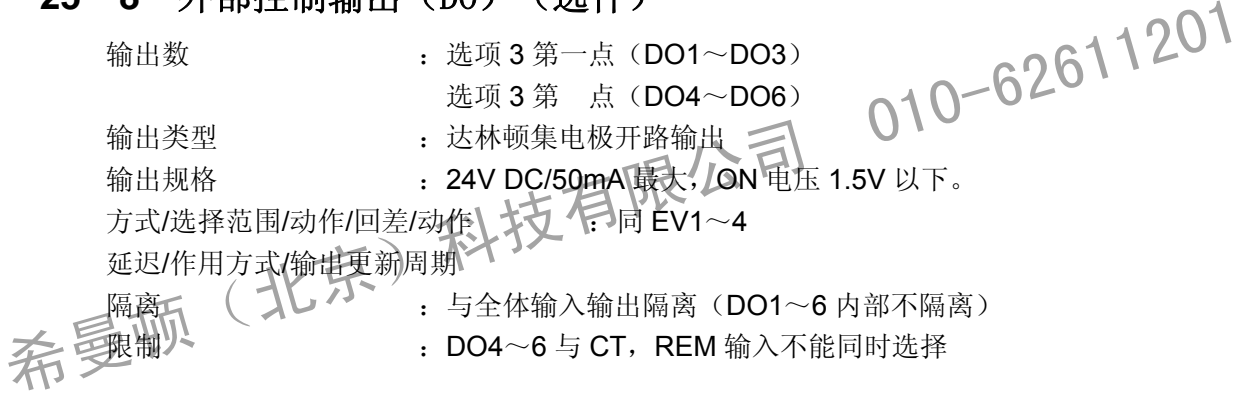

# **25**-**9** 外部信号输入(**DI**)

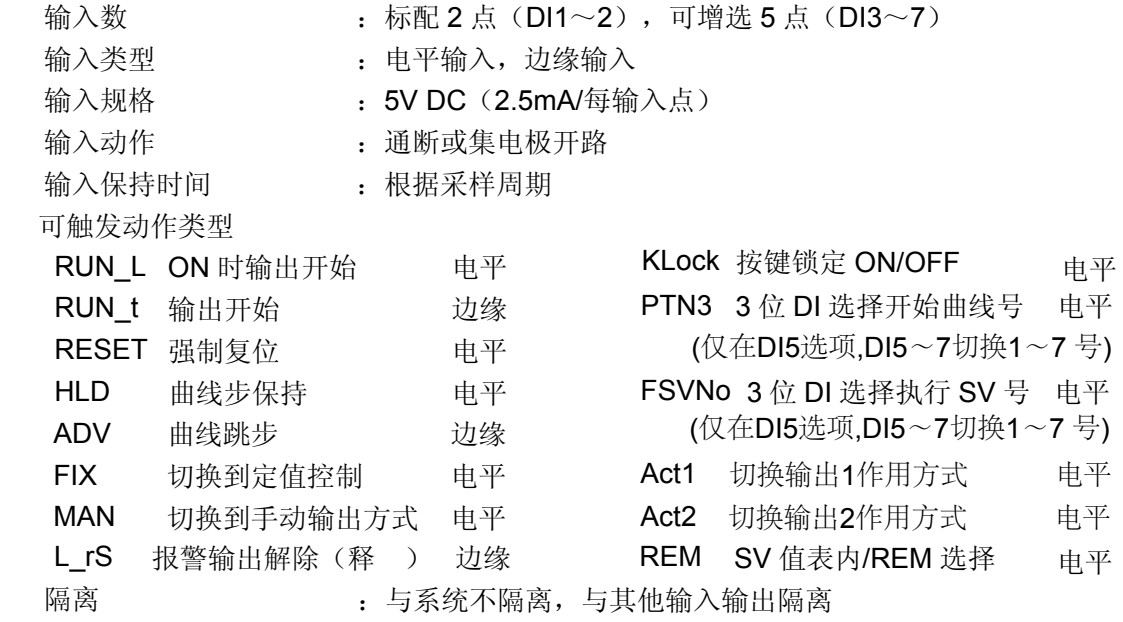

# **25**-**10** 模拟发送(AO)(选件)

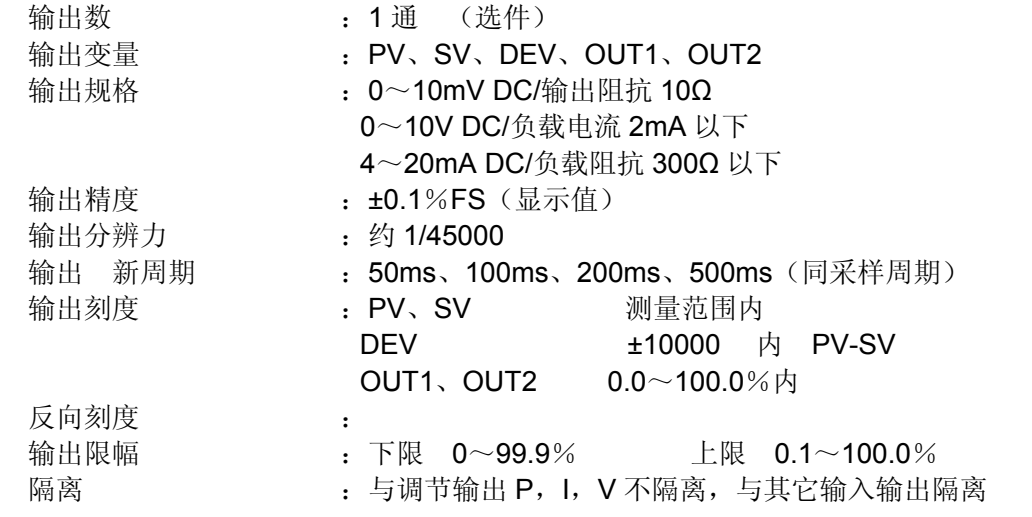

### **25**-**11** 遥控输入(REM)(选件)

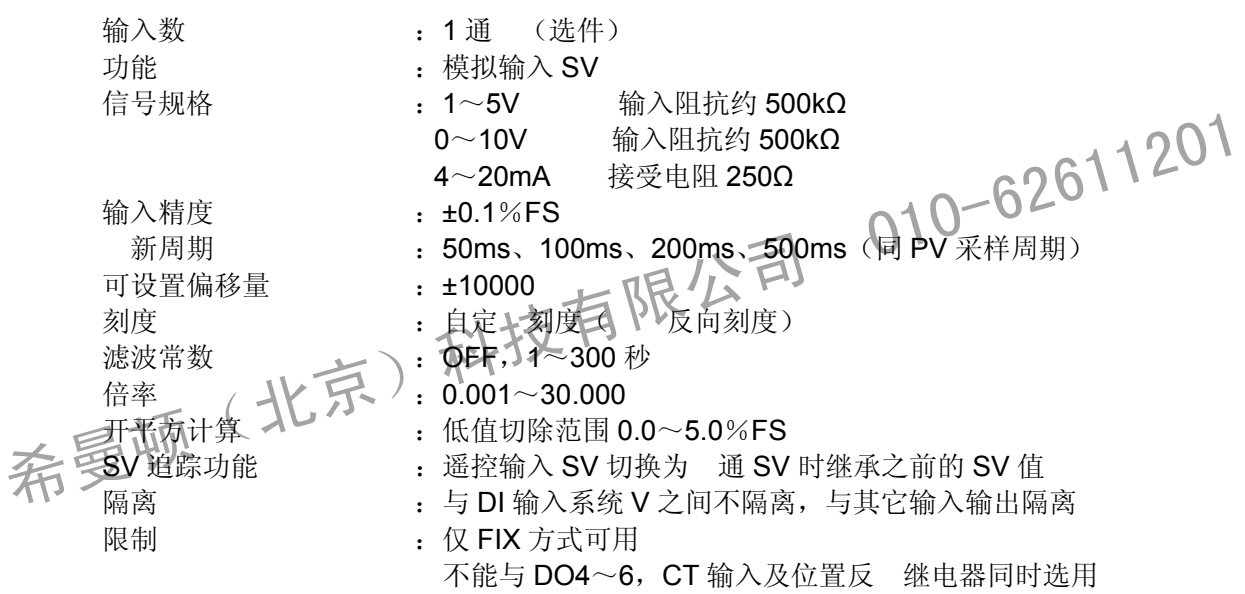

# **25**-**12** 加热器断线警报(选件)

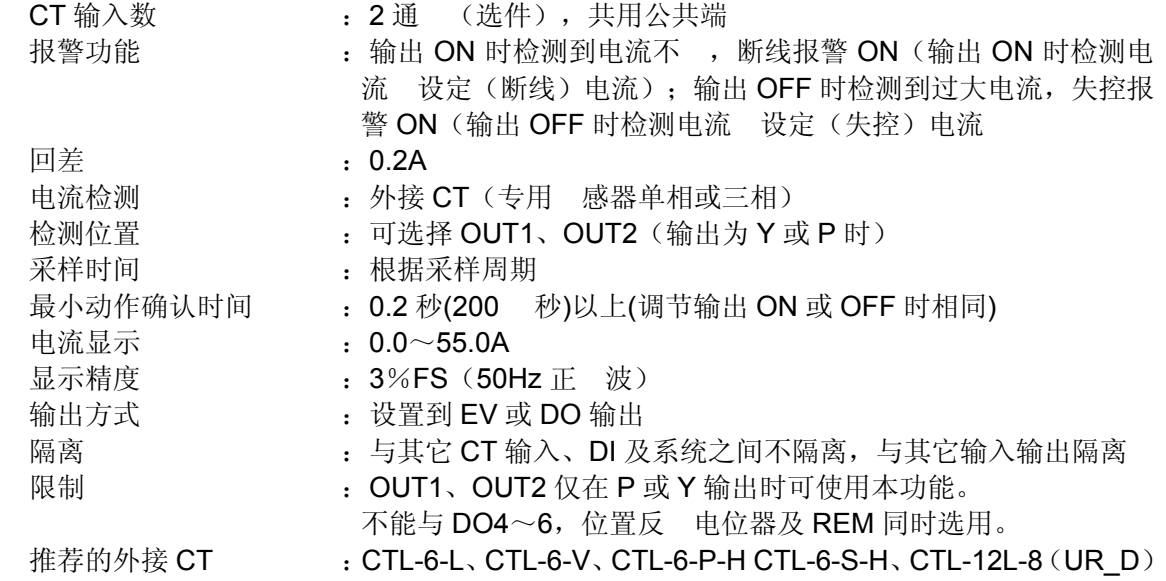

# **25**-**13** 通讯(选件)

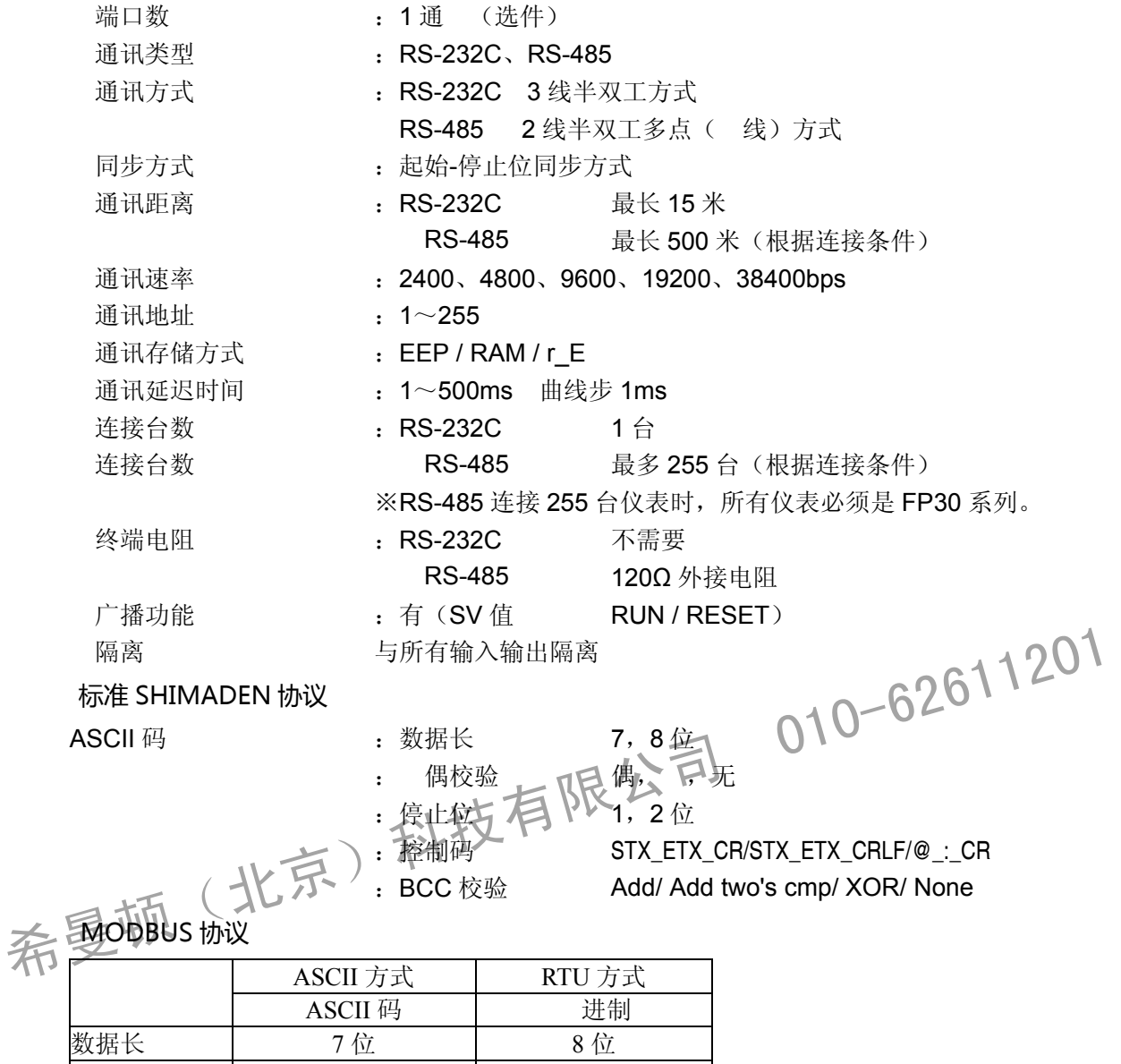

数据长 7 位 8 位 数据长 7位 8位<br>偶校验 偶, ,无 偶, ,无 停止位 1, 2 位 1, 2 位 控制码 \_CRLF 无 错误校验 LRC 校验 CRC 校验 功能代码 03H) 读出数据 06H) 持写入数据

# **25**-**14** 前面板端口通讯(USB)

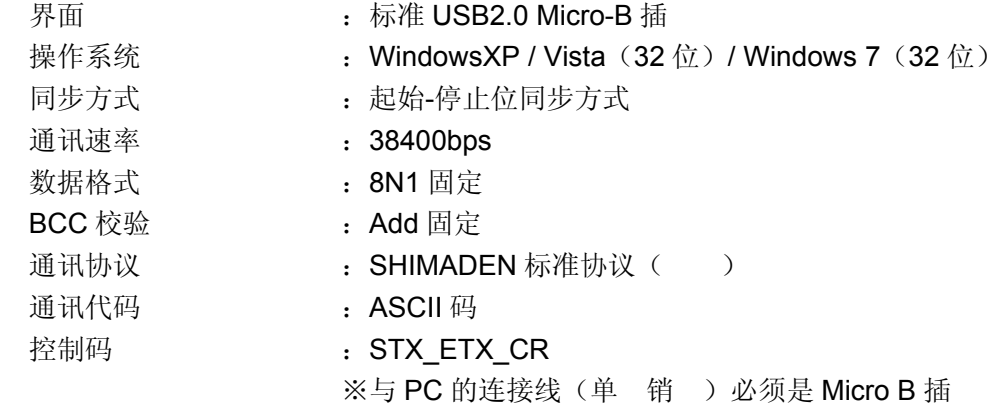

# **25**-**15** 程序功能

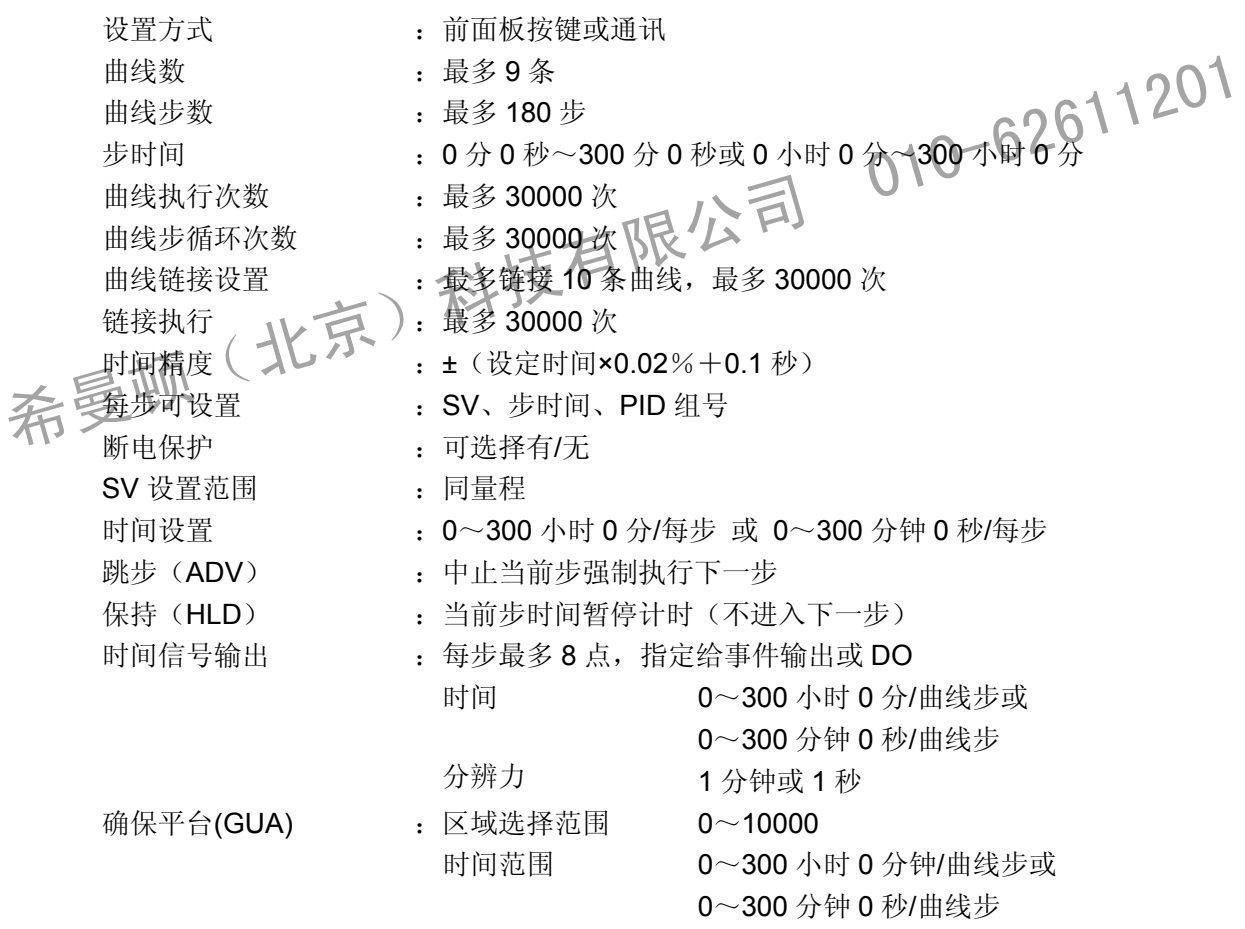

# **25**-**16** 通用规格

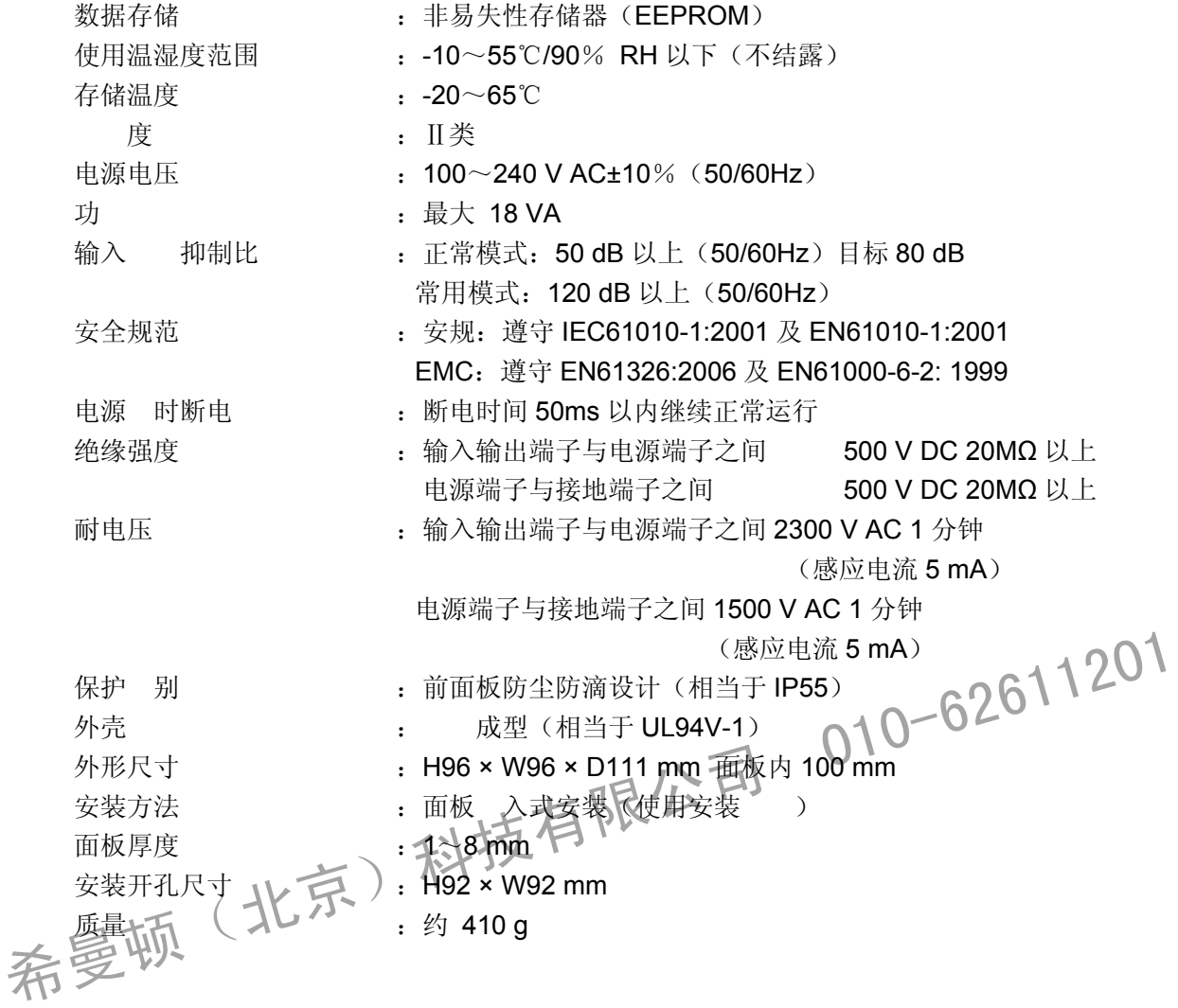

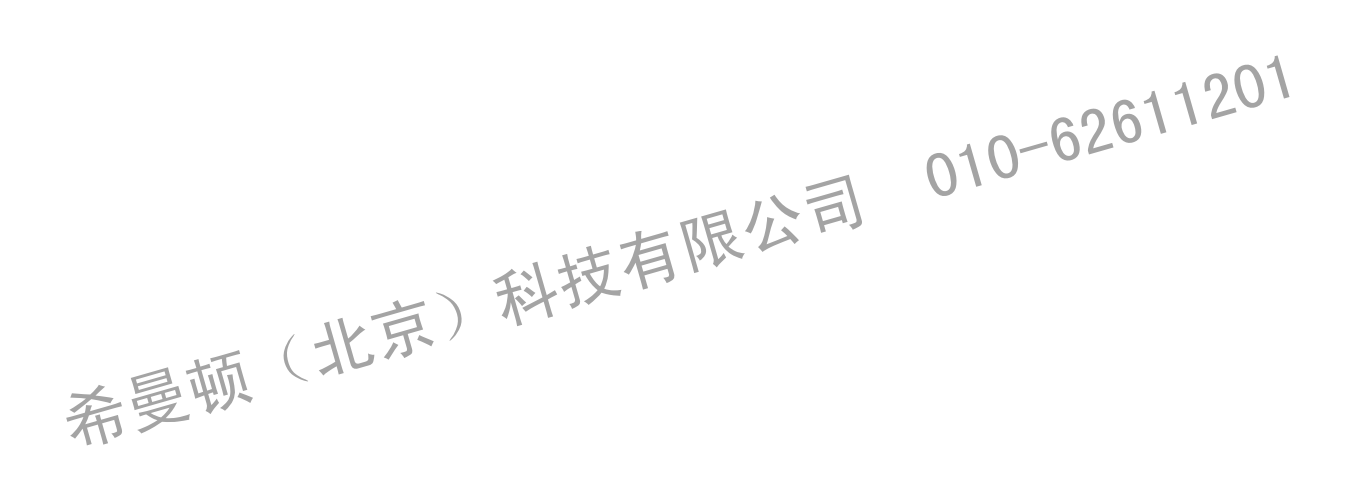

本操作手册内容如有变更, 不 行通, 请理解。

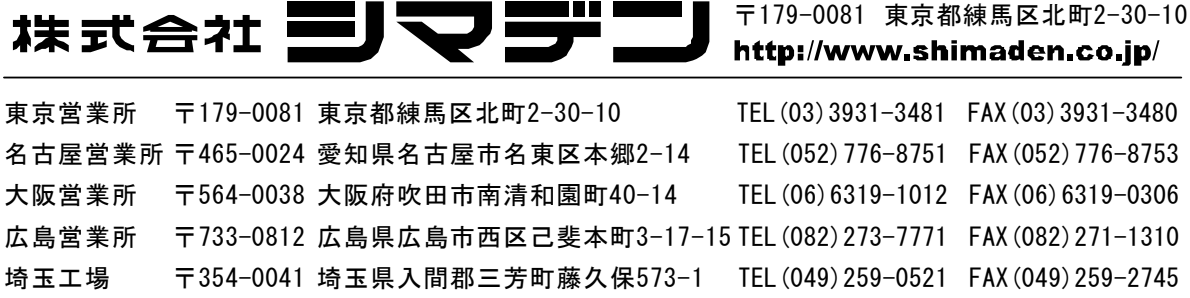

※关于产品的技术》,请和弊公司联络。http://www.shimadenchina.com/

Printed in Japan